# California State University, San Bernardino [CSUSB ScholarWorks](https://scholarworks.lib.csusb.edu/)

[Theses Digitization Project](https://scholarworks.lib.csusb.edu/etd-project) **Accord Project** Accord Accord Digitization Project Accord Digitization Project Accord Digitization Project

2004

# Traditional Chinese medical clinic system

Chaomei Liu

Follow this and additional works at: [https://scholarworks.lib.csusb.edu/etd-project](https://scholarworks.lib.csusb.edu/etd-project?utm_source=scholarworks.lib.csusb.edu%2Fetd-project%2F2517&utm_medium=PDF&utm_campaign=PDFCoverPages)

Part of the [Databases and Information Systems Commons](http://network.bepress.com/hgg/discipline/145?utm_source=scholarworks.lib.csusb.edu%2Fetd-project%2F2517&utm_medium=PDF&utm_campaign=PDFCoverPages)

## Recommended Citation

Liu, Chaomei, "Traditional Chinese medical clinic system" (2004). Theses Digitization Project. 2517. [https://scholarworks.lib.csusb.edu/etd-project/2517](https://scholarworks.lib.csusb.edu/etd-project/2517?utm_source=scholarworks.lib.csusb.edu%2Fetd-project%2F2517&utm_medium=PDF&utm_campaign=PDFCoverPages)

This Project is brought to you for free and open access by the John M. Pfau Library at CSUSB ScholarWorks. It has been accepted for inclusion in Theses Digitization Project by an authorized administrator of CSUSB ScholarWorks. For more information, please contact [scholarworks@csusb.edu.](mailto:scholarworks@csusb.edu)

## *TRADITIONAL CHINESE MEDICAL CLINIC SYSTEM*

*A Project*

*Presented to the*

*Faculty of*

*California State University,*

*San-Bernardino*

*In Partial Fulfillment*

*of the Requirements for the Degree*

*Master of Science*

*in*

*Computer Science*

 $\hat{I}$ 

*by*

*Chaomei Liu*

*December 2004*

## *TRADITIONAL CHINESE MEDICAL CLINIC SYSTEM*

*A Project*

*Presented to the*

*Faculty of*

*California State University,*

*San Bernardino*

*by*

*Chaomei Liu*

*December 2004*

*Approved by:*

*Jr. David A. Turner, Chair, Computer Science*

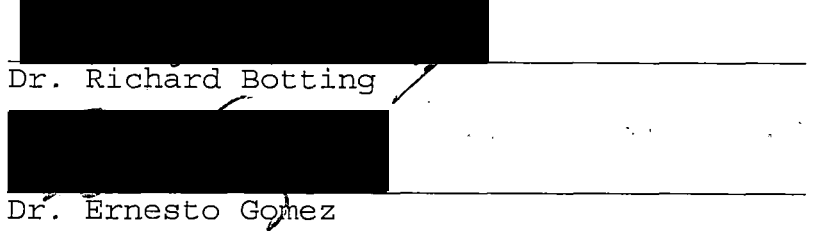

2ct 15, 2004<br><sup>Date</sup>

*I*

## *ABSTRACT*

*Traditional Chinese Medical Clinic System (TCMCS) is designed for a small acupuncture office. The software will be used by assistants and acupuncturists in the clinic to schedule appointments, and record patient diagnoses and case histories. With the Clinic System database, assistants and acupuncturists can search arid keep track of patient information effectively. Furthermore, an acupuncturist can treat different patients in different rooms, and record their case histories in each room through the intranet, which will save time and improve the working efficiency.*

## *ACKNOWLEDGMENTS*

*i*

*i l*

*<sup>I</sup> would like to convey my gratitude for all the faculty of Computer Science Department in Computer Science at California State University, San Bernardino.*

*<sup>I</sup> would like also to express my sincere appreciation to my graduate advisor, Dr. David Turner and other committee members, who are Dr. Richard Bottling and Dr. Ernesto Gomez for their valuable input. <sup>1</sup>*

*And finally, <sup>I</sup> would like to thank my husband, who is the most important person in my life. Without his support, <sup>I</sup> would not be able to study and get my Master degree.*

*The support of the National Science Foundation under the award 9810708 is gratefully acknowledged.*

*iv*

## *TABLE OF CONTENTS <sup>i</sup>*

 $\bar{\mathbf{r}}$ 

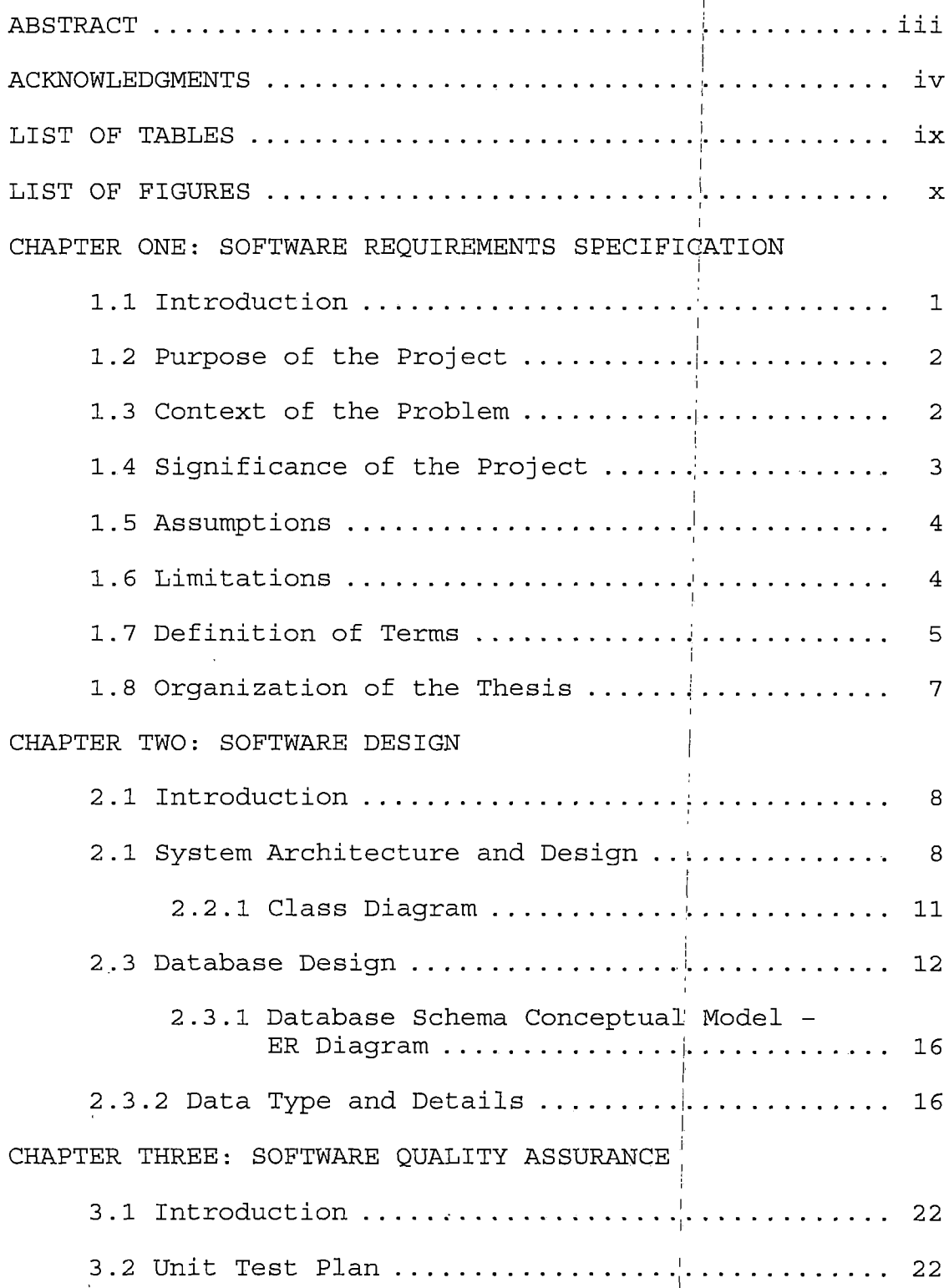

 $\bar{ }$ 

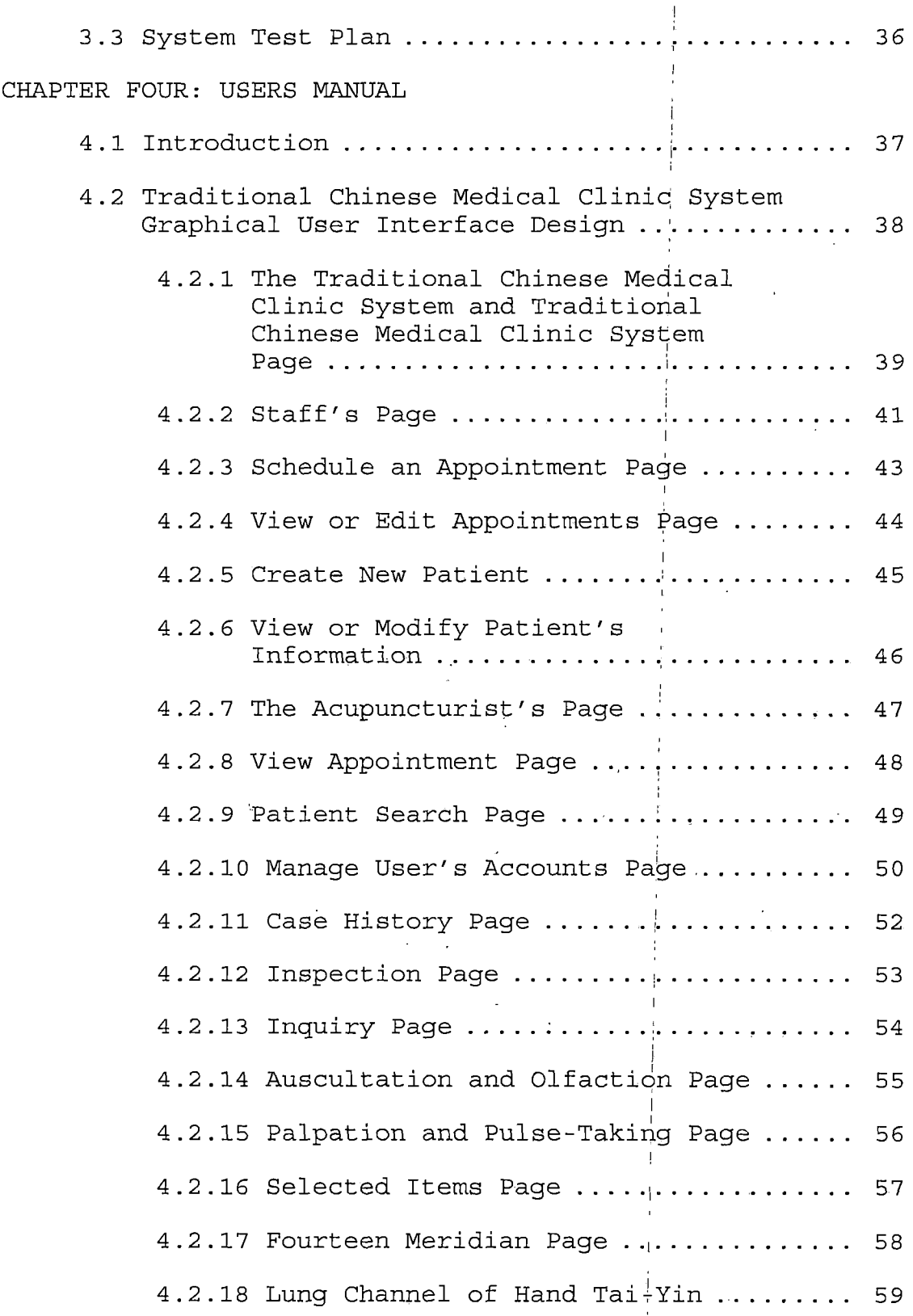

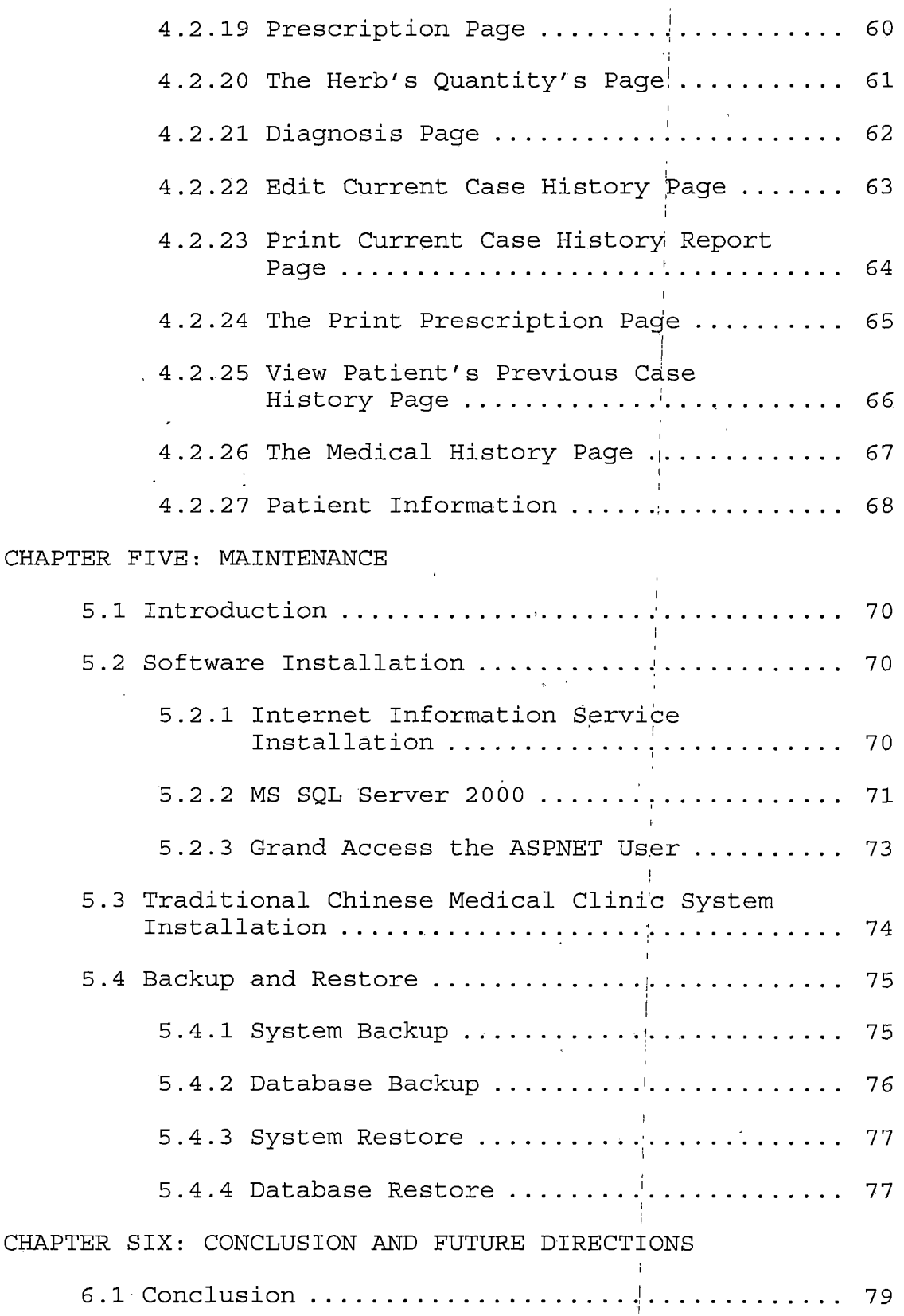

*<sup>I</sup> vii <sup>I</sup>*

 $\overline{\phantom{a}}$ 

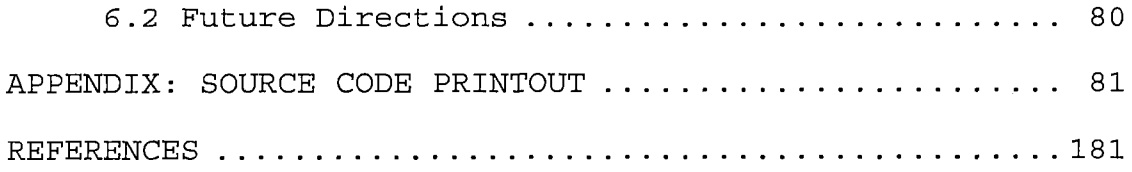

 $\mathcal{L}^{\text{max}}_{\text{max}}$  and  $\mathcal{L}^{\text{max}}_{\text{max}}$ 

 $\mathcal{L}^{\mathcal{L}}(\mathcal{L}^{\mathcal{L}})$  and  $\mathcal{L}^{\mathcal{L}}(\mathcal{L}^{\mathcal{L}})$  and  $\mathcal{L}^{\mathcal{L}}(\mathcal{L}^{\mathcal{L}})$  and  $\mathcal{L}^{\mathcal{L}}(\mathcal{L}^{\mathcal{L}})$ 

 $\mathcal{L}^{\text{max}}_{\text{max}}$  and  $\mathcal{L}^{\text{max}}_{\text{max}}$ 

 $\label{eq:2.1} \frac{1}{\sqrt{2}}\int_{\mathbb{R}^3}\frac{1}{\sqrt{2}}\left(\frac{1}{\sqrt{2}}\right)^2\frac{1}{\sqrt{2}}\left(\frac{1}{\sqrt{2}}\right)^2\frac{1}{\sqrt{2}}\left(\frac{1}{\sqrt{2}}\right)^2\frac{1}{\sqrt{2}}\left(\frac{1}{\sqrt{2}}\right)^2.$ 

 $\mathcal{L}^{\text{max}}_{\text{max}}$  and  $\mathcal{L}^{\text{max}}_{\text{max}}$ 

 $\label{eq:2.1} \frac{1}{\sqrt{2}}\int_{\mathbb{R}^3}\frac{1}{\sqrt{2}}\left(\frac{1}{\sqrt{2}}\right)^2\frac{1}{\sqrt{2}}\left(\frac{1}{\sqrt{2}}\right)^2\frac{1}{\sqrt{2}}\left(\frac{1}{\sqrt{2}}\right)^2\frac{1}{\sqrt{2}}\left(\frac{1}{\sqrt{2}}\right)^2.$ 

 $\label{eq:2} \begin{split} \mathcal{L}_{\text{max}}(\mathbf{r}) = \mathcal{L}_{\text{max}}(\mathbf{r}) \mathcal{L}_{\text{max}}(\mathbf{r}) \mathcal{L}_{\text{max}}(\mathbf{r}) \mathcal{L}_{\text{max}}(\mathbf{r}) \mathcal{L}_{\text{max}}(\mathbf{r}) \mathcal{L}_{\text{max}}(\mathbf{r}) \mathcal{L}_{\text{max}}(\mathbf{r}) \mathcal{L}_{\text{max}}(\mathbf{r}) \mathcal{L}_{\text{max}}(\mathbf{r}) \mathcal{L}_{\text{max}}(\mathbf{r}) \mathcal{L}_{\text{max}}(\mathbf{r}) \mathcal$ 

 $\label{eq:2.1} \frac{1}{\sqrt{2}}\int_{\mathbb{R}^3}\frac{1}{\sqrt{2}}\left(\frac{1}{\sqrt{2}}\right)^2\frac{1}{\sqrt{2}}\left(\frac{1}{\sqrt{2}}\right)^2\frac{1}{\sqrt{2}}\left(\frac{1}{\sqrt{2}}\right)^2\frac{1}{\sqrt{2}}\left(\frac{1}{\sqrt{2}}\right)^2.$ 

 $\mathcal{L}^{\text{max}}_{\text{max}}$  , where  $\mathcal{L}^{\text{max}}_{\text{max}}$ 

 $\sim 10^{11}$  km

 $\mathcal{L}^{\text{max}}_{\text{max}}$ 

 $\mathcal{L}_{\text{max}}$  and  $\mathcal{L}_{\text{max}}$ 

 $\mathcal{L}^{\text{max}}_{\text{max}}$ 

 $\mathcal{G}_{\mathcal{A}}$  .

 $\bar{\beta}$ 

*viii*

 $\mathbf{v}^{(1)}$ 

# *LIST OF TABLES*

 $\alpha$ 

 $\bar{z}$ 

 $\bar{1}$ 

 $\sim$   $\epsilon$ 

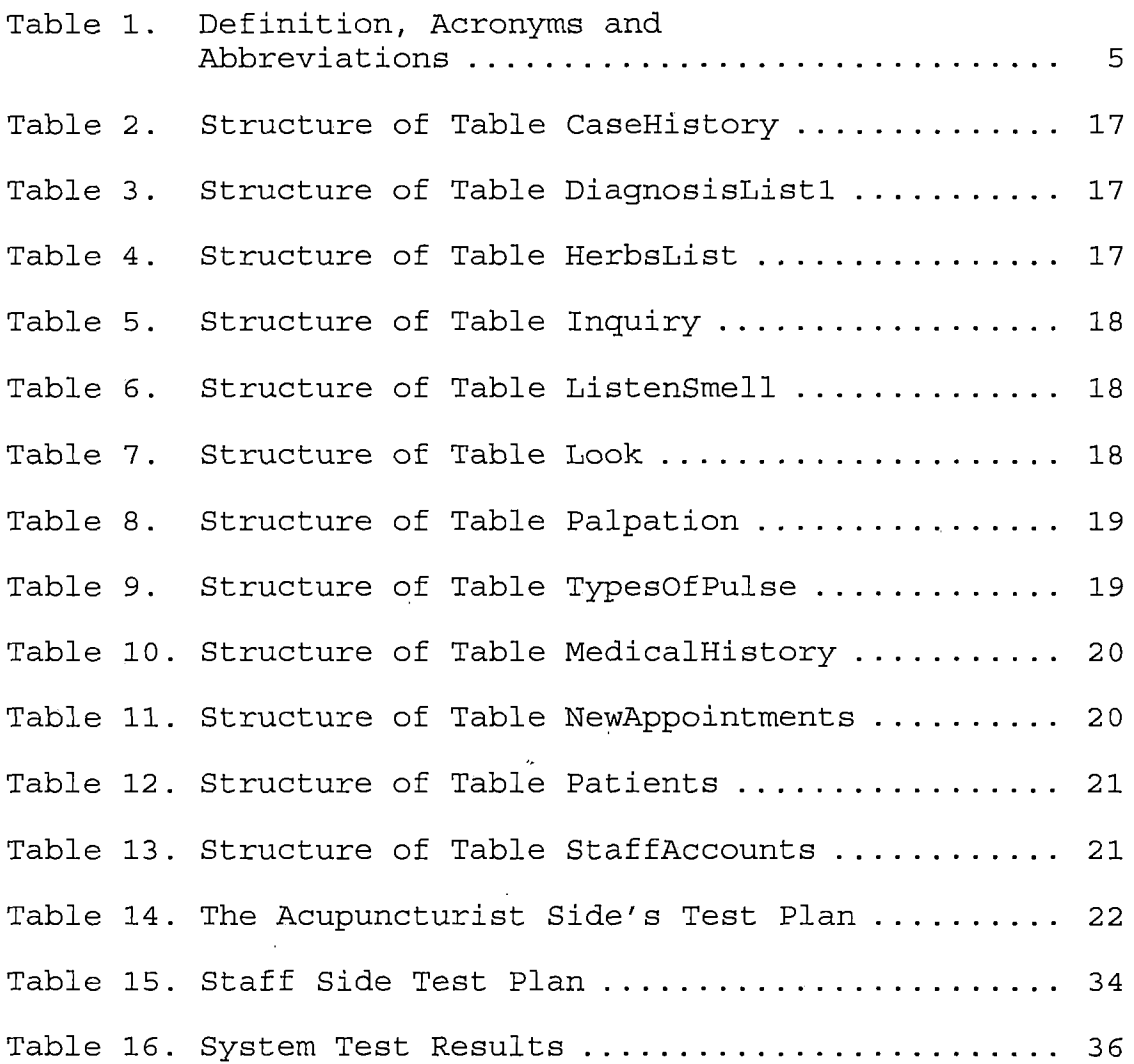

 $\sim$ 

# *LIST OF FIGURES*

 $\frac{1}{2}$ 

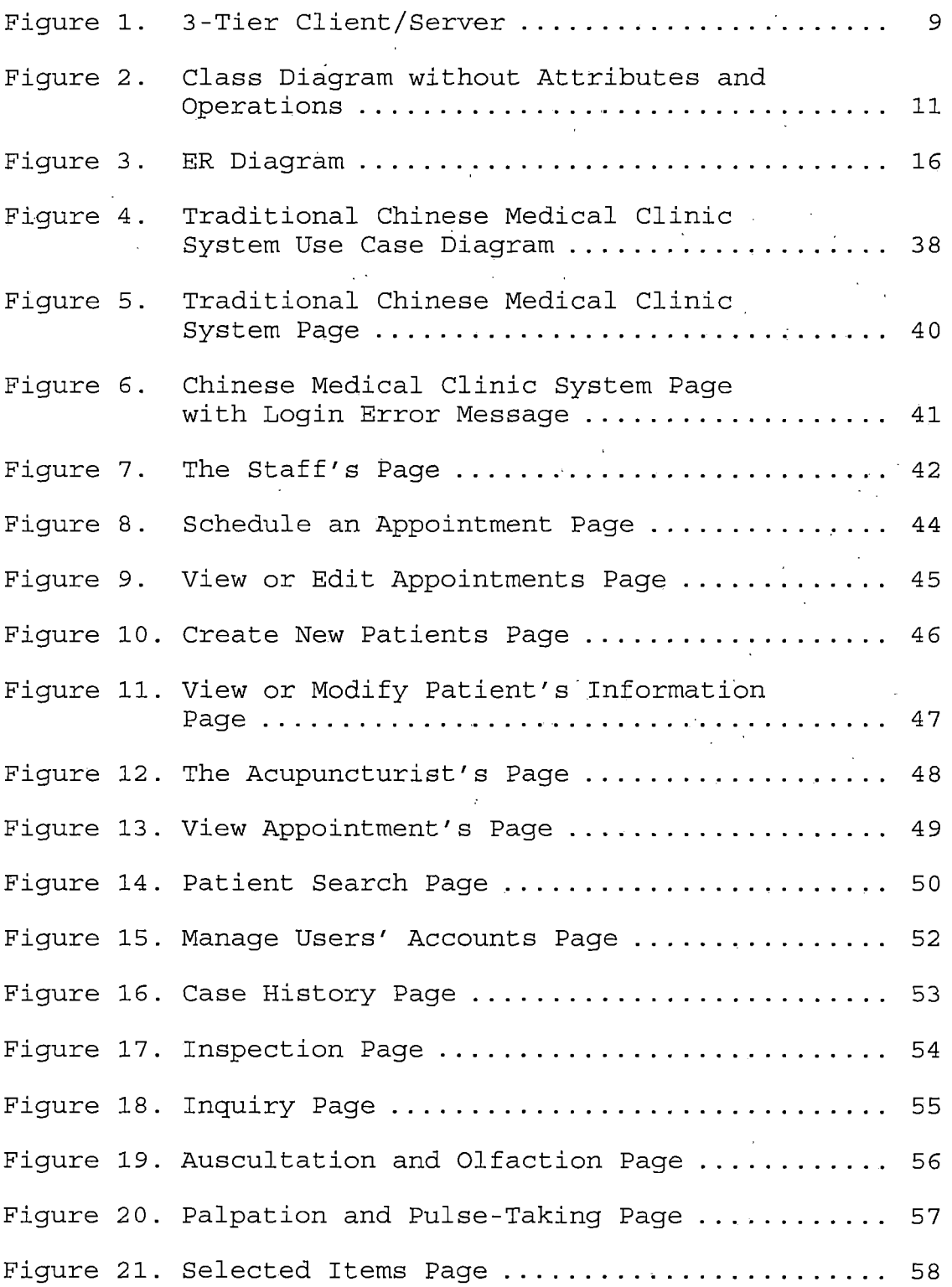

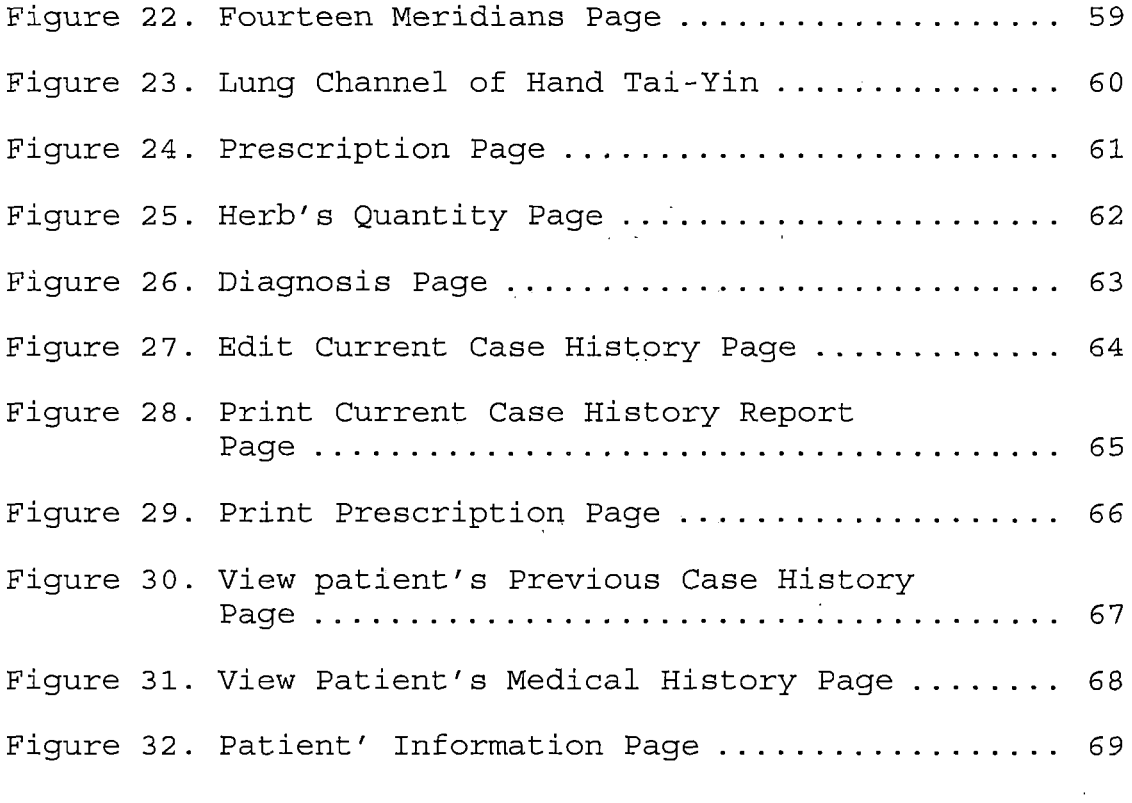

 $\bar{\ell}$ 

 $\mathcal{A}$ 

 $\sim 10^{-11}$  .

 $\sim$   $\alpha$ 

#### *CHAPTER ONE*

#### *SOFTWARE REQUIREMENTS SPECIFICATION*

## *1.1 Introduction*

*In small acupuncture offices, staff members are used to scheduling appointments and recording patient diagnoses by either writing or typing. Most of these records do not have any connections with each other. As the data becomes bigger, information will become more difficult to search and manage. For example, folders may be put in wrong places, causing assistants to spend more time looking for them. In addition, bad handwriting can cause mistakes. In order to help acupuncturists and assistants, the Chinese Medical Clinic System can .maintain a schedule of appointments and provide a view of patient information, including histories of diagnoses and treatments. The staff and acupuncturist will be the users. The system will allow the staff to input patient personal information and their medical histories, schedule appointments, view or edit appointments, and view or modify patient information. The acupuncturist can view appointments, search patient records, record case histories, and manage user accounts. From the View Appointment page, the acupuncturist can connect with the patient's case history page, which allows*

*the doctor to select symptoms, Chinese herbs and acupuncture points' icons from a pop out window. The flexibility of functions will make the procedure much easier.*

## *1.2 Purpose of the Project*

*The Chinese Medical Clinic System is designed to help acupuncturists and assistants record and store information. This system can maintain and schedule appointments, view patient diagnoses effectively. The system will be implemented in desktop PC to facilitate the acupuncturists record of information. The acupuncturist can select symptoms and acupuncture points simply by clicking buttons and checking checkboxes, and save the data into the database easily. The flexibility of functions will make the database entry a much easier task.*

## *1.3 Context of the Problem*

*For the US acupuncture offices, the appointments, patients' history, and patients' information are recorded in English, while Chinese medicine terminologies are still vastly untranslated for English database. As a result, most of the Chinese medicine clinics in US still rely on hand writing to record information. Handwriting method has*

*several deficiencies. It is tedious, error prone, unreliable, and difficult to retrieve information.*

*1.4 Significance of the Project*

*The Chinese Medical Clinic System provides an organized management for the processes of treatments in a small clinic. The system will handle not only patients' and employees' information, but also provide an easy way for doctors to record diagnoses and prescriptions.*

*The project Chinese Medical Clinic System provides some advantages as follows:*

*1. The acupuncturist can easily enter symptoms, diagnoses, and the Chinese herbs treatments into a computer organized database. The system provides a list of commonly used Chinese herbs, symptoms of various diseases, and the acupuncture points for treatments. By consulting the available information from the computerized database, the acupuncturist can accurately and promptly diagnose the symptoms. He can retrieve the previous notes and records of the patient and make the appropriate treatments.*

- *2. The users' accounts can be added or deleted by the acupuncturist. The user name and password also can be changed.*
- *3. An assistant can input patient's personal information into a form and save the data into the database effectively, besides searching patients' information in the database easily.*
- *4. The Chinese Medical Clinic System is able to organize the schedule, view, edit, or modify appointments.*

## *1.5 Assumptions*

*Regarding to the project, I make the following assumptions.*

- *1. The operating systems for the desktop computers are Windows XP Professional with IIS Web Server*
- *2. The knowledge of the database requires MS SQL Server.*
- *3. The language for the project requires Visual <Studio.NET>, C# language, <ASP.NET>, HTML, and JaveScript.*

## *1.6 Limitations*

*The traditional Chinese medicament and acupuncture contain very broad field of knowledge. During the*

*development of the project, a number of limitations were noted. These limitations are presented here:*

- *1. In the acupuncture points, some acupuncturist might focus on acupuncture point at ears or hands, which does not contain in the database of the project.*
- *2. In the herbs' prescription, there are lots of special prescription of herbs, which has already been used very often. Each of these prescriptions has its special treatment. In the project, the prescription can only allow acupuncturists to input the herbs and quantities.*

## *1.7 Definition of Terms*

*Table 1. Definition, Acronyms and Abbreviations*

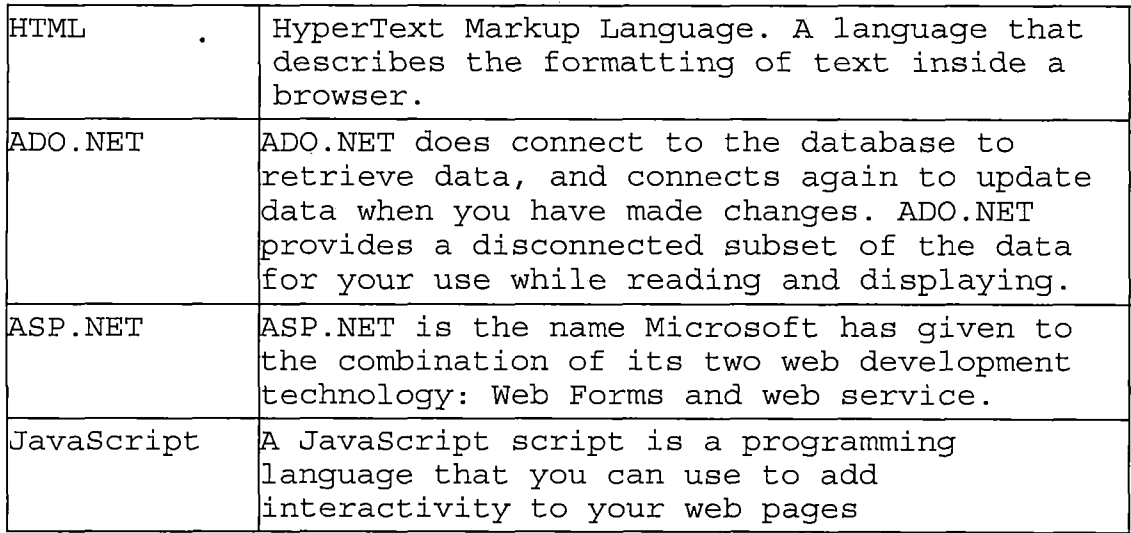

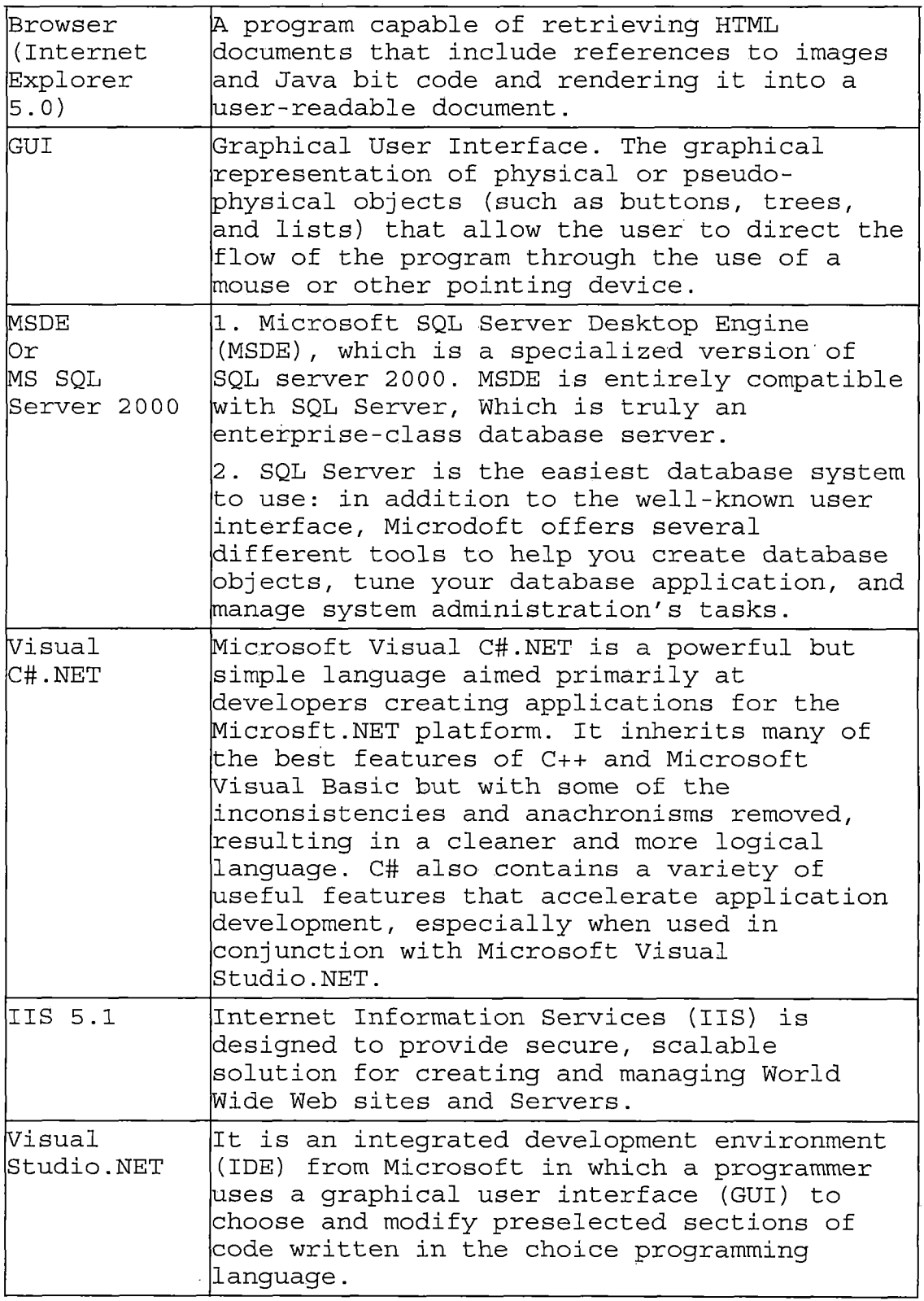

 $\frac{1}{2} \frac{1}{2} \frac{1}{2} \frac{1}{2}$ 

 $\sim 400$ 

 $\sim$ 

 $\mathcal{L}(\mathcal{A})$  .

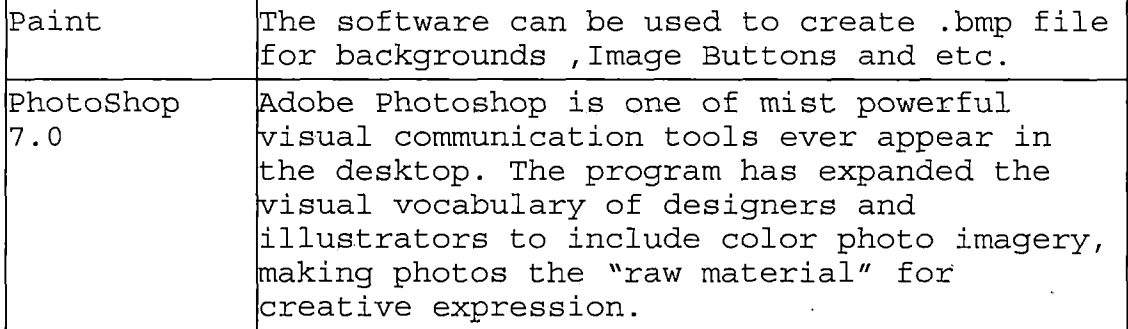

*1.8 Organization of the Thesis*

*The thesis portion of the project was divided into six chapters. The chapter one contains software requirements specification, purpose of the project, the context of the problem, significance of the project, assumptions, limitation, definitions of terms and organization of the thesis. The Chapter two consists of the System Architecture and Design and Database Design; The unit test plan and system test plan will be described in the chapter three. The content of chapter four presents TCMCS graphical user interface design. The chapter five presents the maintenance, which includes Software installation, TCMCS Installation, and- backup and restore. The Chapter six is the conclusion of the project.*

#### *CHAPTER TWO*

#### *SOFTWARE DESIGN*

### *2.1 Introduction*

*The software design includes the System architecture and design, class diagram, Database Design, Database Schema Conceptual Model - ER Diagram and Data Type and Details.*

#### *2.1 System Architecture and Design*

*The Chinese Medical Clinic System is designed through the concept of 3-tier client/server systems, which are more scalable, robust, and flexible (figure 1). It provides better security by not exposing the data schema to the client and by enabling authorization on the server. In addition, the client/server architecture is particularly well-suited for the LAN-based single server establishment. The Chinese Medical Clinic System consists of multiple clients talking to a local server, and is suitable for a multi-user environment. The foundation client server technologies of the Chinese Medical Clinic System are how to connect the web client and server, and how they play together. First, a web client/server interaction starts when the user specifies a target URL within the web browser. Second, the browser takes the URL*

*the user specified, embeds it inside of HTTP request, and then sends it to the target server. Third, on the receiving side, the HTTP server spins;in a loop, waiting for requests to arrive on its.well-known port. The server receives the client's message, accesses the database, , . generates an ASPX file with'information from the database', ships it back to the client, along with some status information, and then closes the connection:'*

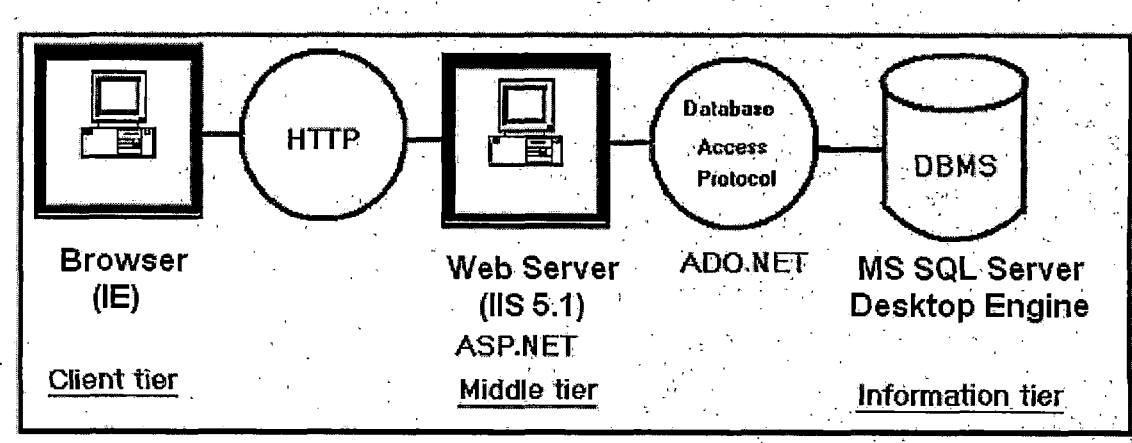

*Figure 1. 3-Tier Client/server*

*Web Interfaces will be used to access all system functionality.*

*1. Web Interface for Browsing presents the user with list boxes, check boxes/, buttons and other .controls that lead the user through the. formulation of a request.*

- *2. Most GUIs use a pointing device, such as a mouse, to pick certain parts of the displayed image button, image link or check box.*
- *3. Users often have a small set of operations that they must perform repeatedly. In the system, this includes a list of symptoms, list of Chinese herbs, and a list acupuncture points. These lists will allow the acupuncturist or assistant to perform the sets of operations repeatedly.*
- *4. The acupuncturist is also an administrator. The Manage Users' Accounts Interface links to the Manage Users' Accounts page, in which the administrator could create new users and granted account authorization, change user name or password, or update the user's information.*

## *2.2.1 Class Diagram*

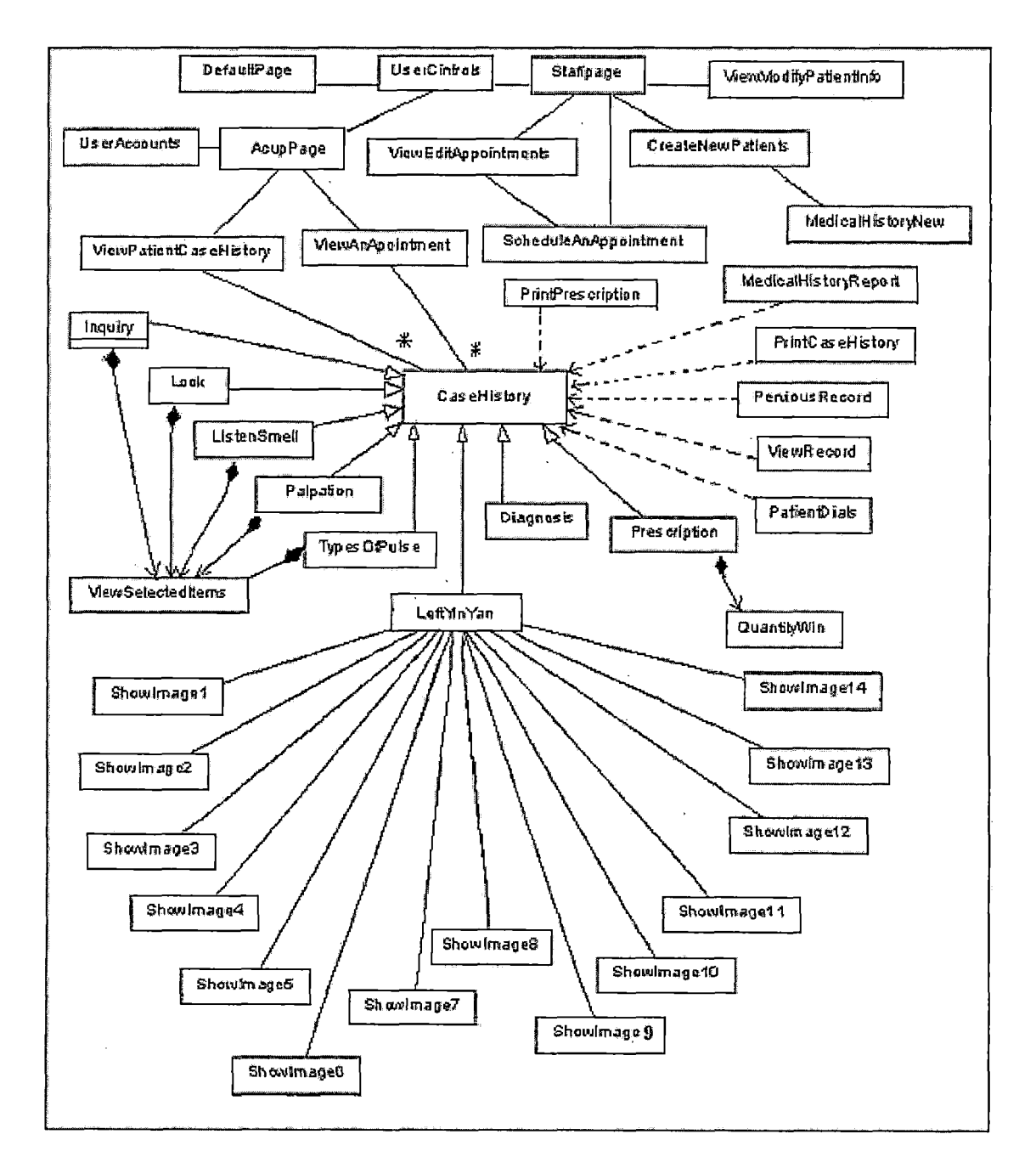

*Figure 2. Class Diagram without Attributes and Operations*

#### *2.3 Database Design*

*Database in this system contains twelve tables that are bound together through the database relations. The Patients, MedicalHistory, CaseHistory and NewAppointments tables are built for recording patients' information, medical histories, case histories and appointment's schedules. The StaffAccount table records the staffs and acupuncturist's names, phones, user names and passwords. The other seven tables are DaignosisList1, HerbsList, inquiry, ListenSmell, Look, Palpation, and TypesOfPulse. These tables contain a symptom library, a diagnosis library, and a Chinese herbs library for reference.*

*The system is designed for two types of users: acupuncturist and staff.*

*First, acupuncturists are able to create user accounts for staff, view daily appointments, create new case histories, prepare for prescriptions, record diagnoses and track patients' information, case histories and medical histories.*

*The acupuncturist also plays the role of the administrator. In the Manage Users' account page, the administrator can add new user, update user information, and delete a user. The users' information is saved in the StaffAccount table.*

*According to the date, the acupuncturist can receive the daily schedule from the NewAppointments table in the View Appointment page.*

*The Case History page contains many GUIs, which links to the four diagnostic methods, a diagnosis list, the fourteen meridians of human, and the Chinese herb prescription. And also, it combines with several buttons, linking to the other pages, which can edit current record, track pervious records, print the report and the prescription, and connect with the medical history page, patient's personal information page, view appointment pages and search patient page.*

*When you click the Inspection, Listen and Smell, Inquiring, or Pulse-Taking Palpation interfaces, the screen will pop up a window, which contains each method's symptoms and suggestion of disorders from Look, ListenSmell, inquiry, Palpation, and TypesOfPulse tables separately.*

*The diagnosis interface in the Case History page links to the Diagnosis page, displaying a diagnostic list, which retrieve from the DiagnosisListl table.*

*The fourteen channels (meridians) of human are displayed graphically in the separate pages. Each page of the channel displays acupuncture points, related to each*

*different meridian with checkboxes. The acupuncture diagnosis is recorded by checking the appropriate boxes associated with the acupuncture points. The recorded acupuncture diagnosis is included as a part of patient's case history.*

*The HerbsList table' is displayed in the prescription page and it allows the user to select and add into prescription instead of typing.*

*The patient's Info button in the Case History page will connect with the Patient Information page, which will show the patient's personal information through retrieving the data from the Patient table.*

*The Medical History button in the Case History page will connect with the Medical History page, which will display the patient's medical history by retrieving from the MedicalHistory table.*

*The Edit Report button and Print Report button links to the current case history pages, which retrieve the data from CaseHistory table according to the Date and CaseNo (primary key).*

*The Print Prescription button in the Case History page links to the Prescription page, which list herbs' name and quantity from the CaseHiatory table according to the Date, and CaseNo (primary key).*

*The previous Records button in the Case History links to the Previous Case History page, which contain the patient's case histories from the CaseHistory table, and the user can track the data according to the Date.*

*Second, the system allows the staff to record and update patient information. After a patient complete the registration, the staff can log in the system and click "Create New Patients" interface to enter patient information and medical history. If staff needs to modify or view the patient information, staff can click "View/Modify patients' information" interface to view or modify the data. The staff can also schedule appointments for the acupuncturist. If a patient request to cancel or change the appointment, the staff could reschedule the appointment for him through clicking the View/Edit Appointments Link Button.*

*2.3.1 Database Schema Conceptual Model - ER Diagram*

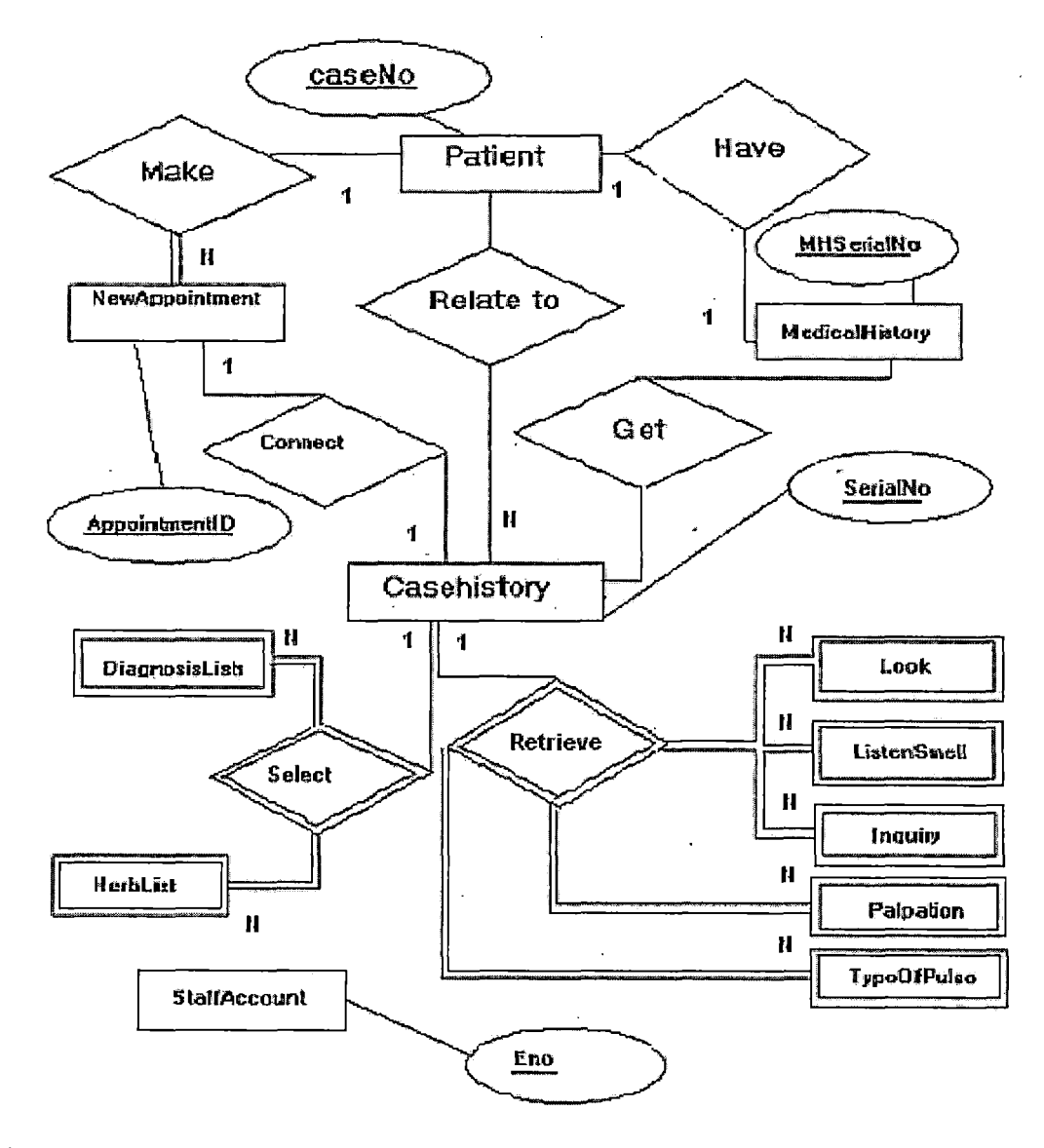

*Figure 3. ER Diagram*

## *2.3.2 Data Type and Details*

*The ClinicSysteml database is designed for the Chinese Medical Clinic System. It contains twelve tables The table designs are described as follows.*

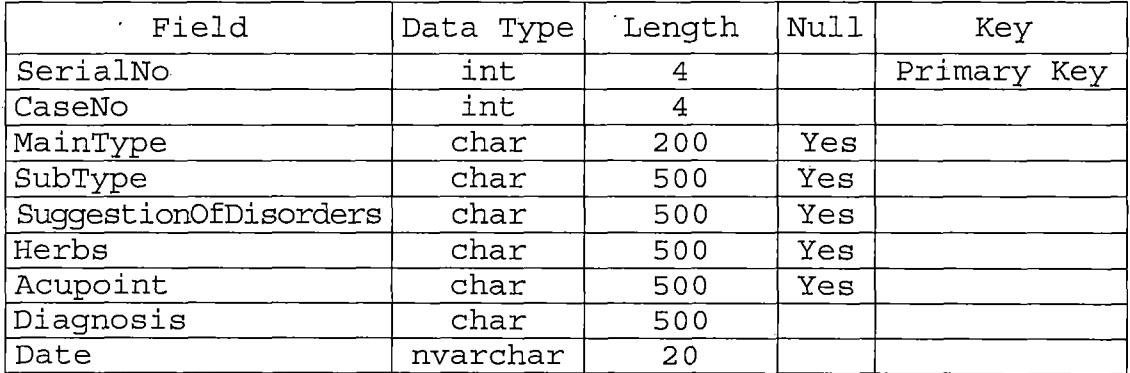

# *Table 2. Structure of Table CaseHistory*

*Table 3. Structure of Table DiagnosisListl*

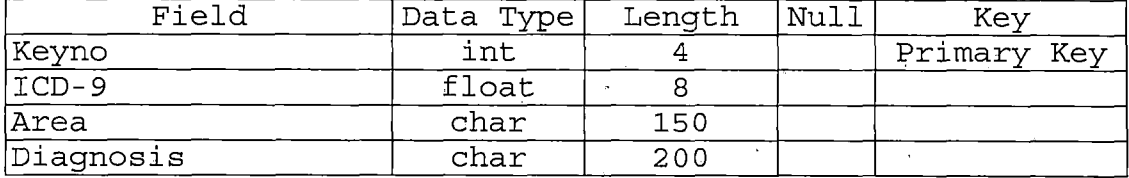

*Table 4. Structure of Table HerbsList*

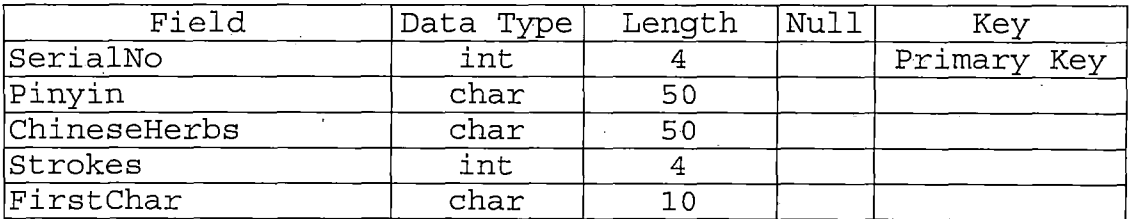

 $\ddot{\phantom{a}}$ 

# *Table 5. Structure of Table Inquiry*

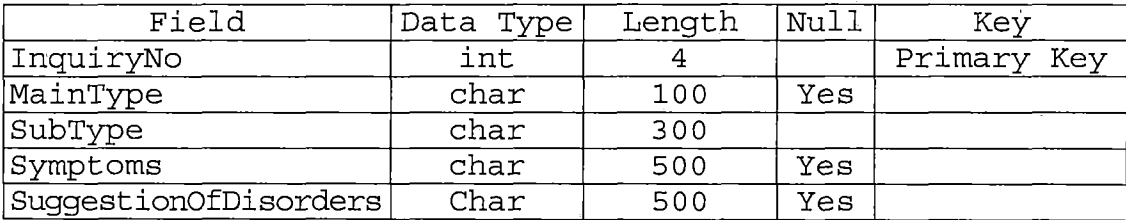

 $\mathcal{L}$ 

 $\sim 10$ 

*Table 6. Structure of Table ListenSmell*

 $\sim 10^{11}$ 

 $\label{eq:2.1} \mathcal{L}(\mathbf{r}) = \mathcal{L}(\mathbf{r}) \mathcal{L}(\mathbf{r}) = \mathcal{L}(\mathbf{r}) \mathcal{L}(\mathbf{r}) = \mathcal{L}(\mathbf{r})$ 

**Contract Contract** 

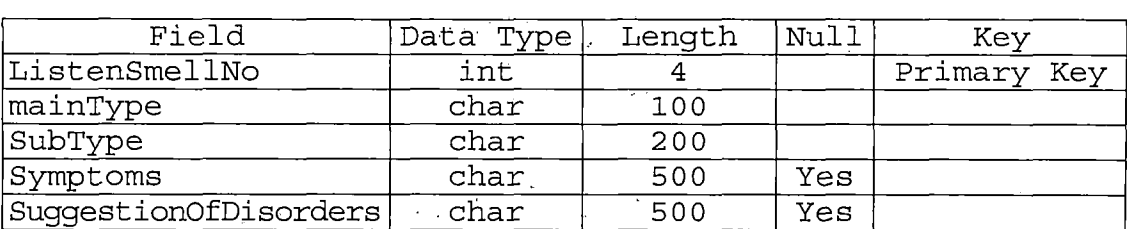

*Table 7. Structure of Table Look*

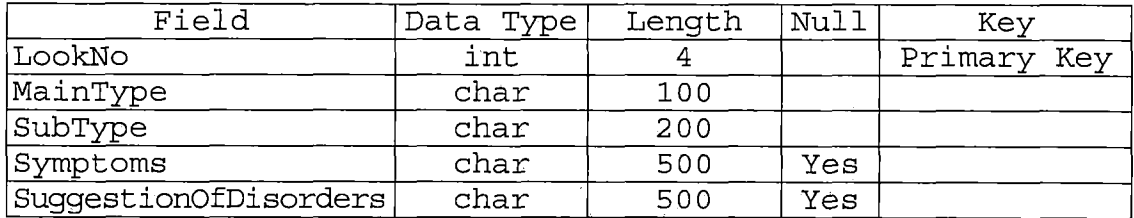

# *Table 8. Structure of Table Palpation*

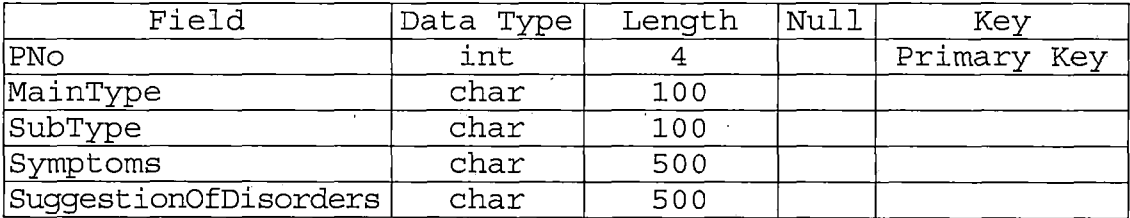

*Table 9. Structure of Table TypesOfPulse*

| Field                 | Data Type | Length | Null | Kev         |
|-----------------------|-----------|--------|------|-------------|
| PN0                   | int       |        |      | Primary Key |
| MainType              | char      | 50     |      |             |
| SubType               | char      | 100    |      |             |
| Symptoms              | char      | 500    |      |             |
| SuggestionOfDisorders | char      | 500    |      |             |

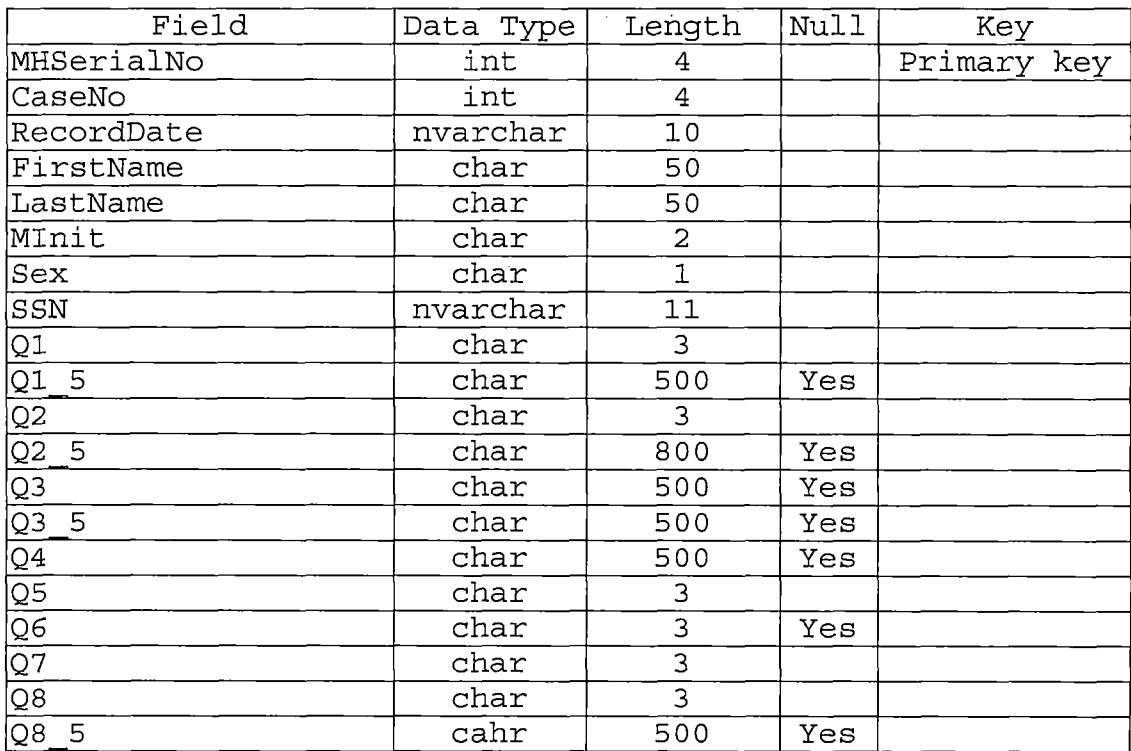

# *Table 10. Structure of Table MedicalHistory*

*Table 11. Structure of Table NewAppointments*

 $\mathcal{L}^{\text{max}}_{\text{max}}$ 

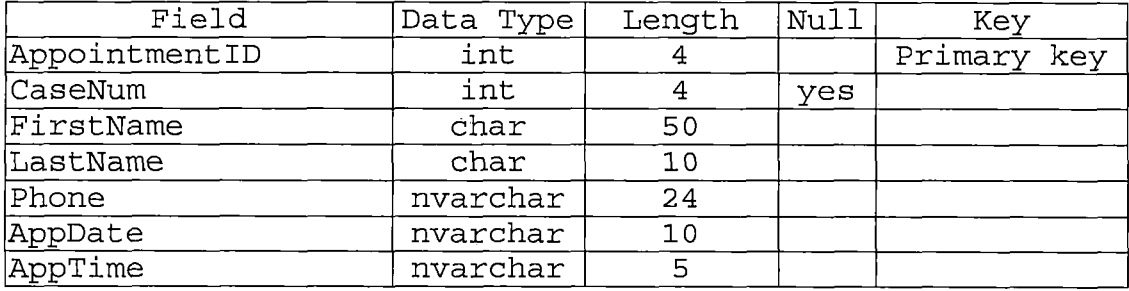

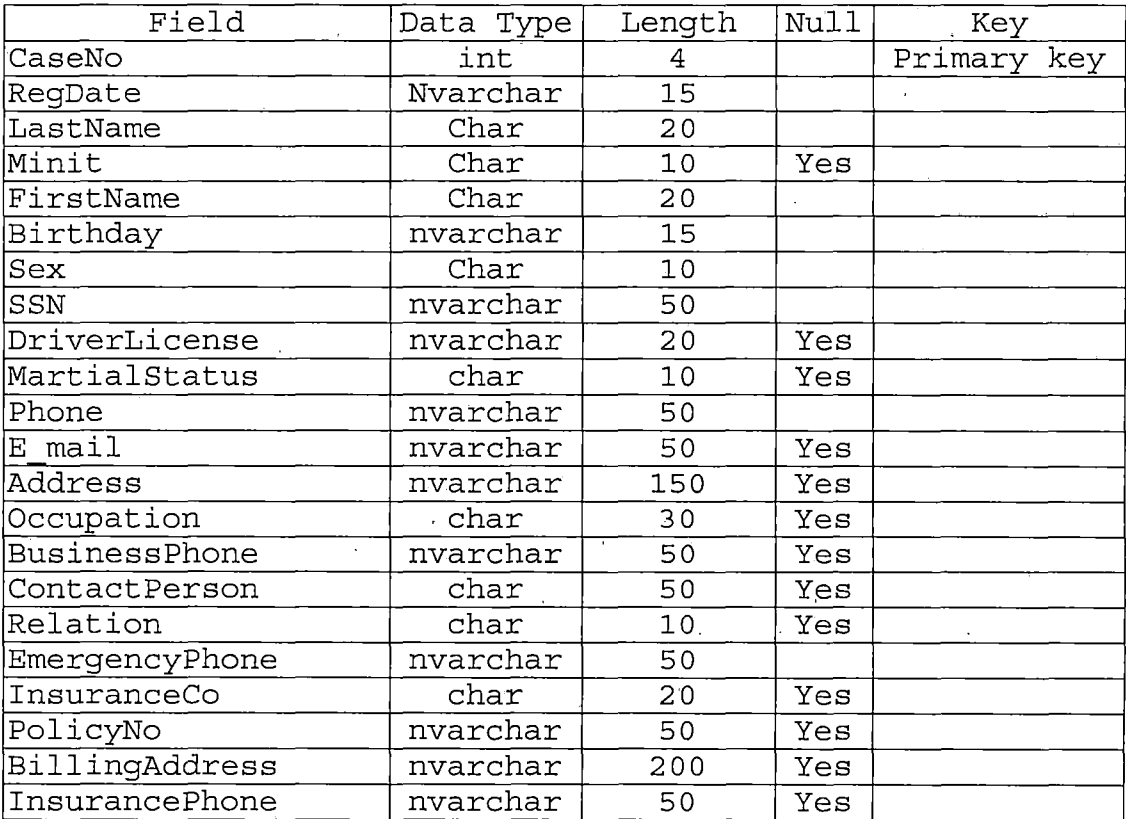

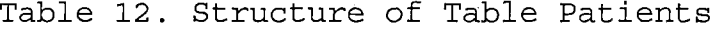

*Table 13. Structure of Table StaffAccounts*

| Field     | Data Type | Length | Null | Key         |
|-----------|-----------|--------|------|-------------|
| Eno       | int       |        |      | Primary key |
| FirstName | char      | 20     |      |             |
| MInit     | char      | 20     | Yes  |             |
| LastName  | char      | 20     |      |             |
| Phone     | nvarchar  | 50     |      |             |
| UserName  | nvarchar  | 50     |      |             |
| Password  | nvarchar  | 50     |      |             |

 $\frac{1}{\sqrt{2}}$ 

 $\frac{1}{\sqrt{2}}$ 

 $\hat{\mathbf{r}}$ 

 $\ddot{\phantom{1}}$ 

### *CHAPTER THREE*

#### *SOFTWARE QUALITY ASSURANCE*

*3.1 Introduction-*

*In order to perform effectively, the unit test plan and system test plan will play a very important role. The TCMCS has only two users and each of them have different works, so there is two unit test plans. The purpose of the system test is to provide a high degree of assurance.- Both of the test plans can guarantee the system performance and reliability.*

## *3.2 Unit Test Plan*

*According to the project's functions, there are two major users and each user can perform their own functions. The unit Test plan includes the acupuncturist side test and Staff side's test.*

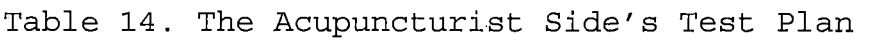

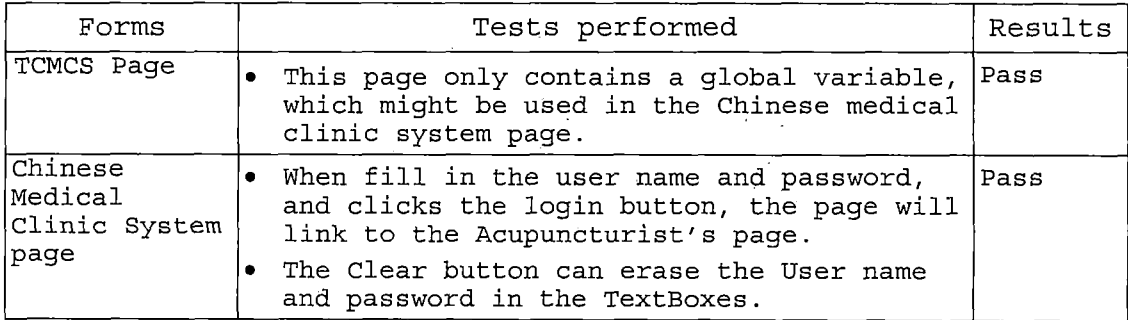

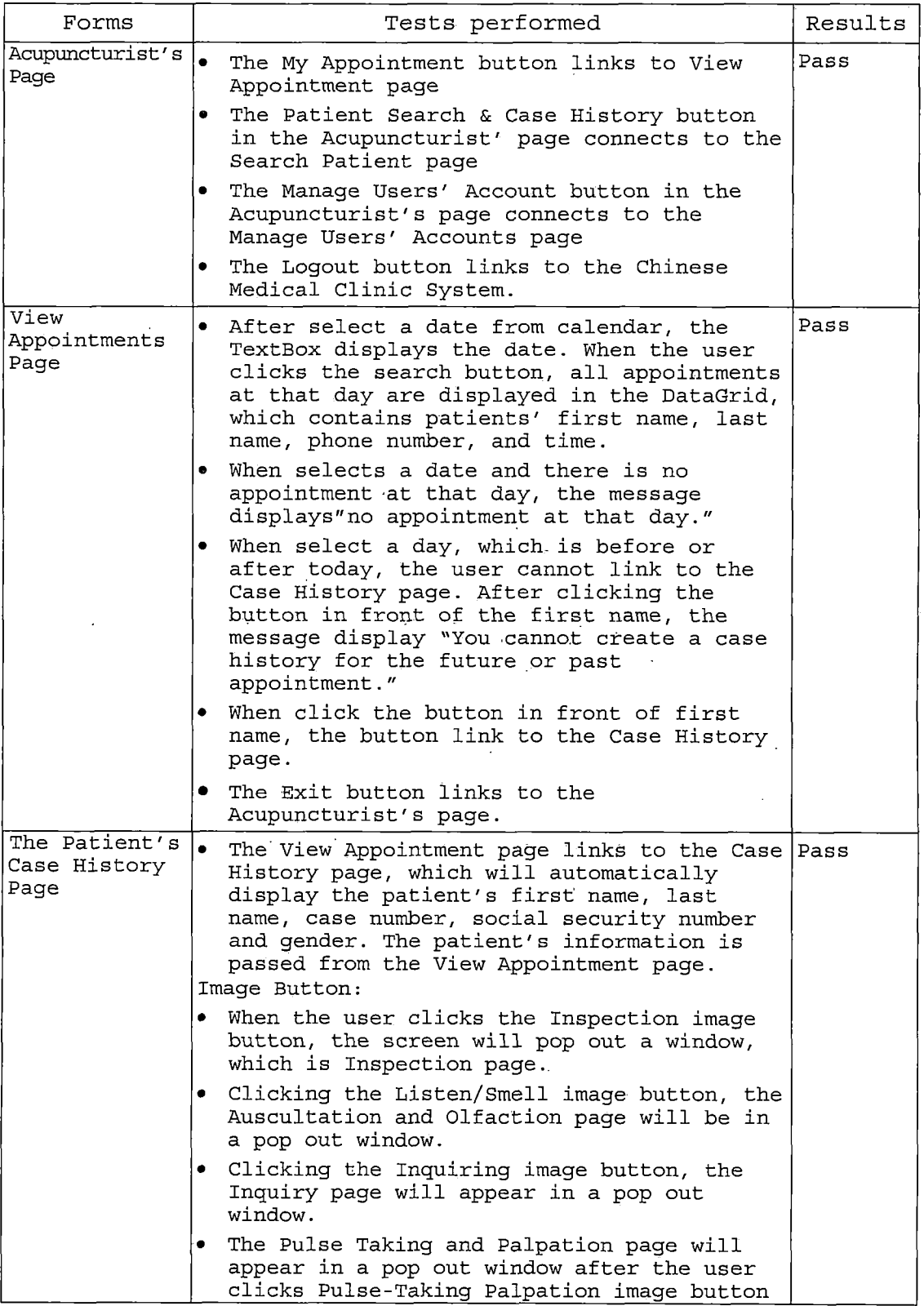

 $\bar{z}$ 

 $\frac{1}{2} \frac{1}{2} \frac{1}{2} \frac{1}{2}$ 

 $\frac{1}{2} \frac{1}{2} \frac{1}{2}$ 

 $\hat{\mathcal{A}}$ 

 $\bar{\beta}$ 

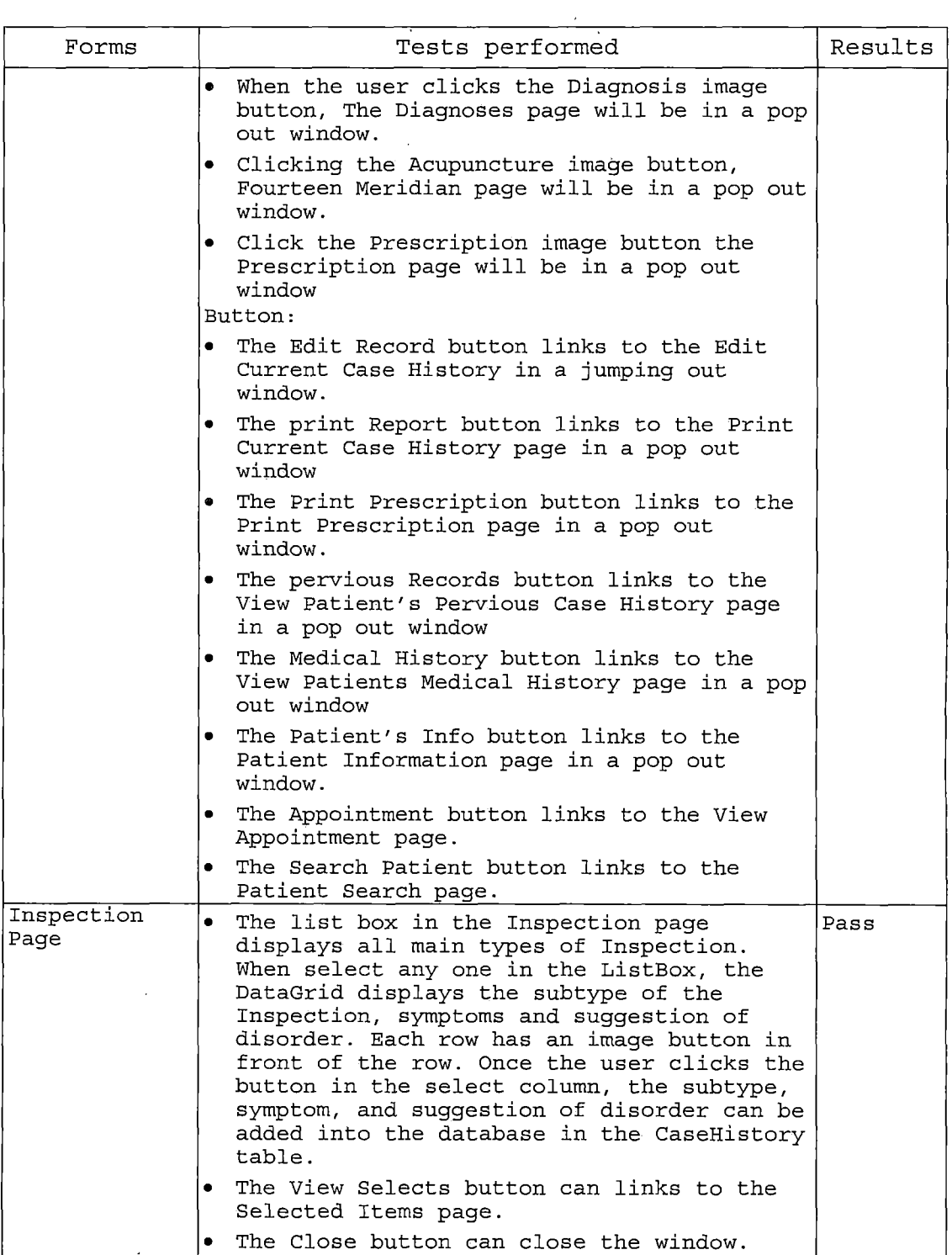

 $\mathcal{L}^{\text{max}}_{\text{max}}$  , where  $\mathcal{L}^{\text{max}}_{\text{max}}$ 

 $\mathcal{L}^{\text{max}}_{\text{max}}$ 

 $\label{eq:2.1} \frac{1}{\sqrt{2}}\left(\frac{1}{\sqrt{2}}\right)^{2} \left(\frac{1}{\sqrt{2}}\right)^{2} \left(\frac{1}{\sqrt{2}}\right)^{2} \left(\frac{1}{\sqrt{2}}\right)^{2} \left(\frac{1}{\sqrt{2}}\right)^{2} \left(\frac{1}{\sqrt{2}}\right)^{2} \left(\frac{1}{\sqrt{2}}\right)^{2} \left(\frac{1}{\sqrt{2}}\right)^{2} \left(\frac{1}{\sqrt{2}}\right)^{2} \left(\frac{1}{\sqrt{2}}\right)^{2} \left(\frac{1}{\sqrt{2}}\right)^{2} \left(\$ 

 $\mathcal{L}^{\text{max}}_{\text{max}}$
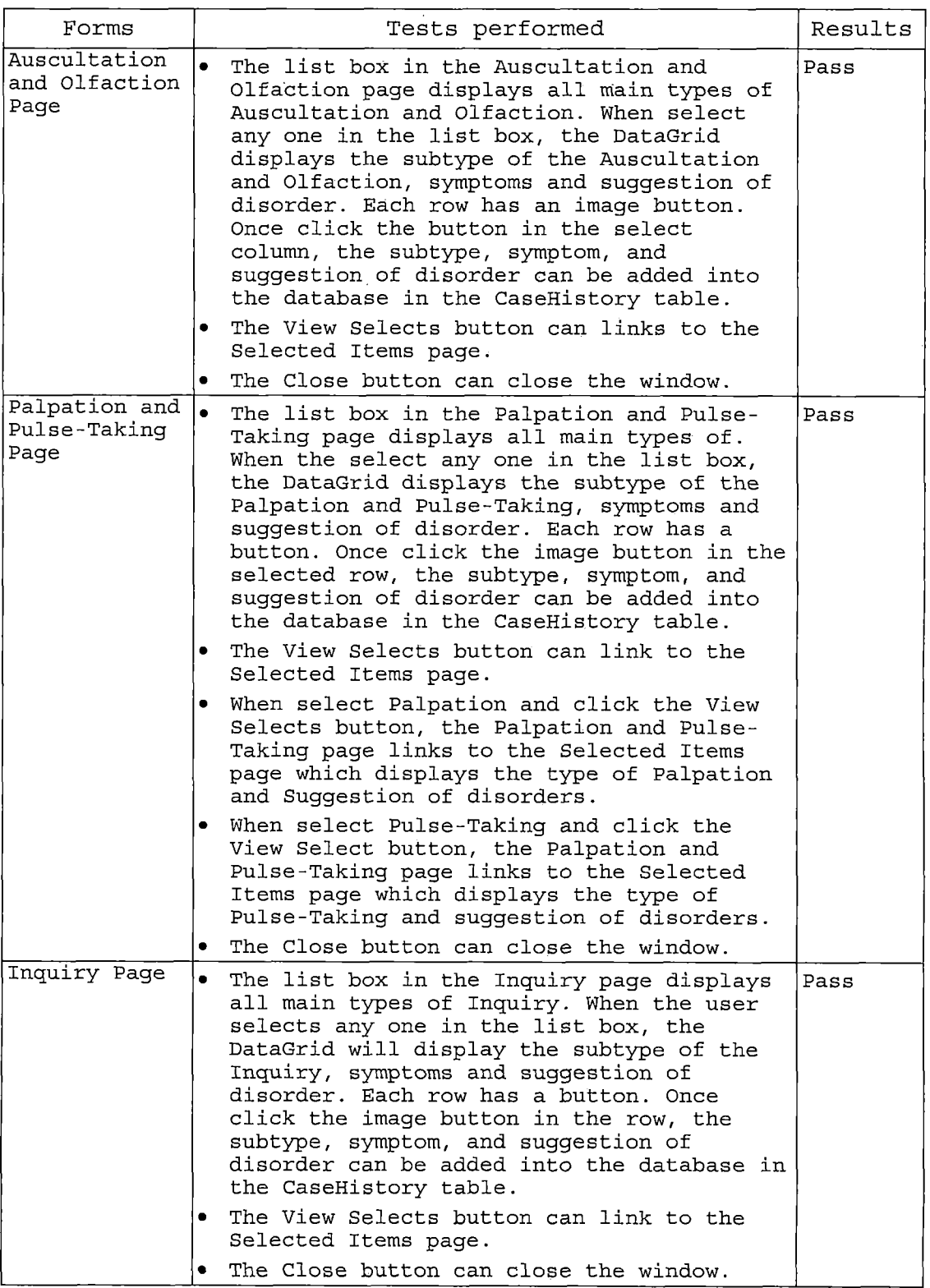

 $\hat{\textbf{r}}$ 

 $\ddot{\phantom{a}}$ 

 $\ddot{\phantom{a}}$ 

 $\bar{z}$ 

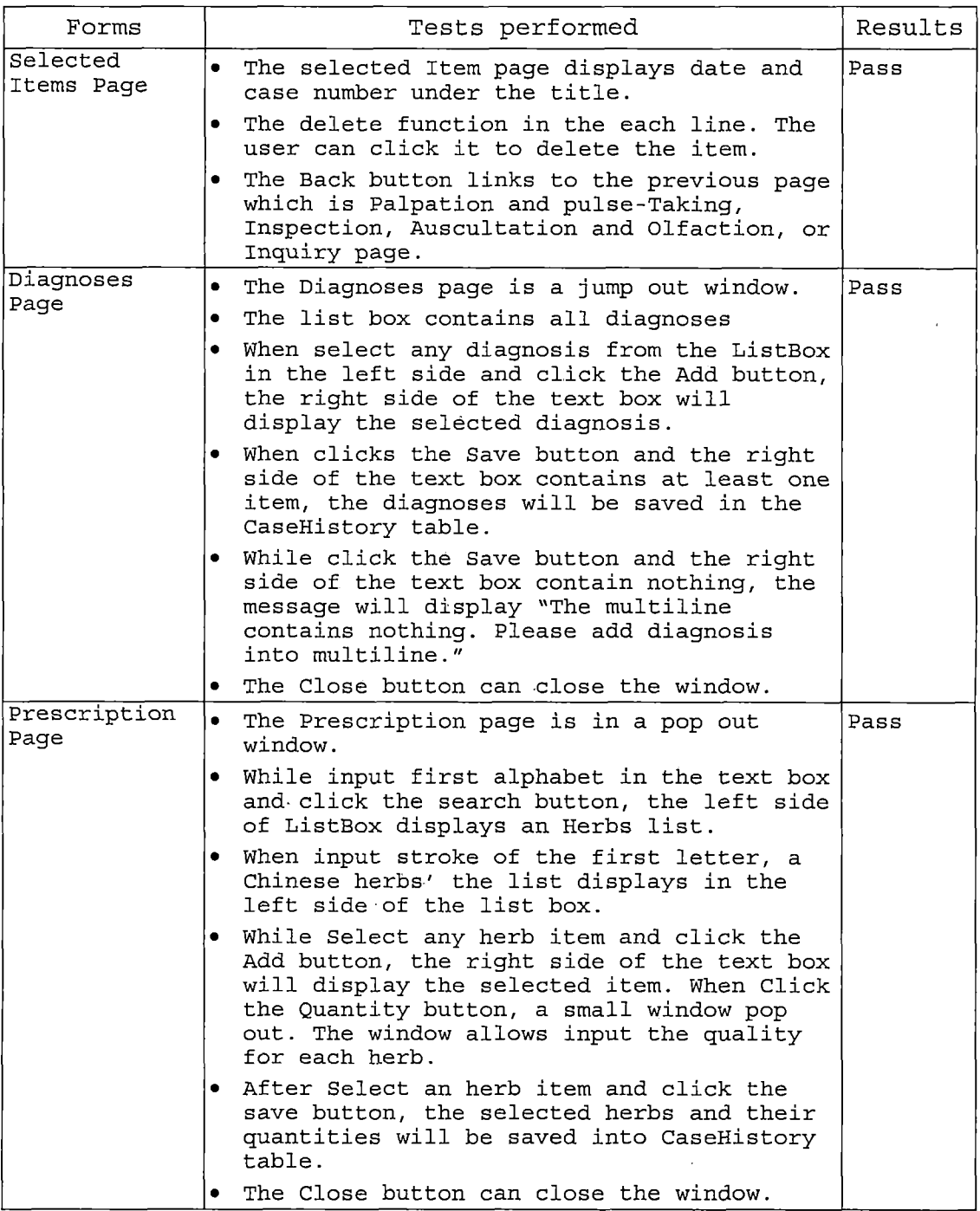

 $\ddot{\phantom{0}}$ 

 $\epsilon$ 

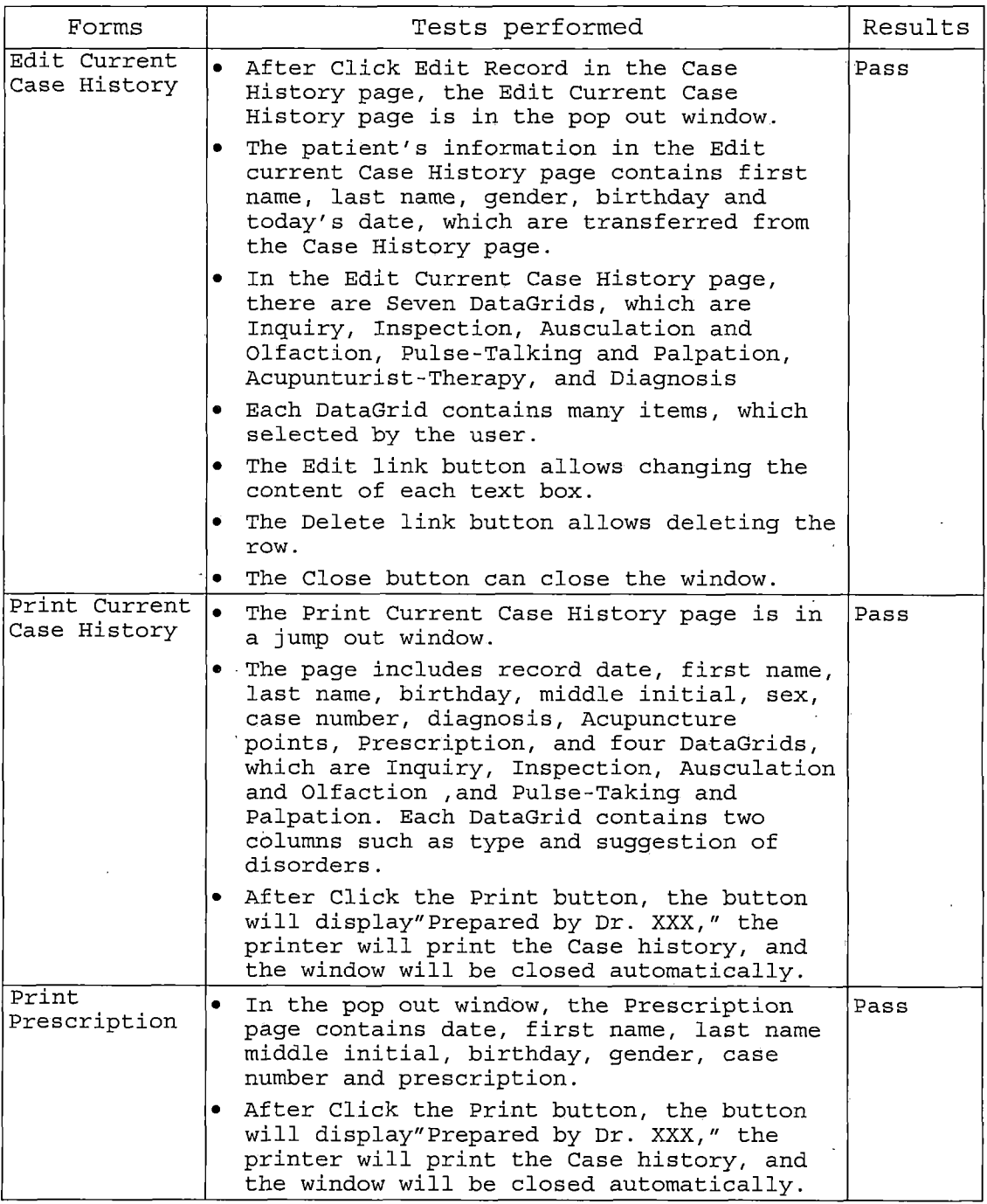

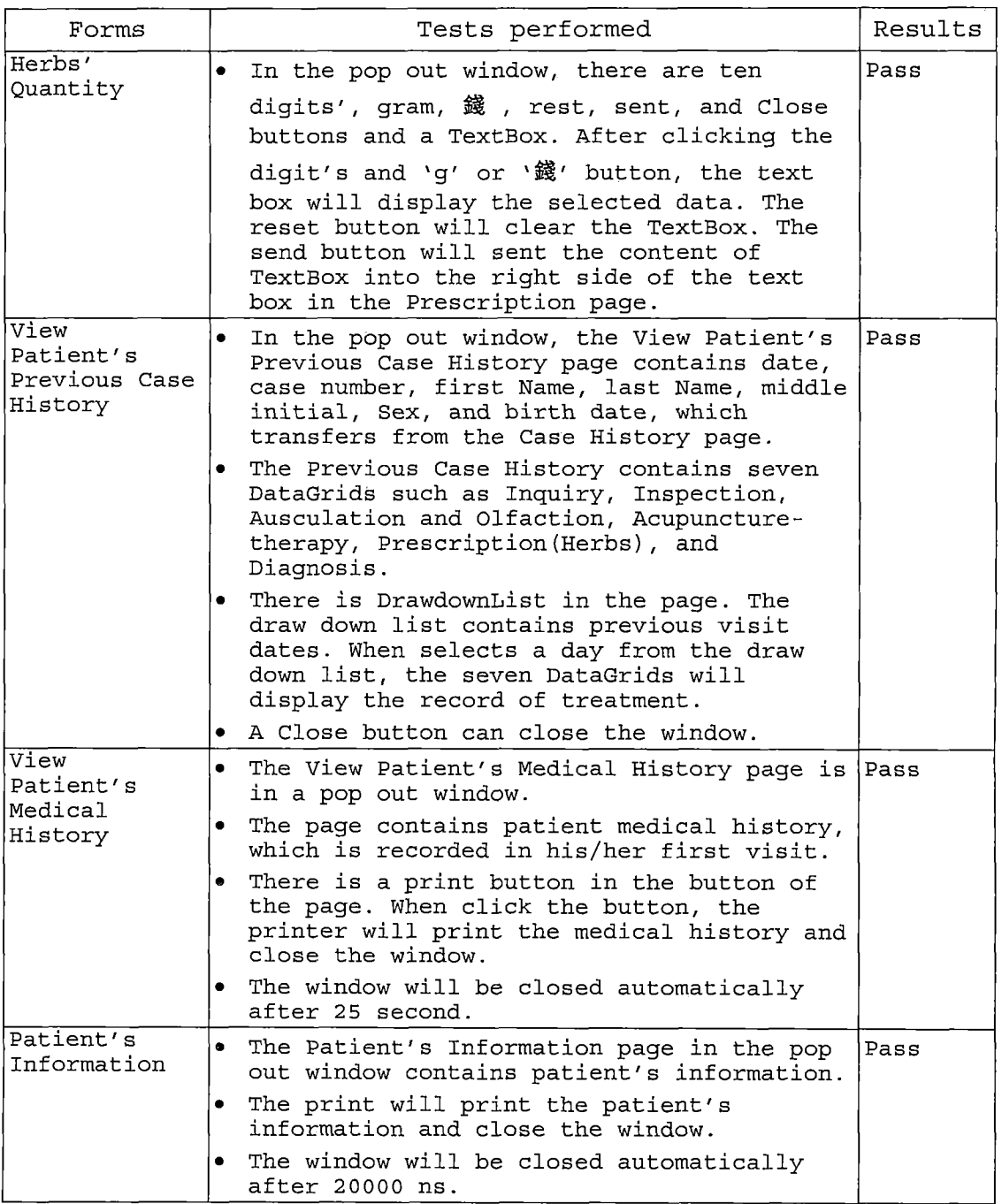

 $\mathcal{L}$ 

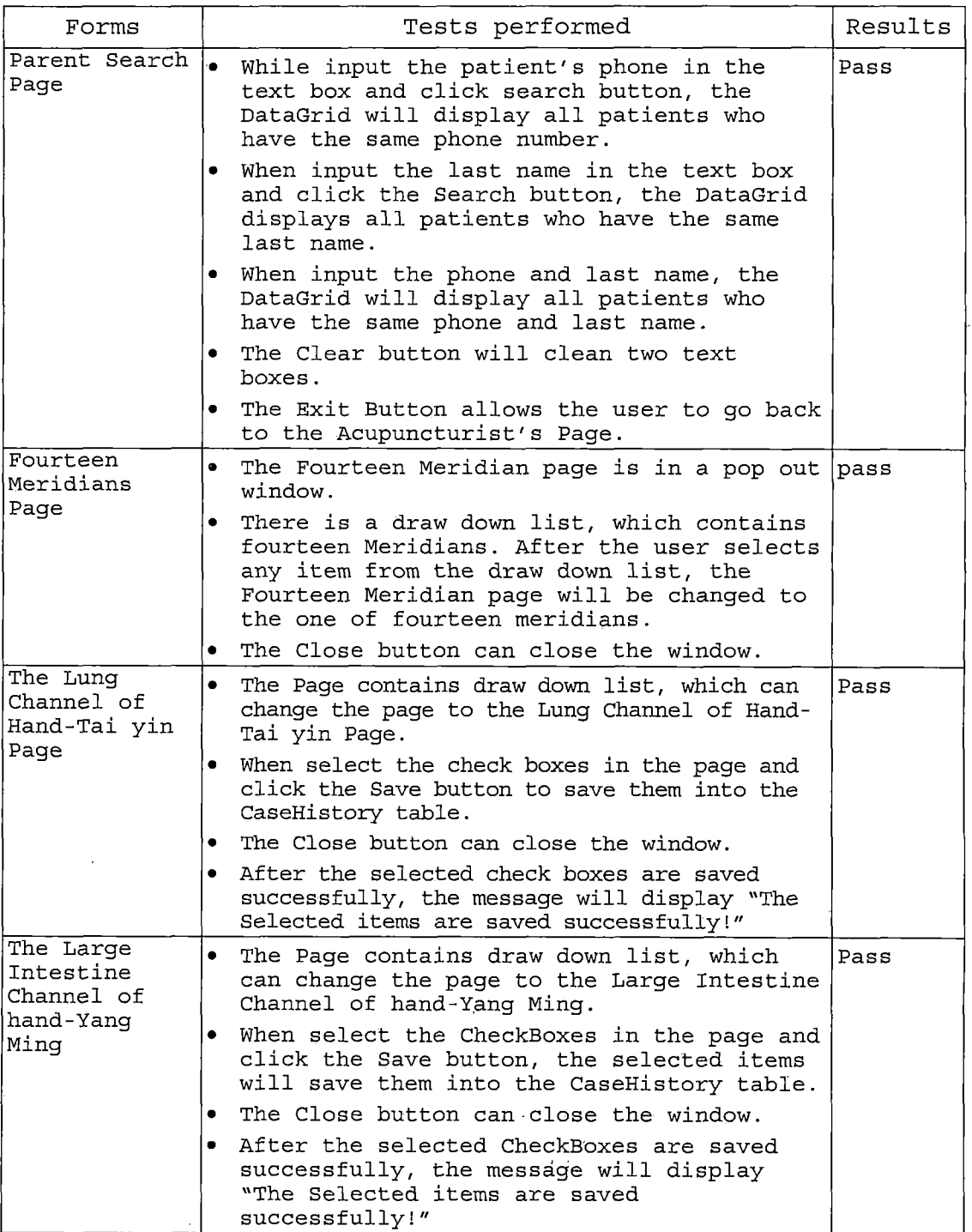

 $\bar{\mathcal{E}}$ 

 $\mathcal{L}^{\text{max}}_{\text{max}}$ 

 $\frac{1}{2} \left( \frac{1}{2} \right) \frac{1}{2} \frac{1}{2}$ 

 $\overline{z}$ 

 $\sim 10$ 

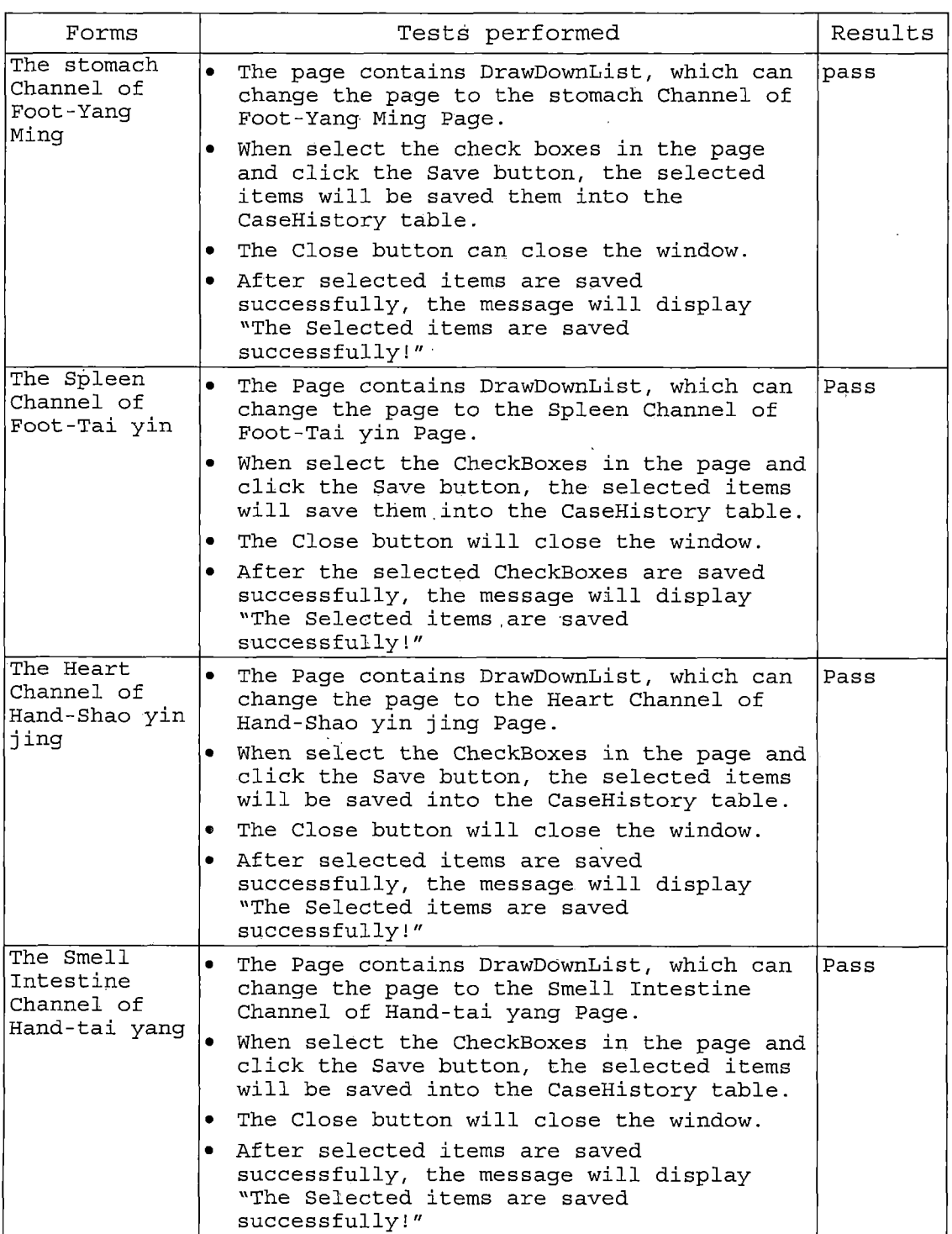

 $\mathcal{L}_{\text{max}}$ 

ł,

 $\hat{\mathcal{A}}$ 

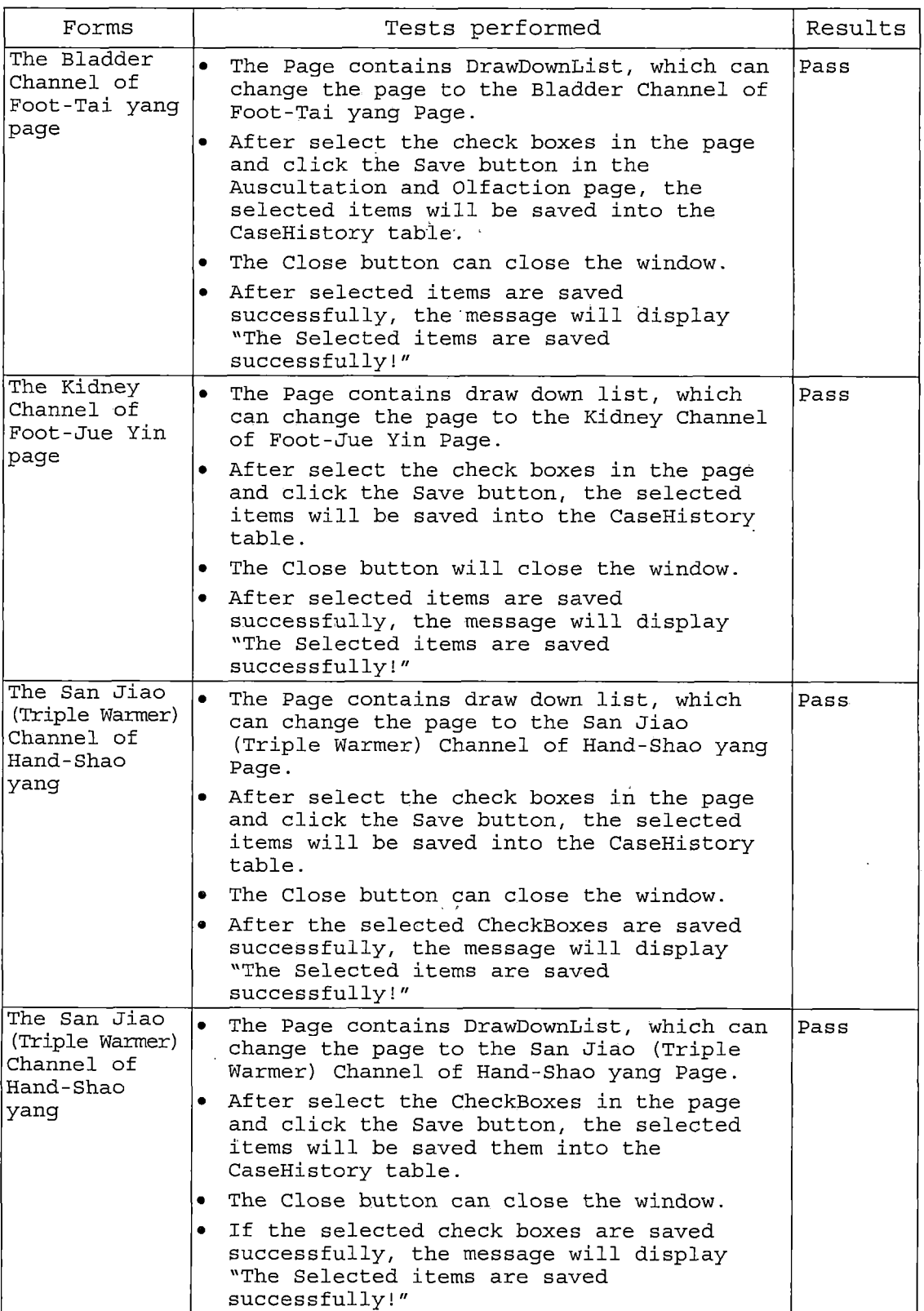

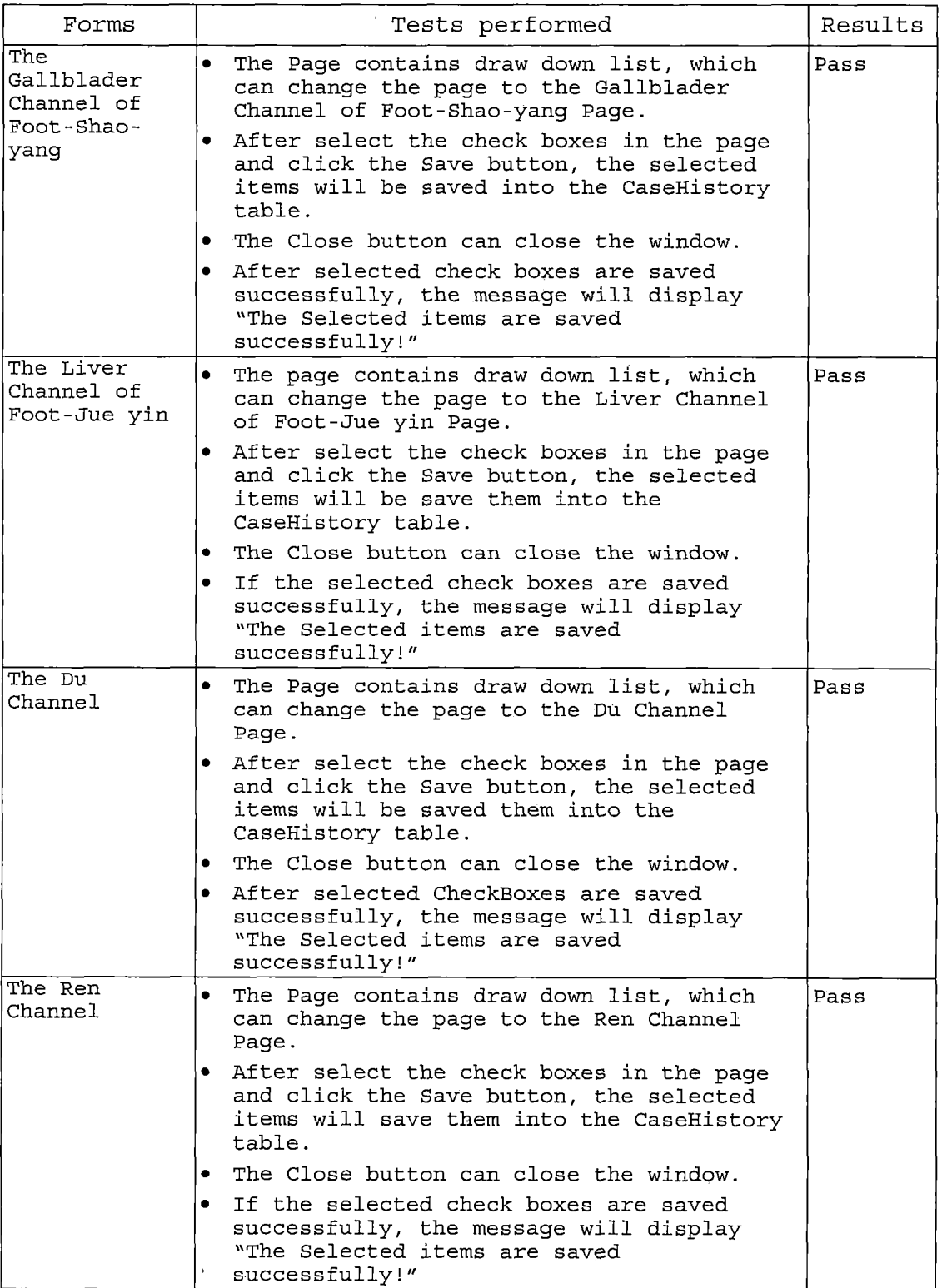

 $\mathcal{L}$ 

 $\sim$ 

 $\frac{1}{2}$ 

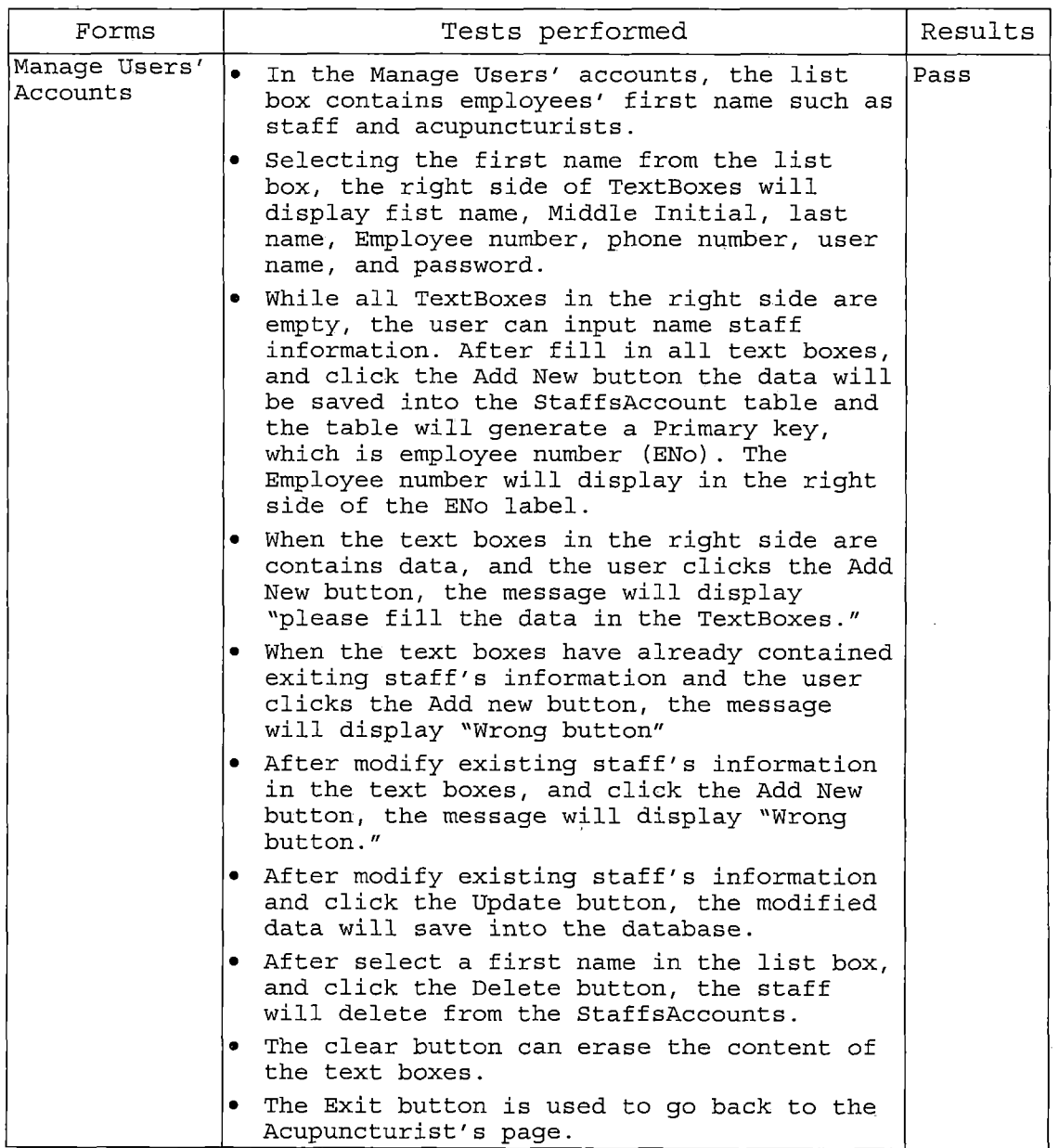

 $\hat{\mathcal{E}}$ 

 $\ddot{\phantom{a}}$ 

# *Table 15. Staff Side Test Plan*

 $\ddot{\phantom{a}}$ 

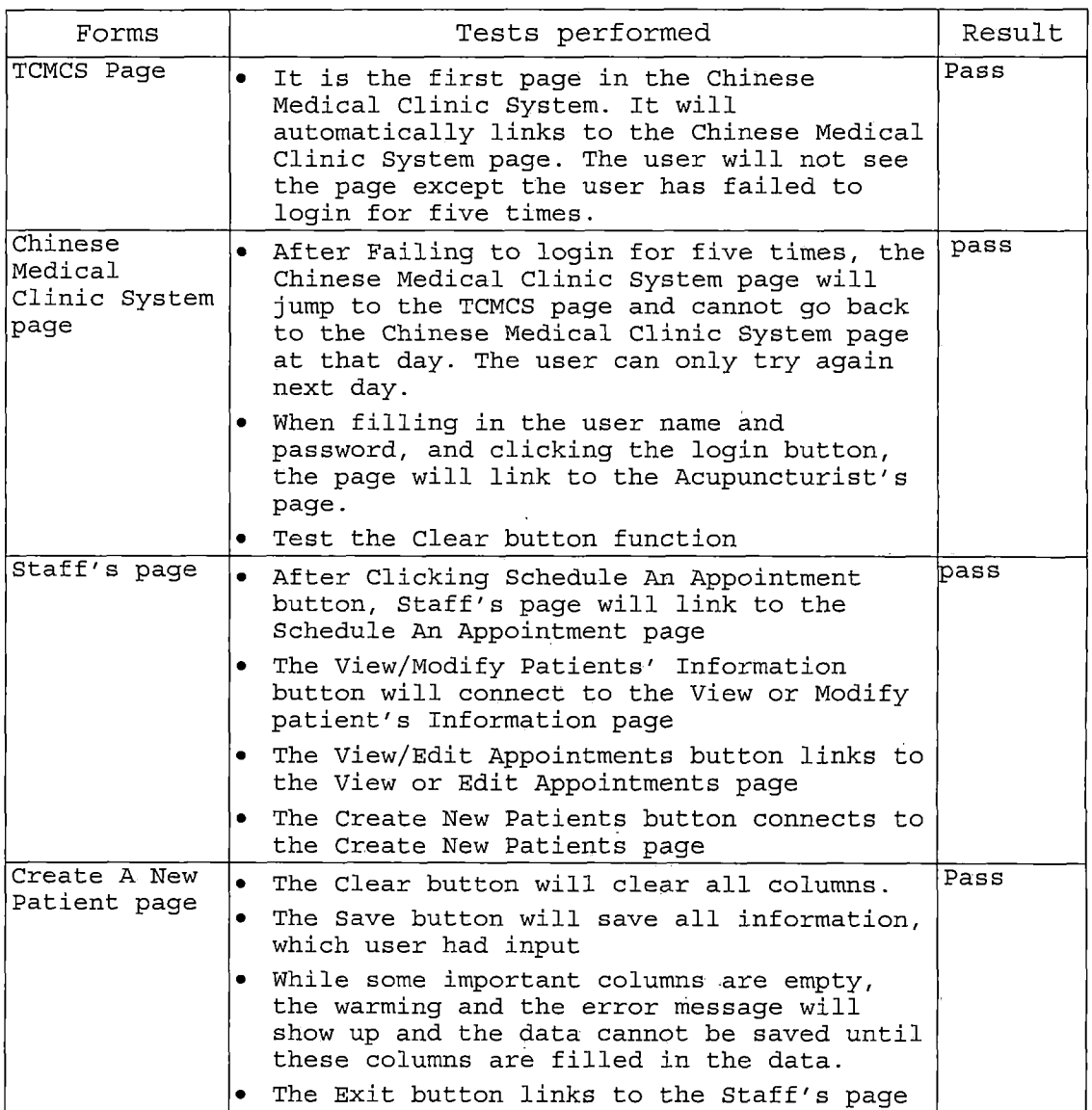

 $\mathcal{L}$ 

*34*

l,

 $\bar{\mathcal{A}}$ 

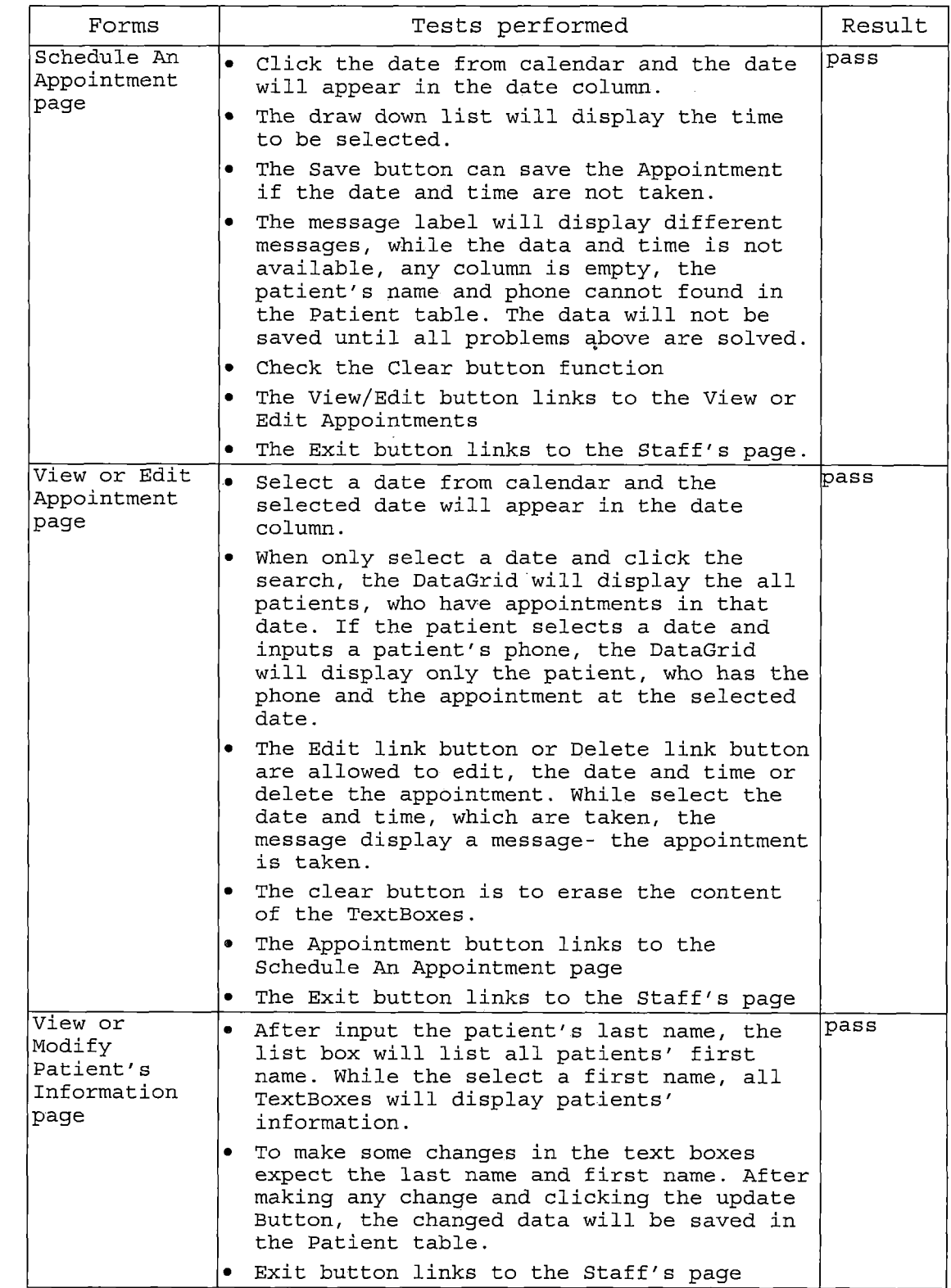

 $\sim$ 

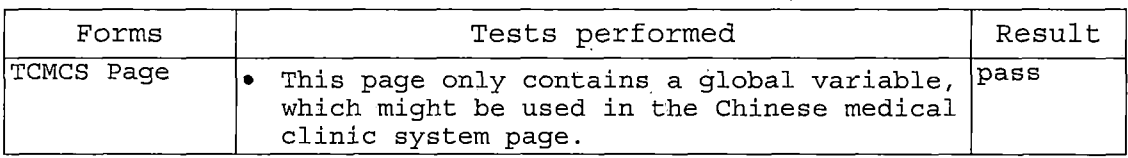

# *3.3 System Test Plan*

*The system should be tested, before using the TCMCS. System testing of TCMCS begins with the following steps:*

*Table 16. System Test Results*

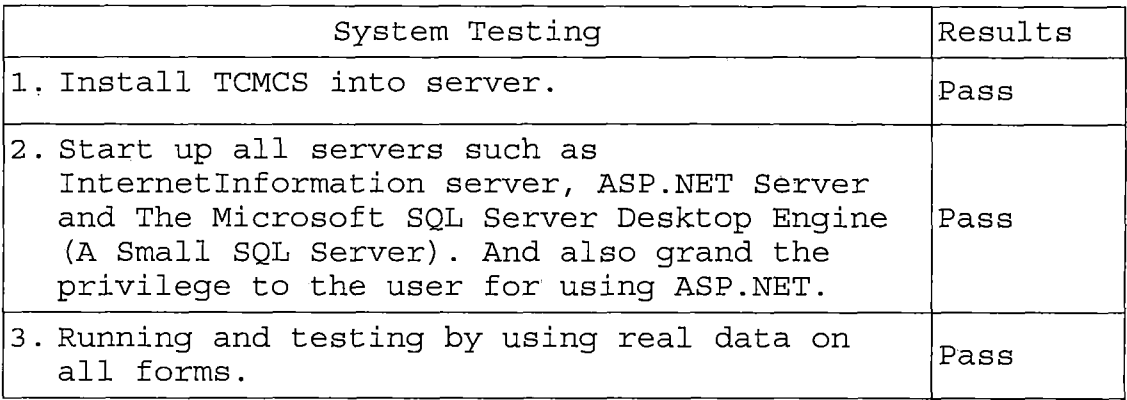

#### *CHAPTER FOUR*

#### *USERS MANUAL*

### *4.1 Introduction*

*The Traditional Chinese Medical Clinic System is designed for two major users such as staff and Acupuncturists. Each of them will perform different functions. Staff creates appointment tables and, input patient information. Acupuncturists can view the Appointment table and link to the each patient's case history. From the patient's case history, the acupuncturist can view the patient's information and medical history.*

*The following figure is the Use Case Diagram of the Traditional Chinese Medical Clinic System.*

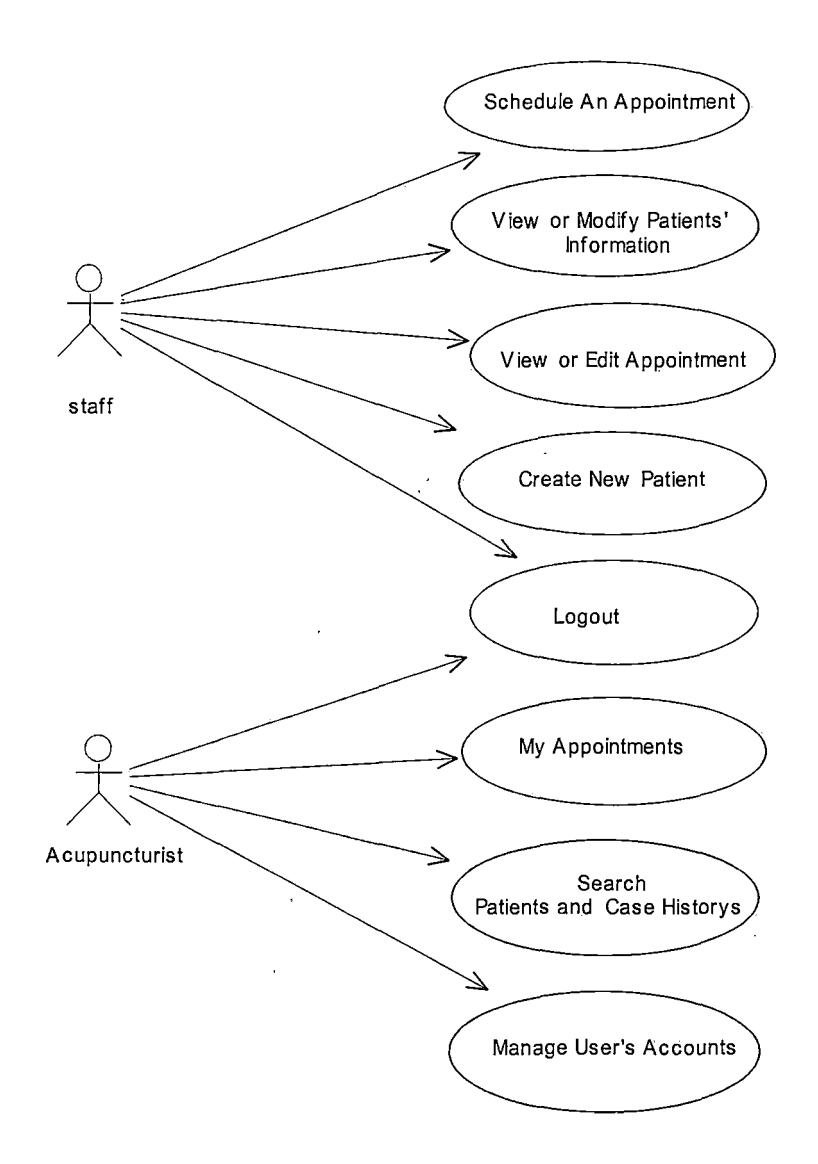

*Figure 4. Traditional Chinese Medical Clinic System Use Case Diagram*

# *4.2 Traditional Chinese Medical Clinic System Graphical User Interface Design*

*The GUI is written with <ASP.NET> and Java Script. The TCMCS is designed through creating Microsoft <ASP.NET> pages, and building application that can be accessed from* *a Web browser. TCMCS use forms-based authentication to secure access to a web application. The web application is built by many web forms that present, update, and delete data from the ClinicSysteml database using DataGrid control. These web forms can also save data into the ClinicSysteml database. The Web Forms application has the ability to navigate from one form to another by clicking an interface or button. In addition to moving between forms, the application can pass information between forms.*

# *4.2.1 The Traditional Chinese Medical Clinic System and Traditional Chinese Medical Clinic System Page*

*The Traditional Chinese Medical Clinic System page is a login page created for two major users such as staff and acupuncturist. After the user inputs the user name and password, the data will compare the user name and password in the StaffAccounts table. If the user name and password does not match with the user name and password in the StaffAccounts table, the error message displays "Login attempt failed, invalid username or password." If the user have failed to login for five times, the Traditional Chinese Medical Clinic System page will jump to the Home page. The Traditional Chinese Medical Clinic System page set a variable equal to today's day and transfer the variable to the Home page. When the user enters the Home*

page, the variable will compare today's date. If the variable is equal to today's date, the Home page cannot automatically link to the Traditional Chinese Medical Clinic System.

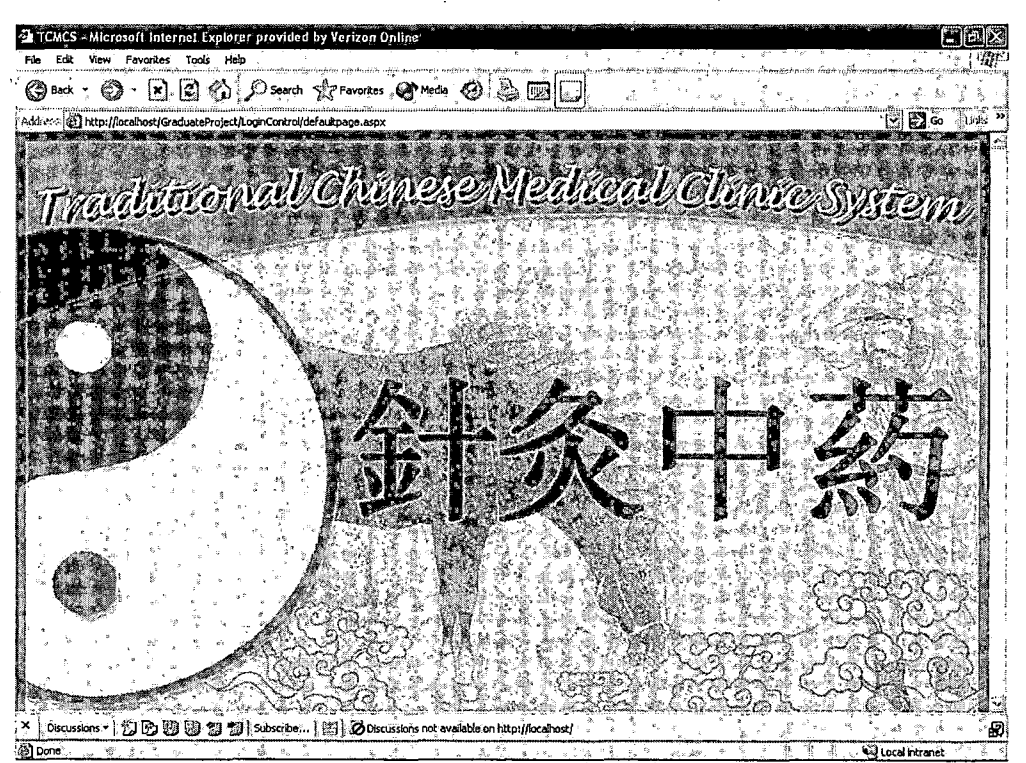

Figure 5. Traditional Chinese Medical Clinic System Page

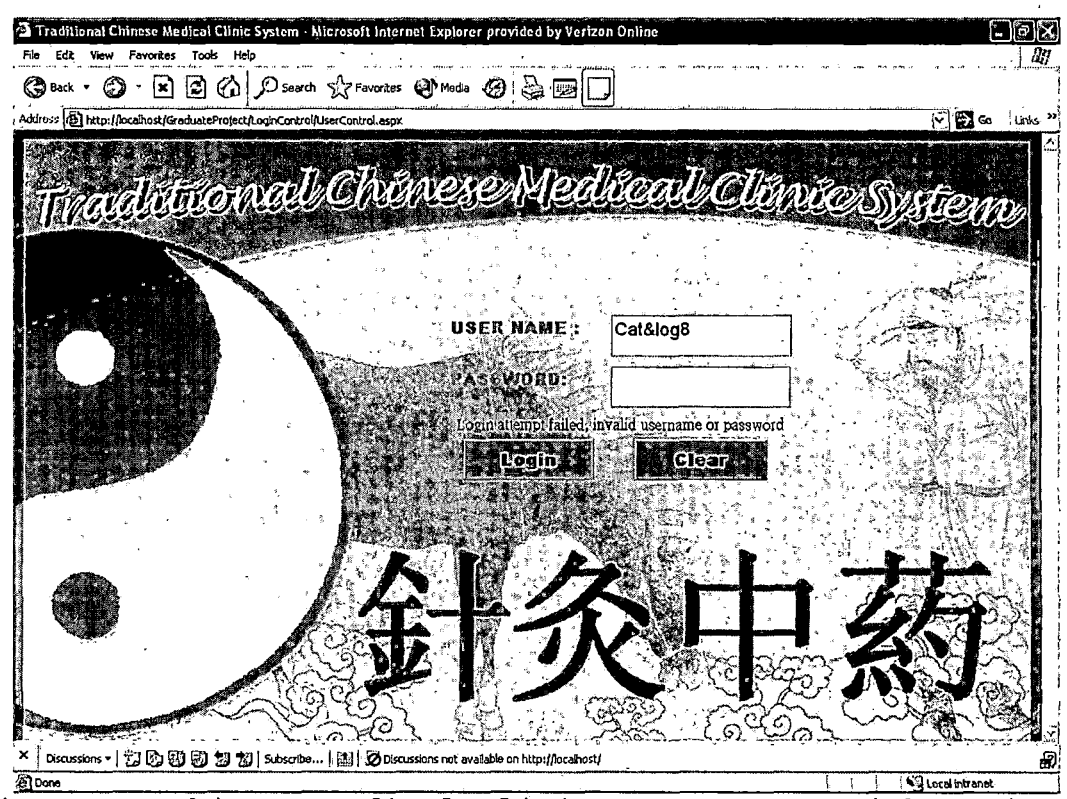

*Figure 6. Chinese Medical Clinic System Page with Login Error Message*

## *4.2.2 Staff's Page*

*After the user input the user name and password, and they match with the user name and password' in' the. StaffAccounts, the Chinese Medical Clinic System will, link to the staff's page or Acupuncturist's page depending on • the user type. If the user type is staff, the page will be Staff's page, which can link to five different pages and perform different jobs. . .*

*1. The Schedule an Appointment link button will'connect to The Schedule an Appointment page.*

- *2. The View/Modify Patient's Information LinkButton will* Link to the View or Modify Patient's Information.
- *3. The View/Edit Appointments LinkButton will jump to the View or.Edit Appointments page.*
- *4. The Create new patient LinkButton will link to the Create new patients.*
- *5. The logout LinkButton will go back the traditional Chinese Medical Clinic System.*

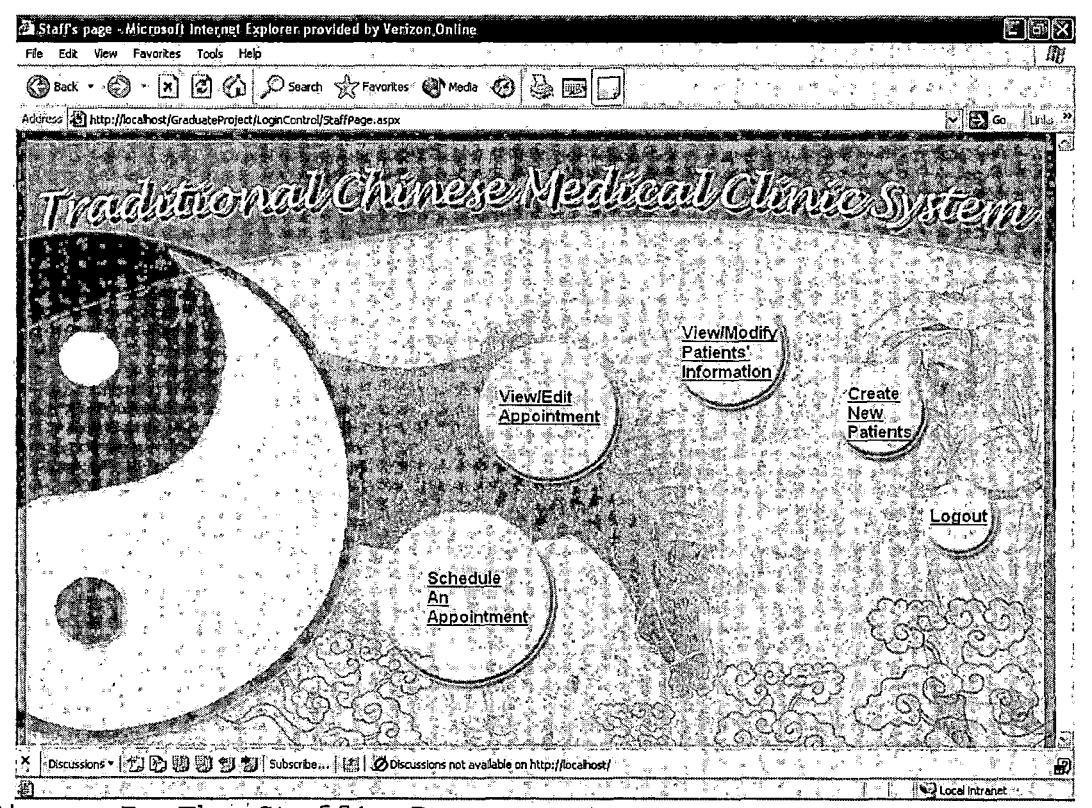

*Figure 7. The Staff's Page*

#### *4.2.3 Schedule an Appointment Page*

*The staff can click the date from calendar and the date will appear in the date column. The list box will display the time to be selected. After the user selected the date and time and filled in the last name, first name date ,and phone number, the user clicks the Save button, which will save the date if the appointment is not taken. If the appointment is taken, the message will tell the user the data and time is not available. If any column is empty, the message will tell the user to input date into the column. If the patient's name and phone cannot found in the Patient table, the message will tell the user the patient information cannot be found in the database. The data will not be saved until all problems above are resolved. The clear button will clear all columns. The View/Edit button can link to the View or Edit Appointment page. The Exit button will go back to the Staff's page.*

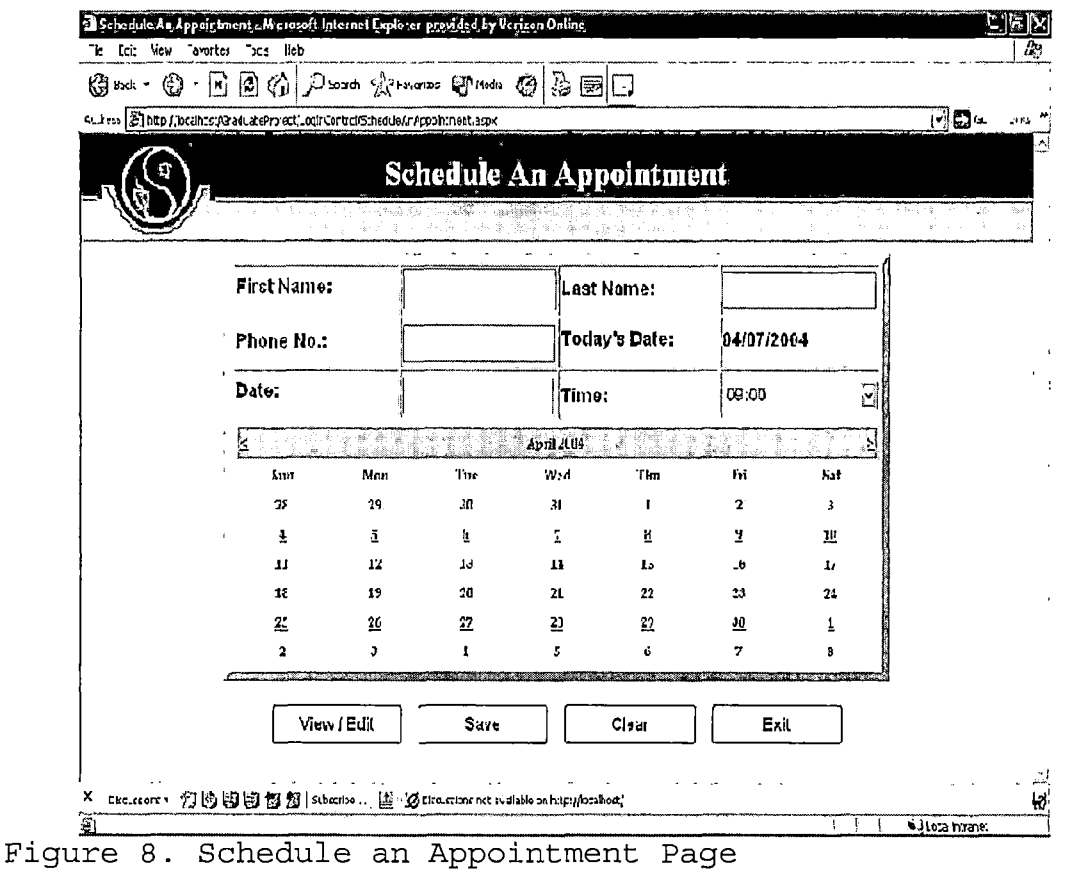

# 4.2.4 View or Edit Appointments Page

When the user selects a date from the calendar and clicks the Search button, the DataGrid will display the all appointments in the selected date. If the user selects a date from the calendar and input phone number, and then click save button, the search will narrow down the search. The user is allowed to delete or edit the any appointment in the DataGrid. When the user clicks Edit link button, the date and time columns become text boxes, where the

user can make any change in the text boxes or cancel the job.

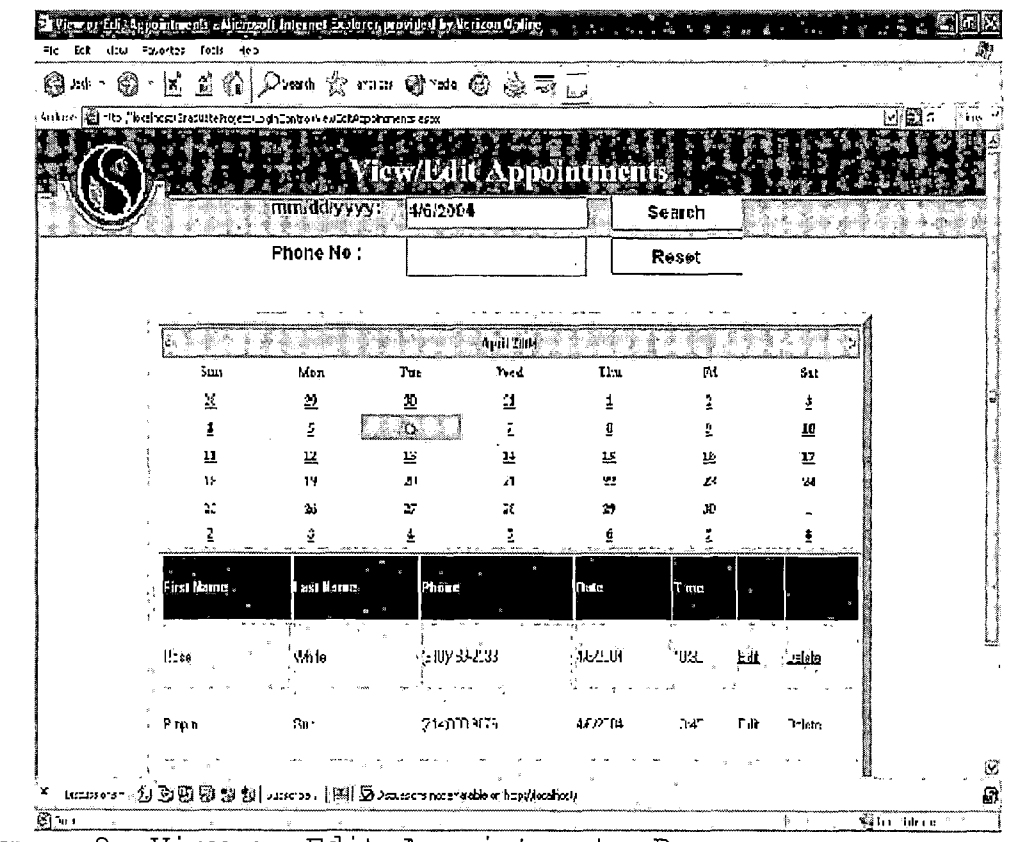

Figure 9. View or Edit Appointments Page

#### 4.2.5 Create New Patient

The Create New Patient page allows the user to fill in patient's information. If the major information has not filled in, the red star and a warning message will pop up.

The clear button is used to clean the text boxes. The Exit button will go back to the Staff's page.

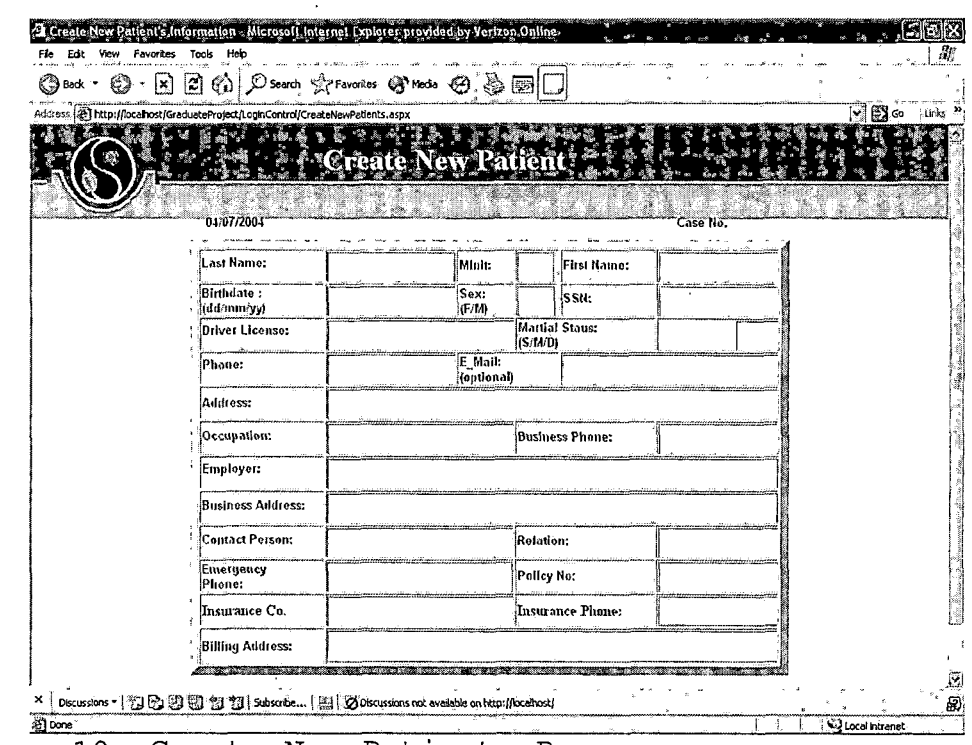

Figure 10. Create New Patients Page

## 4.2.6 View or Modify Patient's Information

When the user inputs the last name and click the Search button, the patient's first name will display in the ListBox. If the user selects any first name in the list box, the patient's personal information will display in the right side of the columns. The SSN, Phone number and business phone number has their format, if the format is incorrect, the data cannot be save. Error will display under the title. Last name and first name cannot be changed. If the user tries to modify the first name or last name, the error message will display under the title.

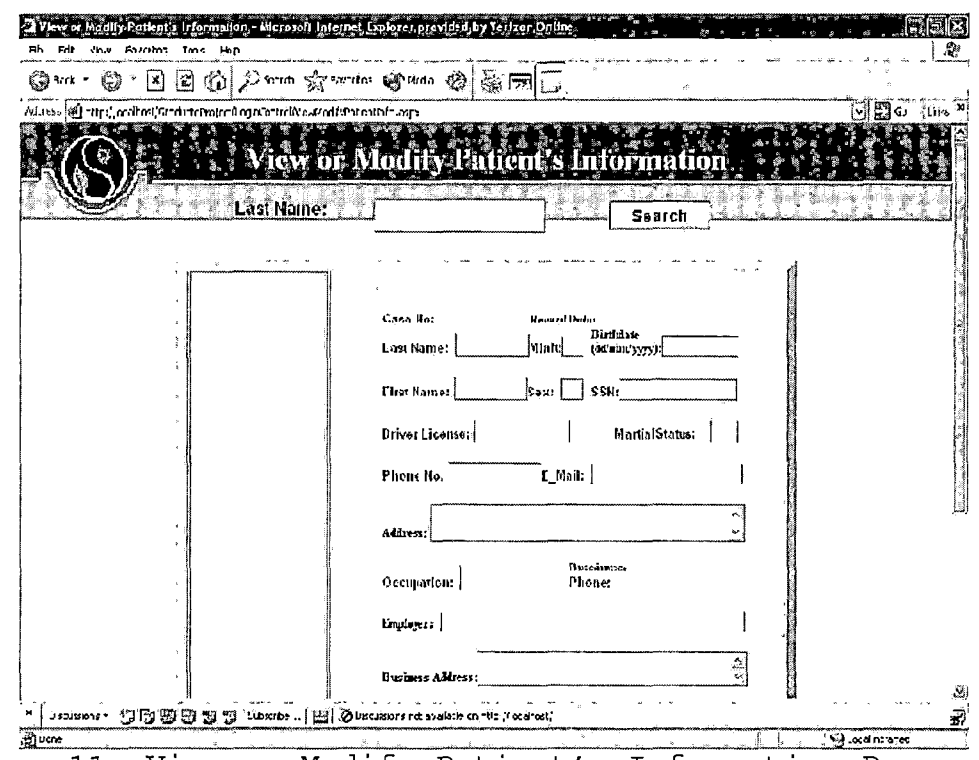

Figure 11. View or Modify Patient's Information Page

## 4.2.7 The Acupuncturist's Page

After the user input the user name and password, and they match with the user name and password in the StaffAccounts, the traditional Chinese Medical Clinic System will link to the Staff's page or Acupuncturist's page depending on the user type. If the Employee Number indicates that the user type is the Acupuncturist, the page will be Acupuncturist's page, which can link to four different pages and perform different jobs through four link boxes.

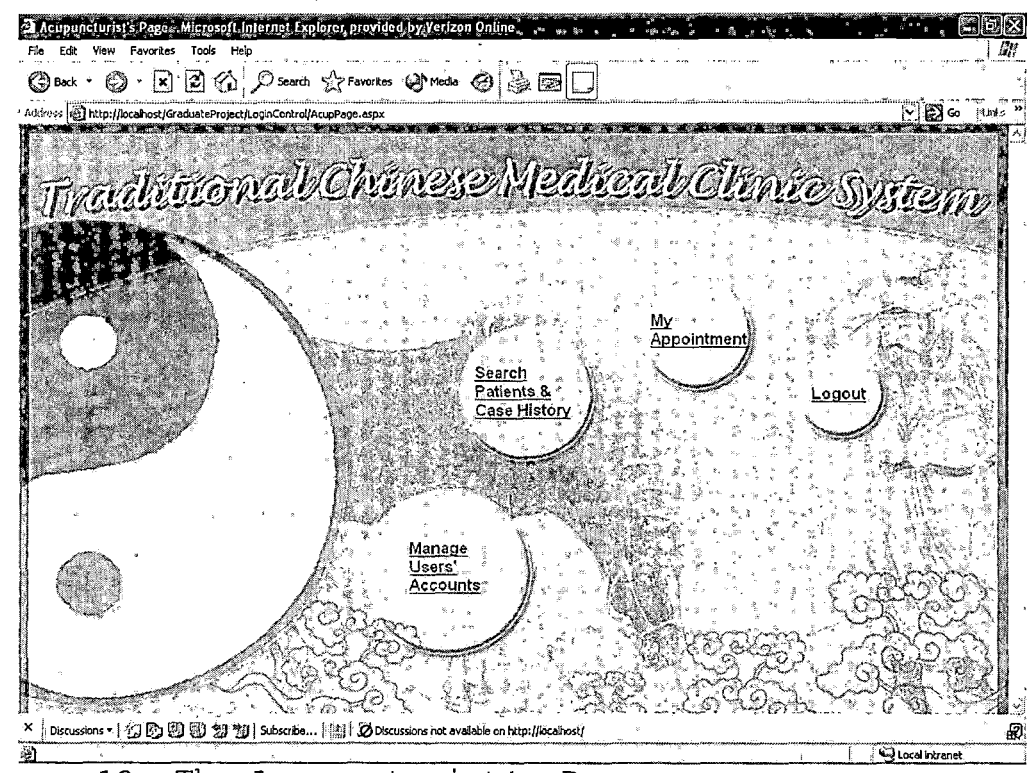

Figure 12. The Acupuncturist's Page

## *4.2,8 View Appointment Page*

*When the user clicks the View My Appointments in the*

*Acupuncturist page, the page connects to the View Appointment. While the acupuncturist selects a date in the calendar, the text box will display the date. After the user clicks the search button and search the date in the NewAppointments table, the DataGrid will display all appointments in that date. The DataGrid contains sex row in each page. The user can click the number at the low right corner in order to enter the page. The ImageButton in each row will links to the CaseHistory page and*

*.transfer the patient's case number. The Exit button can link to the Acupuncturist's page.*

|                                                                             |            | О́ы Ф ⊡о́о́ Р> Уским Юми Ф № ⊡[ |                |               |                   |      |
|-----------------------------------------------------------------------------|------------|---------------------------------|----------------|---------------|-------------------|------|
| አሁን «» ) [[http://west.est/Gredus.whojett/tomicontro/ViewAppointne-its-aspx |            |                                 |                |               |                   | EI G |
|                                                                             |            |                                 |                |               |                   |      |
|                                                                             |            |                                 |                |               |                   |      |
|                                                                             |            |                                 | Soarch         |               |                   |      |
|                                                                             |            | Date(mm/dd/yyyy); 2/26/2004     |                |               |                   |      |
|                                                                             |            |                                 |                |               |                   |      |
|                                                                             |            |                                 | February 2004  |               |                   |      |
| Sun.                                                                        | Man        | Tue<br>Well                     | Thu            | $F_{\rm eff}$ | $5 - 1$           |      |
| 25                                                                          | 亝          | 27<br>20                        | $\mathbf{r}$   | 55            | ዾ                 |      |
|                                                                             |            | 흐                               | 5              |               | z                 |      |
|                                                                             |            | $\overline{10}$<br>프            | _요             | 42            | 盐                 |      |
| 15<br>$\mathbb{Z}^2$                                                        | Щ<br>உ     | 埑<br>10<br>墍<br>≃               | 43             | 22<br>22      | 질<br>$\mathbf{z}$ |      |
| 22                                                                          |            | 2<br>2                          | ₫              | z             | Ś.                |      |
|                                                                             | First Name | Last Name                       | Phone          |               | Time              |      |
|                                                                             |            |                                 |                |               |                   |      |
| GÌ                                                                          | .Ken       | Yound-                          | 13101233-1539  |               | (9:1)             |      |
|                                                                             |            |                                 |                |               |                   |      |
| Œ                                                                           | Kim        | ŀ٠                              | (818) 890-3456 |               | 19:45             |      |
| F,                                                                          | Kathy      | Erown                           | (1009 5 2376)  |               | 10:30             |      |
|                                                                             |            |                                 |                |               |                   |      |
| ¢d                                                                          | BIII       | Fuend                           | (110)749-2549  |               | 11:15             |      |
|                                                                             |            |                                 |                |               |                   |      |
|                                                                             | 'Anns      | ាទយោន                           | 131012334639   |               | : 13:00           |      |

*Figure 13. View Appointment's Page*

#### *4.2.9 Patient Search Page*

*After clicks the Search Patient & Case History button in the Acupuncturist's page, the page connects to the Patient Search page. If the user inputs the Phone only and clicks the Search button, the DataGrid will display the patients who have the phone number. If the user inputs the last name only and click the Search button, the DataGrid will display all patients who have the same last name. If the user fill in phone number and last name and clicks the*

*Search button, the DataGrid. will display all patients who match the phone number and last name. The Exit button allows the user back to the Acupuncturist's page.*

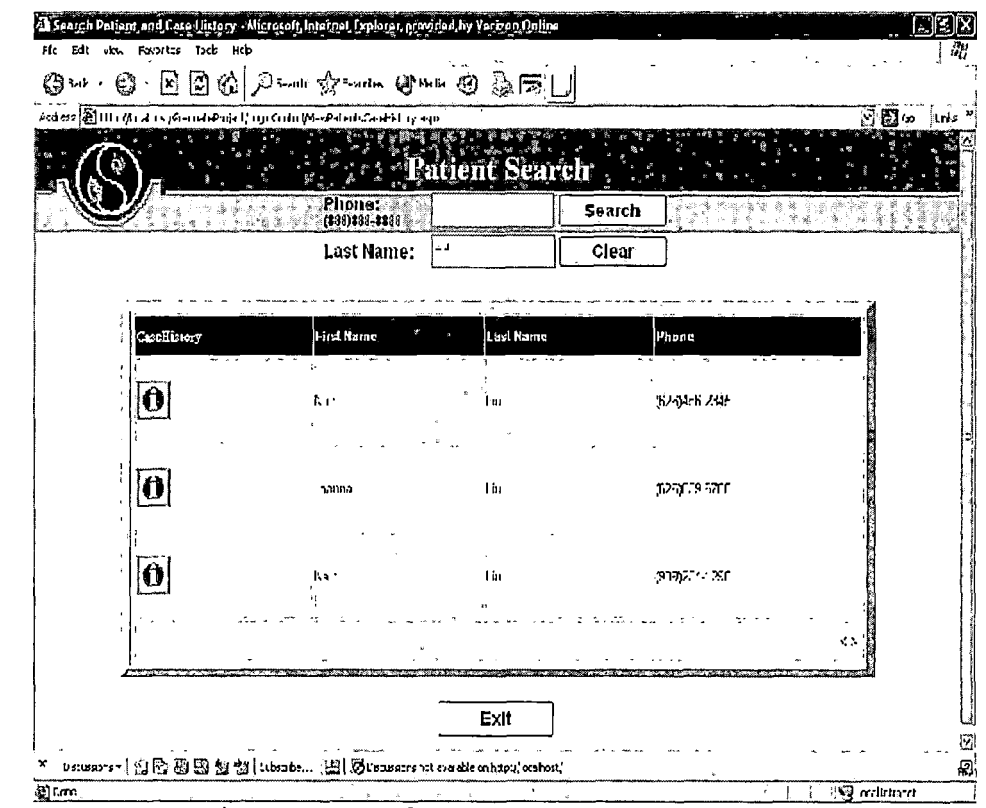

*Figure 14. Patient Search Page*

#### *4.2.10 Manage User's Accounts Page*

*The ListBox in the left side contains the acupuncturist's and staffs' first name. When the administrator selects a name form the list box, the personal information will display in the text boxes. The administrator can only modify the user's phone number, user name, and password. The clear button will clean all*

*text boxes. If the administrator fills in the staff's name, phone, user name and password, and clicks the Add New button, the staff's first will appear in the ListBox. The Delete button will delete the staff from the StaffAccounts table in the database. If the text boxes contain staff's data, and the administrator click Add New button, the message will display "Wrong button." After the administrator updates or adds new staff in the StaffAccounts table, the message will display "you have updated successfully" or "You have added a new staff successfully." If the text boxes are empty, and click the Add New button, Update button, or Delete'button, the error message will appear. The Exit button allow the user go back to the Acupuncturist's page.*

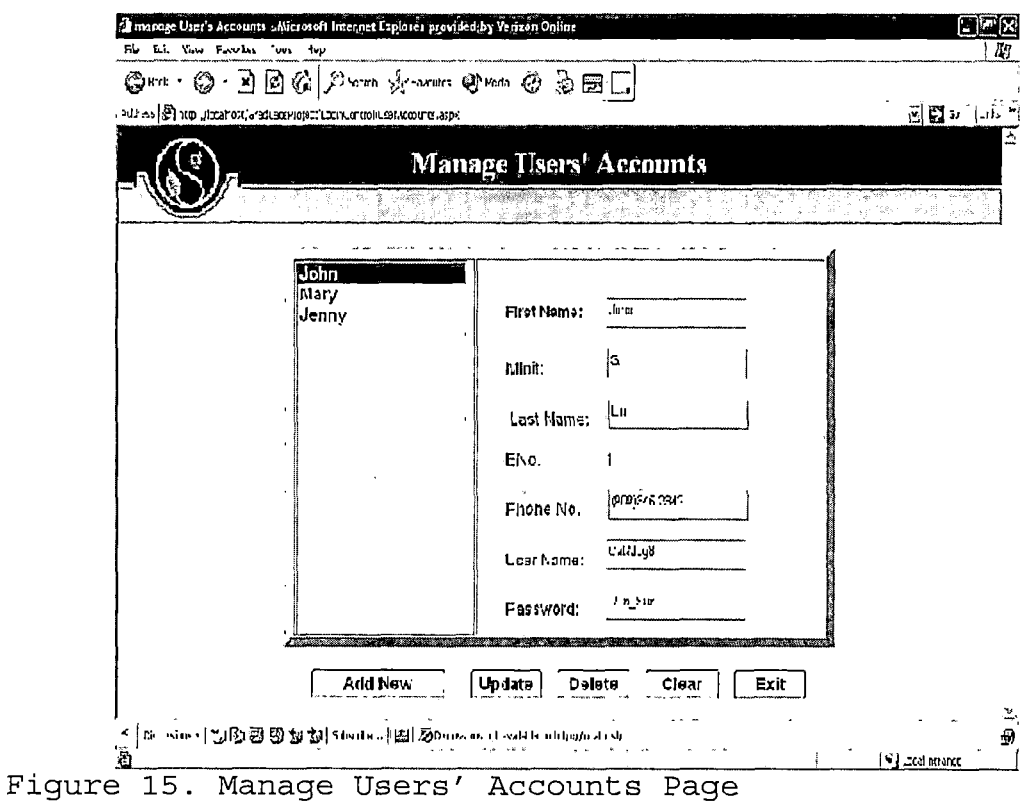

# *4.2.11 Case History Page*

*There are seven Image buttons in the page. Each page can link to a pop window, where the user can select items and save them into the database. There are five buttons in the middle of page. These buttons can edit and look the patient current and previous case history records.*

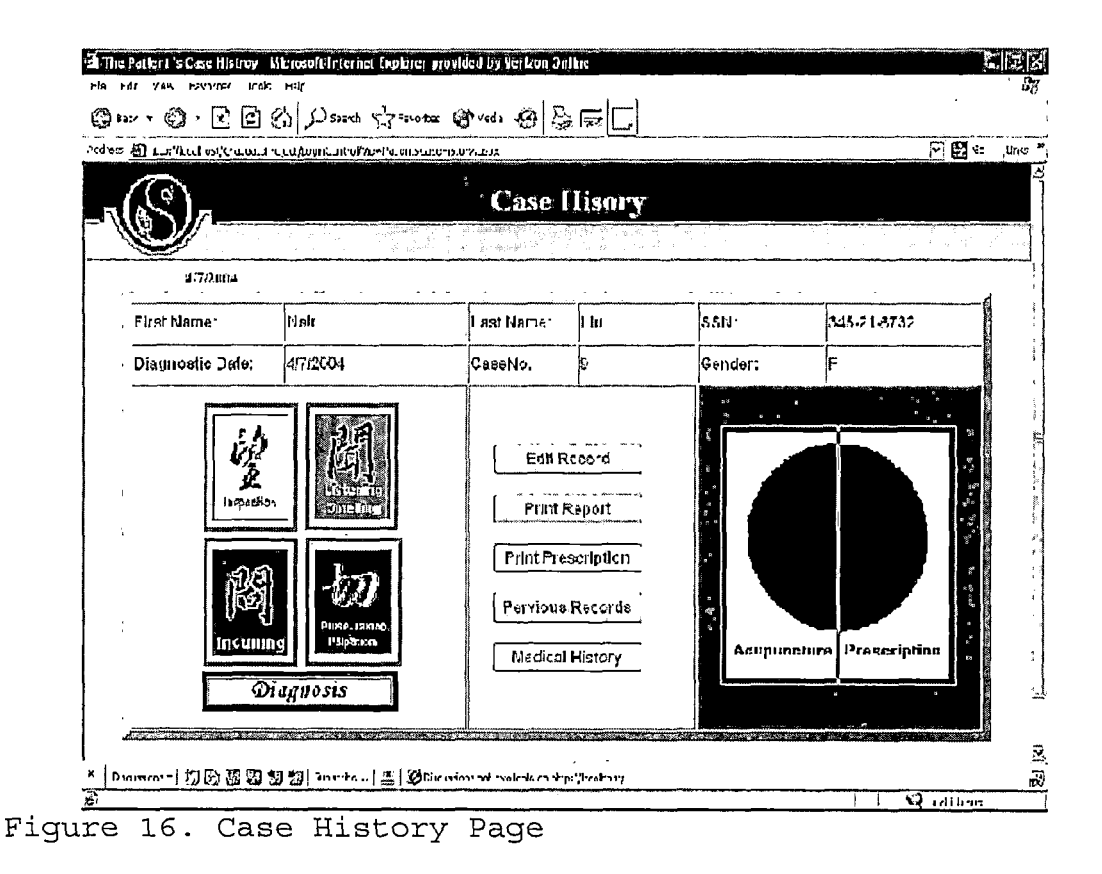

### 4.2.12 Inspection Page

After the acupuncturist inspect the different areas of the patient's body or spirit, he can select the main types in the ListBox. After selects the main type from the main types, the DataGrid will display the subtype, symptoms and suggestion of disorders. The DataGrid contains four rows in the each page. The page number is displayed in the bottom of the DataGrid. Each row has an ImageButton in front of each row. While click the ImageButton of the row, the subtype and suggestion of disorders will be recorded in to the patient's case

history. The View Selected Item button allow the user to take a look these selected items. The Close button is used to close the window.

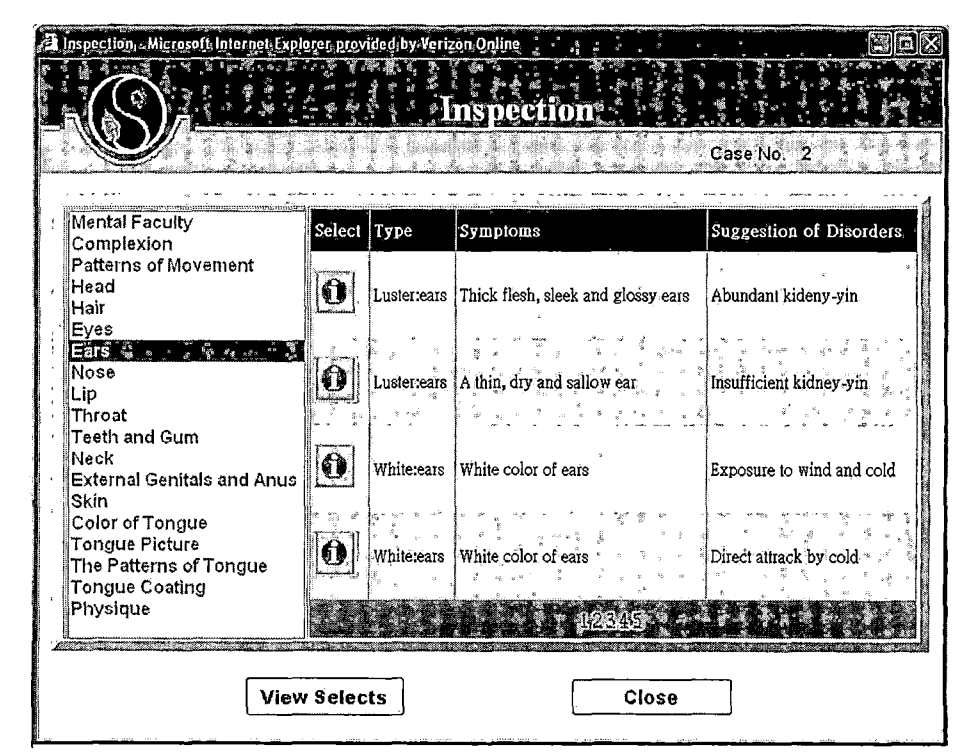

Figure 17. Inspection Page

## 4.2.13 Inquiry Page

The inquiry page contains many main types of inquiry in the list box. Actually, the functions are the same as the Inspection.

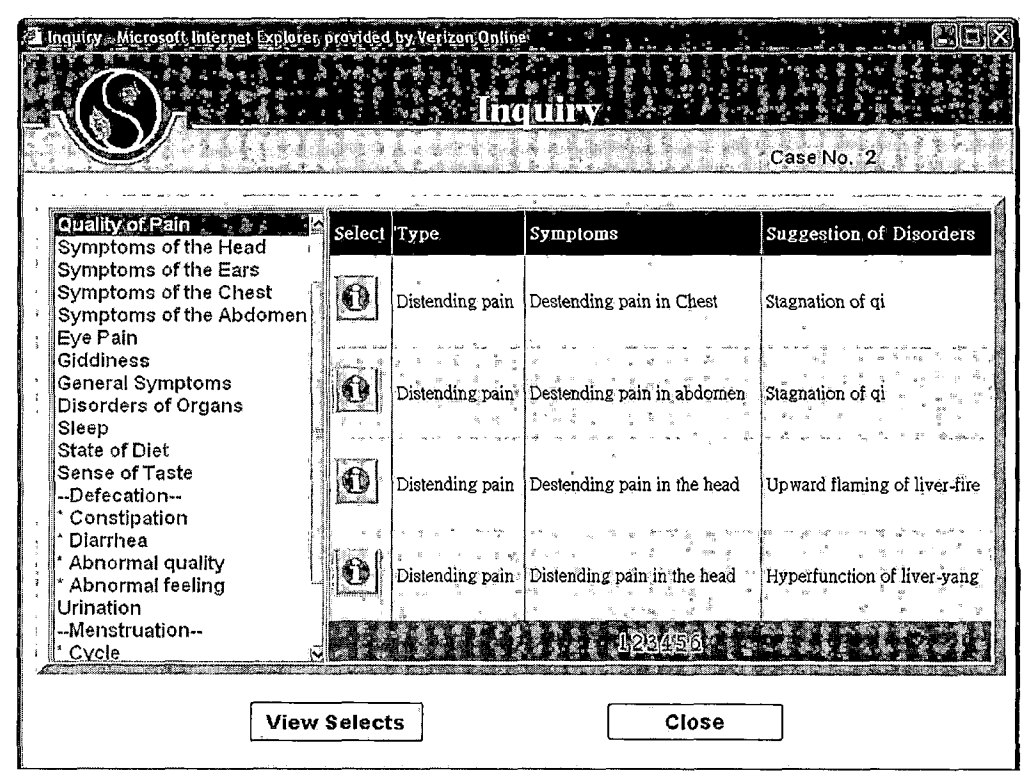

Figure 18. Inquiry Page

## 4.2.14 Auscultation and Olfaction Page

The Auscultation and Olfaction page contains many main types of Auscultation and Olfaction page in the list box. Actually, the functions are as same as the Inspection.

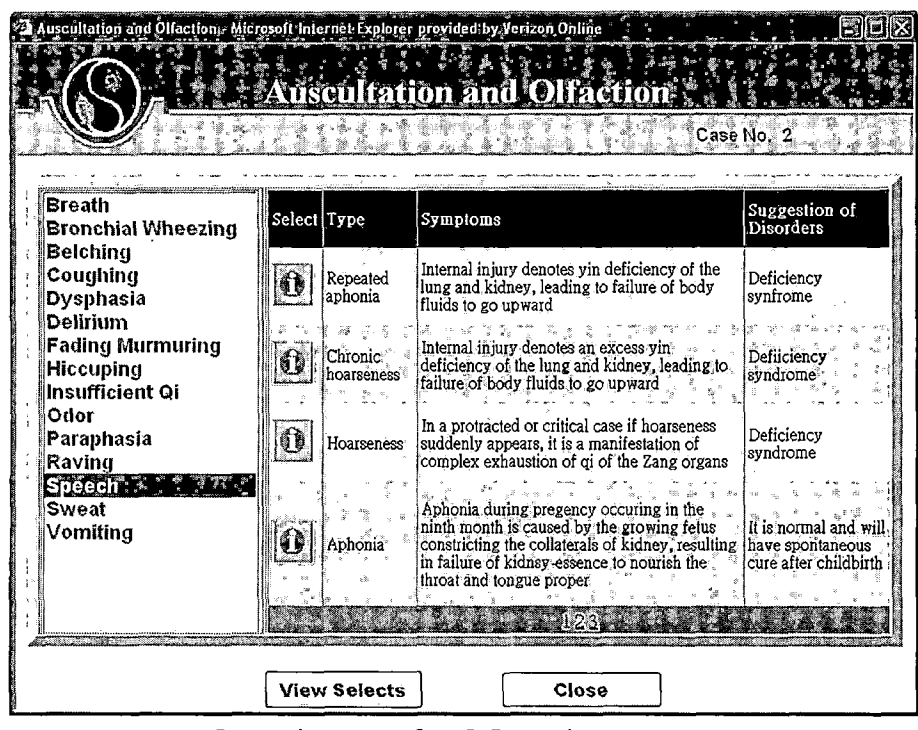

*Figure 19. Auscultation and Olfaction Page*

### *4.2.15 Palpation and Pulse-Taking Page*

*The Palpation and Pulse-Taking page contains many main types of Palpation and Pulse-Taking in the list box. Actually, the functions are as same as the Inspection. If the acupuncturist would like to look at the selected main types of Palpation, he could select --Palpation— in the ListBox and click the View Selects button. If the acupuncturist would like to look at the selected main types of Pulse-Taking, he could select -- Pulse-Taking in the list box and click the View Selects button.*

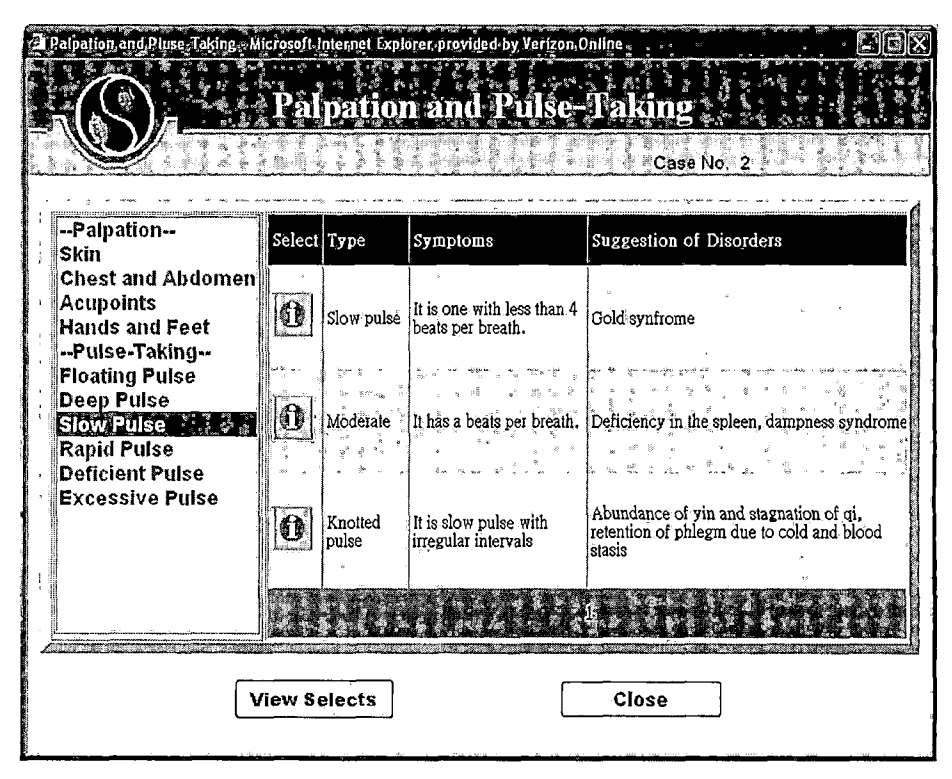

*Figure 20. Palpation and Pulse-Taking Page*

# *4.2.16 Selected Items Page*

*The Delete LinkButton allows the user to delete the item. The Back button allows the user to go back to the previous page.*

 $\ddot{\cdot}$ 

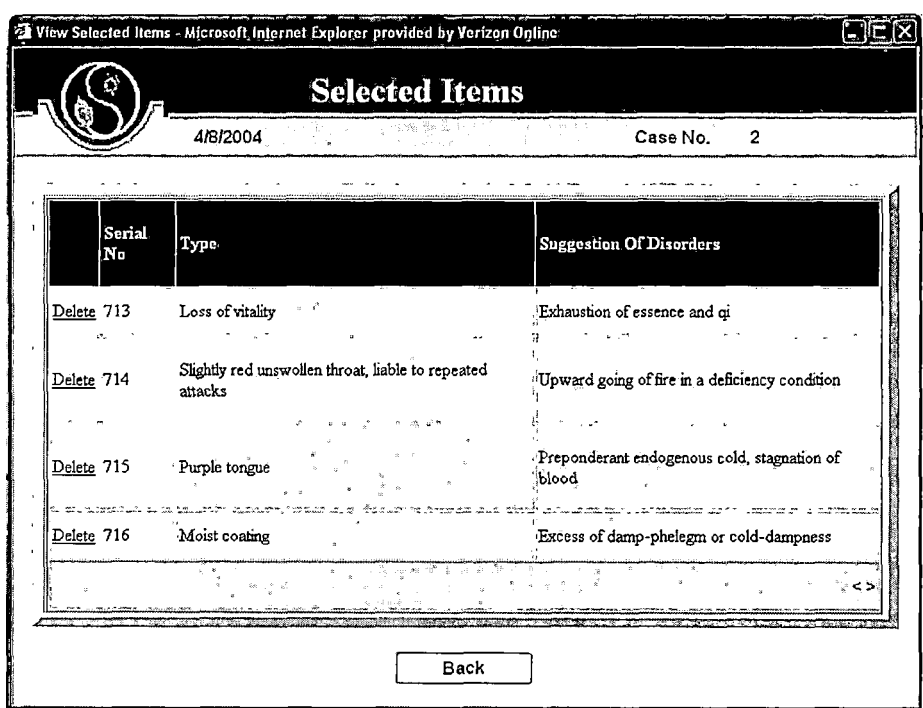

 $\sim 100$   $\mu$ 

*Figure 21. Selected Items Page*

# *4.2.17 Fourteen Meridian Page*

*In the Fourteen Meridian page, the DrawDownList includes fourteen meridians. The acupuncturist can select any meridian in the draw down list and the page will connect to one of fourteen meridian pages.*

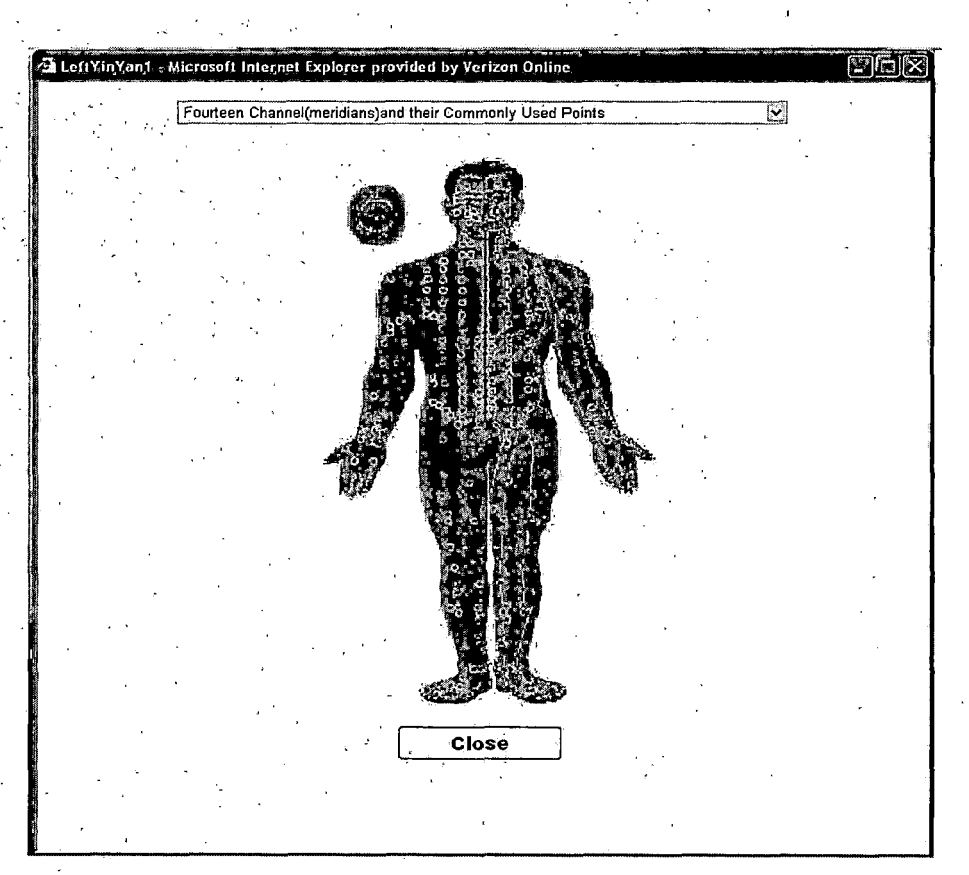

*Figure 22. Fourteen Meridians Page*

## *4.2.18 Lung Channel of Hand,Tai-Yin*

*There are total fourteen Channels/ so there have fourteen pages. The Lung Channel of Hand Tai-Yin is one of examples. Each check box indicates each, acupuncture, point. While the acupuncturist,checks these check boxes and clicks the Save button, the selected items will be saved into the CaseHistory table. The Close, button will close the window. ;.*

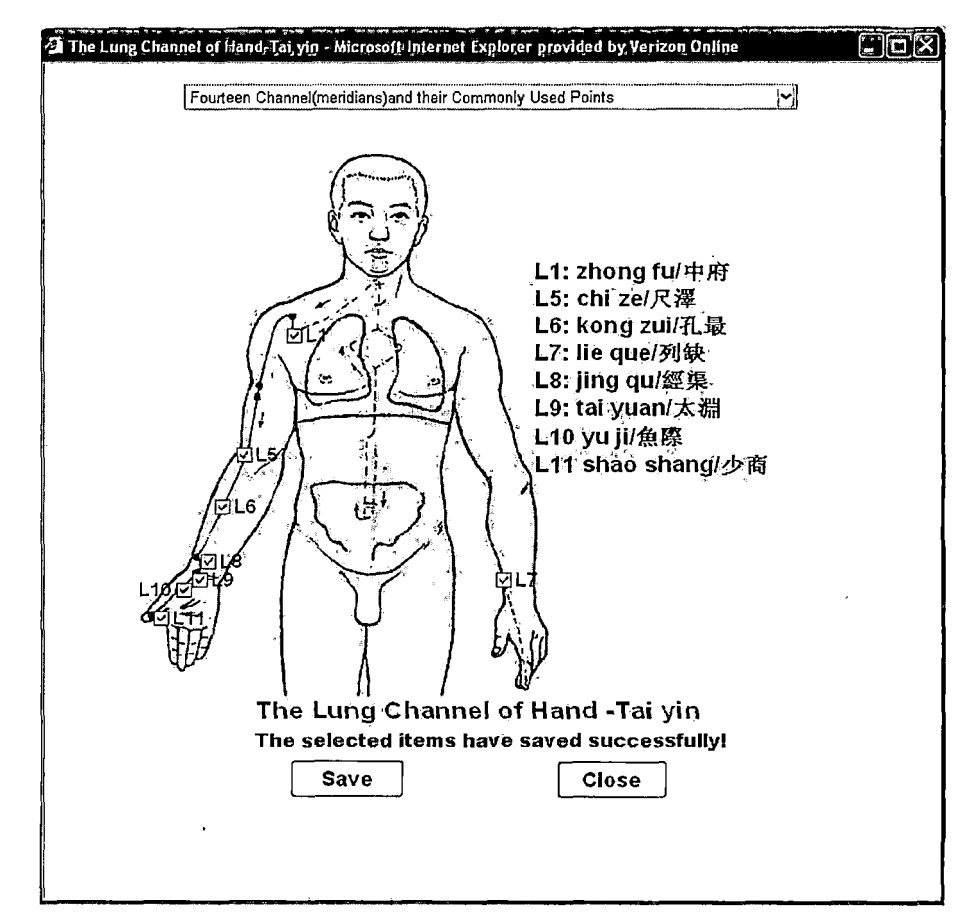

*Figure 23. Lung Channel of Hand Tai-Yin*

#### *4.2.19 Prescription Page*

*If the acupuncturist inputs the stroke in the text box and clicks the Search button, the list box will appear Chinese herb's name. If the Acupuncturist inputs first alphabet in the TextBox and clicks the Search button, the list box will display the herbs through syllables (PinYin). While the acupuncturist can select from the list box and click the Add button, the MultiLine-TextBox will display the selected items. When click the Quantity*
*button, a pop up window will allow the user to add the quantity. After the user complete the selection, clicking the Save button will save all selected items and their quantities. The Exit button will close the window.*

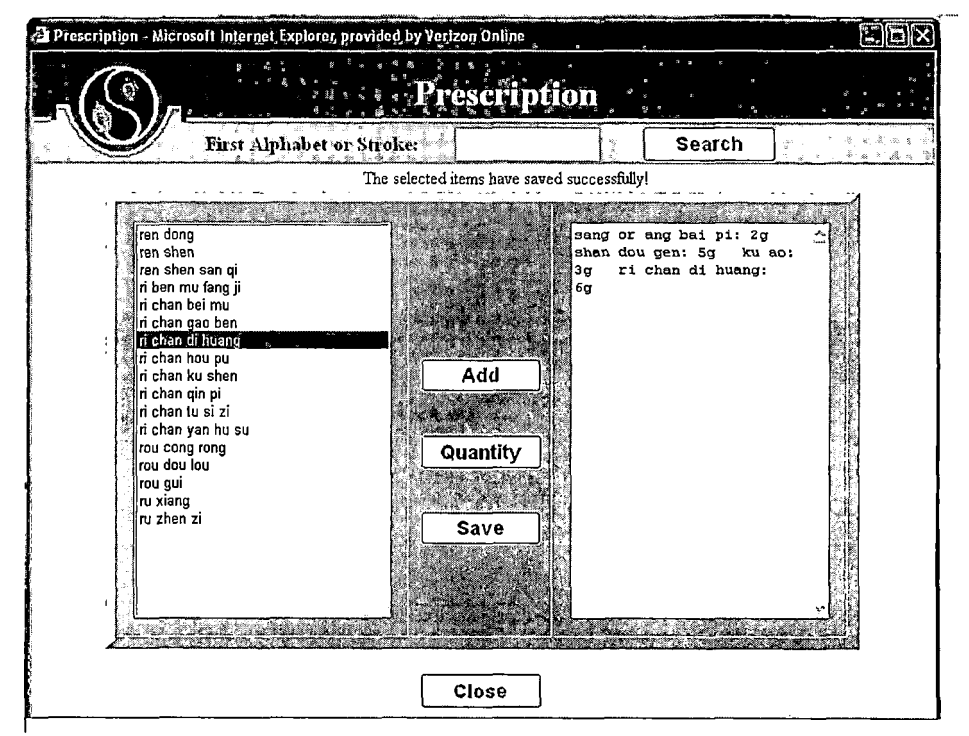

*Figure 24. Prescription Page*

#### *4.2.20 The Herb's Quantity's Page*

*If the acupuncturist inputs the quantity in the text box and then clicks the send in the Herb's Quantity's page, then data will send to the right side of the text box in the Prescription page.*

*The reset button will clean the text box and the Close button will close the Herbs' Quantity page.*

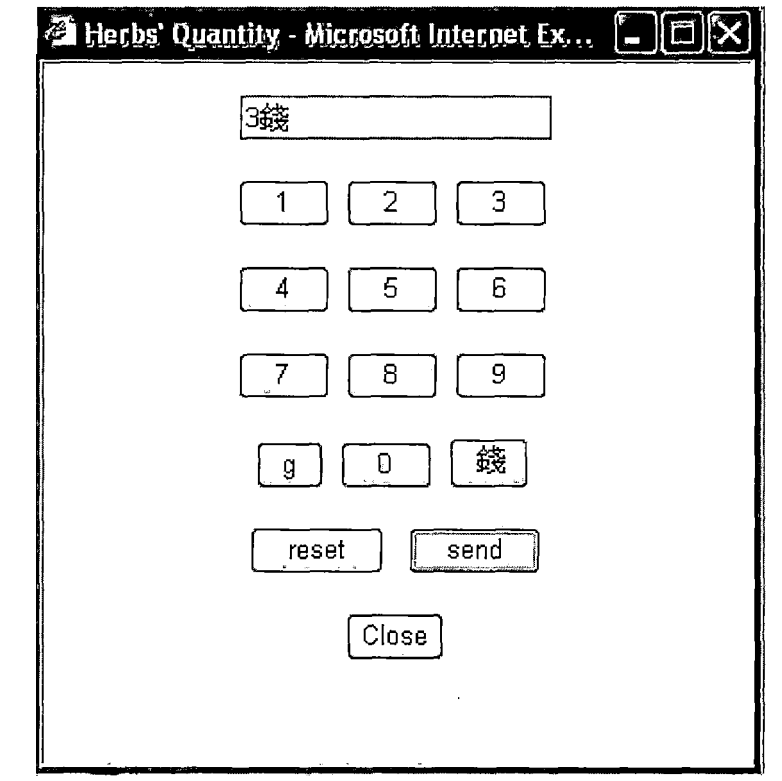

*Figure 25. Herb's Quantity Page*

# *4.2.21 Diagnosis Page*

*There is a list of diagnoses in the list box. While the acupuncturist can select the diagnosis and click Add button, the diagnosis will add into the TextBox at the right hand side of the Diagnosis page. The Save button will save the diagnoses in the TextBox. The Close button will close the window.*

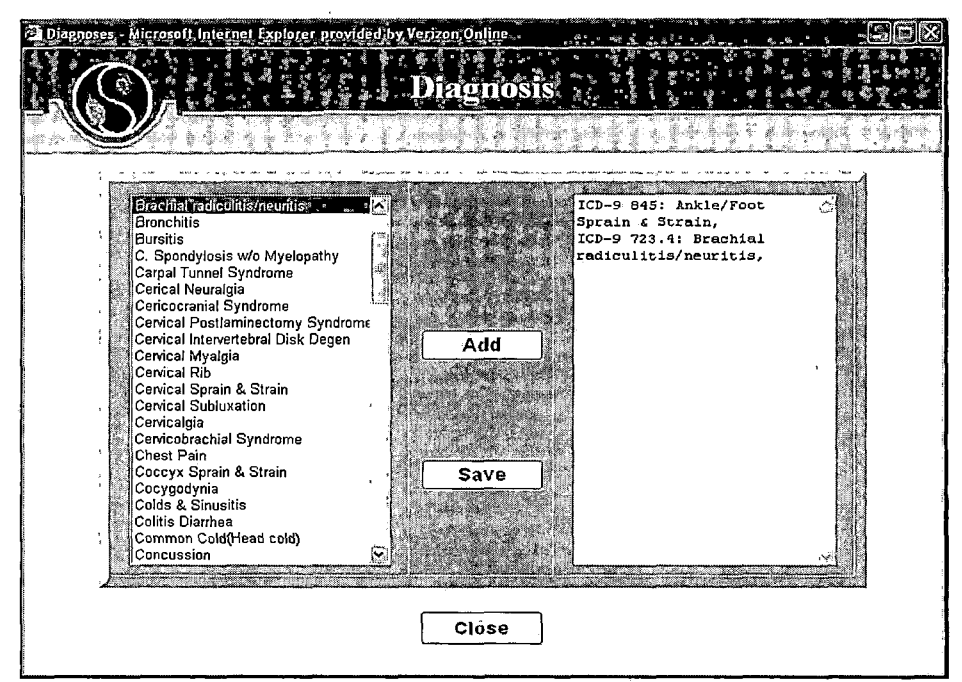

*Figure 26. Diagnosis Page*

## *4.2.22 Edit Current Case History Page*

*The Edit Current Case History includes the patient's information, and seven DataGrids such as Inquiry, Inspection, Auscultation and Olfaction page, Palpation and Pulse-Taking, Diagnosis, Acupuncture points, and prescription. Each row of the DataGrid can be edited and deleted. The Close button in the button of the page is used to close the window.*

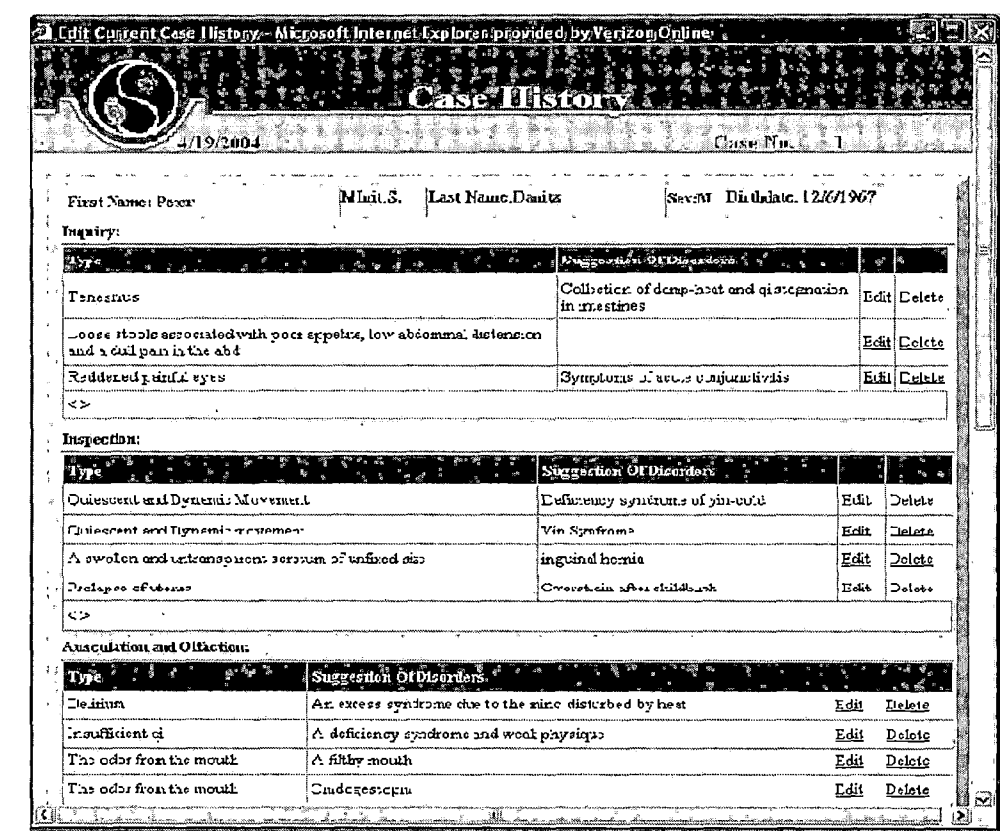

*Figure 27. Edit Current Case History Page*

# *4.2.23 Print Current Case History Report Page*

*The Print Current Case History page is the similar to the. Edit Current page. There is the Print Button under the title. When the acupuncturist click the Print button, the button will display the name of the acupuncturist, print out the case history, and then close the window.*

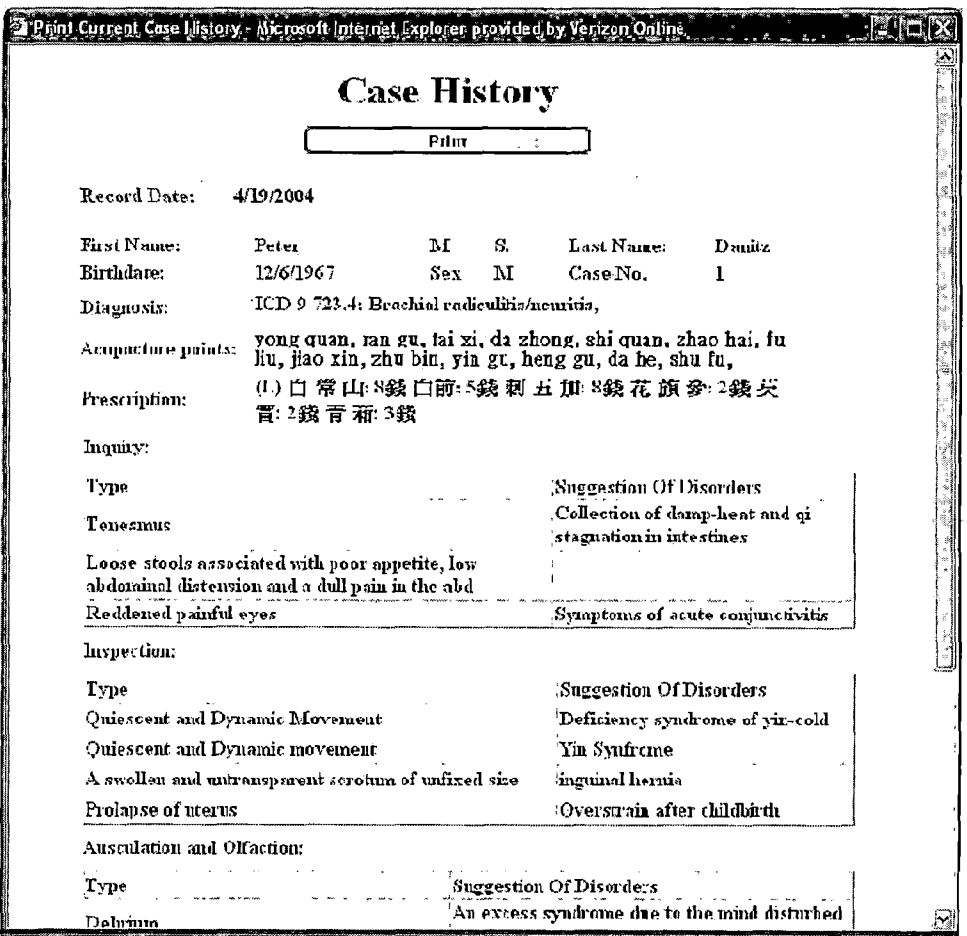

*Figure 28. Print Current Case History Report Page*

# *4.2.24 The Print Prescription Page*

*The Print Prescription page will display the Chinese herbs as the prescription. After the acupuncturist click the Print button, the prescription will print out and also display the name of acupuncturist.*

| Print Prescription - Microsoft Internet Explorer, providediby Verizon Online |           |         |    |            |                                | en |
|------------------------------------------------------------------------------|-----------|---------|----|------------|--------------------------------|----|
|                                                                              |           |         |    |            |                                |    |
| Prescription                                                                 |           |         |    |            |                                |    |
|                                                                              |           |         |    |            |                                |    |
|                                                                              |           | Print   |    |            |                                |    |
| Date: 4/19/2004                                                              |           |         |    |            |                                |    |
| <b>First Name</b>                                                            | Peter     | M       | S. | Last Name: | Danitz.                        |    |
| Dirdalate.                                                                   | 12/6/1967 | $S_{E}$ | M  | Case No.   | ı                              |    |
| Prescription:                                                                | 集青葙 2錢    |         |    |            | (1)白常口:8鼓白節:5銭刺五加:8銭花旗參:2銭芡質:2 |    |

*Figure 29. Print Prescription Page*

# *4.2.25 View Patient's Previous Case History Page*

*The acupuncturist can trace the previous case history through selecting the date from the DrawDownList.*

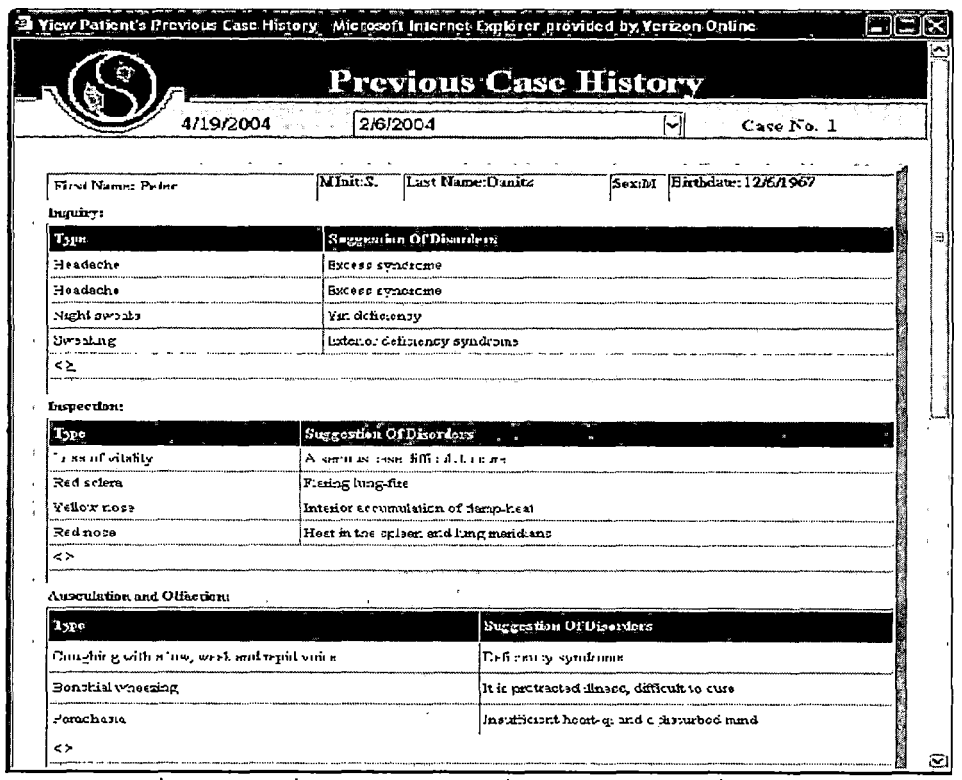

*Figure 30. View patient's Previous Case History Page*

# *4.2.26 The Medical History Page*

*The Print button in the Medical History will print the page and also close the window. If the Acupuncturist does not print the page, the page will close automatically after 25000 ns.*

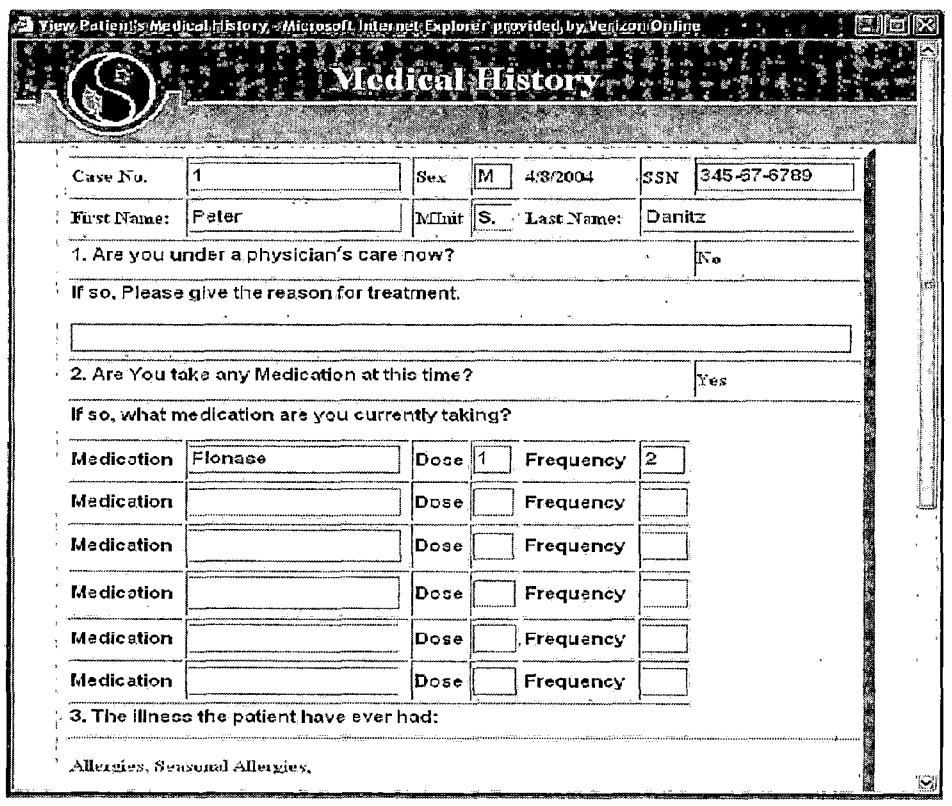

*Figure 31. View Patient's Medical History Page*

# *4.2.27 Patient Information*

*After click the print button, the page will be print and the window will close automatically. If the user does not click print button, the window will close automatically after 20 seconds.*

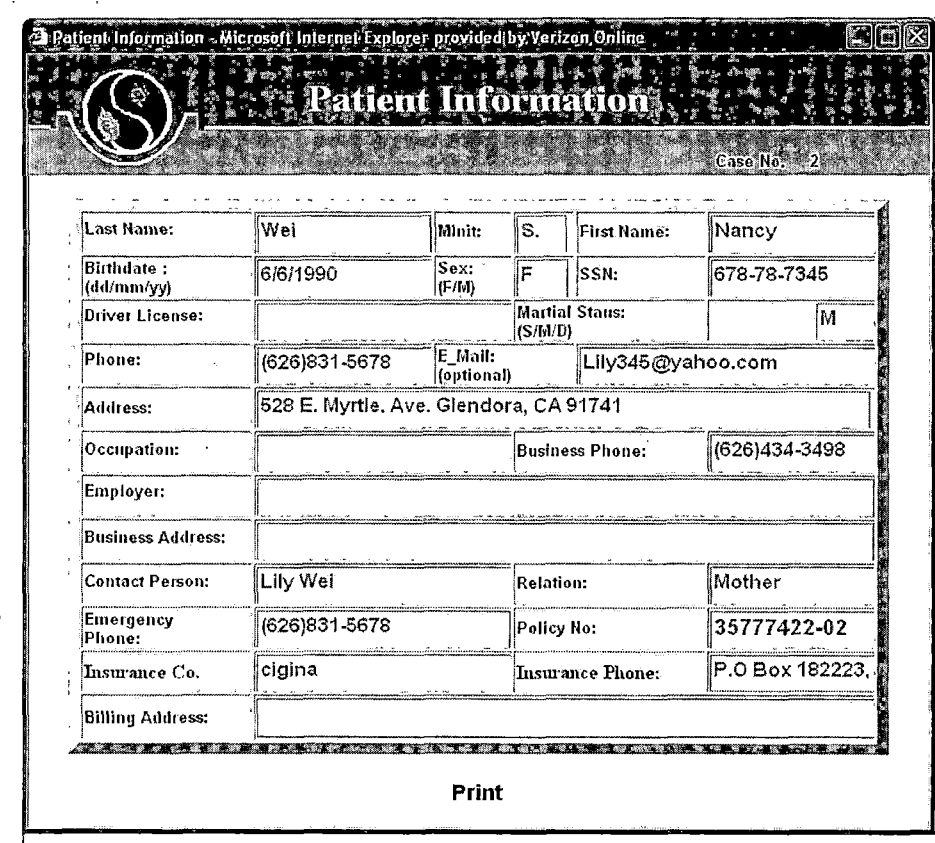

*Figure 32. Patient' Information Page*

 $\mathcal{L}_{\text{max}}$ 

 $\bar{ }$ 

 $\overline{\phantom{a}}$ 

# *CHAPTER FIVE MAINTENANCE*

 $\mathcal{F}^{\text{max}}_{\text{max}}$  and  $\mathcal{F}^{\text{max}}_{\text{max}}$ 

# *5.1 Introduction*

*The maintenance manual contains the information about the setup, backup, and restore. It helps the user to know how to do it step by step. There are four major parts of processes, which will be described in the following sections.*

## *5.2 Software Installation*

*The TCMCS must be installed in the Window XP environments with Internet Explorer. And also it requires install Microsoft SQL Server 2000, Internet Information Service 5.1, and grant access to the <ASP.NET> service. 5.2.1 Internet Information Service Installation*

*In order to install the IIS 5.1, follow the three major steps as following. You might use the reference book for the details about the installation of the IIS.*

*First, you need to put the Window XP CD into CD Rom Drive and select "Install Optional Windows Components." There is a pop up window called Windows Components Wizard. There are many check boxes in the Windows Components Wizard. Check the Internet Explorer and Internet Information Service, and then click Next button.*

*Second, Click Start button in the button of left side, select Control panel and click the icon of Administrative Tools. After clicking the Internet Information Services shortcut in the Administrative Tools wizard, Internet Information Services Wizard pops up. Click the local computer name in left side of the Internet Information Services Wizard, click the Web Site folder, and right click Default Web Site where you can create a new virtual directory-GraduateProject for the TCMCS.*

*Third, open the Internet Explorer, click the Tools in the menu, and select Internet Options. In the General tab, type" http-. //localhost/GraduateProject/LoginControl/ UserControl.aspx" in the address text Box, click Apply button, and then click Ok button.*

*Forth, please reference the Microsoft IIS 5.0 for the details about configuring a Site's home directory, ports, IP Addresses, and host name etc.*

## *5.2.2 MS SQL Server 2000*

*To begin the installation, insert the SQL Server 2000 CD. After that the system shows to you the SQL Server Automenu, you can install SQL Server 2000 Components (either Standard or Desktop Edition) and then continue the following steps. To Start the installation process of the Standard Edition, click the option with the same name. In*

*the computer name wizard, enter the name of the computer on which you want to create a new installation.*

- *1. Install the database system on your local computer that belongs to the network. (Both the local and remote computer must be running MS Window XP.) Select local computer in the Computer Name wizard, and then click the next button.*
- *2. In the Installation Selection wizard, select "Create a new instance of SQL Server" and then click Next button.*
- *3. Accept Software License Agreement.*
- *4. Accept default•instance name and click Next button*
- *5. Select the Typical installation and click the Next button*
- *6. Select "Use the same account for each service. Auto start SQL Server Service," select "Use a Domain User Account" in the service setting, input username, password, domain and click the Next button.*
- *7. Configuring SQL Server after installation.*
	- *• Create server groups and register the server using SQL Server Enterprise Manager*
	- *• Set Server option*

*8. Create Server groups and register the server*

- *• Run Enterprise manager for the first time, it automatically registers the local SQL Server.*
- *• When you register a server, you must specify the server name, the security type (if you use SQL server security, you must provide the SQL Server login ID and password of the server you are registering) and the name of the group where you want the server to he listed after it is registered.*
- *9. Set server Options: Many server configuration options Have been simplified and streamlined so that, in most Case you do not have to set server options.*
- *10. Download- security patches from Microsoft website and follow the instruction to install.*

*For the detail of the installation of MS SQL Server 2000, you might need to consult some reference books.*

## *5.2.3 Grand Access the ASPNET User*

*Replace MACHINENAME with the name of your computer, and run the following commands from the command line. Note. The path to the osql.exe command must be located in your PATH, environment variable.*

*Osql -E -S(local)\NetSDK -Q "sp\_grantlogin 'MACHINENAME \ASPNET'"*

*Osql -E -S(local)\NetSDK -d ClinicSysteml -Q "sp\_grantdbaccess 'MACHINENAME\ASPNET'" Osql -E —S(local)\NetSDK -d ClinicSysteml -Q "ap\_addrolemember 'db\_owner','MANCHINENAME\ASPNET'"*

# *5.3 Traditional Chinese Medical Clinic System Installation*

*There are four major steps to install TSMCS as following:*

- *1. All TCMCS file are store in the directory C:\Inetpub\wwwroot\GraduateProject\LoginControl*
- *2. The Vistual Studio Solution LoginControl is stored in the directory C:\Documents and Settings\prophecy\My Documents\Visual Studio Projects\LoginControl.*
- *3. The ClinicSysteml database should be stored in the Directory C:\Program Files\Microsoft SQL Server\MSSQL\$NetSDK\Data. If the Database ClinicSysteml is in a backup file, I will use Enterprise Manager to restore the ClinicSysteml To store ChinicSysteml database, expand the server, choose Databases, and Right-click the database. After pointing to all Tasks choose*

*Restore Database. In the Restore Database dialog box, choose Database if you want to install from a database backup file. After that, on the General tab, click From device and enter ClinicSysteml in Restore as database. Click Select devices. In the Choose Restore Devices dialog box, Check Restore from Disk, click Add and enter the name of the backup device (C:\Program Files\Microsoft Server\MSSQL\$NetSDK\Data\ClinicSysteml.MDF).*

*4. Open the internet Explorer, click Tools in the menu, select internet Options, input http:[//localhost/GraduateProj](http://localhost/GraduateProj) ect/LoginControl/ Default Page.aspx into Address text box.*

## *5.4 Backup and Restore*

*Backup and Restore are two important tasks to prevent data loss.*

#### *5.4.1 System Backup*

*All files of TCMCS are located in the directory C:\Inetpub\wwwroot\GraduateProject\LoginControl and the Visual studio solution file LoginControl is location in the directory C:\Documents and Settings\prophecy\My Documents\Visual Studio Projects\LoginControl. <sup>I</sup> will*

*suggest that put the solution file in the same location with all files of TCMCS and use the WinZip to compress the folder.*

#### *5.4.2 Database Backup*

*In the database backup, expand the server, click management, right-click Backup, and choose New Backup Device. In the Backup Device Properties dialog box, either enters the name of the disk device (if you clicked file name) or the name of the tape device (if you clicked Type I drive name). After you specify backup devices, a database backup can be down. Expand the server; choose Databases, and right-click the database. After pointing to All Tasks, choose Backup Database. The SQL Server Backup dialog box appears.*

- *• In the general tab of the dialog box,, enter the backup set name in the Name field and, in the Description field, a description of this set. For the full database backup, click Database-complete.*
- *• In the Destination frame, select an existing device by clicking the Add button.*
- *• To append to an existing backup on the selected device, check the Append to media check box under the Destination frame. To overwrite existing backup in the selected backup device.*

- *• In the schedule frame, you can optionally determine at what time the backup operation will be down for later or periodic execution*
- *• In the options tab of the SQL Server Backup dialog box and then click Verify backup upon completion. You can also initialize backup media by clicking initialize and label media and then enter the media set name and description.*

## *5.4.3 System Restore*

*There are two steps to restore system as following.*

- *1. To extract the backup system file by using WinZip and puts it in the directory C:\lnetpub\wwwroot\.*
- *2. Copy visual studio solution file LoginControl from the backup file, and pht it in the directory C:\Documents and Settings\prophecy\My Documents\Visual Studio Projects\LoginControl.*

*Through doing the steps above, all the TCMCS files will restore into the directory C:\lnetpub\wwwroot\ and complete the restore system process.*

## *5.4.4 Database Restore*

*To restore ClinicSysteml database from a full database backup, expand the server, choose Database and right click the database. After pointing to All Tasks,*

*choose Restore Database. The Restore database dialog box appears. In the Restore database dialog box, there are some steps in the following to be completed.*

- *1. On the General tab in the Restore frame, click Database. Select the ClinicSysteml database backup you want to restore in the Restore as database list.*
- *2. To select the appropriate restore options, choose the Options tab of the Restore database dialog box. In the Recovery completion state frame, select Leave database optional. No additional transaction logs can be restored, which instructs SQL Server to roll forward any committed transaction and to roll back any uncommitted transaction. After applying this option, the database is in a consistent state and is ready for use.*

#### *CHAPTER SIX*

#### *CONCLUSION AND FUTURE DIRECTIONS*

## *6.1 Conclusion*

*The Traditional Chinese Medical Clinic System is designed for acupuncture clinics. The system can help staff to schedule and edit appointments, and allow acupuncturist to record and edit patients' information and assist in recording case history and managing user accounts. The system can raise working efficiency, improve service quality and is easy to use. The TCMCS is definitely a helpful commercial software system, which will help small acupuncture clinics to provide quality service. The system can have some more improvements at prescription library and diagnoses methods. There exists more than thousands of herbs' prescriptions for different treatments. If the database contains a prescription library in the system, the acupuncturist can save more time on selecting single herb from the herbs list. Many acupuncturists' hope that diagnosis can come out automatically after the user selected some symptoms and suggestion of disorders. If we can collect the case histories from experience acupuncturists in different specialties, and get help from them, the system might be*

*able to evaluate all symptoms and suggest the diagnosis. Through the system; the acupuncturist can compare his own diagnosis with the system, which might help acupuncturist not only diagnose accurately, but also able to give a right treatment.*

## *6.2 Future Directions*

*The TCMCS only focuses on the clinic in the US, since it is based on English. The system can be also developed to more fully support the Chinese language in order to fit the Chinese environment.*

*Additionally, if the system contains more tables in the database, the system can contain more acupuncture points and herbal prescriptions, which may help it to become widely accepted commercial software.*

# *APPENDIX*

 $\label{eq:2} \frac{1}{\sqrt{2}}\sum_{i=1}^n\frac{1}{\sqrt{2}}\sum_{i=1}^n\frac{1}{\sqrt{2}}\sum_{i=1}^n\frac{1}{\sqrt{2}}\sum_{i=1}^n\frac{1}{\sqrt{2}}\sum_{i=1}^n\frac{1}{\sqrt{2}}\sum_{i=1}^n\frac{1}{\sqrt{2}}\sum_{i=1}^n\frac{1}{\sqrt{2}}\sum_{i=1}^n\frac{1}{\sqrt{2}}\sum_{i=1}^n\frac{1}{\sqrt{2}}\sum_{i=1}^n\frac{1}{\sqrt{2}}\sum_{i=1}^n\frac{1$ 

 $\mathcal{A}^{\text{max}}_{\text{max}}$ 

 $\sim 10^{10}$ 

# *SOURCE CODE PRINTOUT*

 $\mathcal{L}^{\text{max}}_{\text{max}}$  and  $\mathcal{L}^{\text{max}}_{\text{max}}$ 

 $\sim 10^{11}$  k

 $\sim 10^{-11}$ 

#### *File <:UserControi.aspx.es>*

*{*

```
using System;
using System.Collections;
using System.ComponentModel;
using System.Data;
using System.Drawing;
using System.Web;
using System.Web.SessionState;
using System.Web.Ul;
using System.Web.Ul.WebControls;
using System.Web.UI.HtmIControls;
using System.Data.SqlClient;
namespace LoginControl
    public class UserControl: System.Web.Ul.Page
    {
         protected System.Web.Ul.WebControls.Label userNameLabel;
         protected System.Web.Ul.WebControls.Label passwordLabel;
         protected System.Web.UI.WebControls.TextBox userNameText;
         protected System.Web.Ul.WebControls.Button Button2;
         protected System.Web.Ul.WebControls.Button loginBtn;
         protected System.Web.Ul.WebControls.Label errorMessage;
         protected System.Web.UI.WebControls.TextBox passwordText;
         protected static int timeCt;
         public static string loginDate;
         public static string AcupName;
         public static string staffName;
         private string userSQL;
         public static string staffPwd;
         public static bool uCount;
         private void Page_Load(object sender, System.EventArgs e)
         {
              staffName-'none";
              AcupName-'none";
              staffPwd="none";
         }
         private void loginClick(object sender, System.EventArgs e)
          {
              timeCt+=1;
              loginDate=String.Format("{0:D}/{1:D}/{2:D2}'',DateTime.Now.Month,
              DateTime.Now.Day.DateTime.Now.Year);
              string newConn="server=(local)\\NetSDK; database=ClinicSystem1; integrated security=true";
              string str1, str2;
              str1 =userNameText.Text;
              str2=passwordText.Text;
              SqlConnection objConn=new SqlConnection(newConn);
              //chack the input sring from the StaffAccount table
              userSQL-'SELECT Eno FROM StaffAccountsNew WHERE UserName='"+str1+'" and
              Password="'+str2+"'";
              SqlCommand obComm1=new SqlCommand(userSQL, objConn);
              objConn.Open();
              SqlDataReader strReaderl =obComm 1 ,ExecuteReader();
              if(strReader1.Read().ToString().Equals("True"))
              {
                   objConn.Close();
                   SqlConnection objConn_UC=new SqlConnection(newConn);
                   objConn_UC.Open();
                   SqlDataAdapter objAdapter_UC= new SqlDataAdapter(userSQL, objConnJJC);
                   DataSet objDataSet_UC=new DataSet("dtSelectedData");
                   objAdapter_UC.Fill(objDataSet_UC, "dtSelectedData");
                   string employeeNo=Convert.ToString(objDataSet_UC.Tabies["dtSelectedData"j.Rows[0]["Eno"]);
                   objConn_UC.CIose();
                   if(employeeNo.Equals(''1"))
                   {
                        AcupName=str1 .ToString();
                        Response.Redirect("AcupPage.aspx");
```

```
}
                    else
                    {
                         staffName=str1 .ToString();
                              if(DefaultPage.blnEnterPermission)
                              this.Response.Redirect("Staffpage.aspx");
                         else
                              errorMessage.Text="You cannot login at this moment.";
                    }
               }
               else
               {
                    objConn.Close();
                    errorMessage.Text-'Login attempt failed, invalid username or password";
               }
          }
          private void clearClick(object sender, System.EventArgs e)
          {
               userNameText.Text-'";
               passwordText.Text="";
               errorMessage.Text-'";
         }
    }
}
```
#### *File: <UserAccount.aspx.es>*

*{*

```
using System;
using System.Collections;
using System.ComponentModel;
using System.Data;
using System.Drawing;
using System.Web;
using System.Web.SessionState;
using System.Web.Ul;
using System.Web.Ul.WebControls;
using System.Web.UI.HtmIControls;
using System.Data.SqlClient;
namespace LoginControl
     public class UserAccount: System.Web.Ul.Page
     {
         protected System.Web.Ul.WebControls.ListBox FNListBox;
         protected System.Web.Ul.WebControls.Label Labell;
         protected System.Web.UI.WebControls.TextBox FNTxtBox;
         protected System.Web.Ul.WebControls.Label Label2;
         protected System.Web.UI.WebControls.TextBox MlnitTxtBox;
         protected System.Web.Ul.WebControls.Label Label3;
         protected System.Web.UI.WebControls.TextBox LNameTxtBox;
         protected System.Web.Ul.WebControls.Label Label4;
         protected System.Web.Ul.WebControls.Label EnoLabel;
         protected System.Web.Ul.WebControls.Label Label5;
         protected System.Web.UI.WebControls.TextBox PhoneTxtBox;
         protected System.Web.Ul.WebControls.Label Label6;
         protected System.Web.UI.WebControls.TextBox UserTxtBox;
         protected System.Web.Ul.WebControls.Label Label7;
         protected System.Web.UI.WebControls.TextBox PwdTxtBox;
         protected System.Web.Ul.WebControls.Button NewUserBtn;
         protected System.Web.Ul.WebControls.Button saveBtn;
         protected System.Web.Ul.WebControls.Button deleteBtn;
         protected System.Web.Ul.WebControls.Button dearBtn;
         protected System.Web.Ul.WebControls.Button exitBtn;
         private string newConn="server=(local)\\NetSDK; database=ClinicSystem1; integrated security=true
         private string strQueryl ="SELECT * FROM StaffAccountsNew;";
         protected System.Web.Ul.WebControls.Label trtleLabel;
         protected System.Web.Ul.WebControls.Label MessageLabel;
         protected System.Web.UI.WebControls.TextBox ConfirmTxtbox;
```

```
protected System.Web.Ul.WebControls.Label ConfirmLabel;
private SqlConnection objConn; •
private void Page_Load(bbject Sender, System.EveritArgs e)
{
    string UserName1="none";
    // Do not allow loading the page if the user did not login from default page
    UserName!=Convert.ToString(LoginControl.UserControl.AcupName);
     if(UserNarhel.Equals("none"))
         Response.Redirect("DefaultPage.aspx"):
    if(! IsPostBack)
         listFirstName();
}
private void listFirstName()
{
    objConn = new SqlConnection(newConn);
   ' //DataAdapter set up
    SqlDataAdapter objAdapter = new SqlDataAdapter(strQuery1. newConn);
    //Dataset &'adapter & Table
    DataSet objDataSet=new DataSet("dtStaffAccounts");
    objAdapter.Fill(objDataSet, "dtStaffAccounts");
    FNListBox.DataSource=objDataSet;
    FNListBox.DataTextField-'FirstName";
    FNListBox.DataBind();
}
private void exitClick(object sender, System.EventArgs e)
{
    Response.Redirect("AcupPage.aspx");
}
private void clearClick(object sender, System.EventArgs e)
{
    MessageLabel.Text-'";
    FNTxtBox.Text-'";
    MlnitTxtBox.Text-'";
    LNameTxtBox.Text-'";
    EnoLabel.Text-"'; ' ' '
    PhoneTxtBox.Text-"1;
     UserTxtBox.Text="n; •'
PwdTxtBox.Text-'";
} .
private void deleteClick(object sender, System.EventArgs e)
     if(!EnoLabel.Text.Equalsf"'))
{ ••.....•••
         int ENO; - ' ;
         ENO=Convert.Tolnt32(EnoLabel .Text);'
         objConn =new SqlConnection(newConn);
         objConn.6pen();
         SqlDataAdapter objAdapter = new SqlDataAdapter(strQuery1, objConn);
         DataSet dsObj = new DataSet();
         objAdapter.Fill(dsObj, "dtStaffAccounts"); '
         objConn.Close/);
         i DataTable dtTable = dsObj.Tables["dtStaffAccounts"];
         dtTable.PrimaryKey =' new DataColumnQ {dtTable.Columns["Eno"j};
         i DataRow row = dtTable.Rows.Find(ENO);
         if(!ENO.Equals(1))
 | {
              row!Delete();
             I // Reconnect the DataSet and delete the record from the database
              I SqlCommandBuilder cb - new SqlCommandBuilder(objAdapter);
              \ddot{\text{o}}bjConn.Open();
              objAdapter.Update(dsObj,"dtStaffAccounts");
              dbjCohn.CioseO;
                                \sqrt{1-\mu} .
              FNTxtBdx.Text-"';
              LNameTxtBox.Text-'"';
              MlnitTxtBox.Text-'";
             EnoLabel.Text-'";
              PhoneTxtBox.Text-"';
```

```
FNTxtBox.Text=row["FirstName"].ToStringO;
               MlnitTxtBox.Text=row["Mlnit''].ToString();
               LNameTxtBox.Text=row["LastName"].ToStringO;
              if((phoneStr!=PhoneTxtBox.Text)||((userlDStr!=UserTxtBox.Text)&&
               (ch.Equals(false)))||((pwdStr!=PwdTxtBox.Text)&&(!PwdTxtBox.Text.Equals(""))&&
               (!ConfirmTxtbox.Text.Equals(""))))
                   MessageLabel.Text="You have updated successfully!";
               else
              {if(ch.Equals(true))
                   {MessageLabel.Text-'Please choose different username!";}
                   else if((!PwdTxtBox.Text.Equals(""))&&(ConfirmTxtbox.Text.Equals("")))
                   {MessageLabel.Text="You need to fill in both password and confirm password
                   columns.";}
                   else if((PwdTxtBox.Text.Equals(""))&&(!ConfirmTxtbox.Text.Equals('"j))
                   {MessageLabel.Text="You need to fill in both password and confirm password
                   columns.";}
                   else if((PwdTxtBox.Text.Equals(""))&&(ConfirmTxtbox.Text.Equals("")))
                   {MessageLabel.Text="You did not make any change.";}
              }
         }
    }
     else
     {
          if((FNTxtBox.Text.Equals(""))||(LNameTxtBox.Text.Equals(""))||(PhoneTxtBox.Text.Equals(""))||
              (UserTxtBox.Text.Equals(""))||(PwdTxtBox.Equals("")))
          {
               MessageLabel.Text-'Please enter the data in the TextBoxes and push 'Add New' button!1
         }
          else
          {
               MessageLabel.Text-'Wrong button! Please push 'Add New' button!";
         }
     }
}
private bool usernameCheckfstring used)
{
     objConn =new SqlConnection(newConn);
     string strQ="SELECT UserName FROM-StaffAccountsNew where UserName='"+user1
     SqlCommand obComm=new SqlCommand(strQ, objConn);
     objConn.Open();
     SqlDataReader strRr=obComm.ExecuteReader();
     if(strRr.Read().ToString().Equals("True'j)
     {
          objConn.Close();
         return true;
    }
     else
     {
          objConn.Close();
         return false;
    }
}
private void AddNewStafffobject sender, System.EventArgs e)
{
     string namel, name2, name3, phn, user, pwd;
    if(EnoLabel.Text.Equals(""))
     {
         if((!FNTxtBox.Text.Equals(""))&&(!LNameTxtBox.Text.Equals(""))&&
          (!PhoneTxtBox.Text.Equals(""))&&(!UserTxtBox.Text.Equals('"j)&&
          (!PwdTxtBox.Text.Equals(""))&&(!ConfirmTxtbox.Text.Equals('"j))
          {
              if((FNTxtBox.Text.Length>15)[ |(LNameTxtBox.Text.Length> 15)||
              (MlnitTxtBox.Text.Length>15)||(PhoneTxtBox.Text.Length!=T3)||
              (UserTxtBox.Text.Length>10)||(PwdTxtBox.Text.Length>10))
              {
                   if(FNTxtBox.Text.Length>15)
                        MessageLabel.Text="The length of first name must be less or equal to fifty.";
```

```
else if(LNameTxtBox.Text.Length>15)
               MessageLabel.Text="The length of last name must be less or equal to fifty.";
          else if(MlnitTxtBox.Text.l_ength>15)
               MessageLabel.Text-'The length of middle name must be less or equal to fifty.";
          else if(PhoneTxtBox.Text.Length!=13)
               MessageLabel.Text-'The telephone format Is incorrect";
          else if(UserTxtBox.Text.Length>10)
               MessageLabel.Text-'The length of user name must be less or equal to ten.";
          else if(PwdTxtBox.Text.Length>10)
               MessageLabel.Text-'The length of password must be less or equal to ten.";
     }
     else
     {
          MessageLabel.Text="";
          name1=FNTxtBox.Text;
          name2=MlnitTxtBox.Text;
          name3=LNameTxtBox.Text;
          phn=PhoneTxtBox.Text;
          user=UserTxtBox.Text;
          if(PwdTxtBox.Text.Equals(ConfirmTxtbox.Text))
          {
               pwd=PwdTxtBox.Text;
               SqlConnection objConn1=new SqlConnection(newConn);
               string strQyl-'SELECT * FROM StaffAccountsNew WHERE
               UserName='"+user+'"";
               SqlCommand obComm1=new SqlCommand(strQy1, objConnl);
               objConn 1.0pen();
               SqlDataReader strReader=obComm1.ExecuteReader();
               if(strReader.Read().ToString().Equals("True"))
                   MessageLabel.Text-'Please change the user name.";
               else
             . {
                   objConn=new SqlConnection(newConn);
                   string InputStr-'INSERT INTO StaffAccountsNew(firstName, Mlnit, lastName,
                   Phone, UserName, Password) VALUES('"+name1+"', "'+name2+'",
                   '"+name3+"', '"+phn+"', '"+user+"', "'+pwd+"j; SELECT @@IDENTITY As
                   'Identity"';
                   SqlCommand dbComm=new SqlCommand(lnputStr, objConn);
                   int ilD=0;
                   try
                   {
                        objConn.Open();
                        ilD = Convert.Tolnt32( dbComm.ExecuteScalar());
                        MessageLabel.Text-'You have added a new staff successfully!";
                   }
                   catch (Exception ex)
                   {
                        Response.Write(ex.Message);
                        Response.End();
                   }
                   finally
                   {
                        if (objConn.State == ConnectionState.Open)
                        {
                             objConn.Close();
                        }
                    }
                    EnoLabel.Text=ilD.ToString();
                   listFirstName();
              }//end else
               objConn 1.Close();
          }//end of if
          else if(!PwdTxtBox.Text.Equals(ConfirmTxtbox.Text))
          {MessageLabel.Text-'Please check the password and retype again!";}
     }// end of else
}// end of if
else if((FNTxtBox.Text.Equals('"j)||(LNameTxtBox.Text.Equals('"j)||
```

```
(PhoneTxtBox.Text.Equals(""))||(UserTxtBox.Text.Equals("")))
                    {MessageLabel.Text= "Please fill the data int the TextBoxes.";}
                    else if((PwdTxtBox.Text.Equals(""))||(ConfirmTxtbox.Text.Equals(,'"))||
                    ((PwdTxtBox.Text.Equals(""))&&(ConfirmTxtbox.Text.Equals(""))))
                    {MessageLabel.Text-'Please fill in both password and confirm columns";}
                    else{MessageLabel.Text="Please fill the data int the TextBoxes.";}
              }
               else
               {MessageLabel.Text-'Wrong button!";}
          }
          private void selectedltemChange(object sender, System.EventArgs e)
          {
               MessageLabel ,Text-"';
               objConn =new SqlConnection(newConn);-
               SqlDataAdapter objAdapter=new SqlDataAdapter(strQuery1, objConn);
               DataSet objDataSet=new DataSetf'dtStaffAccounts");
               objAdapter.Fill(objDataSet, "dtStaffAccounts");
              FNTxtBox.Text=Convert.ToString(objDataSet.Tables["dtStaffAccounts"].Rows
               [FNListBox.Selectedlndex]["FirstName'']);
               MlnitTxtBox.Text=Convert.ToString(objDataSet.Tables["dtStaffAccounts"].Rows
               [FNListBox.Selectedlndex]["Mlnit"].ToString());
               LNameTxtBox.Text=Convert.ToString(objDataSet.Tables["dtStaffAccounts"].Rows
               [FNListBox.Selectedlndex]["LastName"].ToString());
               EnoLabel.Text=Convert.ToString(objDataSet.Tabies["dtStaffAccounts"].Rows
               [FNListBox.Selectedlndex]["Eno"].ToString());
               PhoneTxtBox.Text=Convert.ToString(objDataSet.Tables["dtStaffAccounts"].Rows
               [FNListBox.Selectedlndex]["Phone"].ToString());
               UserTxtBox.Text=Convert.ToString(objDataSet.Tables["dtStaffAccounts"].Rows
               [FNListBox.Selectedlndex]["UserName"].ToString());
         }
    }
}
File: Staffpage.aspx.es
```

```
using System;
using System.Collections;
using System.ComponentModel;
using System.Data;
using System.Drawing;
using System.Web;
using System.Web.SessionState;
using System.Web.Ul;
using System.Web.Ul.WebControls;
using System.Web.UI.HtmIControls;
namespace LoginControl
{
    public class Staffpage : System.Web.Ul.Page
    {
         protected System.Web.Ul.WebControls.LinkButton VEAppointmentBtn;
         protected System.Web.Ul.WebControls.LinkButton VMPInformation;
         protected System.Web.Ul.WebControls.LinkButton CreateNewPatient;
         protected System.Web.Ul.WebControls.LinkButton logoutBtn;
         protected System.Web.UI.WebControls.LinkButton ScheduleBtn;
         private void Page_Load(object sender, System.EventArgs e)
         {
              string UserName1="none";
              // Do not allow loading the page if the user did not login from default page
              UserName1=Convert.ToString(LoginControl.UserControl.staffName);
              if(UserName1 .Equals("none"))
                   Response.Redirect("UserControl.aspx");
              DefaultPage.blnEnterPermission=false;
    }
         public override void Disposef)
         {
              base.Dispose();
         }
```
*private void ScheduleAnAppClick(object sender, System.EventArgs e)*

*Response.Redirect("ScheduleAnAppointment.aspx");*

*private void VEAppClick(object sender, System.EventArgs e)*

*Response.Redirect("ViewEditAppointments.aspx'');*

*private void VMPInfoClick(object sender, System.EventArgs e)*

*Response.Redirect("ViewModifyPatientlnfo.aspx");*

*private void NPatientClick(object sender, System.EventArgs e)*

*Response.Redirect("CreateNewPatients.aspx");*

*private void LogoutClick(object sender, System.EventArgs e)*

*DefaultPage.blnEnterPermission=true; Response.Redirect("UserControl.aspx");*

## *File: <PreviousRecord.aspx.es>*

*{*

*}*

*{*

*}*

*{*

*}*

*{*

*}*

*{*

*} }*

*}*

*{*

*{*

*{*

*{*

*}*

*{*

*} •*

*{*

*using System; using System.Collections; using System.ComponentModel; using System.Data; using System.Drawing; using System.Web; using System.Web.SessionState; using System.Web.Ul; using System.Web.Ul.WebControls; ' using System.Web.UI.HtmIControls; namespace LoginControl*

*public class Staffpage : System.Web.Ul.Page*

*protected System.Web.Ul.WebControls.LinkButton VEAppointmentBtn; protected System.Web.Ul.WebControls.LinkButton VMPInformation; protected System.Web.Ul.WebControls.LinkButton CreateNewPatient; protected System.Web.Ul.WebControls.LinkButton logoutBtn; protected System.Web.UI.WebControls.LinkButton ScheduleBtn; private void Page\_Load(object sender, System.EventArgs e)*

*string UserName1="none";*

*// Do not allow loading the page if the user did not login from default page UserName1=Convert.ToString(LdginControl.UserControl.staffName); if(UserName1 .Equals("none"))*

 $Response.Redirect("UserControl.aspx");$ *DefaultPage.blnEnterPermission=false;*

*}*

*public override void Dispose()*

*base.Dispose();*

*private void ScheduleAnAppClick(object sender, System.EventArgs e)*

*Response.Redirect("ScheduleAnAppointment.aspx'');*

*private void VEAppClick(object sender, System.EventArgs e)*

*Response.Redirect("ViewEditAppointments.aspx"); } ' '*

*private void VMPInfoClick(object sender, System.EventArgs e)*

*Response.Redirect("ViewModifyPatientlnfo.aspx");*

*private void NPatientClick(object sender, System.EventArgs e)*

*Response.Redirect("CreateNewPatients.aspx'j;*

*private void LogoutClick(object sender, System.EventArgs e)*

*DefaultPage.blnEnterPermission=true; Response.Redirect("UserControl.aspx");*

 $\mathcal{E}$ 

#### *File: <AcupPage.aspx.es>*

*{*

*}*

*{*

*}*

*{*

*} }*

```
using System;
using System.Collections;
using System.ComponentModel;
using System.Data;
using System.Drawing;
using System.Web;
using System.Web.SessionState;
using System.Web.UI;
using System.Web.Ul.WebControls;
using System.Web.UI.HtmIControls;
using System.Data.SqlClient;
namespace LoginControl
{
    public class AcupPage : System.Web.UI.Page
    {
          protected System.Web.Ul.WebControls.LinkButton MyAppointBtn;
         protected System.Web.Ul.WebControls.LinkButton SPCHBtn;
         protected System.Web.Ul.WebControls.LinkButton logoutBtn;
         protected System.Web.UI.WebControls.LinkButton MUAcountClick;
         private void Page_Load(object sender, System.EventArgs e)
         {
              string UserNamel-'none";
              // Do not allow loading the page if the user did not login from default page
              UserName1=Convert.ToString(LoginControl.UserControl.AcupName);
              if(UserName1 .Equals("none'j)
                   Response.Redirect("DefaultPage.aspx'j;
         }
              private void MyAppointmentClick(object sender, System.EventArgs e)
         {
              Response.Redirect("ViewAppointments.aspx'j;
         }
              private void SearchPatientClick(object sender, System.EventArgs e)
         {
              Response.Redirect("ViewPatientsCaseHistory.aspx'j;
         }
              private void MUAccountClick(object sender, System.EventArgs e)
         {
              Response.Redirectf'UserAccounts.aspx");
         }
              private void LogoutClick(object sender, System.EventArgs e)
         {
              Response.Redirect("UserControl.aspx'j;
         }
    }
ł
```
#### *File: <CAseHisory.aspx.es>*

```
using System;
using System.Collections;
using System.ComponentModel;
using System.Data;
using System.Drawing;
using System.Web;
using System.Web.SessionState;
using System.Web.Ul;
using System.Web.Ul.WebControls;
using System.Web.UI.HtmIControls;
using System.Data.SqlClient;
namespace LoginControl
{
     public class AcupPage : System.Web.Ul.Page
     {
          protected System.Web.Ul.WebControls.LinkButton MyAppointBtn;
          protected System.Web.Ul.WebControls.LinkButton SPCHBtn;
          protected System.Web.Ul.WebContrdls.LinkButton logoutBtn;
          protected System.Web.Ul.WebControls.LinkButton MUAcountClick;
          private void Page_Load(object sender, System.EventArgs e)
          {
              string UserName1="none";
              ll Do not allow loading the page if the user did not login from default page
              UserName1=Convert.ToString(LoginControl.UserControl.AcupName);
              if(UserName1 .Equals("none"))
                   Response.Redirect("DefaultPage.aspx");
         }
          private void MyAppointmentClick(object sender, System.EventArgs e)
          . {
              Response.Redirect("ViewAppointments.aspx");
         }
              private void SearchPatientClick(object sender, System.EventArgs e)
         {
              Response.Redirect("ViewPatientsCaseHistory.aspx");
         }
              private void MUAccountClick(object sender, System.EventArgs e)
          {
              Response.Redirect("UserAccounts.aspx");
         }
              private void LogoutClick(object sender, System.EventArgs e)
         {
              Response.Redirect("UserControl.aspx");
         }
    }
}
```
#### *File: <CreateNewPatients.aspx.es>*

```
using System;
using System.Collections;
using System.ComponentModel;
using System.Data;
using System.Drawing;
using System.Web;
using System.Web.SessionState;
using System.Web.UI;
using System.Web.Ul.WebControls;
using System.Web.UI.HtmIControls;
using System.Data.SqlClient;
namespace LoginControl
{
    public class CreateNewPatients ; System.Web.Ul.Page
     {
```
*protected System.Web.Ul.WebControls.Label titleLabel;*

*protected System.Web.Ul.WebControls.Label LastName; protected System.Web.Ul.WebControls.TextBox lastNameText; protected System.Web.Ul.WebControls.Label Mlnit; protected System.Web.Ul.WebControls.TextBox mlnitText; protected System.Web.Ul.WebControls.Label FirstNameLabel; protected System.Web.Ul.WebControls.TextBox firstNameText; protected System.Web.Ul.WebControls.Label Birthdate; protected System.Web.Ul.WebControls.TextBox birthText; protected System.Web.Ul.WebControls.Label Sex; protected System.Web.Ul.WebControls.TextBox sexText; protected System.Web.Ul.WebControls.Label SSN; protected System.Web.Ul.WebControls.Label DriverLicense; protected System.Web.Ul.WebControls.TextBox driverLicenseText; protected System.Web.Ul.WebControls.Label MartialStatus; protected System.Web.Ul.WebControls.TextBox martialText; protected System.Web.Ul.WebControls.Label Phone; protected System.Web.Ul.WebControls.TextBox phoneText; protected System.Web.Ul.WebControls.Label E\_mail; protected System.Web.Ul.WebControls.TextBox e\_mailText; protected System.Web.Ul.WebControls.Label Address; protected System.Web.Ul.WebControls.TextBox addressTextl; protected System.Web.Ul.WebControls.Label Occuption; protected System.Web.Ul.WebControls.TextBox occuptionText; protected System.Web.Ul.WebControls.Label BusinessPhone; protected System.Web.Ul.WebControls.TextBox businessPhoneText; protected System.Web.Ul.WebControls.Label Employer; protected System.Web.Ul.WebControls.TextBox employerText; protected System.Web.Ul.WebControls.Label BusinessAddress; protected System.Web.Ul.WebControls.TextBox businessAddressText; protected System.Web.Ul.WebControls.Label Contact; protected System.Web.Ul.WebControls.TextBox contactText; protected System.Web.Ul.WebControls.Label Relation; protected System.Web.Ul.WebControls.TextBox relationText; protected System.Web.Ul.WebControls.Button exitButton; protected System.Web.Ul.WebControls.Button submitButton; protected System.Web.Ul.WebControls.Label EmergencyPhone; protected System.Web.Ul.WebControls.TextBox emergencyPhoneText; protected System.Web.Ul.WebControls.Label PolicyNo; protected System.Web.Ul.WebControls.TextBox policyText; protected System.Web.Ul.WebControls.TextBox InsuranceCoText; protected System.Web.Ul.WebControls.TextBox IPhoneTxtBox; protected System.Web.Ul.WebControls.Label billAddLabel; protected System.Web.Ul.WebControls.TextBox billingAddress; protected System.Web.Ul.WebControls.Label InsuranceCoLabel; protected System.Web.Ul.WebControls.Label M1; protected System.Web.Ul.WebControls.Label M3; protected System.Web.Ul.WebControls.Label M6; protected System.Web.Ul.WebControls.Label M2; protected System.Web.Ul.WebControls.Label M5; protected System.Web.Ul.WebControls.Label M4; protected System.Web.Ul.WebControls.Label M7; protected System.Web.Ul.WebControls.TextBox ssnText; protected System.Web.Ul.WebControls.Label M8; protected System.Web.Ul.WebControls.Label M9; protected System.Web.Ul.WebControls.Button clearButton; private string ConnStr="server=(local)\\NetSDK; database=ClinicSystem1; integrated security=true"; private SqlConnection objConn;* string str1, str2, str3, str4, str5, str6, str7, str8, str9, str10, str11, str12, str13, str14, str15, str16, *str17, str18, str19, str20, str21, str22, str23; protected System.Web.Ul.WebControls.Label InsPhoneLabel; protected System.Web.Ul.WebControls.Label Date; protected System.Web.Ul.WebControls.Label caseNoLabel; protected System.Web.Ul.WebControls.Label No; protected System.Web.Ul.WebControls.Label SuccMessage; protected System.Web.Ul.WebControls.Label M10; public static string lastName\_NMH,sex\_NMH,SSN\_NMH,firstName\_NMH,caseNo\_NMH,Mlnit\_NMH; protected System.Web.Ul.WebControls.Label Labell;*

```
private void Page_Load(object sender, System.EventArgs e)
{
     string UserName1="none";
     // Do not allow loading the page if the user did not login from default page
     UserName1=Convert.ToString(LoginControl.UserControl.staffName);
     if(UserName1 .Equals("none"))
          Response.Redirect("UserControl.aspx");Date.Text=String.Format("{0:D2}/{1:D2}/{2:D2}",
     DateTime.Now.Month, DateTime.Now.Day.DateTime.Now.Year);
}
private void exClickl (object sender, System.EventArgs e)
{
     Response.Redirect("StaffPage.aspx");
}
private void clearClick(object sender, System.EventArgs e)
{
     lastNameText.Text="";
     rnlnifText.Text-'";
     firstNameText.Text="";
     birthText.Text-'";
     sexText.Text-"';
     ssnText.Text-"';
     driverLicenseText.Text-'";
     martialText.Text="";
     phoneText.Text-'";
     e_mailText.Text="";
     addressTextl .Text=''";
     occuptionText.Text-'";
     businessPhoneText.Text-"1;
     businessAddressText.Text-"';
     employerText.Text-'";
     emergencyPhoneText.Text-"';
     contactText.Text="";
     policyText.Text-'";
     rnlnifText.Text-"';
     InsuranceCoText.Text-'";
     relationText.Text="";
     IPhoneTxtBox.Text="";
     billingAddress.Text-'";
     M1.Text="";
     M2.Text="";
     M3.Text="";
     M4.Text="";
     M5.Text="";
     M6.Text="";
     M7.Text="";
     M8.Text="";
     M9.Text-"';
     M10.Text="";
     No.Text-"';
     SuccMessage.Text-"';
}
private void saveClick(object sender, System.EventArgs e)
{
     //Clean the warming mark
     M1.Text="";
     M2.Text="";
     M3.Text="";
     M4.Text="";
     M5.Text="";
     M6.Text="";
     M7.Text="";
     M8.Text-'";
    M9.Text="";
     MT0.Text="";
     No.Text-'";
     SuccMessage.Text="";
```
*if(lastNameText.Text.Equals("")||firstNameText.Text.Equals('"j||birthText.Text.Equals("") ||ssnText.Text.Equals("")||sexText.Text.Equals("")||phoneText.Text.Equals("")|| addressText1.Text.Equals('"j||martialText.Text.Equals("")||contactText.Text.Equals("")|| emergencyPhoneText.Text.Equals("")||martialText.Text.Equals("")) {*

*if(lastNameText.Text.Equals("'j) M1.Text="\*"'; if(firstNameText.Text.Equals('"j) M2.Text="'"; if(birthText.Text.Equals("'j) M3.Text="'"; if(ssnText.Text.Equals('"j) M5.Text="'"; if(sexText.Text.Equals('"j) M4.Text="'"; if(phoneText.Text.Equals("'j) M6.Text="\*"; if(addressText1.Text.Equals("'j) M7.Text="'"; if(contactText.Text.Equals("'j) M8.Text="\*"; if(emergencyPhoneText.Text.Equals("'j) M9.Text="'"; if(martialText.Text.Equals('"j) MIO.Text-'\*''; SuccMessage.Text-'Please full in the coulmns, before save them.";*

*} else if(((!sexText.Text.Equals("F'j)&&(!sexText.Text.Equals("fj)&&(!sexText.Text.Equals("M'j) &&(!sexText.Text.Equals("m'j))||((!martialText.Text.Equals("S"))&& (!martialText.Text.Equals("M'j)&&(!martialText.Text.Equals("D"))&& (!martialText.Text.Equals("s'j)&&(!martialText.Text.Equals("m'j)&&(!maftialText.Text.Equals("d'j))) {*

```
string message1='"';
string message2="";
if((!sexText.Text.Equals("F"))&&(!sexText.Text.Equals("f'))&&
(!sexText.Text.Equals("M"))&&
(!sexText.Text.Equals("m'j))
{
```
*M4.Text="\*"; sexText.Text-'"; message1="sex column";*

*if((!martialText.Text.Equals("S"))&&(!martialText.Text.Equals("M"))&& (!martialText.Text.Equals("D"))&&(!martialText.Text.Equals("s"))&&(!martialText.Text.Equals("m'j) &&(!martialText.Text.Equals("d")))*

*}*

*{*

*}*

*M10.Text="'"; martialText.Text-'"; message2-'martial status coulmn";*

*} if((!message2.ToString().Equals(""))&&(!message1.ToString().Equals(""))) {SuccMessage.Text-' Incorrect input in the "+message1.ToString()+ " and " +message2.ToString() +"!";}*

*else if((message2.ToString().Equals(""))&&(!message1.ToString().Equals(""))) {SuccMessage.Text-<sup>1</sup> Incorrect input in the " +message1.ToString();} else if((!message2.ToString().Equals('"j)&&(message1.ToString().Equals('"'))) {SuccMessage.Text-' Incorrect input in the "+message2.ToString();}*

*else if((!ssnText.Text.Length.Equals(11)) ||(!ssnText.Text.Substring(3,1).Equals("- "))||(!ssnText.Text.Substring(6,1).Equals("-'j))*

*{SuccMessage.Text-'Incorrect SSN format! ex 123-45-6789";}*

*else if((!phoneText.Text.Substring(0,1).Equals("("))||(!phoneText.Text.Substring(4,1).Equals('j")) ||(!phoneText.Text.Substring(8,1).Equals("-"))||(!phoneText.Text.Length.Equals(13))) { SuccMessage.Text-' Inorrect telephone formate! ex.(888)888-8888"; }*

*elseif((!emergencyPhoneText.Text.Substring(0,1).Equals("("))||*

*(!emergencyPhoneText.Text.Substring(4,1).Equals(")"))||*

*(!emergencyPhoneText.Text.Substring(8,1).Equals("-*

```
"))||(!emergencyPhoneText.Text.Length.Equals(13)))
     {SuccMessage.Text-1 Inorrect telephone formate! ex.(888)888-8888'';}
     else
     {
               string str7_Check=ssnText.Text;
               //Check whether the patient information in the database or not
               //If the new patient's SSN has existed in the database, the user should check
               //whether the patient's information has already in the database or the patient provide
               // the incorreect SSN
               objConn= new SqlConnection(ConnStr);
               string ssnCheck="SELECT SSN FROM Patients WHERE SSN='"+str7_Check+'"";
               SqlCommand obComm=new SqlCommand(ssnCheck, objConn);
               Connect();
               SqlDataReader readSSN=obComm.ExecuteReader();
               try
               {
                    if(readSSN .Read().ToString().Equals("True"))
                    {
                         Disconnection();
                         readSSN.CIose();
                         SuccMessage.Text-' Incorrect input! The SSN has already existed in the
                         database.";
                         ssnText.Text-'";
                    }
                    else
                    {
                         InsertIntoTable();
                         Response.Redirect("MedicalHistoryNew.aspx");
                    }
              }
               catch (Exception ex)
               {
                    Response.Write(ex.Message);
                    Response.End();
              }
               finally
               {
                    if (objConn.State == ConnectionSfate.Open)
                    {
                         Disconnection();
                    }
                    readSSN.CIose();
              }
    }
}
private void InsertIntoTable()
{
     str1=Date.Text;
     str2=lastNameText.Text;
     str3=mInitText.Text;
     str4=firstNameText.Text;
     str5=birthText.Text;
     str6=sexText.Text;
     str7=ssnText.Text;
     str8=driverLicenseText.Text;
     str9=martialText.Text;
     str10=phoneText.Text;
     str11 =e_mailText.Text;
     str12= addressTextl.Text;
     str13=occuptionText.Text;
     str14=businessPhoneText.Text;
     str15=employerText.Text;
     str16=businessAddressText.Text;
     str17=contactText.Text;
     str18=relationText.Text;
     str19=emergencyPhqneText.Text;
```

```
str20=lnsuranceCoText.Text;
```

```
str21 =policyText.Text;
     str22=IPhoneTxtBox.Text;
     str23=billingAddress.Text;
     // Change lower character to upper
     if(martialText.Text=="s")
          martialText.Text-'S";
     if(martialText.Text=="d")
          martialText.Text="D";
     if(martialText.Text=="m")
          martialText.Text="M";
     if(sexText.Text=="f')
          sexText.Text-'F";
     if(sexText.Text=="m")
          sexText.Text="M";
     objConn=new SqlConnection(ConnStr);
     string insertStr-'INSERT INTO Patients(RegDate, LastName, Minit, FirstName, Birthday, Sex, SSN,
     DriverLicense, MartialStatus, Phone, E_mail, Address, Occupation, BusinessPhone,
     Employer, BusinessAddress, ContactPerson, Relation, EmergencyPhone, InsuranceCo,
     PolicyNo, InsurancePhone, BillingAddress) VALUES('"+str1+"',"'+str2+"', "'+str3+'", '"+
     str4+'",'"+str5+'", '"+str6+"', "'+str7+'", '"+str8+"',"'+str9+'", "'+str1O+'", '"+str11+"', '"+str12+
     ,","'+str13+'',, "'+str14+'", '"+str15+"', ,"+str16+"',"'+str17+"', "'+str18+'", "'+str19+'", '"+str20+
     "','"+str21+'", '"+str22+"', ,"+str23+'"); SELECT @@IDENTITY As 'Identity'";
     SqlCommand CommObj=new SqlCommand(insertStr,objConn);
     int ilD=0;
     try
     {
          Connect();
          ilD=Convert.Tolnt32(CommObj.ExecuteScalar());
          No.Text=Convert.ToString(ilD);
          lastName_NMH=str2;
          sex_NMH=str6;
          SSN_NMH=str7;
          firstName_NMH=str4;
          caseNo_NMH=Convert.ToString(ilD);
          Mlnit_NMH=str3;
     }
     catch(Exception ex)
     {
          Response.Write(ex.Message);
          Response.End();
     }
     finally
     {
          if(objConn.State==ConnectionState.Open)
          {
               Disconnection();
          }
     }
}
private void Connect()
     if(objConn==null)
          objConn= new SqlConnection(ConnStr);
     if(objConn.State==ConnectionState.Closed)
          objConn.Open();
private void Disconnection()
     objConn.Close();
```
*{*

*}*

*{*

}

<sup>}</sup>  $\mathcal{Y}$ 

#### *File: <Diagnosis.aspx.es>*

*{*

```
using System;
using System.Collections;
using System.ComponentModel;
using System.Data;
using System.Drawing;
using System.Web;
using System.Web.SessionState;
using System.Web.UI;
using System.Web.Ul.WebControls;
using System.Web.UI.HtmIControls;
using System.Data.SqlClient;
namespace LoginControl
    public class Diagnosis : System.Web.UI.Page
    {
         protected System.Web.Ul.WebControls.Label Labell;
         protected System.Web.UI.WebControls.Button addBtn;
         protected System.Web.Ul.WebControls.Button saveBtn;
         protected System.Web.Ul.WebControls.Label errMessage;
         protected System.Web.UI.WebControls.TextBox msgLine;
         protected static int caselD;
         protected string strConn1="server=(local)\\NetSDk; database=ClinicSystem1; integrated security=true
         protected System.Web.Ul.WebControls.ListBox DiagnosisList;
         string str9, str7, ICDStr, str8;
         int k;
         private void Page_Load(object sender, System.EventArgs e)
         {
              string UserName1="none";
              // Do not allow loading the page if the user did not login from default page
              UserName1=Convert.ToString(LoginControl.UserControl.AcupName);
              if(UserName1 .Equals(''none'j)
                   Response.Redirect("DefaultPage.aspx'j;
              caselD=Convert.Tolnt32(LoginControl.CaseHistory.CaseHistoryNo);
              if(llsPostBack)
              {
                   SqlConnection objConn8=new SqlConnection(strConnl);
                   string strSQL8="SELECT Keyno, Diagnosis FROM DiagnosisListl order by Diagnosis";
                   SqlCommand objCommandD=new SqlCommand(strSQL8, objConn8);
                   objConn8.Open();
                   DiagnosisList.DataSource=objCommandD.ExecuteReader();
                   DiagnosisList.DataTextField-'Diagnosis";
                   DiagnosisList.DataValueField-'Keyno";
                   DiagnosisList.DataBind();
                   objConn8.Close();
              }
         }
         private void addClick(object sender, System.EventArgs e)
          {
              str8='"';
              if(DiagnosisList.Selectedlndex.ToString().Equals(''-1"))
                   { errMessage.Text-'Please select one item from the ListBox before you click add button.'1;}
              else
              {
                   str8=DiagnosisList.Selectedltem.ToString();
                   for(int i=0; i<str8.Length;i++)
                   {
                        k=i+1;
                        str7=str8.Substring(i, 1);
                        if(!str7.ToString().Equals(""))
                        {str9+=str7;}
                        else if(str7.ToString().Equals(""))
                        {
                             if(str8.Substring(k, 1 ).Equals("'j)
                             {break;}
                            else
```
```
I
                        I
                   { str9+="";}
              \mathbf{A}SqlConnectioniobjConn9=new SqlConnection(strConnl);
         string strSQL9f"SELECT* FROM DiagnosisListl WHERE Diagnosis="'+str9+""';
         objConn9.Open();
         SqlDataAdapter ad=new SqlDataAdapter(strSQL9, objConn9);
         DataSet objDset=new DataSet();
         ad.Fill(objDset, "dtDiagnosis");
         ICDStr=objDset.Tables["dtDiagnosis"].Rows[0][1].ToString();
         msgLine.Text+=("ICD-9 "+ICDStr+":" +str9+", "+"\n");
   J
} !
private void saveClickfobject sender, System.EventArgs e)
{
    int lenstring str6,finalStr;
    if(msgLine.Text.Equals('"'))
    { errMessage.Text="The multiline contains nothing. Please add diagnosis into multiline.";}
    else
    {
         string today=String.Format("{0:D}/{1:D}/{2:D2}",DateTime.Now.Month,
         DateTime.Now.Day.DateTime.Now.Year);
          SqlConnection objConn_Dg =new SqlConnection(strConnl);
          string Date_Dg="SELECT * FROM CaseHistory WHERE MainType-Diagnosis' and
         Date-"+today+'"and caseNo="'+caselD+"'";
         SqlCommand obComm_Dg=new SqlCommand(Date_Dg, objConn_Dg);
         objConn_Dg.Open();
         SqlDataReader reader_Dg=obComm_Dg.ExecuteReader();
         try
         {
              if(reade'r_Dg.Read().ToString().Equals("True"))
              {
                   objConn_Dg.Close();
                   reader_Dg.Close();
                   errMessage.Text="The diagnosis has existed already! To modiy or edit it by click V
                   View Record button";
              }
              else
              {
                   str6=msgLine.Text;
                   Ien=str6.Length-1;
                   if(str6.Substring(len,1 ).Equals(","))
                        finalStr=str6.Substring(0, len+1);
                   else
                        finalStr=str6;
                   SqlConnection obj8=new SqlConnection(strConnl);
                   string todaydate=String.Format("{0:D}/{1 :D}/{2:D2}",DateTime.Now.Month,
                   DateTime.Now.Day.DateTime.Now.Year);
                   string strSQL_D="INSERT INTO CaseHistory(CaseNo,. Date, MainType,
                   Diagnosis)VALUES("'+caselD+'", '"+todaydate+"','Diagnosis','"+finalStr+"'); SELECT
                   @@IDENTITY AS 'Identity'";
                   SqlCommand dbComm8=new SqlCommand(strSQL_D, obj8);
                   if(!msgLine.Equals('"'))
                   {'
                        int ilD=0;
                        , 'ry
                        I {
                             , obj8.Open();
                             ! ilD=Convert.Tolnt32(dbComm8.ExecuteScalar());
                             I errMessage.Text-'The selected items have saved successfully!";
                        >
                        i catch(Exception ex)
                   j {
                             I Response.Write(ex.Message);
                             ! Response.End();
                        ! }
```

```
98
```

```
I
                                  ^finally
                                 |{
                                       if(obj8.State==ConnectionState.Open)
                                       { obj8.Close();}
                                 }
                             }
                             else
                             {errMessage.Text-1 You did not select any item!";}
                        }
                   }
                   catch (Exception ex)
                   €
                        Response.Write(ex.Message);
                        Response.End();
                    } i
                   finally '
                   {
                        if (objConn_Dg.State == ConnectionState.Open)
                        { i
                             objConn_Dg.Close();
                        } 1
                        reader_Dg.Close();
                   }
              }
         }
    }
\mathcal{Y}File: lnquiry.aspx.cs
using System; '
using System.Collections; '
using System.ComponentModel;'
using System.Data;
using System.Drawing;
using System.Web; |
using System.Web.SessionState;
using System.Web.UI; j
using System.Web.Ul.WebControls;
using System.Web.UI.HtmIControls;
using System.Data.SqlClient;
namespace LoginControl >
{
    public class Inquiry : System.Web.Ul.Page
     {
         protected System.Web.Ul.WebControls.ListBox TypeListBox;
         protected System.Web.Ul.WebControls.DataGrid InquiryDataGrid;
         protected System.Web.UI.WebControls.Label Label2;
         protected System.Web.Ul.WebControls.Label caseNo;
         protected System.Web.UI.HtmIControls.HtmIForm UserAccount;
         protected System.Web.Ul.WebControls.Button ViewSelectBtn;
         protected static string; colStr;
         protected static string,'CaseNum;
         protected static int CfieckNo;
         private string newConn1="server=(local)\\NetSDK; database=ClinicSystem1; integrated security=true
         private SqlConnection objConn 1;
         string strSQLI;
         string strSQL5;
         public static string method2="";
         protected System.Web.Ul.WebControls.Label Labell;
         int index; j
         private void Page_Load(object sender, System.EventArgs e)
          { I
              string UserNamel-'none";
              // Do not allow loading the page if the user did not login from default page
              UserName1=C6nvert.ToString(LoginControl.UserControl.AcupName);
```

```
if(UserName1 .Equals("none'j)
          Response.Redirect("DefaultPage.aspx'j;
     CaseNum=Convert.ToString(LoginControl.CaseHistory.CaseHistoryNo);
    Label2.Text=CaseNum;
    CheckNo=Convert.Tolnt32(CaseNum);
private void SelectedltemChange(object sender, System.EventArgs e)
     lnquiryDataGrid.CurrentPagelndex=Convert.Tolnt32(0);
    if(TypeListBox.Selectedltem.Text.Equals(''Chills and Fever"))
    {
          colStr-'Chills and Fever";
          BindGrid();
    }
     else if(TypeListBox.Selectedltem.Text.Equals(''Perspiration'j)
     {
          colStr-'Perspiration";
          BindGrid();
    }
     else if(TypeListBox.Selectedltem.Text.Equals("Pain Site"))
    {
          colStr-'Pain Site";
          BindGrid();
    }
    else if(TypeListBox.Selectedltem.Text.Equals("Quality of Pain"))
    {
          colStr-'Quality of Pain";
          BindGrid();
    }
    else if(TypeListBox.Selectedltem.Text.Equals("Symptoms of the Head"))
    {
          colStr-'Symptoms of the Head-Dizziness";
          BindGrid();
    }
     else if(TypeListBox.Selectedltem.Text.Equals("Symptoms of the Ears"))
    {
          colStr-'Symptoms of the Ears";
          BindGrid();
    }
     else if(TypeListBox.Selectedltem.Text.Equals("Eye Pain"))
    {
          colStr="Eye Pain";
          BindGridQ;
    }
    else if(TypeListBox.Selectedltem.Text.Equals("Giddiness"))
    {
          colStr="Giddiness";
          BindGridQ;
    }
    else if(TypeListBox.Selectedltem.Text.Equals("General Symptoms"))
    {
          colStr-'General Symptoms";
          BindGrid();
    }
    else if(TypeListBox.Selectedltem.Text.Equals("Symptoms of the Chest"))
    {
          colStr-'Symptoms of Chest";
          BindGrid();
    }
    else if(TypeListBox.Selectedltem.Text.Equals("Symptoms of the Abdomen"))
    {
          colStr-'Symptoms of Abdomen";
          BindGrid();
    }
    else if(TypeListBox.Selectedltem.Text.Equals("Disorders of Organs"))
    {
          colStr-'Disorders of Organs";
```

```
BindGrid();
}
else if(TypeListBox.Selectedltem.Text.Equals("Sleep"))
{
     colStr="Sleep";
     BindGrid();
}
else if(TypeListBox.Selectedltem.Text.Equals("State of Diet"))
{
     colStr-'State of Diet";
     BindGrid();
}
else if(TypeListBox.Selectedltem.Text.Equals("Sense of Taste"))
{
     colStr-'Sense of Taste";
     BindGrid();
}
else if(TypeListBox.Selectedltem.Text.Equals("* Constipation"))
{
     colStr-'Defecation-Constipation";
     BindGrid();
}
else if(TypeListBox.Selectedltem.Text.Equals("* Diarrhea"))
{
     colStr="Defecation-Diarrhea";
     BindGrid();
}
else if(TypeListBox.Selectedltem.Text.Equals("' Abnormal quality"))
{
     colStr-'Defecation-Abnormal quality";
     BindGrid();
}
else if(Typel_istBox.Selectedltem.Text.Equals("* Abnormal feeling"))
{
     colStr="Defecation-Abnormal feeling";
     BindGrid();
}
else if(TypeListBox.Selectedltem.Text.Equals("Urination"))
{
     colStr-'Urination";
     BindGrid();
}
else if(TypeListBox.Selectedltem.Text.Equals("* Cycle"))
{
     colStr-'Menstruation-Cycle";
     BindGrid();
}
else if(TypeListBox.Selectedltem.Text.Equals("* Amount"))
{
     colStr-'Menstruation-Amount";
     BindGrid();
}
else if(TypeListBox.Selectedltem.Text.Equals(''* Color"))
{
     colStr-'Menstruation-Color";
     BindGrid();
}
else if(TypeListBox.Selectedltem.Text.Equals("' Adominal pain1'))
{
     colStr-'Mensturation-Adominal pain";
     BindGrid();
}
else if(TypeListBox.Selectedltem.Text.Equals("Vaginal Discharge''))
{
     colStr="Vaginal Discharge";
     BindGrid();
}
```

```
101
```

```
else if(TypeListBox.Selectedltem.Text.Equals("Pregnancy and Childbirth"))
    {
          colStr-'Pregnancy and Childbirth";
          BindGrid();
    }
private void BindGrid()
    objConn 1 =new SqlConnection(newConn 1);
    strSQLI-'SELECT InquiryNo, SubType, Symptoms, SuggestionOfDisorders FROM inquiry WHERE
    MainType="'+colStr+...;
    //DataAdapter setup
    SqlDataAdapter objAdapter=new SqlDataAdapter(strSQL1 .objConn1);
    //Dataset & Adapter & Table
     DataSet objDataSet=new DataSet();
     objAdapter.Fill(objDataSet, "dtlnquiry'j;
    lnquiryDataGrid.DataSource=objDataSet.Tables["dtlnquiry"];
    InquiryDataGrid.DataBindO;
private void ChangePage(object source, System.Web.Ul.WebControls.DataGridPageChangedEventArgs e)
{
     lnquiryDataGrid.CurrentPagelndex=e.NewPagelndex;
    BindGrid();
private void ViewClick(object sender, System.EventArgs e)
    method2="lnquiry";
     Server.Transfer("ViewSelectedltems.aspx?CaseNo-' + CheckNo);
private void ProcessCommand(object source, System.Web.Ul.WebControls.DataGridCommandEventArgs e)
    string str1, str2, str3, str4;
    str1 = e.CommandArgument.ToString();
    if (e.CommandName.Equals("GetProductDetails'j)
    {
          strSQL5="SELECT InquiryNo,SubType, Symptoms, SuggestionOfDisorders FROM inquiry
          WHERE MainType="'+colStr+'" and lnquiryNo="'+str1+"'";
          SqlConnection objConn5 =new SqlConnection(newConnl);
          objConn5.Open();
          SqlDataAdapter objAdapterl =new SqlDataAdapter(strSQL5, objConn5);
          DataSet objDataSet1=new DataSet("dtNewListen");
          objAdapterl .Fill(objDataSet1, "dtNewInquiry'j;
          DataTable tbl1=objDataSet1.Tables["dtNewlnquiry"j;
          tbl1.PrimaryKey=new DataColumnQ {tbl1.Columns["lnquiryNo"]};
          index=Convert.Tolnt32(str1);
          DataRow row=tbl1 .Rows.Find(index);
          str2=row["SubType"].ToString();
          str3=row["SuggestionOfDisorders"].ToString();
          str4=String.Format("{0:D}/{1:D}/{2:D2}",DateTime.Now.Month,
          DateTime.Now.Day.DateTime.Now.Year);
          SqlConnection objConn6=new SqlConnection(newConnl);
          string InputStr1="INSERT INTO CaseHistory(CaseNo,MainType ,SubType,<br>SuggestionOfDisorders, Date) VALUES("'+CaseNum+"','Inquiry','"+str2+"', "'+str3+"', "'+str4+"');
          SELECT @@IDENTITY As 'Identity'";
          SqlCommand dbComm1=new SqlCommand(lnputStr1, objConn6);
         int ilD=O;
         try
          {
              objConn6.Open();
              ilD = Convert.Tolnt32( dbComm1.ExecuteScalar());
         }
         catch (Exception ex)
          {
               Response.Write(ex.Message);
              Response.End();
          }
          finally
```
*}*

*}*

*{*

*}*

```
{
                        if (objConn6.State == ConnectionState.Open)
                             objConn6.Close();
                        if(objConn5.State == ConnectionState.Open)
                             objConn5.Close();
                   }
              }
         }
    }
}
```
#### *File: <lefyinYan.aspx.es>*

```
using System;
using System.Collections;
using System.ComponentModel;
using System.Data;
using System.Drawing;
using System.Web;
using System.Web.SessionState;
using System.Web.UI;
using System.Web.Ul.WebControls;
using System.Web.UI.HtmIControls;
namespace LoginControl
{
    public class leftYinYan : System.Web.UI.Page
     {
         protected System.Web.Ul.WebControls.DropDownList FCList;
         protected System.Web.UI.WebControls.Image Image1;
         int CaselD;
         private void Page_Load(object sender, System.EventArgs e)
          {
              string UserNamel-'none";
              // Do not allow loading the page if the user did not login from default page
              UserName1=Convert.ToString(LoginControl.UserControl.AcupName);
              if(UserName1 .Equals("none"))
                   Response.Redirect("DefaultPage.aspx");
         }
         private void selectlmageChanged(object sender, System.EventArgs e)
          {
              string str1=FCList.Selectedltem.Text.ToString();
              if(str1 .Equals("Fourteen Channel(meridians)and their Commonly Used Points"))
                   Response.Redirect("leftYinYan.aspx");
              else if(str1.Equals("Lung channel of hand taiyin (手太陰肺經)"))
                   Response.Redirect("Showlmage1 .aspx");
              else if(str! .Equalsf'Large intestine channel of hand yangming (¥ Pi A Bi )''))
                   Response.Redirect("Showlmage2.aspx");
              else if(str1.Equals("Stomach channel of foot yangming(足 陽 明 胃 經 )"))
                   Response.Redirect("Showlmage3.aspx");
              else if(str1.Equals("Spleen channel of foot taiyin (足太陰脾經)"))
                   Response.Redirect("Showlmage4.aspx");
              else if(str1.Equals("Heart channel of hand shaoyin (手 少 陰 心 經 )"))
                   Response.Redirect("Showlmage5.aspx");
              else if(str1.Equals("Small intestine channel of hand taiyang (手太陽小腸經)"))
                   Response.Redirect("Showlmage6.aspx");
              else if(str1 .Equalsf'Bladder channel of foot taiyang(£ A Bt 0£ 0ft g )"))
                   Response.Redirect("Showlmage7.aspx");
              else if(str1 .Equals("Kidney channel of foot shaoyin (£ 4-' fife ?? g )"))
                   Response.Redirect("Showlmage8.aspx");
              else if(str1 .Equals("Pericardium channel of hand jueyin(¥ J®i /!> c3 g )"))
                   Response.Redirect("Showlmage9.aspx");
```

```
else if(str1.Equals("Triple warmer, sanjiao channel of hand shaoyang (HiElg)"))
    Response.Redirect("Showlmage10.aspx");
else if(str1 .Equals("Gallbladder channel of foot shaoyang (£. Ka 0® )"))
    Response.Redirect(''Showlmage11 .aspx'');
```
*else if(str1.Equals("Liver channel of foot jueyin(£ ® Ra flf g )")) Response.Redirect("Showlmage12.aspx'');*

```
else if(str1.Equals("Du channel^ AS)"))
```
*Response.Redirect("Showlmage13.aspx'');*

```
else if(str1.Equals("Ren channel(任 脈)")
```
*Response.Redirect("Showlmage14.aspx");*

```
}
```
*}*

# *File:ListenSmell.aspx.cs*

*}*

```
using System;
using System.Collections;
using System.ComponentModel;
using System.Data;
using System.Drawing;
using System.Web;
using System.Web.SessionState;
using System.Web.UI;
using System.Web.Ul.WebControls;
using System.Web.UI.HtmIControls;
using System.Data.SqlClient;
namespace LoginControl
{
    public class ListenSmell: System.Web.Ul.Page
    {
         protected System.Web.Ul.WebControls.Label Label2;
         protected System.Web.Ul.WebControls.Label caseNo;
         protected System.Web.Ul.WebControls.Label Labell;
         protected System.Web.Ul.WebControls.ListBox TypeListBox;
         protected System.Web.Ul.WebControls.Button ViewSelectBtn;
         protected System.Web.UI.HtmIControls.HtmIForm UserAccount;
         protected System.Web.Ul.WebControls.DataGrid AODataGrid;
         protected static string colStr;
         protected static string CaseNum;
         protected static int CheckNo;
         private string newConn1="server=(local)\\NetSDK; database=ClinicSystem1; integrated security=true
         private SqlConnection objConnl;
         string strSQLI;
         string strSQL5;
         public static string method3="";
         private void Page_Load(object sender, System.EventArgs e)
         {
              string UserName1="none";
              // Do not allow loading the page if the user did not login from default page
              UserName1=Convert.ToString(LoginControl.UserControl.AcupName);
              if(UserName1 .Equals("none"))
                   Response.Redirect("DefaultPage.aspx");
              CaseNum=Convert.ToString(LoginControl.CaseHistory.CaseHistoryNo);
              Label2.Text=CaseNum;
              CheckNo=Convert.Tolnt32(CaseNum);
         }
         private void SelectedltemChange(object sender, System.EventArgs e)
         {
              AODataGrid.CurrentPagelndex=Convert.Tolnt32(0);
              if(TypeListBox.Selectedltem.Text.Equals("Breath"))
              {
                   colStr-'Breath";
                   BindGridQ;
```

```
}
else if(TypeListBox.Selectedltem.Text.Equals("Bronchial Wheezing"))
{
     colStr-'Bronchial Wheezing";
     BindGrid();
}
else if(TypeListBox.Selectedltem.Text.Equals("Belching''))
{
     colStr-'Belching";
     BindGrid();
}
else if(TypeListBox.Selectedltem.Text.Equals("Coughing"))
{
     colStr-'Coughing";
     BindGrid();
}
else if(TypeListBox.Selectedltem.Text.Equals("Dysphasia"))
{
     colStr-'Dysphasia";
     BindGrid();
}
else if(TypeListBox.Selectedltem.Text.Equals("Deiirium"))
{
     colStr-'Delirium";
     BindGrid();
}
else if(TypeListBox.Selectedltem.Text.Equals("Fading Murmuring"))
{
     colStr-'Fading Murmuring";
     BindGrid();
}
else if(TypeListBox.Selectedltem.Text.Equals("Hiccuping"))
{
     colStr-'Hiccuping";
     BindGrid();
}
else if(TypeListBox.Selectedltem.Text.Equals("lnsufficient Qi"))
{
     colStr-'Insufficient Qi";
     BindGrid();
}
else if(TypeListBox.Selectedltem.Text.Equals("Odor''))
{
     colStr-'odor";
     BindGrid();
}
else if(TypeListBox.Selectedltem.Text.Equals("Paraphasia"))
{
     colStr-'Paraphasia";
     BindGrid();
}
else if(TypeListBox.Selectedltem.Text.Equals("Raving"))
{
     colStr-'Raving";
     BindGrid();
}
else if(TypeListBox.Selectedltem.Text.Equals("Speech"))
{
     colStr-'Speech";
     BindGrid();
}
else if(TypeListBox.Selectedltem.Text.Equals("Sweat"))
{
     colStr-'Sweat";
     BindGrid();
}
else if(TypeListBox.Selectedltem.Text.Equals("Vomiting"))
```

```
{
         colStr="Vomiting";
         BindGrid();
    }
}
private void BindGrid()
{
    objConn1=new SqlConnection(newConnl);
    strSQLI-'SELECT ListenSmellNo, SubType, Symptoms, SuggestionOfDisorders FROM ListenSmall
    WHERE MainType="'+colStr+"'";
    //DataAdapter setup
    SqlDataAdapter objAdapter=new SqlDataAdapter(strSQL1 .objConnl);
    //Dataset & Adapter & Table
    DataSet objDataSet=new DataSet();
    objAdapter.Fill(objDataSet, "dtListenSmell");
    AODataGrid.DataSource=objDataSet.Tables["dtListenSmeH"];
    AODataGrid.DataBind();
}
private void ChangePage(object source, System.Web.Ul.WebControls.DataGridPageChangedEventArgs e)
{
    AODataGrid.CurrentPagelndex=e.NewPagelndex;
    BindGrid();
}
private void ViewClick(object sender, System.EventArgs e)
{
    method3=''ListenSmell";
    Server.Transfer("ViewSelectedltems.aspx?CaseNo=" + CheckNo);
}
private void ProcessCommand(object source, System.Web.UI.WebControls.DataGridCommandEventArgs e)
{
    string str1, str2, str3, str4;
    int index;
    str1 = e.CommandArgument.ToStringO;
    if (e.CommandName.Equals("GetListenDetails"))
    {
         strSQL5="SELECT ListenSmellNo, SubType, Symptoms, SuggestionOfDisorders FROM
         ListenSmall WHERE MainType='"+colStr+'" and ListenSmellNo-"+str1+""';
         SqlConnection objConn5 =new SqlConnection(newConnl);
         objConn5.Open();
         SqlDataAdapter objAdapter1=new SqlDataAdapter(strSQL5, objConn5);
         DataSet objDataSet1=new DataSet("dtNewListen");
         objAdapterl .Fill(objDataSet1, "dtNewListen");
         DataTable tbl1=objDataSet1.Tables["dtNewListen"j;
         tbl1.PrimaryKey=new DataColumn[] {tbl1.Columns["ListenSmellNo"]};
         index=Convert.Tolnt32(str1);
         DataRow row=tbl1 .Rows.Find(index);
         str2=row[''SubType"].ToString();
         str3=row["SuggestionOfDisorders"].ToString();
         str4=String.Format("{0:D}/{1:D}/{2:D2}",DateTime.Now.Month,
         DateTime.Now.Day.DateTime.Now.Year);
         SqlConnection objConn6=new SqlConnection(newConnl);
         string InputStrl-'INSERT INTO CaseHistory(CaseNo,MainType .SubType,
         SuggestionOfDisorders, Date) VALUES('"+CaseNum+'",'Auscultation and Olfaction','"+
         str2+'", '"+str3+l", '"+str4+"'); SELECT @@IDENTITY As 'Identity'";
         SqlCommand dbComm1=newSqlCommand(lnputStr1, objConn6);
         int ilD=0;
         try
         {
              objConn6.Open();
              ilD = Convert.Tolnt32( dbComm1.ExecuteScalar());
         }
         catch (Exception ex)
         {
              Response.Write(ex.Message);
              Response.End();
         }
         finally
```

```
{
                    if (objConn6.State == ConnectionState.Open)
                         objConn6.Close(); • -
                    if(objConn5.State == ConnectionState.Open)
                         objConn5.Close();
               }
          }
     }
}
```
# *<File.Look.aspx.es>*

```
using System;
using System.Collections;
using System.ComponentModel;
using System.Data;
using System.Drawing;
using System.Web;
using System.Web.SessionState;
using System.Web.UI;
using System.Web.Ul.WebControls;
using System.Web.UI.HtmIControls;
using System.Data.SqlClient;
namespace LoginControl
{
    public class Look : System.Web.UI.Page
     {
         protected System.Web.Ul.WebControls.Label Label2;
         protected System.Web.Ul.WebControls.Label caseNo;
         protected System.Web.UI.HtmlControls.HtmlForm UserAccount;
         protected System.Web.Ul.WebControls.Button ViewSelectBtn;
         protected System.Web.Ul.WebControls.ListBox TypeListBox;
         protected static string colStr;
         protected static int CheckNo;
         protected static string CaseNum;
         private string newConn1="server=(lqcal)\\NetSDK; database=ClinicSystem1; integrated security=true
         private SqlConnection objConnl;
         string strSQLI;
         protected System.Web.Ul.WebControls.DataGrid LookDataGrid;
         string strSQL5;
         protected System.Web.Ul.WebControls.Label titleLabel;
         public static string method 1='"';
         private void Page_Load(object sender, System.EventArgs e)
         {
              string UserName1="none";
              // Do not allow loading the page if the user did not login from default page
              UserName1=Convert.ToString(LoginControl.UserControl.AcupName);
              if(UserName1.Equals("none"))
                   Response.Redirectf'DefaultPage.aspx");
              CaseNum=Convert.ToString(LoginControl.CaseHistory.CaseHistoryNo);
              Label2.Text=CaseNum;
              CheckNo=Convert.Tolnt32(CaseNum);
         }
         private void selectedltemsChange(object sender, System.EventArgs e)
          {
              LookDataGrid.CurrentPagelndex=Convert.Tolnt32(0);
              if(TypeListBox.Selectedltem.Text.Equals("Mental Faculty"))
              {
                   colStr-'Mental Faculty";
                   BindGrid();
              }
              else if(TypeListBox.Selectedltem.Text.Equals("Complexion"))
              {
                   colStr-'Complexion";
                   BindGrid();
```

```
}
else if(TypeListBox.Selectedltem.Text.Equals("Physique"))
{
     colStr-'Physique'';
     BindGrid();
}
else if(TypeListBox.Selectedltem.Text.Equals("Patterns of Movement"))
{
     colStr="Patterns of Movement";
     BindGrid();
}
else if(TypeListBox.Selectedltem.Text.Equals("Head"))
{
     colStr="Head";
     BindGrid();
}
else if(TypeListBox.Selectedltem.Text.Equals("Hair"))
{
     colStr-'Hair";
     BindGrid();
}
else if(TypeListBox.Selectedltem.Text.Equals("Eyes"))
{
     colStr="Eyes";
     BindGrid();
}
else if(TypeListBox.Selectedltem.Text.Equals("Ears"))
{
     colStr-'Ears";
     BindGridQ;
}
else if(TypeListBox.Selectedltem.Text.Equals("Nose"))
{
     colStr-'Nose";
     BindGrid();
}
else if(TypeListBox.Selectedltem.Text.Equals("Lip"))
{
     colStr="Lip";
     BindGridf);
}
else if(TypeListBox.Selectedltem.Text.Equals("Throat"))
{
     colStr="Throat";
     BindGrid(); .
}
else if(TypeListBox.Selectedltem.Text.Equals("Teeth and Gum''))
{
     colStr-Teeth and Gum";
     BindGrid();
}
else if(TypeListBox.Selectedltem.Text.Equals("Neck''))
{
     colStr-'Neck";
     BindGrid();
}
else if(TypeListBox.Selectedltem.Text.Equals("External Genitals and Anus"))
{
     colStr-'External Genitals and Anus";
     BindGrid();
}
else if(TypeListBox.Selectedltem.Text.Equals(''Skin"))
{
     colStr-'Skin";
     BindGrid();
}
else if(TypeListBox.Selectedltem.Text.Equals("Color of Tongue"))
```

```
{
         colStr="Color of Tongue";
         BindGrid'O;
    }
     else if(TypeListBox.Selectedltem.Text.Equals("Tongue Picture"))
     {
         colStr-Tongue Picture";
         BindGrid();
     }
else if(TypeListBox.Selectedltem.Text.Equals(''The Patterns of Tongue"))
     {
          colStr-The Patterns of Tongue";
         BindGrid();
    }
     else if(TypeListBox.Selectedltem.Text.Equals("Tongue Coating"))
     {
          colStr-Tongue Coating";
         BindGrid();
     }
     else if(TypeListBox.Selectedltem.Text.Equals("Physique"))
     {
          colStr-'Physique";
         BindGrid();
    }
}
private void BindGrid()
{
     objConn1=new SqlConnection(newConnl);
     strSQLI-'SELECT LookNo, SubType, Symptoms, SuggestionOfDisorders FROM Look WHERE
     MainType='"+colStr+'"";
     //DataAdapter setup
     SqlDataAdapter objAdapter=new SqlDataAdapter(strSQL1,objConn 1);
     //Dataset & Adapter & Table
     DataSet objDataSet=new DataSet();
     objAdapter.Fill(objDataSet, "dtLook");
     LookDataGrid.DataSource=objDataSet.Tables["dtLook"];
     LookDataGrid.DataBind();
}
private void ChangePage(object source, System.Web.Ul.WebControls.DataGridPageChangedEventArgs e)
{
     LookDataGrid.CurrentPagelndex=e.NewPagelndex;
     BindGrid();
}
private void ViewClick(object sender, System.EventArgs e)
{
     methodl-'Look";
     Server.Transfer("ViewSelectedltems.aspx?CaseNo=" + CheckNo);
}
private void ProcessCommand(object source, System.Web.Ul.WebControls.DataGridCommandEventArgs e)
{
     string str1, str2, str3, str4;
    int index;,
     str1= e.CommandArgument.ToString();
    if (e.CommandName.Equals("GetLookDetails"))
    {
         strSQL5="SELECT LookNo,SubType, Symptoms, SuggestionOfDisorders FROM Look WHERE
         MainType-"+colStr+"' and LookNo-"+str1+"'";
         SqlConnection objConn5 =new SqlConnection(newConnl);
         objConn5.Open();
         SqlDataAdapter objAdapter1=new SqlDataAdapter(strSQL5, objConn5);
         DataSet objDataSet1=new DataSet("dtNewLook'');
         objAdapterl ,Fill(objDataSet1, "dtNewLook");
         DataTable tbl1=objDataSet1.Tables["dtNewLook"];
         tbl1.PrimaryKey=new DataColumnO {tbl1.Columns["LookNo"]};
         index=Convert.Tolnt32(str1);
         DataRow row=tb!1 .Rows.Find(index);
         str2=row["SubType"].ToString();
```
 $\overline{t}$ 

```
str3=row["SuggestionOfDisorders"].ToString();
                   str4=String.Format("{0:D}/{1:D}/{2:D2}",DateTime.Now.Month,
                   DateTime.Now.Day.DateTime.Now.Year);
                   SqlConnection objConn6=new SqlConnection(newConnl);
                   string InputStrl-INSERT INTO CaseHistory(CaseNo,MainType, SubType,
                   SuggestionOfDisorders, Date) VALUES(l"+CaseNum+,",'Look',"'+str2+"', ,"+str3+'", "'+str4+'");
                   SELECT @@IDENTITY As 'Identity"';
                   SqlCommand dbComm1=new SqlCommand(lnputStr1, objConn6);
                   int IID=0;
                   try
                   {
                        objConn6.Open();
                        ilD = Convert.Tolnt32( dbComm1.ExecuteScalar());
                   }
                   catch (Exception ex)
                   {
                        Response.Write(ex.Message);
                        Response.End();
                   }
                   finally
                   {
                        if (objConn6.State == ConnectionState.Open)
                             objConn6.Close();
                        if(objConn5.State == ConnectionState.Open)
                             objConn5.Close();
                   }
              }
         }
    }
}
```
### *FilezMedicalHistory.aspx.cs*

# *using System; using System.Collections;*

```
using System.ComponentModel;
using System.Data;
using System.Drawing;
using System.Web;
using System.Web.SessionState;
using System.Web.UI;
using System.Web.Ul.WebControls;
using System.Web.UI.HtmIControls;
namespace LoginControl
{
```
*public class MedicalHistory : System.Web.UI.Page {*

*protected System.Web.Ul.WebControls.Label titleLabel; protected System.Web.Ul.WebControls.Label CaseNo; protected System.Web.UI.WebControls.TextBox casenoTxt; protected System.Web.Ul.WebControls.Label Gender; protected System.Web.UI.WebControls.TextBox sexTxt; protected System.Web.Ul.WebControls.Label Date; protected System.Web.Ul.WebControls.Label ssnLabel; protected System.Web.UI.WebControls.TextBox ssnTxt; protected System.Web.Ul.WebControls.Label fnameLabel; protected System.Web.UI.WebControls.TextBox FNameTxt; protected System.Web.Ul.WebControls.Label Minit; protected System.Web.UI.WebControls.TextBox MTxt; protected System.Web.Ul.WebControls.Label InameLabel; protected System.Web.UI.WebControls.TextBox LNameTxt; protected System.Web.Ul.WebControls.Label MHLabell; protected System.Web.Ul.WebControls.Label Q1 Label; protected System.Web.Ul.WebControls.Label Label2; protected System.Web.UI.WebControls.TextBox ReasonTxt; protected System.Web.Ul.WebControls.Label Label3;*

*protected System.Web.Ul.WebControls.Label Q2Label; protected System.Web.Ul.WebControls.Label Label4; protected System.Web.Ul.WebControls.Label Label!; protected System.Web.Ul.WebControls.TextBox MITxt; protected System.Web.Ul.WebControls.Label dose!; protected System.Web.Ul.WebControls.TextBox DITxt; protected System.Web.Ul.WebControls.Label Label5; protected System.Web.Ul.WebControls.TextBox F1Txt; protected System.Web.Ul.WebControls.Label Label7; protected System.Web.Ul.WebControls.TextBox M2Txt; protected System.Web.Ul.WebControls.Label Label8; protected System.Web.Ul.WebControls.TextBox D2Txt; protected System.Web.Ul.WebControls.Label Label9; protected System.Web.Ul.WebControls.TextBox F2Txt; protected System.Web.Ul.WebControls.Label Label"!0; protected System.Web.Ul.WebControls.TextBox M3Txt; protected System.Web.Ul.WebControls.Label Label"! 1; protected System.Web.Ul.WebControls.TextBox D3Txt; protected System.Web.Ul.WebControls.Label Label!2; protected System.Web.Ul.WebControls.TextBox F3Txt; protected System.Web.Ul.WebControls.Label Label!3; protected System.Web.Ul.WebControls.TextBox M4Txt; protected System.Web.Ul.WebControls.Label Label!4; protected System.Web.Ul.WebControls.TextBox D4Txt; protected System.Web.Ul.WebControls.Label Label!5; protected System.Web.Ul.WebControls.TextBox F4Txt; protected System.Web.Ul.WebControls.Label Label!6; protected System.Web.Ul.WebControls.TextBox M5Txt; protected System.Web.Ul.WebControls.Label Label!7; protected System.Web.Ul.WebControls.TextBox D5Txt; protected System.Web.Ul.WebControls.Label Label!8; protected System.Web.Ul.WebControls.TextBox F5Txt; protected System.Web.Ul.WebControls.Label Label!9; protected System.Web.Ul.WebControls.TextBox M6Txt; protected System.Web.Ul.WebControls.Label Label20; protected System.Web.Ul.WebControls.TextBox D6Txt; protected System.Web.Ul.WebControls.Label Label21; protected System.Web.Ul.WebControls.TextBox F6Txt; protected System.Web.Ul.WebControls.Label Label6; protected System.Web.Ul.WebControls.Label lllnessList; protected System.Web.Ul.WebControls.Label Label23; protected System.Web.Ul.WebControls.TextBox SergeryTxt; protected System.Web.Ul.WebControls.Label Label24; protected System.Web.Ul.WebControls.Label Q5Label; protected System.Web.Ul.WebControls.Label Label25; protected System.Web.Ul.WebControls.Label Q6LabeI; protected System.Web.Ul.WebControls.Label Label26; protected System.Web.Ul.WebControls.Label Q7Label; protected System.Web.Ul.WebControls.Label Label27; protected System.Web.Ul.WebControls.Label Q8Label; protected System.Web.Ul.WebControls.Label Label28; protected System.Web.Ul.WebControls.TextBox PainTxt; protected System.Web.Ul.WebControls.Button exitButton; private void Page\_Load(object sender, System.EventArgs e) { string chTestl ="!''; string chTest2="2" ; string UserNamel-'none";*

*// Do not allow loading the page if the user did not login from default page chTestl =Convert.ToString(LoginControl.UserControl.AcupName); chTest2=Convert.ToString(LoginControl.UserControl.staffName); if(!chTest! .Equals("l")) UserNamel =chTestl; if(!chTest2.Equals("2'j) UserNamel =chTest2; if(UserName1 .Equals("none'j) Response.Redirect("UseContral.aspx");*

### *File:MedicalHistoryReport.aspx.cs*

*using System; using System.Collections; using System.ComponentModel; using System.Data; using System.Drawing; using System.Web; using System.Web.SessionState; using System.Web.UI; using System.Web.Ul.WebControls; using System.Web.UI.HtmIControls; using System.Data.SqlClient; namespace LoginControl { public class MedicalHistoryReport: System.Web.UI.Page { protected System.Web.Ul.WebControls.Label CaseNo; protected System.Web.UI.WebControls.TextBox casenoTxt; protected System.Web.Ul.WebControls.Label Gender; protected System.Web.UI.WebControls.TextBox sexTxt; protected System.Web.Ul.WebControls.Label Date; protected System.Web.Ul.WebControls.Label ssnLabel; protected System.Web.UI.WebControls.TextBox ssnTxt; protected System.Web.Ul.WebControls.Label fnameLabel; protected System.Web.UI.WebControls.TextBox FNameTxt; protected System.Web.Ul.WebControls.Label Mlnit; protected System.Web.UI.WebControls.TextBox MTxt; protected System.Web.Ul.WebControls.Label InameLabel; protected System.Web.UI.WebControls.TextBox LNameTxt; string strConn="server=(local)\\NetSDk; database=ClinicSystem1; integrated security=true private SqlConnection objConn\_MHR; string q1, q2, q5, q6, q7, q8; string MedStr; private string MedTable-'dtMedicalHistory"; protected System.Web.Ul.WebControls.Label MHLabell; protected System.Web.Ul.WebControls.Label Q1 Label; protected System.Web.Ul.WebControls.Label Label2; protected System.Web.UI.WebControls.TextBox ReasonTxt; protected System.Web.Ul.WebControls.Label Label3; protected System.Web.Ul.WebControls.Label Q2Label; protected System.Web.Ul.WebControls.Label Label4; protected System.Web.Ul.WebControls.Label Labell; protected System.Web.UI.WebControls.TextBox M1Txt; protected System.Web.Ul.WebControls.Label dosel; protected System.Web.UI.WebControls.TextBox D1Txt; protected System.Web.Ul.WebControls.Label Label5; protected System.Web.UI.WebControls.TextBox F1Txt; protected System.Web.Ul.WebControls.Label Label7; protected System.Web.UI.WebControls.TextBox M2Txt; protected System.Web.Ul.WebControls.Label Label8; protected System.Web.UI.WebControls.TextBox D2Txt; protected System.Web.Ul.WebControls.Label Label9; protected System.Web.UI.WebControls.TextBox F2Txt; protected System.Web.Ul.WebControls.Label Labell0; protected System.Web.UI.WebControls.TextBox M3Txt; protected System.Web.Ul.WebControls.Label Labell 1; protected System.Web.UI.WebControls.TextBox D3Txt; protected System.Web.Ul.WebControls.Label Label12; protected System.Web.UI.WebControls.TextBox F3Txt; protected System.Web.Ul.WebControls.Label Labell3; protected System.Web.UI.WebControls.TextBox M4Txt; protected System.Web.Ul.WebControls.Label Label14; protected System.Web.UI.WebControls.TextBox D4Txt; protected System.Web.UI.WebControls.Label Label15; protected System.Web.UI.WebControls.TextBox F4Txt; protected System.Web.Ul.WebControls.Label Labell6;*

*protected System.Web.Ul.WebControls.TextBox M5Txt; protected System.Web.Ul.WebControls.Label Label17; protected System.Web.Ul.WebControls.TextBox D5Txt; protected System.Web.Ul.WebControls.Label Label18; protected System.Web.Ul.WebControls.TextBox F5Txt; protected System.Web.Ul.WebControls.Label Label19; protected System.Web.Ul.WebControls.TextBox M6Txt; protected System.Web.Ul.WebControls.Label Label20; protected System.Web.Ul.WebControls.TextBox D6Txt; protected System.Web.Ul.WebControls.Label Label21; protected System.Web.Ul.WebControls.TextBox F6Txt; protected System.Web.Ul.WebControls.Label Label23; protected System.Web.Ul.WebControls.TextBox SergeryTxt; protected System.Web.Ul.WebControls.Label Label24; protected System.Web.Ul.WebControls.Label Q5Label; protected System.Web.Ul.WebControls.Label Label25; protected System.Web.Ul.WebControls.Label Q6Label; protected System.Web.Ul.WebControls.Label Label26; protected System.Web.Ul.WebControls.Label Q7Label; protected System.Web.Ul.WebControls.Label Label27; protected System.Web.Ul.WebControls.Label Q8Label; protected System.Web.Ul.WebControls.Label Label28; protected System.Web.Ul.WebControls.TextBox PainTxt; protected System.Web.Ul.WebControls.Label Label6; protected System.Web.Ul.WebControls.Label lllnessList; protected System.Web.Ul.WebControls.Label EMsg; protected System.Web.Ul.WebControls.Label titleLabel; private string mdfStr-'"; private void Page\_Load(object sender, System.EventArgs e) { string UserName1="none"; // Do not allow loading the page if the user did not login from default page UserName1=Convert.ToString(LoginControl.UserControl.AcupName); if(UserName1 ,Equals("none")) Response.Redirect("DefaultPage.aspx'j; getPatientMedicalHistory(); } private void getPatientMedicalHistory() { string caseNum=Convert.ToString(LoginControl.CaseHistory.CaseHistoryNo); int easel =Convert.Tolnt32(caseNum); SqlConnection objConn\_Rd =new SqlConnection(strConn); string strQuery\_MHR="SELECT \* FROM MedicalHistory WHERE CaseNo="'+caseNum+""'; SqlCommand obComm\_MHR=new SqlCommand(strQuery\_MHR, objConn\_Rd); objConn\_Rd.Open(); SqlDataReader Medical\_rd=obComm\_MHR.ExecuteReader(); if(Medical\_rd.Read().ToString().Equals("False")) { objConn\_Rd.Close(); casenoTxt.Text=caseNum; . EMsg.Text-'Patient's Medical History does not exist.''; } else { objConn\_Rd.Close(); objConn\_MHR =new SqlConnection(strConn); objConn\_MHR.Open(); SqlDataAdapter objAdapter\_MHR=newSqlDataAdapter(strQuery\_MHR, objConn\_MHR); DataSet objDataSet\_MHR=new DataSetQ; objAdapter\_MHR.Fill(objDataSet\_MHR, MedTable); objConn\_MHR.CIose(); //From the tabel to get patient's medical history information DataTable tbl\_MHR=new DataTable(MedTable); casenoTxt.Text=caseNum; Date.Text=objDataSet\_MHR.Tables[MedTable],Rows[0]["RecordDate"].ToString(); FNameTxt.Text=objDataSet\_MHR.Tables[MedTable].Rows[0]["FirstName"].ToString(); sexTxt.Text=objDataSet\_MHR.Tables[MedTable].Rows[0]["Sex"].ToString();*

```
MTxt.Text=objDataSet_MHR.Tables[MedTable].Rows[0]["Minit"].ToString();
ssnTxt.Text=objDataSet_MHR.Tabies[MedTabie].Rows[0]["SSN"].ToString();
LNameTxt.Text=objDataSet_MHR.Tables[MedTable].Rows[0]["LastName"].ToString();
ReasonTxt.Text=objDataSet_MHR.Tables[MedTable].Rows[0]["Q1_5"].ToString();
q1=objDataSet_MHR.Tables[MedTable].Rows[0]["Q1"].ToString();
q2=objDataSet_MHR.Tables[MedTable].Rows[0]["Q2"].ToString();
q5=objDataSet_MHR.Tables[MedTable].Rows[0]["Q5"].ToString();
q6=objDataSet_MHR.Tables[MedTable].Rows[0]["Q6"].ToString();
q7=objDataSet_MHR.Tables[MedTable].Rows[0]["Q7"].ToString();
q8=objDataSet_MHR.Tables[MedTable].Rows[0]["Q8"].ToString();
MedStr=objDataSet_MHR.Tables[MedTable].Rows[0][''Q2_5"].ToString();
Q1Label.Text=q1;
Q2Label.Text=q2;
Q5Label.Text=q5;
Q6Label.Text=q6;
Q7Label.Text=q7;
Q8Label.Text=q8;
stringD mStr=f",
stringQ dStr={"",
stringQ fStr=f",
int i;
int y=0;
int z=0;
intw=O;
int j=0:
int k=0;
int t=0;
char u-Y1;
for( i=0; i<MedStr.Length; i++)
{
     mdfStr+=MedStr.Substring(i,1);
     if((MedStr.Substring(i,1).Equals(":")))
     {
          if(u=='Y')
          {
               mStr[O]=MedStr.Substring(O, i);// get Medication
               y=i+1;
               u='N';
          }
          if(u=='N')
          {
               mStr[j]=MedStr.Substring(w, i-w);// get Medication
               j++;
               y=i+1;
          }
          mdfStr-'";
    }
     else if(MedStr.Substring(i,1).Equals(","))
     {
          dStr[k]=MedStr.Substring(y, i-y);
         k++;
          z=i+1;
          mdfStr="";
     }
     else if(MedStr.Substring(i, 1).Equals(";"))
     {
          fStr[t]=MedStr.Substring(z, i-z);
         t++;
          w=i+1;
          mdfStr-'";
    }
}
M1Txt.Text=mStr[0];
M2Txt.Text=mStr[1];
M3Txt.Text=mStr[2];
M4Txt.Text=mStr[3];
M5TxtiText=mStr[4];
```
d

```
M6Txt.Text=mStr[5];
                        D1Txt.Text=dStr[0j;
                        D2Txt.Text=dStr[1j;
                        D3Txt.Text=dStr[2j;
                        D4Txt.Text=dStr[3];
                        D5Txt.Text=dStr[4j;
                        D6Txt.Text=dStr[5j;
                        F1Txt.Text=fStr[0];
                        F2Txt.Text=fStr[1j;
                        F3Txt.Text=fStr[2j;
                        F4Txt.Text=fStr[3j;
                        F5Txt.Text=fStr[4j;
                        F6Txt.Text=fStr[5j;
                        //Put patient personal and medical history information into textBox
                        IHnessList.Text=objDataSet_MHR.Tables[MedTable].Rows[0]["Q3"].ToString();
                        SergeryTxt.Text=objDataSet_MHR.Tables[MedTable].Rows[0]["Q4"].ToString();
                        PainTxt.Text=objDataSet_MHR.Tables[MedTable].Rows[0][,'Q8_5"].ToString();
                   }
              }
    }
}
File: Palpation.aspx.es
using System;
using System.Collections;
using System.ComponentModel;
using System.Data;
using System.Drawing;
using System.Web;
using System.Web.SessionState;
using System.Web.Ul;
using System.Web.Ul.WebControls;
using System.Web.UI.HtmIControls;
using System.Data.SqlClient;
namespace LoginControl
{
     public class Palpation : System.Web.Ul.Page
     {
          protected System.Web.Ul.WebControls.Label Label2;
          protected System.Web.Ul.WebControls.Label caseNo;
          protected System.Web.Ul.WebControls.Label Labell;
          protected System.Web.Ul.WebControls.ListBox TypeListBox;
         protected System.Web.Ul.WebControls.Button ViewSelectBtn;
          protected System.Web.UI.HtmIControls.HtmIForm UserAccount;
         protected static string colStr;
         protected static string colStrl;
         protected static int test;
```
*string UserName1="none"; // Do not allow loading the page if the user did not login from default page UserName1=Convert.ToString(LoginControl.UserControl.AcupName); if(UserName1 .Equals("none"))*

*protected System.Web.Ul.WebControls.DataGrid PTDataGrid;*

*private void Page\_Load(object sender, System.EventArgs e)*

*protected static string CaseNum; protected static int CheckNo;*

*private SqlConnection objConnl;*

*protected static string colStr2; public static string ckStr-"'; public static string method4="";*

*string strSQLI; string strSQL2; string strSQL5; string strSQL6;*

*{*

*private string newConn1="server=(local)\\NetSDK; database=ClinicSystem1; integrated security=true*

```
Response.Redirect("DefaultPage.aspx'j;
     CaseNum=Convert.ToString(LoginControl.CaseHistory.CaseHistoryNo);
     Label2.Text=CaseNum;
     CheckNo=Convert.Tolnt32(CaseNum);
private void SelectedltemChange(object sender. System.EventArgs e)
     PTDataGrid.CurrentPagelndex=Convert.Tolnt32(0);
     if(TypeListBox.Selectedltem.Text.Equals("Skin'j)
     {
          test=O;
          colStr-'Skin";
          BindGrid(test);
     }
     else if(TypeListBox.Selectedltem.Text.Equals(''Chest and Abdomen"))
     {
          test=O;
          colStr-'Chest and Abdomen";
          BindGrid(test);
     }
     else if(TypeListBox.Selectedltem.Text.Equals(''Acupoints'j)
     {
          test=O;
          colStr-'Acupoints";
          BindGrid(test);
     }
     else if(TypeListBox.Selectedltem.Text.Equals("Hands and Feet"))
     {
          test=O;
          colStr-'Hands and Feet";
          BindGrid(test);
     }
     else if(TypeListBox.Selectedltem.Text.Equals("Floating Pulse"))
     {
          test=1;
          colStrl-'Floating Pulse";
          BindGrid(test);
     }
     else if(TypeListBox.Selectedltem.Text.Equals("Deep Pulse"))
     {
          test=1;
          colStrl-'Deep Pulse";
          BindGrid(test);
     }
     else if(TypeListBox.Selectedltem.Text.Equals("Slow Pulse"))
     {
          test=1;
          colStrl-'Slow Pulse";
          BindGrid(test);
     }
     else if(TypeListBox.Selectedltem.Text.Equals("Rapid Pulse"))
     {
          test=1;
          colStrl-'Rapid Pulse";
          BindGrid(test);
     }
     else if(TypeListBox.Selectedltem.Text.Equals("Deficient Pulse1'))
     {
          test=1;
         colStrl-'Deficient Pulse";
         BindGrid(test);
    }
     else if(TypeListBox.Selectedltem.Text.Equals("Excessive Pulse"))
     {
          test=1;
         colStrl-'Excessive Pulse";
          BindGrid(test);
```
*{*

 $\bar{1}$ 

```
}
     else if(TypeListBox.Selectedltem.Text.Equals("--Palpation-,'))
    {
          test=2;
         colStr2-'Palpation";
    }
    else if(TypeListBox.Selectedltem.Text.Equals("-Pulse-Taking-"))
    {
          test=3;
          colStr2="Pulse-Taking";
    }
}
private void BindGrid(int T)
{
     objConnl =new SqlConnection(newConn1);
    |f(T==O)
    {
          strSQLI-'SELECT PNo, SubType, Symptoms, SuggestionOfDisorders FROM Palpation WHERE
          MainType='"+colStr+""';
         //DataAdapter setup
          SqlDataAdapter objAdapter=new SqlDataAdapter(strSQL1,objConnl);
         //Dataset & Adapter & Table
          DataSet objDataSet=new DataSet();
          objAdapter.Fill(objDataSet, "dtPalpation");
          PTDataGrid.DataSource=objDataSet.Tables[''dtPalpation"];
          PTDataGrid.DataBind();
    }
    else if(T==1)
     {
          strSQL2="SELECT PNo, SubType, Symptoms, SuggestionOfDisorders FROM TypesOfPulse
          WHERE MainType="'+colStr1+"";
         //DataAdapter setup
          SqlDataAdapter objAdapterl =new SqlDataAdapter(strSQL2,objConn1);
         //Dataset & Adapter & Table
          DataSet objDataSetl =new DataSet();
          objAdapterl .Fill(objDataSet1, "dtPulse");
         PTDataGrid.DataSource=objDataSet1.Tables["dtPulse"];
         PTDataGrid.DataBind();
    }
}
private void ChangePage(object source, System.Web.UI.WebControls.DataGridPageChangedEventArgs e)
{
     PTDataGrid.CurrentPagelndex=e.NewPagelndex;
    BindGrid(test);
}
private void ViewClick(object sender, System.EventArgs e)
{
     if((test==2)||(test==3))
    { ckStr=colStr2;}
    method4-'Palpation";
    Server.Transfer("ViewSelectedltems.aspx?CaseNo-' + CheckNo);
}
private void ProcessCommand(object source, System.Web.Ul.WebControls.DataGridCommandEventArgs e)
{
     string str1, str2, str3, str4;
    int index;
    str1= e.CommandArgument.ToString();
    if ((e.CommandName.Equals(''GetPalpationDetails"))&&(test==0))
    {
          strSQL5="SELECT PNo, SubType, Symptoms, SuggestionOfDisorders FROM Palpation WHERE
          MainType="'+colStr+"' and PNo-"+str1+...;
          SqlConnection objConn5 =new SqlConnection(newConnl);
          objConn5.Open();
          SqlDataAdapter objAdapterl =new SqlDataAdapter(strSQL5, objConn5);
         DataSet objDataSetl =new DataSet("dtPalpation'');
         objAdapterl .Fill(objDataSet1, "dtPalpation");
         DataTable tbl1=objDataSet1.Tables["dtPalpation"j;
```

```
tbl1.PrimaryKey=new DataColumnO {tbl1.Columns["PNo"]};
    index=Convert.Tolnt32(str1);
    DataRow row=tbl1 .Rows.Find(index);
    str2=row["SubType"].ToString();
    str3=row["SuggestionOfDisorders"].ToString();
    str4=String.Fomnat("{0:D}/{1:D}/{2:D2}",DateTime.Now.Month,
         DateTime.Now.Day.DateTime.Now.Year);
    SqlConnection objConn6=new SqlConnection(newConnl);
    string InputStrl-'INSERT INTO CaseHistory(CaseNo,MainType .SubType,
    SuggestionOfDisorders, Date) VALUES('"+CaseNum+'",'Palpation',"'+str2+'", "'+
    str3+"', '"+str4+"'); SELECT @@IDENTITY As 'Identity'";
    SqlCommand dbComm1=new SqlCommand(lnputStr1, objConn6);
    int ilD=0;
    try
    {
         objConn6.0pen();
         ilD = Convert.Tolnt32( dbComm1.ExecuteScalar());
         ckStr-'Palpation";
    }
    catch (Exception ex)
    {
         Response.Write(ex.Message);
         Response.End();
     }
     finally
    {
         if (objConn6.State == ConnectionState.Open)
              objConn6.Close();
         if(objConn5.State == ConnectionState.Open)
              objConn5.Close();
    >
else if((e.CommandName.Equals("GetPalpationDetails''))&&(test==1))
    strSQL6="SELECT PNo, SubType, Symptoms, SuggestionOfDisorders FROM TypesOfPulse
     WHERE MainType="'+colStr1+"' and PNo='"+str1+"'";
     SqlConnection objConn7 =new SqlConnection(newConnl);
    objConn7.Open();
    SqlDataAdapter objAdapter2=new SqlDataAdapter(strSQL6, objConn7);
    DataSet objDataSet2=new DataSetf'dtPulse");
    objAdapter2.Fill(objDataSet2, "dtPulse");
    DataTable tbl2=objDataSet2.Tables["dtPulse"];
    tbl2.PrimaryKey=new DataColumnO {tbl2.Columns["PNo"]};
    index=Convert.Tolnt32(str1);
    DataRow row=tbl2.Rows.Find(index);
    str2=row["SubType"].ToString();
    str3=row["SuggestionOfDisorders"].ToString();
     str4=String.Format("{0:D}/{1:D}/{2:D2}",DateTime.Now.Month,
     DateTime.Now.Day.DateTime.Now.Year);
    SqlConnection objConn8=new SqlConnection(newConnl);
    string lnputStr2="INSERT INTO CaseHistory(CaseNo,MainType .SubType,
    SuggestionOfDisorders, Date) VALUES("'+CaseNum+"','Pulse-Taking','"+str2+"', "'+str3+'",
     '"+str4+"'); SELECT @@IDENTITY As 'Identity"';
    SqlCommand dbComm2=new SqlCommand(lnputStr2, objConn8);
    int ilD=0;
    try
    {
         objConn8.Open();
         ilD = Convert.Tolnt32( dbComm2.ExecuteScalar());
         ckStr-'Pulse-Taking";
    }
    catch (Exception ex)
    {
         Response.Write(ex.Message);
         Response.End();
     }
     finally
```

```
{
                        if (objConn8.State == ConnectionState.Open)
                             objConn8.Close();
                        if(objConn7.State == ConnectionState.Open)
                             objConn7.Close();
                   }
              }
         }
    }
}
```
 $\ddot{\phantom{0}}$ 

*File: <PatientDetail.aspx.es>*

*using System; using System.Collections; using System.ComponentMode); using System.Data; using System.Drawing; using System.Web; using System.Web.SessionState; using System.Web.Ul; using System.Web.Ul.WebControls; using System.Web.UI.HtmIControls; using System.Data.SqlClient; namespace LoginControl { public class PatientDetails : System.Web.Ul.Page { protected System.Web.Ul.WebControls.Label caseNoLabel; protected System.Web.Ul.WebControls.Label No; protected System.Web.Ul.WebControls.Label LastName; protected System.Web.UI.WebControls.TextBox lastNameText; protected System.Web.UI.WebControls.Label Mlnit; protected System.Web.Ul.WebControls.TextBox mlnitText; protected System.Web.UI.WebControls.Label FirstNameLabel; protected System.Web.UI.WebControls.TextBox firstNameText; protected System.Web.Ul.WebControls.Label Birthdate; protected System.Web.UI.WebControls.TextBox birthText; protected System.Web.UI.WebControls.Label Sex; protected System.Web.UI.WebControls.TextBox sexText; protected System.Web.UI.WebControls.Label SSN; protected System.Web.UI.WebControls.TextBox ssnText; protected System.Web.Ul.WebControls.Label DriverLicense; protected System.Web.UI.WebControls.TextBox driverLicenseText; protected System.Web.UI.WebControls.Label MartialStatus; protected System.Web.UI.WebControls.TextBox martialText; protected System.Web.UI.WebControls.Label Phone; protected System.Web.UI.WebControls.TextBox phoneText; protected System.Web.UI.WebControls.Label E\_mail; protected System.Web.UI.WebControls.TextBox e\_mailText; protected System.Web.UI.WebControls.Label Address; protected System.Web.UI.WebControls.TextBox addressTextl; protected System.Web.UI.WebControls.Label Occuption; protected System.Web.UI.WebControls.TextBox occuptionText; protected System.Web.UI.WebControls.Label BusinessPhone; protected System.Web.UI.WebControls.TextBox businessPhoneText; protected System.Web.UI.WebControls.Label Employer; protected System.Web.UI.WebControls.TextBox employerText; protected System.Web.UI.WebControls.Label BusinessAddress; protected System.Web.UI.WebControls.TextBox businessAddressText; protected System.Web.UI.WebControls.Label Contact; protected System.Web.UI.WebControls.TextBox contactText; protected System.Web.UI.WebControls.Label Relation; protected System.Web.UI.WebControls.TextBox relationText; protected System.Web.UI.WebControls.Label EmergencyPhone;*

*protected System.Web.UI.WebControls.TextBox emergencyPhoneText;*

*protected System.Web.Ul.WebControls.Label PolicyNo; protected System.Web.UI.WebControls.TextBox policyText; protected System.Web.Ul.WebControls.Label InsuranceCoLabel; protected System.Web.UI.WebControls.TextBox InsuranceCoText; protected System.Web.Ul.WebControls.Label InsPhoneLabel; protected System.Web.UI.WebControls.TextBox IPhoneTxtBox; protected System.Web.Ul.WebControls.Label billAddLabel; protected System.Web.UI.WebControls.TextBox billingAddress; protected System.Web.Ul.WebControls.Label PatientlnfLable; private string strConn="server=(local)\\NetSDk; database=ClinicSystem1; integrated security=true string CaseNum; int CaselD; string FStr, LStr, SSNStr,sexStr,minitStr, BirthStr, driverLicenseStr, martialStr, phoneStr.EmailStr; string addressStr, occuptionStr, businessPhoneStr, employerStr, businessAddressStr; string emergencyPhoneStr.contactStr, relationStr, insuranceCoStr, policyStr, billingAdressStr, InsurancePhoneStr; private void Page\_Load(object sender, System.EventArgs e) { string UserNamel-'none"; // Do not allow loading the page if the user did not login from default page UserNamel-Convert.ToString(LoginControl.UserControl.AcupName);*  $if(UserName1.Equals("none"))$ *Response.Redirect("DefaultPage.aspx'j; CaseNum=Convert.ToString(LoginControl.CaseHistory.CaseHistoryNo); CaselD=LoginControl.CaseHistory.CaseHistoryNo; SqlConnection objConn\_P =new SqlConnection(strConn); string Plnfo-'SELECT\* FROM Patients WHERE caseNo-"+CaseNum+...; objConn\_P.Open(); SqlDataAdapter obj'Adapter\_P=new SqlDataAdapter(Plnfo, objConn\_P); DataSet objDataSet\_P=new DataSet(); objAdapter\_P.Fill(objDataSet\_P, "dtSelectedPatientlnfo'j; objConn\_P.CIose(); //From the tabel to get patient information DataTable tbl\_P=objDataSet\_P.Tables["dtSelectedPatientlnfo"]; tbl\_P.PrimaryKey=new DataColumn[]{tbl\_P.Columns["CaseNo"]}; DataRow row\_P=tbl\_P.Rows.Find(CaselD); FStr=row\_P["FirstName"].ToString(); LStr=row\_P["LastName"].ToString(); SSNStr=row\_P["SSN"].ToString(); sexStr=row\_P["Sex"].ToString(); minitStr=row\_P["Mlnit"].ToString(); BirthStr=row\_P["Birthday"].ToString(); driverLicenseStr=row\_P[''DriverLicense"].ToString(); martialStr=row\_P["MartialStatus"].ToString(); phoneStr=row\_P["Phone"].ToString(); EmailStr=row\_P["E\_mail"].ToString(); addressSti;=row\_P[''Address"].ToString(); occuptionStr=row\_P["Occupation"].ToString(); businessPhoneStr=row\_P["BusinessPhone"i.ToString(); employerStr=row\_P["Employer"].ToString(); businessAddressStr=row\_P["BusinessAddress"].ToString(); emergencyPhoneStr=row\_P["EmergencyPhone"].ToString(); contactStr=row\_P["ContactPerson"].ToString(); relationStr=row\_P["Relation"].ToString(); insuranceCoStr=row\_P["lnsuranceCo"].ToString(); policyStr=row\_P["PolicyNo"].ToString(); billingAdressStr=row\_P["BillingAddress"].ToString(); lnsurancePhoneStr=row\_P["lnsurancePhone"].ToString(); //Put patient information into textBox lastNameText.Text=LStr; firstNameText.Text=FStr; ssnText.Text=SSNStr; No.Text=CaseNum; mlnitText.Text=minitStr; birthText.Text=BirthStr; sexText.Text=sexStr; driverLicenseText.Text=driverLicenseStr;*

*martialText.Text=martialStr; phoneText.Text=phoneStr; e\_mailText.Text=EmailStr; addressTextl .Text=addressStr; occuptionText.Text=occuptionStr; businessPhoneText.Text=businessPhoneStr; employerText.Text=employerStr; businessAddressText.Text=businessAddressStr; emergencyPhoneText.Text=emergencyPhoneStr; contactText.Text=contactStr; relationText.Text=relationStr; lnsuranceCoText.Text=insuranceCoStr; policyText.Text=policyStr; IPhoneTxtBox.Text=billingAdressStr; billingAddress.Text=lnsurancePhoneStr;*

*J I*

*File:Prescription.aspx.cs*

*}*

```
using System;
using System.Collections;
using System.ComponentModel;
using System.Data;
using System.Drawing;
using System.Web;
using System.Web.SessionState;
using System.Web.UI;
using System.Web.Ul.WebControls;
using System.Web.UI.HtmIControls;
using System.Data.SqlClient;
namespace LoginControl
    public class Prescription : System.Web.UI.Page
    {
         protected System.Web.UI.WebControls.Label Labell;
         protected System.Web.UI.WebControls.TextBox searchTxtBox;
         protected System.Web.Ul.WebControls.Button searchBtn;
         protected System.Web.Ul.WebControls.Label instruLabel;
         protected System.Web.Ul.WebControls.ListBox HerbList;
         protected System.Web.Ul.WebControls.Button addBtn;
         protected System.Web.Ul.WebControls.Button saveBtn;
         protected System.Web.UI.WebControls.TextBox msgLine;
         protected System.Web.Ul.WebControls.Label errMessage;
         private int strLength;
         private string str1,str2, str3, str4, str5,str6;
         string caselD;
         private string strConn="server=(local)\\NetSDk; database=ClinicSystem1; integrated security=true";
         private void Page_Load(object sender, System.EventArgs e)
          {
              string UserName1="none";
              // Do not allow loading the page if the user did not login from default page
              UserName1=Convert.ToString(LoginControl.UserControl.AcupName);
              if(UserName1 .Equalsf'none"))
                   Response.Redirectf'DefaultPage.aspx");
              caselD=Convert.ToString(LoginControl.CaseHistory.CaseHistoryNo);
         }
         private void searchClick(object sender, System.EventArgs e)
          {
              errMessage.Text="";
              if(searchTxtBox.Text=="")
              {
                   errMessage.Text-'Please enters a letter of the alphabet or the stroke of first Chinese character!'
              }
              else
              {
                   string strConnection=''server=(local)\\NetSDk; database=ClinicSystem1; integrated security=true
```

```
SqlConnection objConnection=new SqlConnection(strConnection);
str2=searchTxtBox.Text;
str1 =searchTxtBox.Text.Substring(0,1);
strLength=str2.Length;
if(str1 .Equals("0")||str1 .Equals("1 ")|| str1 .Equals("2'j||
    str1 .Equals("3")||str1 .Equals("4")||str1 .Equals("5")||str1 .Equals("6")||str1 .Equals("7")||
    str1 .Equals("8'j|| str1 .Equals("9'j)
{
    if(str1.Equals("1'j)
    {
         if(strLength==1)
         {
              string strSQLforListboxU= "SELECT SerialNo, ChineseHerbs FROM HerbsList
              WHERE Strokes="'+str2+""';
              SqlCommand objCommandU =new SqlCommand(strSQLforListboxU,
              objConnection);
              objConnection.Open();
              HerbList.DataSource=objCommandU.ExecuteReader();
              HerbList.DataTextField-'ChineseHerbs";
              HerbList.DataValueField-'SerialNo";
              HerbList.DataBind();
              errMessage.Text-There is no data in the herbs' list through stroke "+ str2;
         } •
         else if (strLength==2)
          {
              if(searchTxtBox.Text.Substring(0,2).Equals("10'j)
              {
                   string strSQLforListboxl= "SELECT SerialNo, ChineseHerbs FROM
                   HerbsList WHERE Strokes=10";
                   SqlCommand objCommandl =newSqlCommand(strSQLforListboxl,
                   objConnection);
                   objConnection.Open();
                   HerbList.DataSource=objCommandl.ExecuteReader();
                   HerbList.DataTextField="ChineseHerbs";
                   HerbList.DataValueField-'SerialNo";
                   HerbList.DataBind();
              }
              else if(searchTxtBox.Text.Substring(0,2).Equals("11"))
              {
                   string strSQLforListboxJ= "SELECT SerialNo, ChineseHerbs FROM
                   HerbsList WHERE Strokes=1 T';
                   SqlCommand objCommandJ =new SqlCommandfstrSQLforListboxJ,
                   objConnection);
                   objConnection.Open();
                   HerbList.DataSource=objCommandJ.ExecuteReader();
                   HerbList.DataTextField-'ChineseHerbs'';
                   HerbList.DataValueField-'SerialNo";
                   HerbList.DataBind();
              }
              else if(searchTxtBox.Text.Substring(0,2).Equals("12'j)
              {
                   string strSQLforListboxK= "SELECT SerialNo, ChineseHerbs FROM
                   HerbsList WHERE Strokes=12";
                   SqlCommand objCommandK =new SqlCommand(strSQLforListboxK
                   , objConnection);
                   objConnection.Open();
                   HerbList.DataSource=objCommandK.ExecuteReader();
                   HerbList.DataTextField-'ChineseHerbs";
                   HerbList.DataValueField-'SerialNo";
                   HerbList.DataBind();
              }
              else if(searchTxtBox.Text.Substring(0,2).Equals("13'j)
              {
                   string strSQLforListboxL= "SELECT SerialNo, ChineseHerbs FROM
                   HerbsList WHERE Strokes=13";
                   SqlCommand objCommandL =new SqlCommand(strSQLforListboxL,
                   objConnection);
```

```
123
```

```
objConnection.Open();
     HerbList.DataSource=objCommandL.ExecuteReader();
     HerbList.DataTextField-'ChineseHerbs";
     HerbList.DataValueField-'SerialNo'';
     HerbList.DataBind();
}
else if(searchTxtBox.Text.Substring(0,2).Equals("14"))
{
     string strSQLforListboxM= "SELECT SerialNo, ChineseHerbs FROM
     HerbsList WHERE Strokes=14";
     SqlCommand objCommandM =new SqlCommand(strSQLforListboxM,
     objConnection);
     objConnection.Open();
     HerbList.DataSource=objCommandM.ExecuteReader();
     HerbList.DataTextField-'ChineseHerbs";
     HerbList.DataValueField-'SerialNo";
     HerbList.DataBind();
}
else if(searchTxtBox.Text.Substring(0,2).Equals("15'j)
{
     string strSQLforListboxN= "SELECT SerialNo, ChineseHerbs FROM
     HerbsList WHERE Strokes=15";
     SqlCommand objCommandN =new SqlCommand(strSQLforListboxN,
     objConnection);
     objConnection.Open();
     HerbList.DataSource=objCommandN.ExecuteReader();
     HerbList.DataTextField-'ChineseHerbs";
     HerbList.DataValueField-'SerialNo";
     HerbList.DataBind();
}
else if(searchTxtBox.Text.Substring(0,2).Equals("16'j)
{
     string strSQLforListboxO= "SELECT SerialNo, ChineseHerbs FROM
     HerbsList WHERE Strokes=16";
     SqlCommand objCommandO =new SqlCommand(strSQLforListboxO,
     objConnection);
     objConnection.Open();
     HerbList.DataSource=objCommandO.ExecuteReader();
     HerbList.DataTextField-'ChineseHerbs";
     HerbList.DataValueField-'SerialNo";
     HerbList.DataBind();
}
else if(searchTxtBox.Text.Substring(0,2).Equals("17"))
{
     string strSQLforListboxP= "SELECT SerialNo, ChineseHerbs FROM
     HerbsList WHERE Strokes=17";
     SqlCommand objCommandP =new SqlCommand(strSQLforListboxP,
     objConnection);
     objConnection.Open();
     HerbList.DataSource=objCommandP.ExecuteReader();
     HerbList.DataTextField-'ChineseHerbs";
     HerbList.DataValueField-'SerialNo";
     HerbList.DataBind();
}
else if(searchTxtBox.Text.Substring(0,2).Equals(''18'j)
{
     string strSQLforListboxQ= "SELECT SerialNo, ChineseHerbs FROM
    HerbsList WHERE Strokes=9";
     SqlCommand objCommandQ =new SqlCommand(strSQLforListboxQ
     , objConnection);
     objConnection.Open();
     HerbList.DataSource=objCommandQ.ExecuteReader();
     HerbList.DataTextField-'ChineseHerbs";
     HerbList.DataValueField-'SerialNo";
     HerbList.DataBind();
     }
```
*else if(searchTxtBox.Text.Substring(0,2).Equals("19'j)*

```
{
              string strSQLforListboxR= "SELECT SerialNo, ChineseHerbs FROM
              HerbsList WHERE Strokes=19";
              SqlCommand objCommandR =new SqlCommand(strSQLforListboxR,
              objConnection);
              objConnection.Open();
              HerbList.DataSource=objCommandR.ExecuteReader();
              HerbList.DataTextField-'ChineseHerbs";
              HerbList.DataValueField-'SerialNo";
              HerbList.DataBind();
         }
         else
         {
              string strSQLforListboxU= "SELECT SerialNo, ChineseHerbs FROM
              HerbsList WHERE Strokes="'+str2+"'";
              SqlCommand objCommandU =new SqlCommand(strSQLforListboxll,
              objConnection);
              objConnection.Open();
              HerbList.DataSource=objCommandU.ExecuteReader();
              HerbList.DataTextField-'ChineseHerbs";
              HerbList.DataValueField-'SerialNo";
              HerbList.DataBind();
              errMessage.Text-'There is no data in the herbs' list through stroke "+ str2;
         }
    }
    else if(strLength>=3)
    {
         string strSQLforListboxU= "SELECT SerialNo, ChineseHerbs FROM HerbsList
         WHERE Strokes="'+str2+"
         SqlCommand objCommandU =new SqlCommand(strSQLforListboxU,
         objConnection);
         objConnection.Open();
         HerbList.DataSource=objCommandU.ExecuteReader();
         HerbList.DataTextField-'ChineseHerbs";
         HerbList.DataValueField-'SerialNo";
         HerbList.DataBind();
         errMessage.Text-'There is no data in the herbs' list through stroke "+ str2;
    }
else if(str1 .Equals("2"))
    if(strLength==1)
    {
         string strSQLforListboxA= "SELECT SerialNo, ChineseHerbs FROM HerbsList
         WHERE Strokes=2";
         SqlCommand objCommandA =new SqlCommand(strSQLforListboxA,
         objConnection);
         objConnection.Open();
         HerbList.DataSource=objCommandA.ExecuteReader();
         HerbList.DataTextField-'ChineseHerbs";
         HerbList.DataValueField-'SerialNo";
         HerbList.DataBind();
    }
    else if(strLength==2)
    {
         if(searchTxtBox.Text.Substring(0,2).Equals("20"))
         {
              string strSQLforListboxS= "SELECT SerialNo, ChineseHerbs FROM
              HerbsList WHERE Strokes=20";
              SqlCommand objCommandS =new SqlCommand(strSQLforListboxS,
              objConnection);
              objConnection.Open();
              HerbList.DataSource=objCommandS.ExecuteReader();
              HerbList.DataTextField-'ChineseHerbs";
              HerbList.DataValueField-'SerialNo";
              HerbList.DataBind();
         }
```

```
125
```

```
else if(searchTxtBox.Text.Substring(0,2).Equals("21"))
    {
         string strSQLforListboxT= "SELECT SerialNo, ChineseHerbs FROM
         HerbsList WHERE Strokes=21";
         SqlCommand objCommandT =new SqlCommand(strSQLforListboxT,
         objConnection);
         objConnection.Open();
         HerbList.DataSource=objCommandT.ExecuteReader();
         HerbList.DataTextField-'ChineseHerbs";
         HerbList.DataValueField-'SerialNo";
         HerbList.DataBind();
    }
    else if(searchTxtBox.Text.Substring(0,2).Equals("23"))
     {
         string strSQLforListboxV= "SELECT SerialNo, ChineseHerbs FROM
         HerbsList WHERE Strokes=23";
         SqlCommand objCommandV =new SqlCommand(strSQLforListboxV,
         objConnection);
         objConnection.Open();
         HerbList.DataSource=objCommandV.ExecuteReader();
         HerbList.DataTextField="ChineseHerbs";
         HerbList.DataValueField-'SerialNo";
         HerbList.DataBind();
    }
    else if(searchTxtBox.Text.Substring(0,2).Equals("25"))
    {
         string strSQLforListboxX= "SELECT SerialNo, ChineseHerbs FROM
         HerbsList WHERE Strokes=25";
         SqlCommand objCommandX =new SqlCommand(strSQLforListboxX,
         objConnection);
         objConnection.Open();
         HerbList.DataSource=objCommandX.ExecuteReader();
         HerbList.DataTextField-'ChineseHerbs";
         HerbList.DataValueField-'SerialNo";
         HerbList.DataBind();
    }
    else if(searchTxtBox.Text.Substring(0,2).Equals("29"))
    {
         string strSQLforListboxZ= "SELECT SerialNo, ChineseHerbs FROM
         HerbsList WHERE Strokes=29";
         SqlCommand objCommandZ =new SqlCommand(strSQLforListboxZ,
         objConnection);
         objConnection.Open();
         HerbList.DataSource=objCommandZ.ExecuteReader();
         HerbList.DataTextField-'ChineseHerbs";
         HerbList.DataValueField-'SerialNo";
         HerbList.DataBind();
    }
    else
    {
         string strSQLforListboxU= "SELECT SerialNo, ChineseHerbs FROM
         HerbsList WHERE Strokes="'+str2+...;
         SqlCommand objCommandU =new SqlCommand(strSQLforListboxU,
         objConnection);
         objConnection.Open();
         HerbList.DataSource=objCommandU.ExecuteReader();
         HerbList.DataTextField-'ChineseHerbs";
         HerbList.DataValueField-'SerialNo";
         HerbList.DataBind();
         errMessage.Text="There is no data in the herbs' list through stroke "+ str2;
    }
else if(strLength>=3)
{
    string strSQLforListboxU= "SELECT SerialNo, ChineseHerbs FROM HerbsList
```
*WHERE Strokes="'+str2+...;*

*}*

*SqlCommand objCommandU =new SqlCommand(strSQLforListboxU,*

```
objConnection);
         objConnection.Open();
         HerbList.DataSource=objCommandU.ExecuteReader();
         HerbList.DataTextField-'ChineseHerbs";
         HerbList.DataValueField-'SerialNo";
         HerbList.DataBind();
         errMessage.Text-'There is no data in the herbs' list through stroke "+ str2;
    }
}
else if(str1.Equals("3"))
{
    if(strLength==1)
    {
         string strSQLforListboxB= "SELECT SerialNo, ChineseHerbs FROM HerbsList
         WHERE Strokes=3";
         SqlCommand objCommandB =new SqlCommand(strSQLforListboxB,
         objConnection);
         objConnection.Open();
         HerbList.DataSource=objCommandB.ExecuteReader();
         HerbList.DataTextField-'ChineseHerbs";
         HerbList.DataValueField-'SerialNo";
         HerbList.DataBind();
    }
    else
    {
         string strSQLforListboxU= "SELECT SerialNo, ChineseHerbs FROM HerbsList
         WHERE Strokes='"+str2+... ;
         SqlCommand objCommandU =new SqlCommand(strSQLforListboxU,
         objConnection);
         objConnection.Open();
         HerbList.DataSource=objCommandU.ExecuteReader();
         HerbList.DataTextField-'ChineseHerbs";
         HerbList.DataValueField-'SerialNo";
         HerbList.DataBind();
         errMessage.Text-'There is no data in the herbs' list through stroke ''+ str2;
    }
}
else if(str1.Equals("4"))
{
    if(strLength==1)
    {
         string strSQLforListboxC= "SELECT SerialNo, ChineseHerbs FROM HerbsList
         WHERE Strokes=4";
         SqlCommand objCommandC =new SqlCommand(strSQLforListboxC,
         objConnection);
         objConnection.Open();
         HerbList.DataSource=objCommandC.ExecuteReader();
         HerbList.DataTextField-'ChineseHerbs";
         HerbList.DataValueField-'SerialNo";
         HerbList.DataBind();
    }
    else
    {
         string strSQLforListboxU= "SELECT SerialNo, ChineseHerbs FROM HerbsList
         WHERE Strokes='"+str2+"'";
         SqlCommand objCommandU =new SqlCommand(strSQLforListboxU,
         objConnection);
         objConnection.Open();
         HerbList.DataSource=objCommandU.ExecuteReader();
         HerbList.DataTextField-'ChineseHerbs";
         HerbList.DataValueField-'SerialNo";
         HerbList.DataBind();
         errMessage.Text-'There is no data in the herbs' list through stroke "+ str2;
    }
}
else if(str1.Equals("5"))
{
```
*if(strLength==1)*

*}*

*{*

*}*

```
{
         string strSQLforListboxD= "SELECT SerialNo, ChineseHerbs FROM HerbsList
         WHERE Strokes=5";
         SqlCommand objCommandD =new SqlCommandfstrSQLforListboxD,
         objConnection);
         objConnection.Open();
         HerbList.DataSource=objCommandD.ExecuteReader();
         HerbList.DataTextField-'ChineseHerbs";
         HerbList.DataValueField-'SerialNo";
         HerbList.DataBind();
    }
    else
    {
         string strSQLforListboxU= "SELECT SerialNo, ChineseHerbs FROM HerbsList
         WHERE Strokes="'+str2+'"";
         SqlCommand objCommandU =new SqlCommandfstrSQLforListboxU,
         objConnection);
         objConnection.Open();
         HerbList.DataSource=objCommandU.ExecuteReader();
         HerbList.DataTextField-'ChineseHerbs";
         HerbList.DataValueField-'SerialNo";
         HerbList.DataBindf);
         errMessage.Text-'There is no data in the herbs' list through stroke "+ str2;
    }
else if(str1 .Equals("6"))
    if(strLength==1)
    {
         string strSQLforListboxE= "SELECT SerialNo, ChineseHerbs FROM HerbsList
         WHERE Strokes=6";
         SqlCommand objCommandE =new SqlCommandfstrSQLforListboxE,
         objConnection);
         objConnection.Open();
         HerbList.DataSource=objCommandE.ExecuteReader();
         HerbList.DataTextField-'ChineseHerbs";
         HerbList.DataValueField-'SerialNo'';
         HerbList.DataBind();
    }
    else
    {
         string strSQLforListboxU= "SELECT SerialNo, ChineseHerbs FROM HerbsList
         WHERE Strokes="'+str2+'"";
         SqlCommand objCommandU =new SqlCommandfstrSQLforListboxU,
         objConnection);
         objConnection.Open();
         HerbList.DataSource=objCommandU.ExecuteReader();
         HerbList.DataTextField-'ChineseHerbs";
         HerbList.DataValueField-'SerialNo";
         HerbList.DataBind();
         errMessage.Text-'There is no data in the herbs' list through stroke "+ str2;
    }
else if(str1.Equals("7"))
    if(strLength==1)
    {
         string strSQLforListboxF= "SELECT SerialNo, ChineseHerbs FROM HerbsList
         WHERE Strokes=7";
         SqlCommand objCommandF =new SqlCommandfstrSQLforListboxF,
         objConnection);
         objConnection.Open();
         HerbList.DataSource=objCommandF.ExecuteReader();
         HerbList.DataTextField-'ChineseHerbs";
         HerbList.DataValueField-'SerialNo";
         HerbList.DataBindQ;
```

```
}
    else
    {
         string strSQLforListboxU= "SELECT SerialNo, ChineseHerbs FROM HerbsList
         WHERE Strokes='"+str2+...;
         SqlCommand objCommandU =new SqlCommand(strSQLforListboxU,
         objConnection);
         objConnection.Open();
         HerbList.DataSource=objCommandU.ExeciiteReader();
         HerbList.DataTextField-'ChineseHerbs";
         HerbListDataValueField-'SerialNo";
         HerbList.DataBind();
         errMessage.Text-'There is no data in the herbs' list through stroke "+ str2;
    }
}
else if(str1 .Equals("8''))
{
    if(strLength==1)
    {
         string strSQLforListboxG= "SELECT SerialNo, ChineseHerbs FROM HerbsList
         WHERE Strokes=8";
         SqlCommand objCommandG =new SqlCommand(strSQLforListboxG,
         objConnection);
         objConnection.Open();
         HerbList.DataSource=objCommandG.ExecuteReader();
         HerbList.DataTextField-'ChineseHerbs";
         HerbList.DataValueField-'SerialNo";
         HerbList.DataBind();
    }
    else
    {
         string strSQLforListboxU= "SELECT SerialNo, ChineseHerbs FROM HerbsList
         WHERE Strokes='"+str2+'"";
         SqlCommand objCommandU =new SqlCommand(strSQLforListboxU,
         objConnection);
         objConnection.Open();
         HerbList.DataSource=objCommandU.ExecuteReader();
         HerbList.DataTextField-'ChineseHerbs";
         HerbList.DataValueField-'SerialNo";
         HerbList.DataBind();
         errMessage.Text-'There is no data in the herbs' list through stroke "+ str2;
    }
}
else if(str1 .Equals("9"))
{
    if(strLength==1)
    {
         string strSQLforListboxH= "SELECT SerialNo, ChineseHerbs FROM HerbsList
         WHERE Strokes=9";
         SqlCommand objCommandH =new SqlCommand(strSQLforListboxH,
         objConnection);
         objConnection.Open();
         HerbList.DataSource=objCommandH.ExecuteReader();
         HerbList.DataTextField-'ChineseHerbs";
         HerbList.DataValueField-'SerialNo";
         HerbList.DataBind();
    }
    else
    {
         string strSQLforListboxU= "SELECT SerialNo, ChineseHerbs FROM HerbsList
         WHERE Strokes='"+str2+'"";
         SqlCommand objCommandU =new SqlCommand(strSQLforListboxU,
         objConnection);
         objConnection.Open();
         HerbList.DataSource=objCommandU.ExecuteReader();
         HerbList.DataTextField-'ChineseHerbs";
         HerbList.DataValueField="SerialNo";
```

```
HerbList.DataBind();
               errMessage.Text-'There is no data in the herbs' list through stroke "+ str2;
          }
     }
     else
     {
          string strSQLforListboxU= "SELECT SerialNo, ChineseHerbs FROM HerbsList
          WHERE Strokes='"+str2+...;
          SqlCommand objCommandU =new SqlCommand(strSQLforListboxL), objConnection);
          objConnection.Open();
          HerbList.DataSource=objCommandU.ExecuteReader();
          HerbList.DataTextField="ChineseHerbs";
          HerbList.DataValueField-'SerialNo";
          HerbList.DataBind();
          errMessage.Text-'There is no data in the herbs' list through stroke ''+ str2;
     }
}
else if(str1 .Equals("A'j||str1 .Equals("a")||str1 .Equals("B")||str1 .Equals("b")||
     str1 .Equals("C")||str1 .Equals("c")||str1 .Equals("D'j||str1 .Equals("d")||
     str1.Equals("E'j||str1.Equals("e")||str1.Equals("F")||str1.Equals("f")||
     str1.Equals(''G")||str1 .Equals("g")||str1 ,Equals("H")||str1 .Equals("h")||
     str1 .EqualsfTj||str1 .Equals("i")||str1 .Equals("J")||str1 .Equals("j")||
     str1.Equals("K")||str1.Equals("k")||str1.Equals("L")||str1.EqualsfTj||
     str1 .Equals(''M")||str1 .Equals("m")||str1 .Equals("N")||str1 .Equals("n")||
     str1 .Equals("O'j||str1 .Equals("o'j||str1 .Equals("P")||str1 .Equals("p")||
     str1.Equalsf'Q")||str1.Equals("q'j||str1.Equals("R'j||str1.Equals("r")||
     str1 .Equals("S'j|lstr1 .Equals("s")||str1 .EqualsfTj||str1 .Equals("t")||
     str1 .Equals("U'j||str1 ,Equals("u")||str1 .Equals("V'j||str1 .Equals("v'j||
     str1 .Equals("W'j||str1 .Equals("w")|]str1 .Equals("X'j]|str1 .Equals("x")||
     str1 .Equals("Y")||str1 .Equals("y")||str1 .Equals("Z")||str1 .Equalsf'z'j)
{
     if(str1 .Equals("a")||str1 .Equals(''A'j)
     {
          string strSQLforListbox= "SELECT SerialNo, Pinyin FROM HerbsList WHERE
          serialNo>=1 and SerialNo<=9";
          SqlCommand objCommand =new SqlCommand(strSQLforListbox, objConnection);
          objConnection.Open();
          HerbList.DataSource=objCommand.ExecuteReader();
          HerbList.DataTextField-'Pinyin";
          HerbList.DataValueField-'SerialNo";
          HerbList.DataBind();
     }
     else if(str1 .Equals("b")||str1 .Equalsf'B"))
     {
          string strSQLforListbox= "SELECT SerialNo, Pinyin FROM HerbsList WHERE
          serialNo>=10 and SerialNo<=66";
          SqlCommand objCommand2 =new SqlCommand(strSQLforListbox, objConnection);
          objConnection.Open();
          HerbList.DataSource=objCommand2.ExecuteReader();
          HerbList.DataTextField-'Pinyin";
          HerbList.DataValueField-'SerialNo";
          HerbList.DataBind();
     }
     else if(str1 .Equals("c'j||str1 .Equalsf'C'j)
     {
          string strSQLforListbox3= "SELECT SerialNo, Pinyin FROM HerbsList WHERE
          serialNo>=67 and SerialNo<=99";
          SqlCommand objCommand3 =new SqlCommand(strSQLforListbox3, objConnection);
          objConnection.Open();
          HerbList.DataSource=objCommand3.ExecuteReader();
          HerbList.DataTextField-'Pinyin";
          HerbList.DataValueField-'SerialNo";
          HerbList.DataBind();
     }
     else if(str1 .Equals(''d'j|Jstr1 .Equals("D'j)
     {
          string strSQLforListbox4= "SELECT SerialNo, Pinyin FROM HerbsList WHERE
```

```
serialNo>=100 and SerialNo<=127";
     SqlCommand objCommand4 =new SqlCommand(strSQLforListbox4, objConnection);
     objConnection.Open();
     HerbList.DataSource=objCommand4.ExecuteReader();
     HerbList.DataTextField-'Pinyin";
     HerbList.DataValueField-'SerialNo";
     HerbList.DataBind();
}
else if(str1 .Equals("e")||str1 .Equals("E'j)
{
     string strSQLforListbox5= ''SELECT SerialNo, Pinyin FROM HerbsList WHERE
     serialNo>=128 and SerialNo<=129";
     SqlCommand objCommand5 =new SqlCommand(strSQLforListbox5, objConnection);
     objConnection.Open();
     HerbList.DataSource=objCommand5.ExecuteReader();
     HerbList.DataTextField-'Pinyin";
     HerbList.DataValueField-'SerialNo";
     HerbList.DataBind();
}
else if(str1 .Equals("fj|,str1 .Equals("F'j)
{
     string strSQLforListbox6= "SELECT SerialNo, Pinyin FROM HerbsList WHERE
     serialNo>=130 and SerialNo<=141";
     SqlCommand objCommand6 =new SqlCommand(strSQLforListbox6, objConnection);
     objConnection.Open();
     HerbList.DataSource=objCommand6.ExecuteReader();
     HerbList.DataTextField-'Pinyin";
     HerbList.DataValueField-'SerialNo";
     HerbList.DataBind();
}
else if(str1 .Equals("g'j||str1 ,Equals("G'j)
{
     string strSQLforListbox7= "SELECT SerialNo, Pinyin FROM HerbsList WHERE
     serialNo>=142 and SerialNo<=160";
     SqlCommand objCommand7 =new SqlCommand(strSQLforListbox7, objConnection);
     objConnection.Open();
     HerbList.DataSource=objCommand7.ExecuteReader();
     HerbList.DataTextField-'Pinyin";
     HerbList.DataValueField-'SerialNo";
    HerbList.DataBind();
}
else if(strd .Equals("h'j||str1 .Equals(''H'j)
{
     string strSQLforListbox8= "SELECT SerialNo, Pinyin FROM HerbsList WHERE
     serialNo>=161 and SerialNo<=195";
     SqlCommand objCommand8 =new SqlCommand(strSQLforListbox8, objConnection);
     objConnection.OpenO;
     HerbList.DataSource=objCommand8.ExecuteReader();
     HerbList.DataTextField-'Pinyin";
    HerbList.DataValueField-'SerialNo";
    HerbList.DataBind();
}
else if(str1 .Equals("i")|[str1 .Equals('Tj)
{
     string strSQLforListbox28= "SELECT SerialNo, Pinyin FROM HerbsList WHERE
     serialNo=0";
     SqlCommand objCommand28 =new SqlCommand(strSQLforListbox28, objConnection);
     objConnection.OpenO;
     HerbList.DataSource=objCommand28.ExecuteReader();
     HerbList.DataTextField-'Pinyin";
     HerbList.DataValueField-'SerialNo";
     HerbList.DataBind();
     errMessage.Text="There is no first alphabet of i or I in the herbs list.";
}
else if(str1 .Equals("j")||str1 .Equals("J'j)
{
     string strSQLforListbox9= "SELECT SerialNo, Pinyin FROM HerbsList WHERE
```

```
serialNo>=196 and SerialNo<=216";
     SqlCommand objCommand9 =new SqlCommand(strSQLforListbox9, objConnection);
     objConnection.Open();
     HerbList.DataSource=objCommand9.ExecuteReader();
    HerbList.DataTextField-'Pinyin";
    , HerbList.DataValueField-'SerialNo";
     HerbList.DataBindf);
}
else if(str1 .Equals("K")||str1 .Equals("k'j)
{
     string strSQLforListbox10= "SELECT SerialNo, Pinyin FROM HerbsList WHERE
     serialNo>=217 and SerialNo<=226";
     SalCommand obiCommand10 = new SalCommand(strSQL forListbox10, obiConnection);objConnection.Open();
     HerbList.DataSource=objCommand10.ExecuteReader();
     HerbList.DataTextField-'Pinyin";
     HerbList.DataValueField-'SerialNo";
     HerbList.DataBind();
}
else iffstr1 .Equals('Tj||str1 .Equals("L'j)
{
     string strSQLforListbox11= "SELECT SerialNo, Pinyin FROM HerbsList WHERE
     serialNo>=227 and SerialNo<=241";
     SqlCommand objCommandU =new SqlCommand(strSQLforListbox11, objConnection);
     objConnection.Open();
     HerbList.DataSource=objCommand11 .ExecuteReader();
     HerbList.DataTextField-'Pinyin";
     HerbList.DataValueField-'SerialNo";
    HerbList.DataBind();
}
else if(str1 .Equals("m")||str1 .Equals("M'j)
{
     string strSQLforListbox12= "SELECT SerialNo, Pinyin FROM HerbsList WHERE
    serialNo>=242 and SerialNo<=269";
     SqlCommand objCommand12 =new SqlCommand(strSQLforListbox12, objConnection);
     objConnection.Open();
     HerbList.DataSource=objCommand12.ExecuteReader();
    HerbList.DataTextField-'Pinyin";
    HerbList.DataValueField-'SerialNo";
    HerbList.DataBind();
}
else iffstr1 .Equals("n")||str1 .Equals("N'j)
{
    string strSQLforListboxI 3= "SELECT SerialNo, Pinyin FROM HerbsList WHERE
     serialNo>=270 and SerialNo<=274";
     SqlCommand objCommandl3 =new SqlCommand(strSQLforListbox13, objConnection);
     objConnection.Open();
     HerbList.DataSource=objCommand13.ExecuteReader();
    HerbList.DataTextField-'Pinyin";
    HerbList.DataValueField-'SerialNo";
    HerbList.DataBind();
}
else iffstr1 .Equals("o'j|Jstr1 .Equals("O'j)
{
     string strSQLforListboxI4= "SELECT SerialNo, Pinyin FROM HerbsList WHERE
     serialNo>=275 and SerialNo<=276";
     SqlCommand objCommand14 =new SqlCommand(strSQLforListbox14, objConnection);
    objConnection.Open();
    HerbList.DataSource=objCommand14.ExecuteReader();
    HerbList.DataTextField-'Pinyin";
     HerbList.DataValueField-'SerialNo";
    HerbList.DataBind();
}
else iffstr1 .Equals("p'j|jstr1 .Equals("P'j)
{
    string strSQLforListboxI 5= "SELECT SerialNo, Pinyin FROM HerbsList WHERE
    serialNo>=277 and SerialNo<=280";
```

```
SqlCommand objCommand15 =new SqlCommand(strSQLforListbox15, objConnection);
     objConnection.Open();
     Herbl_ist.DataSource=objCommand15.ExecuteReader();
     HerbList.DataTextField-'Pinyin";
    HerbList.DataValueField-'SerialNo";
     HerbList.DataBind();
}
else if(str1 .Equals(''q")| |str1 .Equals("Q"))
{
     string strSQLforListbox17= "SELECT SerialNo, Pinyin FROM HerbsList WHERE
     serialNo>=281 and SerialNo<=297";
     SqlCommand objCommand17 =new SqlCommand(strSQLforListbox17, objConnection);
     objConnection.Open();
     HerbList.DataSource=objCommand17.ExecuteReader();
     HerbList.DataTextField-'Pinyin";
    , HerbList.DataValueField-'SerialNo";
     HerbList.DataBind();
}
else if(str1 .Equals("r")||str1 .EqualsfR"))
{
     string strSQLforListbox18= "SELECT SerialNo, Pinyin FROM HerbsList WHERE
     serialNo>=298 and SerialNo<=314";
     SqlCommand objCommand18 =new SqlCommand(strSQLforListbox18, objConnection);
     objConnection.Open();
     HerbList.DataSource=objCommand18.ExecuteReader();
     HerbList.DataTextField-'Pinyin";
     HerbList.DataValueField-'SerialNo";
     HerbList.DataBind();
}
else if(str1 .Equals("s")||str1 .Equals("S"))
{
     string strSQLforListbox19= "SELECT SerialNo, Pinyin FROM HerbsList WHERE
     serialNo>=315 and SerialNo<=354";
     SqlCommand objCommand19 =new SqlCommand(strSQLforListbox19, objConnection);
    objConnection.OpenQ;
     HerbList.DataSource=objCommand19.ExecuteReader();
     HerbList.DataTextField-'Pinyin";
    HerbList.DataValueField-'SerialNo";
     HerbList.DataBind();
}
else if(str1 .Equals("t")||str1 .Equals("T"))
{
     string strSQLforListbox20= "SELECT SerialNo, Pinyin FROM HerbsList WHERE
     serialNo>=355 and SerialNo<=370";
     SqlCommand objCommand20 =new SqlCommand(strSQLforListbox20, objConnection);
    objConnection.Open();
    HerbList.DataSource=objCommand20.ExecuteReader();
     HerbList.DataTextField-'Pinyin";
     HerbList.DataValueField="SerialNo";
    HerbList.DataBind();
}
else if(str1 ,Equals("u")||str1 .Equals("U"))
{
     string strSQLforListbox26= "SELECT SerialNo, Pinyin FROM HerbsList WHERE
    serialNo=0";
     SqlCommand objCommand26 =new SqlCommand(strSQLforListbox26, objConnection);
     objConnection.Open();
    HerbList.DataSource=objCommand26.ExecuteReader();
    HerbList.DataTextField-'Pinyin";
    HerbList.DataValueField-'SerialNo";
    HerbList.DataBind();
    errMessage.Text-'There is no first alphabet of u or U in the herbs list.";
}
else if(str1 .Equals("v")||str1 .Equals("V"))
{
     string strSQLforListbox27= "SELECT SerialNo, Pinyin FROM HerbsList WHERE
    serialNo=0";
```

```
SqlCommand objCommand27 =new SqlCommand(strSQLforListbox27, objConnection);
                   objConnection.Open();
                   HerbList.DataSource=objCommand27.ExecuteReader();
                   HerbList.DataTextField-'Pinyin";
                   HerbList.DataValueField-'SerialNo";
                   HerbList.DataBind();
                   errMessage.Text-'There is no first alphabet of v or V in the herbs list.";
              }
              else if(str1 .Equals("w")| |str1 .Equals("W"))
              {
                   string strSQLforListbox21= "SELECT SerialNo, Pinyin FROM HerbsList WHERE
                   serialNo>=371 and SerialNo<=382";
                   SqlCommand objCommand21 =new SqlCommand(strSQLforListbox21, objConnection);
                   objConnection.Open();
                   HerbList.DataSource=objCommand21.ExecuteReader();
                   HerbList.DataTextField-'Pinyin";
                   HerbList.DataValueField-'SerialNo";
                   HerbList.DataBind();
              }
              else if(str1 .Equals("x'')||str1 .Equals("X"))
              {
                   string strSQLforListbox22= "SELECT SerialNo, Pinyin FROM HerbsList WHERE
                   serialNo>=383 and SerialNo<=410";
                   . SqlCommand objCommand22 =new SqlCommand(strSQLforListbox22, objConnection);
                   objConnection.OpenO;
                   HerbList.DataSource=objCommand22.ExecuteReader();
                   HerbList.DataTextField-'Pinyin";
                   HerbList.DataValueField-'SerialNo";
                   HerbList.DataBind();
              }
              else if(str1 .Equals("y")||str1 .Equals("Y"))
              {
                   string strSQLforListbox23= "SELECT SerialNo, Pinyin FROM HerbsList WHERE
                   serialNo>=411 and SerialNo<=435";
                   SqlCommand objCommand23 =new SqlCommand(strSQLforListbox23, objConnection);
                   objConnection.OpenO;
                   HerbList.DataSource=objCommand23.ExecuteReader();
                   HerbList.DataTextField-'Pinyin";
                   HerbList.DataValueField-'SerialNo";
                   HerbList.DataBindf);
              }
              else if(str1 .Equals("z")||str1 .Equals(''Z"))
              {
                   string strSQLforListbox24= "SELECT SerialNo, Pinyin FROM HerbsList WHERE
                   serialNo>=436 and SerialNo<=456";
                   SqlCommand objCommand24 =new SqlCommand(strSQLforListbox24, objConnection);
                   objConnection.OpenO;
                   HerbList.DataSource=objCommand24.ExecuteReader();
                   HerbList.DataTextField-'Pinyin";
                   HerbList.DataValueField-'SerialNo";
                   HerbList.DataBind();
              }
         }
         else
         {
              errMessage.Text="The first alphabet of " + str2 + " cannot find in the herbs' list. Please
              enter again!";
          }
         searchTxtBox.Text="";
    }// end of else
private void addClick(object sender, System.EventArgs e)
    int k;
    str3='"';
    if(HerbList.Selectedlndex.ToString().Equals("-1"))
    {errMessage.Text-' Please select one item from ListBox before you click add button.";}
```
 $\overline{1}$
```
else
     {
          str3=HerbList.Selectedltem.ToString();
          for(int i=0; i<str3.Length; i++)
          {
                k=i+1;
                str5=str3.Substring(i, 1);
               if(!str5.ToString().Equals(""))
                     str4+=str5;
                else if(str5.ToString().Equals("''))
               {
                     if(str3.Substring(k, 1).Equalsf"))
                     {break;}
                     else
                     {str4+="";}
               }
          }
          msgLine.Text+=(str4+":");
     }
}
private void saveClick(object sender, System.EventArgs e)
{
     if(msgLine.Text.Equals(""))
          errMessage.Text="The multiline contains nothing. Please add herbs and qualities into multiline.
     else
     {
          str6=msgLine.Text;
          caselD=Convert.ToString(LoginControl.CaseHistory.CaseHistoryNo);
           SqlConnection objConnP=new SqlConnection(strConn);
           string todayDate=String.Format("{0:D}/{1:D}/{2:D2}",DateTime.Now.Month,
          DateTime.Now.Day.DateTime.Now.Year);
      string strSQL_P="INSERT INTO CaseHistory(CaseNo, Date, MainType, SubType,
      Herbs)VALUES("'+caselD+'", '"+todayDate+"','Prescription','Herbs' ,'"+str6+'"); SELECT
      @@IDENTITY AS 'Identity'";
          SqlCommand dbComm1=new SqlCommand(strSQL_P, objConnP);
          iffmsgLine.Equalsf"'))
          {
               int ilD=O;
               try
               {
                     objConnP.Open();
                    ilD=Convert.Tolnt32(dbComm1.ExecuteScalar());
                                                   errMessage.Text-' The selected items have saved successfully!";
               }
                catch (Exception ex)
               {
                     Response.Write(ex.Message);
                     Response.End();
               }
               finally
               {
                     if(objConnP.State==ConnectionState.Open)
                     {
                          objConnP.CIose();
                    ! }
               }
          }
          else
          { errMessage.Text-' You did not select any item!";}
     }
\mathbf{A}
```
 $\mathcal{E}$ 

#### *File:<PrientCaseHistory.aspx.es>*

*using System; using System.Collections; using System.ComponentModel; using System.Data; using System.Drawing; using System.Web; using System.Web.SessionState; using System.Web.UI; using System.Web.Ul.WebControls; using System.Web.Ul.HtmIControls; using System.Data.SqlClient; namespace LoginControl { public class PrintCaseHistory; System.Web.Ul.Page { protected System.Web.Ul.WebControls.Label Labell; protected System.Web.Ul.WebControls.Label Label3; protected System.Web.Ul.WebControls.Label Init; protected System.Web.Ul.WebControls.Label Labell0; protected System.Web.Ul.WebControls.Label Sex; protected System.Web.Ul.WebControls.Label Label6; protected System.Web.Ul.WebControls.Label recordDate; protected System.Web.Ul.WebControls.Label today; protected System.Web.Ul.WebControls.Label Firstname; protected System.Web.UI.WebControls.Label Lastname; protected System.Web.Ul.WebControls.Label Birthlabel; protected System.Web.Ul.WebControls.Label BDate; protected System.Web.Ul.WebControls.Label CaseNO; protected System.Web.Ul.WebControls.Label FLabel; protected System.Web.Ul.WebControls.Label diagnosis; protected System.Web.Ul.WebControls.Label Label2; protected System.Web.Ul.WebControls.Label Label4; protected System.Web.Ul.WebControls.Label Label5; protected System.Web.Ul.WebControls.Label Label7; protected System.Web.Ul.WebControls.Label Label8; protected System.Web.Ul.WebControls.Label Llabel; protected System.Web.Ul.WebControls.Label Label9; protected System.Web.Ul.WebControls.DataGrid-DataGridl; protected System.Web.Ul.WebControls.Label Labell 1; protected System.Web.Ul.WebControls.DataGrid DataGrid2; protected System.Web.UI.WebControls.Label Label12; protected System.Web.Ul.WebControls.DataGrid DataGrid3; protected System.Web.Ul.WebControls.Label Labell3; protected System.Web.Ul.WebControls.DataGrid DataGrid4; protected static string dateStr; protected static string CaseNum; string sexStr, FStr, LStr, miniStr.BirthStr; protected static string datStr; protected static int CaselD; protected string strConn1="server=(local)\\NetSDk; database=ClinicSystem1; integrated security=true string conStr, AcpStr; private void Page\_Load(object sender, System.EventArgs e) { string UserName1="none"; II Do not allow loading the page if the user did not login from default page UserName1=Convert.ToString(LoginControl.UserControl.AcupName); if(UserName1 ,Equals("none")) Response.Redirect("DefaultPage.aspx"); dateStr=String.Format("{0:D}/{1:D}/{2:D2}",DateTime.Now.Month, DateTime.Now.Day.DateTime.Now.Year); today.Text=String.Format("{0:D}/{1:D}/{2:D2}",DateTime.Now.Month, DateTime.Now.Day.DateTime.Now.Year); CaseNum=Convert.ToString(LoginControl.CaseHistory.CaseHistoryNo); CaselD=LoginControl.CaseHistory.CaseHistoryNo;*

*//Get patient information form Patients' table*

```
SqlConnection objConn_P =new SqlConnection(strConnl);
    string Plnfo="SELECT * FROM Patients WHERE caseNo="'+CaseNum+...;
     objConn_P.Open();
     SqlDataAdapter objAdapter_P=new SqlDataAdapter(Plnfo, objConn_P);
     DataSet objDataSet_P=new DataSet();
     objAdapter_P.Fill(objDataSet_P, "dtPInfo'j;
     objConn_P.CIose();
    //From the tabel to get patient information
     DataTable tbl_P=objDataSet_P.Tables["dtPlnfo"];
     tbl_P.PrimaryKey=new DataColumnQ{tbl_P.Columns[''CaseNo"]};
     DataRow row_P=tbl_P.Rows.Find(CaselD);
     FStr=row_P["FirstName"].ToString();
    LStr=row_P["LastName"].ToString();
     sexStr=row_P["Sex"].ToString();
    miniStr=row_P["Mlnit"].ToString();
     BirthStr=row_P["Birthday"].ToString();
    FLabel.Text=FStr;
     Llabel.Text=LStr;
     Sex.Text=sexStr;
     lnit.Text=miniStr;
    BDate.Text=BirthStr;
     CaseNO.Text=CaseNum;
    if(llsPostBack)
    {
          getDiagnosis();
          getAcupuncturePoints();
          getPrescription();
          getlnquiryO;
         getlnspection();
         getListenSmell();
          getPlusePalpation();
    }
}
private void getDiagnosis()
{
     SqlConnection objConn_1=new SqlConnection(strConnl);
     string strSQL__1-'SELECT Diagnosis FROM CaseHistory WHERE MainType-Diagnosis'and
     CaseNo="'+CaselD+'" and Date="'+dateStr+"'";
     SqlCommand obComm1=new SqlCommand(strSQL_1, objConn_1);
     objConn_1 .Open();
     SqlDataReader readerl =obComm 1 .ExecuteReader();
          if(reader1.Read().ToString().Equals(''True"))
          {
              objConn_1 .Close();
              readerl .Close();
              objConn_1.Open();
              //DataAdapter setup
              SqlDataAdapter objAdapter_1 =new SqlDataAdapter(strSQL_1 ,objConn_1);
              //Dataset & Adapter & Table
              DataSet objDataSet_1=new DataSet("dtDiagnosis'j;
              objAdapter_1 .Fill(objDataSet_1, "dtDiagnosis'j;
              Label8.Text=Convert.ToString(objDataSet_1 .Tables["dtDiagnosis"].Rows[0]["Diagnosis"]);
              objConn_1 .Close();
         }
         else
          {
              objConn_1 .Close();
              readerl .Close();
              Label8.Text="";
         }
}
private void getAcupuncturePoints()
{
     SqlConnection objConn_2=new SqlConnection(strConnl);
    string strSQL_2="SELECT * FROM CaseHistory WHERE MainType='Acupuncture-therapy'and
     CaseNo='"+CaselD+'" and Date='"+dateStr+""';
     SqlCommand obComm2=new SqlCommand(strSQL_2, objConn_2);
```

```
137
```

```
0bjConn_2.Open();
     SqlDataReader reader2=obComm2.ExecuteReader();
    if(reader2.Read().ToString().Equals('True"))
    {
          objConn_2.Close();
         reader2.Close();
          objConn_2.Open();
          //DataAdapter setup
          SqlDataAdapter objAdapter_2=new SqlDataAdapter(strSQL_2, objConn_2);
          //Dataset & Adapter & Table
          DataSet objDataSet_2=new DataSet("dtAcupuncture");
          objAdapter_2.Fill(objDataSet_2, "dtAcupuncture");
          int rowCountt= objDataSet_2.Tables[''dtAcupuncture"].Rows.Count;
          for(int k=Q; k<rowCountt; k++)
          AcpStr+=Convert.ToString(objDataSet_2.Tables["dtAcupuncture"].Rows[k]["Acupoint'']);
          objConn_2.Close();
          Label5.Text=AcpStr;
    }
     else
     {
         objConn_2.Close();
         reader2.Close();
          Label5.Text="";
    }
}
private void getPrescription()
{
     SqlConnection objConn_3=new SqlConnection(strConnl);
     string strSQL_3="SELECT Herbs FROM CaseHistory WHERE MainType-Prescription' and
     CaseNo-"+CaselD+"' and Date=",+dateStr+'"";
     SqlCommand obComm3=new SqlCommand(strSQL_3, objConn_3);
     objConn_3.Open();
     SqlDataReader reader3=obComm3.ExecuteReader();
    if(reader3.Read().ToString().Equals("True"))
    {
          objConn_3.Close();
         reader3.Close();
          objConn_3.Open();
          //DataAdapter setup
          SqlDataAdapter objAdapter_3=new SqlDataAdapter(strSQL_3,objConn_3);
          //Dataset & Adapter & Table
          DataSet objDataSet_3=new DataSet("dtPrescription");
          objAdapter_3.Fill(objDataSet_3, "dtPrescription");
          //connect all different meridians' acupuncture points together
          int rowCt= objDataSet_3.Tables["dtPrescription"].Rows.Count;
         for(int k=0; k<rowCt; k++)
          {
              conStr+=(" ("+(k+1)+".) "+Convert.ToString(objDataSet_3.Tables
              ["dtPrescription"].Rows[k]["Herbs"]));}
              objConn_3.Close();
              Label7.Text=conStr;
    }
     else
    {
          objConn_3.Close();
         reader3.Close();
          Label7.Text="";
    }
}
private void getlnquiry()
{
     SqlConnection objConn_4=new SqlConnection(strConnl);
    string strSQL_4="SELECT SubType, SuggestionOfDisorders FROM CaseHistory WHERE
     MainType-Inquiry'and CaseNo="'+CaselD+'" and Date-"+dateStr+""';
     SqlCommand obComm4=new SqlCommand(strSQL_4, objConn_4);
    objConn_4.Open();
     SqlDataReader reader4=obComm4.ExecuteReader();
```

```
if(reader4.Read().ToString().Equals("True"))
    {
         objConn_4.Close();
         reader4.Close();
         objConn_4.Open();
         //DataAdapter setup
         SqlDataAdapter objAdapter_4=new SqlDataAdapter(strSQL_4,objConn_4);
         //Dataset & Adapter & Table
         DataSet ds_4=new DataSet();
         objAdapter_4.Fill(ds_4,"dtlnquiry");
         objConn_4.Close();
         DataGrid1.DataSource=ds_4.Tables["dtlnquiry"];
         DataGrid1.DataBind(); •
    }
    else
    {
         objConn_4.Close();
         reader4.Close();
    }
}
private void getlnspection()
{
     SqlConnection objConn_5=new SqlConnection(strConnl);
    string strSQL_5-'SELECT SubType, SuggestionOfDisorders FROM CaseHistory WHERE
    MainType-Look' and CaseNo-"+CaselD+"' and Date="'+dateStr+""';
    SqlCommand obComm5=new SqlCommand(strSQL_5, objConn_5);
    objConn_5.0pen();
     SqlDataReader reader5=obComm5.ExecuteReader();
    if(reader5.Read().ToString().Equals("True"))
    {
         objConn_5.Close();
         reader5.Close();
         objConn_5.Open();
         //DataAdapter setup
         SqlDataAdapter objAdapter_5=new SqlDataAdapter(strSQL_5,objConn_5);
         //Dataset & Adapter & Table
         DataSet ds_5=new DataSet();
         objAdapter_5.Fill(ds_5,''dtlnspection");
         objConn_5.Close();
         DataGrid2.DataSource=ds_5.Tables[''dtlnspection"];
         DataGrid2.DataBind();
    }
    else
    {
         objConn_5.Close();
         reader5.Close();
    }
}
private void getListenSmell()
{
    SqlConnection objConn_6=new SqlConnection(strConn1);
    string strSQL_6="SELECT SerialNo, SubType, SuggestionOfDisorders FROM CaseHistory WHERE
    MainType='Auscultation and Olfaction' and CaseNo='"+CaselD+'" and Date='"+dateStr+""';
    SqlCommand obComm6=new SqlCommand(strSQL_6, objConn_6);
    objConn_6.Open();
    SqlDataReader reader6=obComm6.ExecuteReader();
    if(reader6.Read().ToString().Equals("True"))
    {
         objConn_6.Close();
         reader6.Close();
         objConn_6.Open();
         //DataAdapter setup
         SqlDataAdapter objAdapter_6=new SqlDataAdapter(strSQL_6,objConn_6);
         //Dataset & Adapter & Table
         DataSet objDataSet_6=new DataSet();
         objAdapter_6.Fill(objDataSet_6, "dtListenSmeH'');
         DataGrid3.DataSource=objDataSet_6.Tables["dtListenSmell"];
```

```
DataGrid3.DataBind();
              objConn_6.Close();
         }
         else
         {
              objConn_6.Close();
              reader6.Close();
         }
     }
     private void getPlusePalpation()
     {
          SqlConnection objConn_7=new SqlConnection(strConnl);
         string strSQL_7="SELECT SubType , SuggestionOfDisorders FROM CaseHistory WHERE
         (MainType-Palpation1 or MainType-Pulse-Takingjand CaseNo-"+CaselD+"' and Date="'+dateStr+""';
          SqlCommand obComm7=new SqlCommand(strSQL_7, objConn_7);
         objConn_7.Open();
          SqlDataReader reader7=obComm7.ExecuteReader();
         if(reader7.Read().ToString().Equals("True'j)
         {
              objConn_7.Close();
              reader7.Close();
              objConn_7.Open();
              //DataAdapter setup
              SqlDataAdapter objAdapter_7=new SqlDataAdapter(strSQL_7,objConn_7);
              //Dataset & Adapter & Table
              DataSet objDataSet_7=new DataSetf);
              objAdapter_7.Fill(objDataSet_7, "dtpalpationPulse'j;
              DataGrid4.DataSource=objDataSet_7.Tables["dtpalpationPulse,'];
              DataGrid4.DataBind();
              objConn_7.Close();
         }
         else
         {
              objConn_7.Close();
              reader7.Close();
         }
    }
}
```
## *FilezPrinetPrescription.aspx.cs*

*}*

```
using System;
using System.Collections;
using System.ComponentModel;
using System.Data;
using System.Drawing;
using System.Web;
using System.Web.SessionState;
using System.Web.Ul;
using System.Web.Ul.WebControls;
using System.Web.UI.HtmIControls;
using System.Data.SqlClient;
namespace LoginControl
{
    public class PrintPrescription : System.Web.Ul.Page
     {
         protected System.Web.Ul.WebControls.Label Labell;
         protected System.Web.Ul.WebControls.Label recordDate;
         protected System.Web.Ul.WebControls.Label today;
         protected System.Web.Ul.WebControls.Label Firstname;
         protected System.Web.Ul.WebControls.Label FLabel;
         protected System.Web.Ul.WebControls.Label Label3;
         protected System.Web.UI.WebControls.Label Init;
         protected System.Web.UI.WebControls.Label Lastname;
         protected System.Web.UI.WebControls.Label Llabel;
```

```
protected System.Web.Ul.WebControls.Label Birthlabel;
protected System.Web.Ul.WebControls.Label BDate;
protected System.Web.Ul.WebControls.Label LabellO;
protected System.Web.Ul.WebControls.Label Sex;
protected System.Web.UI.WebControls.Label Label6;
protected System.Web.Ul.WebControls.Label CaseNO;
protected System.Web.Ul.WebControls.Label Label4;
protected System.Web.Ul.WebControls.Label Label7;
protected static string dateStr;
protected static string CaseNum;
string sexStr, FStr, LStr, miniStr.BirthStr;
protected static string datStr;
protected static int CaselD;
protected string strConn1-'server=(local)\\NetSDk; database=ClinicSystem1; integrated security=true
string connectStr;
private void Page_Load(object sender, System.EventArgs e)
{
     string UserName1="none";
    II Do not allow loading the page if the user did not login from default page
     UserName1=Convert.ToString(LoginControl.UserControl.AcupName);
     if(UserName1 .Equals("none"))
         Response.Redirect("DefaultPage.aspx");
     dateStr=String.Format("{0:D}/{T.D}/{2:D2}",DateTime.Now.Month,
     DateTime.Now.Day.DateTime.Now.Year);
     today.Text=String.Format("{0:D}/{1:D}/{2:D2}",DateTime.Now.Month,
     DateTime.Now.Day.DateTime.Now.Year);
     CaseNum=Convert.ToString(LoginControl.CaseHistory.CaseHistoryNo);
     CaselD=LoginControl.CaseHistory.CaseHistoryNo;
    //Get patient information form Patients' table
     SqlConnection objConn_P =new SqlConnection(strConnl);
     string Plnfo-'SELECT * FROM Patients WHERE caseNo-"+CaseNum+""';
     objConn_P.Open();
     SqlDataAdapter objAdapter_P=new SqlDataAdapter(Plnfo, objConn_P);
     DataSet objDataSet_P=new DataSet();
     objAdapter_P.Fill(objDataSet_P, "dtPInfo");
    objConn_P.CIose();
    //From the tabel to get patient information
     DataTable tbl_P=objDataSet_P.Tables["dtPlnfo"];
     tbl_P.PrimaryKey=new DataColumn[|{tbl_P.Columns["CaseNo"]};
     DataRow row_P=tbl_P.Rows.Find(CaselD);
    FStr=row_P["FirstName"].ToString();
     LStr=row_P["LastName"].ToString();
     sexStr=row_P["Sex"].ToString();
     miniStr=row_P["Mlnit"].ToString();
    BirthStr=row_P["Birthday"].ToString();
     FLabel.Text=FStr;
    Llabel.Text=LStr;
     Sex.Text=sexStr;
     lnit.Text=miniStr;
     BDate.Text=BirthStr;
    CaseNO.Text=CaseNum;
    if(ilsPostBack)
    {
         getPrescription();
    }
}
private void getPrescription()
{
    SqlConnection objConn_3=new SqlConnection(strConnl);
    string strSQL_3="SELECT Herbs FROM CaseHistory WHERE MainType-Prescription' and
    CaseNo-"+CaselD+"' and Date='"+dateStr+...;
    SqlCommand obComm3=new SqlCommand(strSQL_3, objConn_3);
    objConn_3.Open();
    SqlDataReader reader3=obComm3.ExecuteReader();
    if(reader3.Read().ToString().Equals("True"))
    {
         objConn_3.Close();
```

```
reader3.Close();
                    objConn_3.Open();
                    //DataAdapter setup
                    SqlDataAdapter objAdapter_3=new SqlDataAdapter(strSQL_3,objConn_3);
                    //Dataset & Adapter & Table
                    DataSet objDataSet_3=new DataSet("dtPrescription");
                    objAdapter_3.Fill(objDataSet_3, "dtPrescription");
                    //connect all different meridians' acupuncture points together
                    int rowCt= objDataSet_3.Tables[''dtPrescription"].Rows.Count;
                    forfint k=0; k<rowCt; k++)
                    {
                    connectStr+=(" (" +(k+1)+".)
                    "+Convert.ToString(objDataSet_3.Tables["dtPrescription"].Rows[k][''Herbs"]));
                    }
                    objConn_3.Close();
                    Label7.Text=connectStr;
               }
               else
               {
                    objConn_3.Close();
                    reader3.Close();
                    Label7.Text="";
               }
         }
    }
}
```
# *FiIe:QuantityWin.aspx.cs*

```
using System;
using System.Collections;
using System.ComponentModel;
using System.Data;
using System.Drawing;
using System.Web;
using System.Web.SessionState;
using System.Web.UI;
using System.Web.Ul.WebControls;
using System.Web.Ul.HtmIControls;
namespace LoginControl
{
    public class QuantityWin : System.Web.Ul.Page
    {
         private void Page_Load(object sender, System.EventArgs e)
          {
              string UserName1="none";
              // Do not allow loading the page if the user did not login from default page
              UserName1=Convert.ToString(LoginControl.UserControl.AcupName);
              if(UserName1 .Equals("none"))
                   Response.Redirectf'DefaultPage.aspx");
         }
    }
}
```
#### *File: <RecordView.aspx.es>*

*using System; using System.Collections; using System.ComponentModel; using System.Data; using System.Drawing; using System.Web; using System.Web.SessionState; using System.Web.Ul; using System.Web.Ul.WebControls; using System.Web.Ul.HtmlControls; using System.Data.SqlClient; namespace LoginControl { public class RecordView : System.Web.Ul.Page { protected System.Web.UI.WebControls.Label Labell; protected System.Web.Ul.WebControls.Label Label2; protected System.Web.UI.WebControls.Label Today; protected System.Web.Ul.WebControls.Label Label3; protected System.Web.UI.WebControls.Label FN; protected System.Web.UI.WebControls.Label FNLabel; protected System.Web.UI.WebControls.Label Label5; protected System.Web.UI.WebControls.Label M; protected System.Web.UI.WebControls.Label LN; protected System.Web.UI.WebControls.Label LNLabel; protected System.Web.UI.WebControls.Label sex; protected System.Web.UI.WebControls.Label x; protected System.Web.Ul.WebControls.Label BDate; protected System.Web.UI.WebControls.Label Date; protected System.Web.Ul.WebControls.DataGrid DataGrid2; protected System.Web.Ul.WebControls.DataGrid DataGrid3; protected System.Web.Ul.WebControls.DataGrid DataGrid4; protected System.Web.Ul.WebControls.DataGrid DataGridl; string FStr, LStr, miniStr.sexStr, BirthStr, CaseNum; protected static int CaselD; protected string strConn1="server=(local)\\NetSDk; database=ClinicSystem1; integrated security=true protected System.Web.Ul.WebControls.DataGrid DataGrid5; protected System.Web.Ul.WebControls.DataGrid DataGrid6; protected static string dateStr; protected SqlConnection objConn!; protected static string strSQLI; protected SqlConnection objConn2; protected static string strSQL2; protected SqlConnection objConn3; protected static string strSQL3; protected SqlConnection objConn4; protected static string strSQL4; protected SqlConnection objConn5; protected static string strSQL5; protected SqlConnection objConn6; protected static string strSQL6; protected SqlConnection objConn7; protected static string strSQL7; protected string ltemsTableName-'dtlnquiry\_CH"; protected string ltemsTableName2="dtLook\_CH"; protected string ltemsTableName3="dtListen\_CH"; protected string ltemsTableName4-'dtpalpation\_CH"; protected string ltemsTableName5="dtacupuncture\_CH"; protected string ltemsTableName6="dtherbs\_CH"; protected string ltemsTableName7="dtDiagnosis\_CH"; protected System.Web.Ul.WebControls.DataGrid DataGrid7; private void Page\_Load(object sender, System.EventArgs e) {*

*// Do not allow loading the page if the user did not login from default page string UserNamel-'none";*

```
// Do not allow loading the page if the user did not login from default page
    UserName1=Convert.ToString(LoginControl.UserControl.AcupName);
    if(UserName1.Equals("none"))Response.RedirectfDefaultPage.aspx");
    dateStr=String.Format("{0:D}/{1:D}/{2:D2}",DateTime.Now.Month,
    DateTime.Now.Day.DateTime.Now.Year);
     Today.Text=String.Format("{0:D}/{1:D}/{2:D2}",DateTime.Now.Month,
     DateTime.Now.Day.DateTime.Now.Year);
     CaseNum=Convert.ToString(LoginControl.CaseHistory.CaseHistoryNo);
    Label3.Text=CaseNum;
     CaselD=LoginControl.CaseHistory.CaseHistoryNo;
    //Get patient information form Patients' table
    SqlConnection objConn_R =new SqlConnection(strConnl);
     string Plnfo-'SELECT * FROM Patients WHERE caseNo="'+CaseNum+...;
    objConn_R.Open();
     SqlDataAdapter objAdapter_R=new SqlDataAdapterfPInfo, objConn_R);
    DataSet objDataSet_R=new DataSetQ;
    objAdapter_R.Fill(objDataSet_R, "dtPatientlnfo'j;
    objConn_R.CIose();
    //From the tabel to get patient information
    DataTable tbl_R=objDataSet_R.Tables["dtPatientlnfo"j;
    tbl_R.PrimaryKey=new DataColumn[]{tbl_R.Columns["CaseNo"]};
     DataRow row_R=tbl_R.Rows.Find(CaselD);
     FStr=row_R["FirstName"].ToString();
    LStr=row_R["LastName"].ToString();
    sexStr=row_R["Sex"].ToString();
     miniStr=row_R["Mlnit''].ToString();
     BirthStr=row_R["Birthday"].ToString();
    FNLabel.Text=FStr;
    LNLabel.Text=LStr;
    x.Text=sexStr;
    M.Text=miniStr;
    Date.Text=BirthStr;
    //Get Inquiry information from CaseHistory table
    if(llsPostBack)
    {
         BindGridt ();
         BindGrid2();
         BindGrid3();
         BindGrid4();
         BindGrid5();
         BindGrid6();
         BindGrid7();
    }
private void BindGrid1()
    objConn 1 =new SqlConnectionfstrConn1);
    strSQLI-'SELECT SerialNo , SubType, SuggestionOfDisorders FROM CaseHistory WHERE
    MainType-Inquiry'and CaseNo='"+CaselD+'" and Date='"+dateStr+"'";
    objConn1,Open();
    //DataAdapter setup
    SqlDataAdapter objAdapterl =new SqlDataAdapter(strSQL1 .objConn 1);
    //Dataset & Adapter & Table
     DataSet ds1 =new DataSet();
    objAdapterl .Fill(ds1,ltemsTableName);
     objConn 1.Close();
    DataGrid1.DataSource=ds1.Tables[ltemsTableName];
    DataGridl .DataBindf);
private void BindGrid2()
    objConn2=new SqlConnection(strConn 1);
    strSQL2-'SELECT SerialNo, SubType , SuggestionOfDisorders FROM CaseHistory WHERE
    MainType-Look' and CaseNo-"+CaselD+"' and Date="'+dateStr+""';
    objConn2.Open();
    //DataAdapter setup
```
*{*

*}*

*SqlDataAdapter objAdapter2=new SqlDataAdapter(strSQL2,objConn2); //Dataset & Adapter & Table DataSet ds2=new DataSet/); objAdapter2.Fill(ds2, ltemsTableName2); objConn2.Close(); DataGrid2.DataSource=ds2.Tables[ltemsTableName2]; DataGrid2.DataBind(); } private void BindGrid3() { objConn3=new SqlConnection/strConn1); strSQL3="SELECT SerialNo, SubType, SuggestionOfDisorders FROM CaseHistory WHERE MainType='Auscultation and Olfaction' and CaseNo-"+CaselD+"' and Date="'+dateStr+... ; objConn3.Open(); //DataAdapter setup SqlDataAdapter objAdapter3=new SqlDataAdapter(strSQL3,objConn3); //Dataset & Adapter & Table DataSet objDataSet3=new DataSet/); 0bjAdapter3.Fill(objDataSet3, "ltemsTableName3"); DataGrid3.DataSource=objDataSet3.Tables["ltemsTableName3"]; DataGrid3.DataBind(); objConn3.Close/); } private void BindGrid4() { objConn4=new SqlConnection(strConnl); strSQL4="SELECT SerialNo, SubType , SuggestionOfDisorders FROM CaseHistory WHERE (MainType-Palpation' or MainType='Pulse-Taking')and CaseNo='"+CaselD+'" and Date="'+dateStr+'"" objConn4.Open(); //DataAdapter setup SqlDataAdapter objAdapter4=new SqlDataAdapter(strSQL4,objConn4); //Dataset & Adapter & Table DataSet objDataSet4=new DataSet/); objAdapter4.Fill(objDataSet4, "dtpalpation\_CH"); DataGrid4.DataSource=objDataSet4.Tables["dtpalpation\_CH"]; DataGrid4.DataBind(); objConn4.Close/); } private void BindGrid5() { objConn5=new SqlConnection/strConnl); strSQL5="SELECT SerialNo, SubType, Acupoint FROM CaseHistory WHERE MainType='Acupuncture-therapy' and CaseNo="'+CaselD+'" and Date='"+dateStr+'""; objConn5.Open(); //DataAdapter setup SqlDataAdapter objAdapter5=new SqlDataAdapter(strSQL5,objConn5); //Dataset & Adapter & Table DataSet objDataSet5=new DataSet/); objAdapter5.Fill(objDataSet5, ltemsTableName5); DataGrid5.DataSource=objDataSet5.Tables[ltemsTableName5); DataGrid5.DataBind(); objConn5.Close/); } private void BindGrid6() { objConn6=new SqlConnection/strConnl); strSQL6="SELECT Serialno, Herbs FROM CaseHistory WHERE MainType-Prescription'and CaseNo-"+CaselD+"' and Date='"+dateStr+'""; objConn6.Open(); //DataAdapter setup SqlDataAdapter objAdapter6=new SqlDataAdapter(strSQL6,objConn6); //Dataset & Adapter & Table DataSet objDataSet6=new DataSet/); objAdapter6.Fill(objDataSet6, "ltemsTableName6"); DataGrid6.DataSource=objDataSet6.Tables["ltemsTableName6"]; DataGrid6.DataBind(); objConn6.Close();*

*} private void BindGrid7() { objConn7=new SqlConnection(strConnl); strSQL7="SELECT Serialno, Diagnosis FROM CaseHistory WHERE MainType-Diagnosis'and CaseNo="'+CaselD+'" and Date='"+dateStr+'""; objConn7.0pen(); //DataAdapter setup SqlDataAdapter objAdapter7=new SqlDataAdapter(strSQL7,objConn7); //Dataset & Adapter & Table DataSet objDataSet7=new DataSet(); objAdapter7.Fill(objDataSet7, "ltemsTableName7'j; DataGrid7.DataSource=objDataSet7.Tables["ltemsTableName7"]; DataGrid7.DataBind(); objConn7.Close(); } private void ChangPages(object source, System.Web.Ul.WebControls.DataGridPageChangedEventArgs e) { DataGrid1.CurrentPagelndex=e.NewPagelndex; BindGrid1(); } private void changePage2(object source, System.Web.UI.WebControls.DataGridPageChangedEventArgs e) { DataGrid2.CurrentPagelndex=e.NewPagelndex; BindGrid2(); } private void changePage3(object source, System.Web.Ul.WebControls.DataGridPageChangedEventArgs e) { DataGrid3.CurrentPagelndex=e.NewPagelndex; BindGrid3(); } private void changePage4(object source, System.Web.Ul.WebControls.DataGridPageChangedEventArgs e) { DataGrid4.CurrentPagelndex=e.NewPagelndex; BindGrid4(); } private void changePage5(object source, System.Web.Ul.WebControls.DataGridPageChangedEventArgs e) { DataGrid5.CurrentPagelndex=e.NewPagelndex; BindGrid5(); } private void changePage6(object source, System.Web.Ul.WebControls.DataGridPageChangedEventArgs e) { DataGrid6.CurrentPagelndex=e.NewPagelndex; BindGrid6(); } private void EditRecord(object source, System.Web.Ul.WebControls.DataGridCommandEventArgs e) { DataGrid1.Editltemlndex=e.ltem.ltemlndex; BindGrid1(); } private void updateRow(object source, System.Web.Ul.WebControls.DataGridCommandEventArgs e) { //Retrieve the field values in the edited row int SeriallD=Convert.Tolnt32(e.ltem.Cells[0].Text); TextBox subtypeTxtBox=(TextBox)e.ltem.Cells[1].Controls[0]; string subtype=Convert.ToString(subtypeTxtBox.Text); TextBox disorderTxtBox=(TextBox)e.ltem.Cells[2].Controls[0]; string disorder=Convert.ToString(disorderTxtBox.Text); DataGridl .Editltemlndex=-1; Updateltems(SeriallD, subtype, disorder); objConn1=new SqlConnection(strConnl); objConnl.Open(); //DataAdapter setup SqlDataAdapter objAdapterl =new SqlDataAdapter(strSQL1,objConnl); DataSet ds1=new DataSet(); objAdapterl .Fill(ds1 .ItemsTableName);*

```
objConn 1.Close();
     DataGridl.DataSource=ds1.Tables[ltemsTableName];
     DataGridl ,DataBind();
}
private void Updateltems(int SeriallD,string sub, string disorders)
{
     objConnl =new SqlConnection(strConn 1);
     objConn 1.0pen();
     SqlDataAdapter adapter1=new SqlDataAdapter(strSQL1, objConnl);
     DataSet ds1=new DataSet();
     adapterl .Fill(ds1, ItemsTableName);
     objConnl.Close();
     //Modify the in-memory records in the DataSet
     DataTable table1=ds1.Tables[ltemsTableName];
     table1.PrimaryKey=new DataColumn[] {table1.Columns["SerialNo"]};
     DataRow r1 =table1.Rows.Find(SeriallD);
     r1[''SubType"]=sub;
     r1["SuggestionOfDisorders"]=disorders;
     //Reconnect the DataSet and update the database
     SqlCommandBuilder cb1=new SqlCommandBuilder(adapterl);
     objConnl.Open();
     adapterl .Update(ds1, ItemsTableName);
     objConnl.Close();
}
private void DeleteRecordl(object source, System.Web.Ul.WebControls.DataGridCommandEventArgs e)
{
     // Retrieve the SerialNo to be deleted
     //selcet the right column position, which contain primary key and put its content into the variable
     int itemCt=DataGrid1 .Items.Count; //Cout the number of items in each page of DataGridl
     //If the page only contain one items, after delte the item, the page will jump to the previous page
     //if the current is zero, keep the page in the zero after delete the last item in page zero
     if(itemCt.Equals(1) && DataGridI.CurrentPagelndex.Equals(O))
          DataGridl .CurrentPagelndex=O;
     else if(itemCt.Equals(1))
          DataGridl .CurrentPagelndex-=1;
     int SeriallD = Convert.Tolnt32(e.ltem.Cells[0].Text);
     DataGridl.Editltemlndex = -1;
     deleteSelectedRowl(SeriallD);
     // Display the remaining items in the DataGrid
     DataSet ds_1 = new DataSet();
     DataGridl.DataSource = ds_1.Tables["dtSelectedltems1"j;
     DataGridl .DataBind();
     BindGrid1();
}
private void deleteSelectedRowl (int SeriallD)
{
     // Create and load a DataSet with records from ClinicSystemTs CaseHistory table
     SqlConnection objConn_1= new SqlConnection(strConnl);
     objConn_1 .Open();
     SqlDataAdapter apt_1 = new SqlDataAdapter(strSQL1, objConn_1);
     DataSet ds_1 = new DataSet();
     apt_1 .Fill(ds_1, "dtSelectedltemsI");
     objConn_1.Close();
     // Mark the appointment as Deleted in the DataSet
     DataTable tbl_1 = ds_1.Tables["dtSelectedltems1"];
     tbL_1.PrimaryKey = new DataColumn[] {tbL_1.Columns["SerialNo"]};DataRow row_1 = tbl_1 .Rows.Find(SeriallD);
     row_1 .Delete();
     // Reconnect the DataSet and delete the record from the database
     SqlCommandBuilder cb_1 = new SqlCommandBuilder(apt_1);
     objConn_1 = new SqlConnection(strConnl);
     objConn_1 .Open();
     apt_1 .Update(ds_1,"dtSelectedltemsI");
     objConn_1 .Close();
}
private void cancelRow(object source, System.Web.Ul.WebControls.DataGridCommandEventArgs e)
```

```
{
```

```
DataGricH .Editltemlndex = -1;
    BindGridl ();
}
private void EditRecord2(object source, System.Web.UI.WebControls.DataGridCommandEventArgs e)
{
    DataGrid2.Editltemlndex=e.ltem.ltemlndex;
    BindGrid2();
}
private void updateRow2(object source, System.Web.UI.WebControls.DataGridCommandEventArgs e)
{
    //Retrieve the field values in the edited row
    int SeriallD2=Convert.Tolnt32(e.ltem.Cells[0].Text);
    TextBox subtypeTxtBox2=(TextBox)e.ltem.Cells[1].Controls[0];
    string subtype2=Convert.ToString(subtypeTxtBox2.Text);
    TextBox disorderTxtBox2=(TextBox)e.ltem.Cells[2].Controls[0];
    string disorder2=Convert.ToString(disorderTxtBox2.Text);
    DataGrid2.Editltemlndex=-1;
    Updateltems2(SeriallD2, subtype2, disorder2);
    objConn2=new SqlConnection(strConnl);
    objConn2.0pen();
    //DataAdapter setup
    SqlDataAdapter objAdapter2=new SqlDataAdapter(strSQL2,objConn2);
    DataSet ds2=new DataSet();
    objAdapter2.Fill(ds2,ltemsTableName2);
    objConn2.Close();
    DataGrid2.DataSource=ds2.Tables[ltemsTableName2j;
    DataGrid2.DataBind();
}
private void Updateltems2(int SeriallD,string sub, string disorders)
{
    objConn2=new SqlConnection(strConn1);
    objConn2.Open();
    SqlDataAdapter adapter2=new SqlDataAdapter(strSQL2, objConn2);
    DataSet ds2=new DataSet();
    adapter2.Fill(ds2, ltemsTableName2);
    objConn2.Close();
    //Modify the in-memory records in the DataSet
    DataTable table2=ds2.Tables[ltemsTableName2];
    table2.PrimaryKey=new DataColumnQ {table2.Columns["SerialNo''J};
    DataRow r2=table2.Rows.Find(SeriallD);
    r2["SubType"]=sub;
    r2["SuggestionOfDisorders'l=disorders;
    //Reconnect the DataSet and update the database
    SqlCommandBuilder cb2=new SqlCommandBuilder(adapter2);
    objConn2.Open();
    adapter2.Update(ds2, ltemsTableName2);
    objConn2.Close();
}
private void DeleteRecord2(object source, System.Web.Ul.WebControls.DataGridCommandEventArgs e)
{
    // Retrieve the SerialNo to be deleted
    //selcet the right column position, which contain primary key and put its content into the variable
    int itemCt=DataGrid2.ltems.Count; //Cout the number of items in each page of DataGrid2
    //If the page only contain one items, after delte the item, the page will jump to the previous page
    //if the current is zero, keep the page in the zero after delete the last item in page zero
    if(itemCt.Equals(1) && DataGrid2.CurrentPagelndex.Equals(0))
         DataGrid2.CurrentPagelndex=0;
    else if(itemCt.Equals(1))
         DataGrid2.CurrentPagelndex-=1;
    int SeriallD = Convert.Tolnt32(e.ltem.Cells[0].Text);
    DataGrid2.Editltemlndex = -1;
    deleteSelectedRow2(SeriallD);
    // Display the remaining items in the DataGrid
    DataSet ds_2 = new DataSet();
    DataGrid2.DataSource = ds_2.Tables["dtSelectedltems2"j;
    DataGrid2.DataBind();
```

```
BindGrid2();
```

```
}
private void deleteSelectedRow2(int SeriallD)
{
     // Create and load a DataSet with records from ClinicSystemTs CaseHistory table
     SqlConnection objConn_2= new SqlConnection(strConnl);
     objConn_2.Open();
     SqlDataAdapter apt_2 = new SqlDataAdapter(strSQL2, objConn_2);
     DataSet ds_2 = new DataSet();
     apt_2.Fill(ds_2, "dtSelectedltems2'j;
     objConn_2.Close();
     // Mark the appointment as Deleted in the DataSet
     DataTable tbl_2 = ds_2.Tables["dtSelectedltems2"];
     tbl_2.PrimaryKey = new DataColumnQ {tbl_2.Columns["SerialNo"]};
     DataRow row_2 = tbl_2.Rows.Find(SeriallD);
     row_2.Delete();
     // Reconnect the DataSet and delete the record from the database
     SqlCommandBuilder cb_2 - new SqlCommandBuilder(apt_2);
     objConn_2 = new SqlConnection(strConnl);
     objConn_2.Open();
     apt_2.Update(ds_2,"dtSelectedltems2'j;
     objConn_2.Close();
}
private void cancelRow2(object source, System.Web.UI.WebControls.DataGridCommandEventArgs e)
{
     DataGrid2.Editltemlndex = -1;
     BindGrid2();
}
private void EditRecord3(object source, System.Web.UI.WebControls.DataGridCommandEventArgs e)
{
     DataGrid3.Editltemlndex=e.ltem.ltemlndex;
     BindGrid3();
}
private void updateRow3(object source, System.Web.Ul.WebControls.DataGridCommandEventArgs e)
{
     //Retrieve the field values in the edited row
     int SeriallD3=Convert.Tolnt32(e.ltem.Cells[0].Text);
     TextBox subtypeTxtBox3=(TextBox)e.ltem.Cells[1].Controls[0];
     string subtype3=Convert.ToString(subtypeTxtBox3.Text);
     TextBox disorderTxtBox3=(TextBox)e.ltem.Cells[2].Controls[0];
     string disorder3=Convert.ToString(disorderTxtBox3.Text);
     DataGrid3.Editltemlndex=-1;
     Updateltems3(SeriallD3, subtype3, disorder3);
     objConn3=new SqlConnection(strConnl);
     objConn3.0pen();
     //DataAdapter setup
     SqlDataAdapter objAdapter3=new SqlDataAdapter(strSQL3,objConn3);
     DataSet ds3=new DataSet();
     0bjAdapter3.Fill(ds3,ltemsTableName3);
     objConn3.Close();
     DataGrid3.DataSource=ds3.Tables[ltemsTableName3];
     DataGrid3.DataBind();
}
private void Updateltems3(int SeriallD,string sub, string disorders)
{
     objConn3=new SqlConnection(strConnl);
     objConn3.Open();
     SqlDataAdapter adapter3=new SqlDataAdapter(strSQL3, objConn3);
     DataSet ds3=new DataSet();
     adapter3.Fill(ds3, ltemsTableName3);
     objConn3.Close();
     //Modify the in-memory records in the DataSet
     DataTable table3=ds3.Tables[ltemsTableName3];
     table3.PrimaryKey=new DataColumnQ {table3.Columns["SerialNo"]};
     DataRow r3=table3.Rows.Find(SeriallD);
     r3["SubType"]=sub;
     r3["SuggestionOfDisorders"]=disorders;
     //Reconnect the DataSet and update the database
```
*149*

```
SqlCommandBuilder cb3=new SqlCommandBuilder(adapter3);
    objConn3.Open();
    adapter3.Update(ds3, ltemsTableName3);
    objConn3.Close();
}
private void DeleteRecord3(object source, System.Web.Ul.WebControls.DataGridCommandEventArgs e)
{
    // Retrieve the SerialNo to be deleted
    //selcet the right column position, which contain primary key and put its content into the variable
    int itemCt=DataGrid3.ltems.Count; //Cout the number of items in each page of DataGrid3
    //If the page only contain one items, after delte the item, the page will jump to the previous page
    //if the current is zero, keep the page in the zero after delete the last item in page zero
    if(itemCt.Equals(1) && DataGrid3.CurrentPagelndex.Equals(0))
         DataGrid3.CurrentPagelndex=0;
    else if(itemCt.Equals(1))
         DataGrid3.CurrentPagelndex-=1;
     int SeriallD = Convert.Tolnt32(e.ltem.Cells[0].Text);
     DataGrid3.Editltemlndex = -1;
     deleteSelectedRow3(SeriallD);
    // Display the remaining items in the DataGrid
    DataSet ds_3 = new DataSet();
    DataGrid3.DataSource = ds_3.Tables["dtSelectedltems3"j;
     DataGrid3.DataBind();
     BindGrid3();
}
private void deleteSelectedRow3(int SeriallD)
{
    // Create and load a DataSet with records from ClinicSysteml's CaseHistory table
    SqlConnection objConn_3= new SqlConnection(strConnl);
    objConn_3,Open();
     SqlDataAdapter apt_3 = new SqlDataAdapter(strSQL3, objConn_3);
     DataSet ds_3 = new DataSetQ;
     apt_3.Fill(ds_3, "dtSelectedltems3");
    objConn_3.Close();
    // Mark the appointment as Deleted in the DataSet
    DataTable tbl_3 = ds_3.Tables["dtSelectedltems3"];
    tbl_3.PrimaryKey = new DataColumnQ {tbl_3.Columns["SerialNo"j};
    DataRow row_3 = tbl_3.Rows.Find(SeriallD);
     row_3.Delete();
    // Reconnect the DataSet and delete the record from the database
    SqlCommandBuilder cb_3 = new SqlCommandBuilder(apt_3);
    objConn_3 = new SqlConnection(strConnl);
     objConn_3.Open();
    apt_3.Update(ds_3,"dtSelectedltems3");
    objConn_3.Close();
}
private void cancelRow3(object source, System.Web.Ul.WebControls.DataGridCommandEventArgs e)
{
     DataGrid3.Editltemlndex = -1;
    BindGrid3();
}
private void EditRecord4(object source, System.Web.Ul.WebControls.DataGridCommandEventArgs e)
{
    DataGrid4.Editltemlndex=e.ltem.ltemlndex;
    BindGrid4();
}
private void updateRow4(object source, System.Web.Ul.WebControls.DataGridCommandEventArgs e)
{
    //Retrieve the field values in the edited row
    int SeriallD4=Convert.Tolnt32(e.ltem.Cells[0].Text);
    TextBox subtypeTxtBox4=(TextBox)e.ltem.Cells[1].Controls[0];
    string subtype4=Convert.ToString(subtypeTxtBox4.Text);
    TextBox disorderTxtBox4=(TextBox)e.ltem.Cells[2].Controls[Oj;
    string disorder4=Convert.ToString(disorderTxtBox4.Text);
    DataGrid4.Editltemlndex=-1;
    Updateltems4(SeriallD4, subtype4, disorder4);
    objConn4=new SqlConnection(strConn1);
```

```
objConn4.Open();
    //DataAdapter setup
    SqlDataAdapter objAdapter4=new SqlDataAdapter(strSQL4,objConn4);
     DataSet ds4=new DataSet();
    0bjAdapter4.Fill(ds4,ltemsTableName4);
    objConn4.Close();
    DataGrid4.DataSource=ds4.Tables[ltemsTableName4];
    DataGrid4.DataBind();
}
private void Updateltems4(int SeriallD,string sub, string disorders)
{
    objConn4=new SqlConnection(strConnl);
    objConn4.Open();
    SqlDataAdapter adapter4=new SqlDataAdapter(strSQL4, objConn4);
    DataSet ds4=new DataSet();
    adapter4.Fill(ds4, ltemsTableName4);
    objConn4.Close();
    //Modify the in-memory records in the DataSet
     DataTable table4=ds4.Tables[ltemsTableName4];
     table4.PrimaryKey=new DataColumnQ {table4.Columns["SerialNo"]};
    DataRow r4=table4.Rows.Find(SeriallD);
    r4["SubType"]=sub;
     r4["SuggestionOfDisorders"]=disorders;
    //Reconnect the DataSet and update the database
    SqlCommandBuilder cb4=new SqlCommandBuilder(adapter4);
    objConn4.Open();
     adapter4.Update(ds4, ltemsTableName4);
    objConn4.Close();
}
private void DeleteRecord4(object source, System.Web.Ul.WebControls.DataGridCommandEventArgs e)
{
    // Retrieve the SerialNo to be deleted
    //selcet the right column position, which contain primary key and put its content into the variable
    int itemCt=DataGrid4.ltems.Count; //Cout the number of items in each page of DataGrid4
    //If the page only contain one items, after delte the item, the page will jump to the previous page
    //if the current is zero, keep the page in the zero after delete the last item in page zero
    if(itemCt.Equals(1) && DataGrid4.CurrentPagelndex.Equals(0))
         DataGrid4.CurrentPagelndex=0;
     else if(itemCt.Equals(1))
         DataGrid4.CurrentPagelndex-=1;
    int SeriallD = Convert.Tolnt32(e.ltem.Cells[0].Text);
    DataGrid4.Editltemlndex = -1;
    deleteSelectedRow4(SeriallD);
    // Display the remaining items in the DataGrid
     DataSet ds_4 = new DataSet();
    DataGrid4.DataSource = ds_4.Tables["dtSelectedltems4"j;
    DataGrid4.DataBind();
    BindGrid4();
}
private void deleteSelectedRow4(int SeriallD)
{
    // Create and load a DataSet with records from ClinicSysteml's CaseHistory table
    objConn4= new SqlConnection(strConnl);
    objConn4.Open();
    SqlDataAdapter apt_4 = new SqlDataAdapter(strSQL4, objConn4);
    DataSet ds_4 = new DataSet();
    apt_4.Fill(ds_4, "dtSelectedltems4'j;
    objConn4.Close();
    // Mark the appointment as Deleted in the DataSet
    DataTable tbl_4 = ds_4.Tables["dtSelectedltems4"];
    tbl_4.PrimaryKey = new DataColumnQ {tbl_4.Columns["SerialNo"j};
    DataRow row_4 = tbl_4.Rows.Find(SeriallD);
    row_4.Delete();
    // Reconnect the DataSet and delete the record from the database
    SqlCommandBuilder cb_4 = new SqlCommandBuilder(apt_4);
    objConn4 = new SqlConnection(strConnl);
    objConn4.Open();
```

```
151
```

```
apt_4.Update(ds_4,"dtSelectedltems4");
    objConn4.Close();
}
private void cancelRow4(object source, System.Web.Ul.WebControls.DataGridCommandEventArgs e)
{
     DataGrid4.Editltemlndex = -1;
     BindGrid4();
}
private void EditRecord5(object source, System.Web.UI.WebControls.DataGridCommandEventArgs e)
{
    DataGrid5.Editltemlndex=e.ltem.ltemlndex;
    BindGrid5();
}
private void updateRow5(object source, System.Web.Ul.WebControls.DataGridCommandEventArgs e)
{
    //Retrieve the field values in the edited row
    int SeriallD5=Convert.Tolnt32(e.ltem.Cells[0].Text);
    TextBox subtypeTxtBox5=(TextBox)e.ltem.Cells[1].Controls[0j;
    string subtype5=Convert.ToString(subtypeTxtBox5.Text);
     TextBox disorderTxtBox5=(TextBox)e.ltem.Cells[2].Controls[0j;
     string disorder5=Convert.ToString(disorderTxtBox5.Text);
     DataGrid5.Editltemlndex=-1;
     Updateltems5(SeriallD5, subtype5, disorder5);
    objConn5=new SqlConnection/strConnl);
     objConn5.Open();
    //DataAdapter setup
     SqlDataAdapter objAdapter5=new SqlDataAdapter(strSQL5,objConn5);
     DataSet ds5=new DataSet/);
    0bjAdapter5.Fill(ds5,ltemsTableName5);
    objConn5.Close();
     DataGrid5.DataSource=ds5.Tables[ltemsTableName5];
     DataGrid5.DataBind();
}
private void Updateltems5(int SeriallD,string sub, string accupoints)
{
     objConn5=new SqlConnection/strConnl);
     objConn5.Open();
     SqlDataAdapter adapter5=new SqlDataAdapter(strSQL5, objConn5);
     DataSet ds5=new DataSet/);
     adapter5.Fill(ds5, ltemsTableName5);
     objConn5.Close,();
    //Modify the in-memory records in the DataSet
     DataTable table5=ds5.Tables[ltemsTableName5];
     table5.PrimaryKey=new DataColumnQ /table5.Columns["SerialNo"]};
     DataRow r5=table5.Rows.Find(SeriallD);
    r5["SubType"]=sub;
    r5["Accupoint"]=accupoints; .
    //Reconnect the DataSet and update the database
     SqlCommandBuilder cb5=new SqlCommandBuilder(adapter5);
    objConn5.Open();
    adapter5.Update(ds5, ItemsTableName5);
    objConn5.Close();
}
private void DeleteRecord5(object source, System.Web.Ul.WebControls.DataGridCommandEventArgs e)
{
    // Retrieve the SerialNo to be deleted
    //selcet the right column position, which contain primary key and put its content into the variable
    int itemCt=DataGrid5.ltems.Count; //Cout the number of items in each page of DataGrid5
    //If the page only contain one items, after delte the item, the page will jump to the previous page
    //if the current is zero, keep the page in the zero after delete the last item in page zero
    if(itemCt.Equals(1) && DataGrid5.CurrentPagelndex.Equals(0))
         DataGrid5.CurrentPagelndex=0;
     else if(itemCt.Equals(1))
         DataGrid5.CurrentPagelndex-=1;
    int SeriallD = Convert.Tolnt32(e.ltem.Cells[0].Text);
    DataGrid5.Editltemlndex = -1;
```

```
deleteSelectedRow5(SeriallD);
```

```
// Display the remaining items in the DataGrid
     DataSet ds_5 = new DataSet();
     DataGrid5.DataSource = ds_5.Tables["dtSelectedltems5"];
     DataGrid5.DataBind();
     BindGrid5();
}
private void deleteSelectedRow5(int SeriallD)
{
     // Create and load a DataSet with records from ClinicSysteml's CaseHistory table
     objConn5= new SqlConnection(strConnl);
     objConn5.Open();
     SqlDataAdapter apt_5 = new SqlDataAdapter(strSQL5, objConn5);
     DataSet ds_5 = new DataSetQ;
     apt_5.Fill(ds_5, "dtSelectedltems5");
     objConn5.Close();
     // Mark the appointment as Deleted in the DataSet
     DataTable tbl_5 = ds_5.Tables["dtSelectedltems5"];
     tbl_5.PrimaryKey = new DataColumnQ {tbl_5.Columns[''SerialNo"]};
     DataRow row_5 = tbl_5.Rows.Find(SeriallD);
     row_5.Delete();
     // Reconnect the DataSet and delete the record from the database
     SqlCommandBuilder cb_5 = new SqlCommandBuilder(apt_5);
     objConn5 = new SqlConnection(strConnl);
     objConn5.Open();
     apt_5.Update(ds_5,"dtSelectedltems5");
     objConn5.Close();;
}
private void cancelRow5(object source, System.Web.UI.WebControls.DataGridCommandEventArgs e)
{
     DataGrid5.Editltemlndex = -1;
     BindGrid5Q;
}
private void EditRecord6(object source, System.Web.UI.WebControls.DataGridCommandEventArgs e)
{
     DataGrid6.Editltemlndex=e.ltem.ltemlndex;
     BindGrid6();
}
private void updateRow6(object source, System.Web.UI.WebControls.DataGridCommandEventArgs e)
{
     //Retrieve the field values in the edited row
     int SeriallD6=Convert.Tolnt32(e.ltem.Cells[0].Text);
     TextBox herbTxtBox6=(TextBox)e.ltem.Cells[1].Controls[0];
     string herb6=Convert.ToString(herbTxtBox6.Text);
     DataGrid6.Editltemlndex=-1;
     Updateltems6(SeriallD6,herb6);
     objConn6=new SqlConnection(strConnl);
     objConn6.Open();
     //DataAdapter setup
     SqlDataAdapter objAdapter6=new SqlDataAdapter(strSQL6,objConn6);
     DataSet ds6=new DataSet();
     0bjAdapter6.Fill(ds6,ltemsTableName6);
     objConn6.Close();
     DataGrid6.DataSource=ds6.Tables[ltemsTableName6];
     DataGrid6.DataBind();
}
private void Updateltems6(int SeriallD, string herbs)
{
     objConn6=new SqlConnection(strConnl);
     objConn6.Open();
     SqlDataAdapter adapter6=new SqlDataAdapter(strSQL6, objConn6);
     DataSet ds6=new DataSet();
     adapter6.Fill(ds6, ltemsTableName6);
     objConn6.Close();
     //Modify the in-memory records in the DataSet
     DataTable table6=ds6.Tables[ltemsTableName6];
     table6.PrimaryKey=new DataColumnQ {table6.Columns[''SerialNo"]};
```

```
DataRow r6=table6.Rows.Find(SeriallD);
```

```
r6["Herbs"]=herbs;
     //Reconnect the DataSet and update the database
     SqlCommandBuilder cb6=new SqlCommandBuilder(adapter6);
     0bjConn6.Open();
     adapter6.Update(ds6, ltemsTableName6);
     objConn6.Close();
}
private void DeleteRecord6(object source, System.Web.Ul.WebControls.DataGridCommandEventArgs e)
{
     // Retrieve the SerialNo to be deleted
     //selcet the right column position, which contain primary key and put its content into the variable
     int itemCt=DataGrid6.ltems.Count; //Cout the number of items in each page of DataGrid6
     //If the page only contain one items, after delte the item, the page will jump to the previous page
     //if the current is zero, keep the page in the zero after delete the last item in page zero
     if(itemCt.Equals(1) && DataGrid6.CurrentPagelndex.Equals(0))
          DataGrid6.CurrentPagelndex=0;
     else if(itemCt.Equals(1))
          DataGrid6.CurrentPagelndex-=1;
     int SeriallD = Convert.Tolnt32(e.ltem.Cells[0].Text);
     DataGrid6.Editltemlndex = -1;
     deleteSelectedRow6(SeriallD);
     // Display the remaining items in the DataGrid
     DataSet ds_6 = new DataSet();
     DataGrid6.DataSource = ds_6.Tables["dtSelectedltems6"j;
     DataGrid6.DataBind();
     BindGrid6();
}
private void deleteSelectedRow6(int SeriallD)
{
     // Create and load a DataSet with records from ClinicSystemTs CaseHistory table
     objConn6= new SqlConnection(strConnl);
     objConn6.Open();
     SqlDataAdapter apt_6 = new SqlDataAdapter(strSQL6, objConn6);
     DataSet ds_6 = new DataSet();
     apt_6.Fill(ds_6, "dtSelectedltems6'j;
     objConn6.Close();
     // Mark the appointment as Deleted in the DataSet
     DataTable tbl_6 = ds_6.Tables["dtSelectedltems6''];
     tbl_6.PrimaryKey = new DataColumnQ {tbl_6.Columns["SerialNo'']};
     DataRow row_6 = tbl_6.Rows.Find(SeriallD);
     row_6.Delete();
     // Reconnect the DataSet and delete the record from the database
     SqlCommandBuilder cb_6 = new SqlCommandBuilder(apt_6);
     objConn6 = new SqlConnection(strConnl);
     objConn6.Open();
     apt_6.Update(ds_6,"dtSelectedltems6'j;
     objConn6.Close();;
}
private void cancelRow6(object source, System.Web.Ul.WebControls.DataGridCommandEventArgs e)
{
     DataGrid6.Editltemlndex = -1;
     BindGrid6();
}
private void EditRecord7(object source, System.Web.Ul.WebControls.DataGridCommandEventArgs e)
{
     DataGrid7.Editltemlndex=e.ltem.ltemlndex;
     BindGrid7();
}
private void updateRow7(object source, System.Web.Ul.WebControls.DataGridCommandEventArgs e)
{
     //Retrieve the field values in the edited row
     int SeriallD7=Convert.Tolnt32(e.ltem.Cells[0].Text);
     TextBox diagnosisTxtBox7=(TextBox)e.ltem.Cells[1].Controls[0j;
     string diagnosis7=Convert.ToString(diagnosisTxtBox7.Text);
     DataGrid7.Editltemlndex=-1;
     Updateltems7(SeriallD7,diagnosis7);
     objConn7=new SqlConnection(strConnl);
```

```
objConn7.Open();
    //DataAdapter setup
    SqlDataAdapter objAdapter7=new SqlDataAdapter(strSQL7,objConn7);
    DataSet ds7=new DataSet();
    0bjAdapter7.Fill(ds7,ltemsTableName7);
    objConn7.Close();
    DataGrid7.DataSource=ds7.Tables[ltemsTableName7];
    DataGrid7.DataBind();
}
private void Updateltems7{int SeriallD, string dia)
{
    objConn7=new SqlConnection(strConnl);
    objConn7.Open();
    SqlDataAdapter adapter7=new SqlDataAdapter(strSQL7, objConn7);
    DataSet ds7=new DataSet();
    adapter7.Fill(ds7, ltemsTableName7);
    objConn7.Close();
    //Modify the in-memory records in the DataSet
    DataTable table7=ds7.Tables[ltemsTableName7];
    table7.PrimaryKey=new DataColumn<sub>[1]</sub> {table7.Columns["SerialNo"]};
    DataRow r7=table7.Rows.Find(SeriallD);
    r7["Diagnosis"]=dia;
    //Reconnect the DataSet and update the database
    SqlCommandBuilder cb7=new SqlCommandBuilder(adapter7);
    objConn7.Open();
    adapter7.Update(ds7, ltemsTableName7);
    objConn7.Close();
} '
private void DeleteRecord7(object source, System.Web.Ul.WebControls.DataGridCommandEventArgs e)
{
    // Retrieve the SerialNo to be deleted
    //selcet the right column position, which contain primary key and put its content into the variable
    int itemCt=DataGrid7.ltems.Count; //Cout the number of items in each page of DataGrid7
    //If the page only contain one items, after delte the item, the page will jump to the previous page
    //if the current is zero, keep the page in the zero after delete the last item in page zero
    if(itemCt.Equals(1) && DataGrid7.CurrentPagelndex.Equals(0))
         DataGrid7.CurrentPagelndex=0;
    else if(itemCt.Equals(1))
          DataGrid7.CurrentPagelndex-=1;
         int SeriallD = Convert.Tolnt32(e.ltem.Cells[0].Text);
    DataGrid7.Editltemlndex = -1;
    deleteSelectedRow7(SeriallD);
    // Display the remaining items in the DataGrid
    DataSet ds_7 = new DataSet();
    DataGrid7.DataSource = ds_7.Tables["dtSelectedltems7"j;
    DataGrid7.DataBind();
    BindGrid7();
}
private void deleteSelectedRow7(int SeriallD)
{
    // Create and load a DataSet with records from ClinicSysteml's CaseHistory table
    objConn7= new SqlConnection(strConnl);
    objConn7.Open();
    SqlDataAdapter apt_7 = new SqlDataAdapter(strSQL7, objConn7);
    DataSet ds_7 = new DataSet();
    apt_7.Fill(ds_7, "dtSelectedltems7");
    objConn7.Close();
    // Mark the appointment as Deleted in the DataSet
    DataTable tbl_7 = ds_7.Tables["dtSelectedltems7''j;
    tbl_7.PrimaryKey = new DataColumnQ {tbl_7.Columns[''SerialNo"]};
    DataRow row_7 = tbl_7.Rows.Find(SeriallD);
    row_7.Delete();
    // Reconnect the DataSet and delete the record from the database
    SqlCommandBuilder cb_7 = new SqlCommandBuilder(apt_7);
    objConn7 = new SqlConnection(strConnl);
    objConn7.Open();
    apt_7.Update(ds_7,"dtSelectedltems7");
```

```
objConn7.Close();;
         }
         private void cancelRow7(object source, System.Web.UI.WebControls.DataGridCommandEventArgs e)
         {
              DataGrid7.Editltemlndex = -1;
              BindGrid7();
         }
     }
}
```
### *FileiScheduleAnAppointment.aspx.cs*

```
using System;
using System.Collections;
using System.ComponentModel;
using System.Data;
using System.Drawing;
using System.Web;
using System.Web.SessionState;
using System.Web.Ul;
using System.Web.Ul.WebControls;
using System.Web.UI.HtmIControls;
using System.Data.SqlClient;
namespace LoginControl
{
    public class ScheduleAnAppointment: System.Web.Ul.Page
    {
         protected System.Web.Ul.WebControls.Button exitButton;
         protected System.Web.Ul.WebControls.Button viewScheduleButton;
         protected System.Web.Ul.WebControls.Button SaveButton;
         protected System.Web.Ul.WebControls.Button cancelButton;
         protected System.Web.UI.WebControls.Label phoneLabell;
         protected System.Web.UI.WebControls.Label dateLabel;
         protected System.Web.Ul.WebControls.Label firstNameLabell;
         protected System.Web.UI.WebControls.Label lastNameLabell;
         protected System.Web.UI.WebControls.Label datelabell;
         protected System.Web.UI.WebControls.Label timeLabell;
         protected System.Web.Ul.WebControls.Label todayLabell;
         protected System.Web.UI.WebControls.Label ScheduleLabel;
         protected System.Web.UI.WebControls.TextBox phoneTextBox;
         protected System.Web.UI.WebControls.TextBox selectionDateTextBox;
         protected System.Web.UI.WebControls.TextBox firstNameTextBox;
         protected System.Web.UI.WebControls.TextBox lastNameTextBox;
         protected System.Web.UI.WebControls.DropDownList timeFilter;
         protected System.Web.Ul.WebControls.Calendar calAppoint;
         private string firstStr, lastStr, phoneStr, dateStr, timeStr;
         protected System.Web.UI.WebControls.Label eMessage;
         string strConn="server=(local)\\NetSDk; database=ClinicSystem1; integrated security=true";
         private SqlConnection objConn;
         private void Page_Load(object sender, System.EventArgs'e)
         {
              string UserName1="none":
              // Do not allow loading the page if the user did not login from default page
              UserName1=Convert.ToString(LoginControl.UserControl.staffName);
              if(UserName1 .Equals(''none'j)
                   Response.Redirect("DefaultPage.aspx");
              dateLabel.Text=String.Format("{0:D2}/{1:D2}/{2:D2}",
                   DateTime.Now.Month, DateTime.Now.Day.DateTime.Now.Year);
         }
         private void CalendarChangedfobject sender, System.EventArgs e)
         {
              selectionDateTextBox.Text=calAppoint.SelectedDate.ToShortDateString();
         }// end of CalendarChanged
         private void cancleClickfobject sender, System.EventArgs e)
         {
              firstNameTextBox.Text-"';
```

```
lastNameTextBox.Text-'";
     phoneTextBox.Text="";
     timeFilter.Selectedltem.Text="9:OOAM";
     selectionDateTextBox.Text-'";
     eMessage.Text-'";
}// end of CancelClick
private void exitClick(object sender, System.EventArgs e)
{
     Response.Redirect("StaffPage.aspx'');
} // end of extiClick
private void ViewScheduleClick(object sender, System.EventArgs e)
{
     Response.Redirect("ViewEditAppointments.aspx");
}
private void Connect()
{
     if(objConn==null)
          objConn= new SqlConnection(strConn);
     if(objConn.State==ConnectionState.Closed)
          objConn.Open();
}
private void Disconnection()
{
     objConn.Close();
}
private void saveClick(object sender, System.EventArgs e)
{
     // If there are one persion take an appointment at the same time already,
     // it will show the error message in the form and will not save the input.
     dateStr=selectionDateTextBox.Text;
     firstStr=firstNameTextBox.Text;
     lastStr= lastNameTextBox.Text;
     phoneStr=phoneTextBox.Text;
     timeStr=timeFilter.Selectedltem.Text;
     if((firstNameTextBox.Text.Equals(""))||
     (lastNameTextBox.Text.Equals(""))||(phoneTextBox.Text.Equals(""))||
     (selectionDateTextBox.Text.Equals("")))
     {
          eMessage.Text=" Please enter data in any empty column!";
     }
     else
     {
          if(!phoneStr.Length.Equals(13))
          {eMessage.Text-' Please input the phone number as the following format. Ex. (888)888-8888";}
          else
          {
               //Check the phone is the right format or not. Ex.(888)888-8888
               if(!(phoneStr.Substring(0,1).Equals("("))&&(!phoneStr.Substring(0,4).Equals(")''))&&
               (!phoneStr.Substring(0,8).Equals("-")))
               {
               eMessage.Text-' Please input the phone number as the following format.
               Ex. (888)888-8888";
               }
               else
               {
                    //No matter uper case or lower case which you had input,the first caaracter will be
                    uppercase and the other part will be lowercase
                    string f1 =firstStr.Substring(0,1 ).ToUpper();
                    string H=lastStr.Substring(0,1).ToUpper();
                    string f2=firstStr.Substring(1, flrstStr.Length-1).ToLower();
                    string l2=lastStr.Substring(1, lastStr.Length-1).ToLower();
                    firstStr=f1 +f2;
                    lastStr=H +I2;
                    //Check weather the patient information has existed in the database or not
                    objConn =new SqlConnection(strConn);
                    string CheckStr-'SELECT * FROM Patients WHERE FirstName="'+firstStr+"' and
                    LastName="'+lastStr+'" and Phone='"+phoneStr+""';
```

```
SqlCommand obComm_P=new SqlCommand(CheckStr, objConn);
Connect();
SqlDataReader rd_P=obComm_P.ExecuteReader();
if(rd_P.Read().ToString().Equals("False"))
{
    Disconnection();
    rd_P.CIose();
    eMessage.Text="The patient information cannot be found in the database.
    Please check name and phone again or create a new patient first!";
}
else
{
    string caseNumStr;
    rd_P.CIose();
    Disconnection();
    //Connection set up
    objConn =new SqlConnection(strConn);
     string strQuery-'SELECT AppDate, AppTime FROM NewAppointments WHERE
     AppDate='"+dateStr+'" and AppTime="'+timeStr+... ;
     SqlCommand obComm=new SqlCommand(strQuery, objConn);
    Connect();
    SqlDataReader reader=obComm.ExecuteReader();
    if(reader.Read().ToString().Equals("True"))
    {
         Disconnection/);
         reader.Close();
         eMessage.Text=timeFilter.Selectedltem.ToString()+"
         "+calAppoint.SelectedDate.ToLongDateString()+" is not available";
    }
    else
    {
         reader.Close();
         Disconnection/);
         objConn =new SqlConnection(strConn);
         string caseNoStr-'SELECT CaseNo FROM Patients WHERE
          FirstName='"+firstStr+"' and LastName-"+lastStr+"' and
          Phone="'+phoneStr+""';
         Connect/);
         SqlDataAdapter objAdapter_SA=new SqlDataAdapter/caseNoStr, objConn);
         DataSet objDataSet_SA=new DataSet("myTable");
         objAdapter_SA.Fill(objDataSet_SA, "myTable'j;
              caseNumStr=objDataSet_SA.Tables["myTable''].Rows[0
         ]["CaseNo"].ToString();
         Disconnection/);
         objConn =new SqlConnection/strConn);
         Connect/);
         string strSQL-'INSERT INTO NewAppointments (CaseNum. FirstName,
          LastName, Phone, AppDate, AppTime) VALUES("'+caseNumStr+'",
          '"+firstStr+'",'"+lastStr+"', '"+phoneStr+"', '"+dateStr+"', "'+timeStr+"j;
         SELECT @@IDENTITY As 'Identity"';
         SqlCommand objComm=new SqlCommand(strSQL, objConn);
         int ilD=0;
         try
         /
              Connect/);
              ilD = Convert.Tolnt32(objComm.ExecuteScalar());
         }
         catch (Exception ex)
         /
              Response.Write(ex.Message);
              Response.End/);
         }
         finally
         /
              if (objConn.State == ConnectionState.Open)
              {
                   Disconnection/);
```

```
}
                                       }
                                       eMessage.Text=timeFilter.Selectedltem.ToString()+"
                                       "+calAppoint.SelectedDate.ToLongDateString()+" has saved into the
                                       database.'';
                                  }
                             }
                        }
                  }
              }
         }
    }
}
```
#### *File: Showlmagel .aspx.cs*

```
using System;
using System.Collections;
using System.ComponentModel;
using System.Data;
using System.Drawing;
using System.Web;
using System.Web.SessionState;
using System.Web.UI;
using System.Web.Ul.WebControls;
using System.Web.Ul.HtmIControls;
using System.Data.SqlClient;
namespace LoginControl
{
    public class Showlmagel : System.Web.Ul.Page
    {
         protected System.Web.UI.WebControls.CheckBox L1;
         protected System.Web.UI.WebControls.CheckBox L5;
         protected System.Web.UI.WebControls.CheckBox L6;
         protected System.Web.UI.WebControls.CheckBox L7;
         protected System.Web.UI.WebControls.CheckBox L10;
         protected System.Web.UI.WebControls.CheckBox L11;
         protected System.Web.UI.WebControls.CheckBox L8;
         protected System.Web.UI.WebControls.CheckBox L9;
         protected System.Web.Ul.WebControls.Button saveBtnl;
         private string colStr-'";
         protected static int caselD;
         protected System.Web.Ul.WebControls.Label messagel;
         protected System.Web.Ul.WebControls.DropDownList FCList;
         private string strConn="server=(local)\\NetSDk; database=ClinicSystem1; integrated security=true";
         private void Page_Load(object sender, System.EventArgs e)
         {
              string UserName1="none";
              // Do not allow loading the page if the user did not login from default page
              UserName1=Convert.ToString(LoginControl.UserControl.AcupName);
              if(UserName1 .Equals("none"))
                   Response.Redirect("DefaultPage.aspx");
         }
         private void selectlmageChanged(object sender, System.EventArgs e)
         {
              string str1=FCList.Selectedltem.Text.ToString();
              if(str1.Equals("Lung channel of hand taiyin (? )"))
                   Response.Redirect("Showlmage1.aspx");
              else if(str1.Equals("Fourteen Channel(meridians)and their Commonly Used Points''))
                   Response.Redirectf'leftYinYan.aspx");
              else if(str1.Equals("Large intestine channel of hand yangming (¥ Pl W k Ba iS )"))
                   Response.Redirect(''Showlmage2.aspx");
              else if(str1 .Equals("Stomach channel of foot yangming(£. 1 I g )"))
                   Response.Redirect("Showlmage3.aspx");
```

```
else if(str1 .Equals("Spleen channel of foot taiyin (£ 1 )"))
          Response.Redirect("Showlmage4.aspx'j;
     else if(str1 .Equals("Heart channel of hand shaoyin (? 'I to )"))
          Response.Redirect("Showlmage5.aspx'j;
     else if(str1.Equals("Small intestine channel of hand taiyang (手太陽小腸經)"))
          Response.Redirect(''Showlmage6.aspx");
     else if(str1,Equals("Bladder channel of foot taiyang(足太陽膀胱經)"))
         Response.Redirect("Showlmage7.aspx'j;
     else if(str1 .Equals("Kidney channel of foot shaoyin (&. J pf B )"))
          Response.Redirect("Showlmage8.aspx'j;
     else if(str1.Equals("Pericardium channel of hand jueyin(手 厥 陰 心 包 經 )"))
          Response.Redirect("Showlmage9.aspx'j;
     else if(str1.Equals("Triple warmer, sanjiao channel of hand shaoyang (手少陽三焦經)"))
         Response.Redirect("Showlmage10.aspx'j;
     else if(sfr1.Equals("GaHbladder channel of foot shaoyang (£ 'I B§ Ba 8)"))
          Response.Redirect("Showlmage11 .aspx'j;
     else if(str1 .Equalsf'Liver channel of foot jueyin(£ Ba Pa ST )"))
         Response.Redirect("Showlmage12.aspx'j;
     else if(str1.Equals("Du channel(& SIS)"))
         Response.Redirect("Showlmage13.aspx'j;
     else if(str1.Equals("Ren channel(任 脈)"))
         Response.Redirect("Showlmage14.aspx'j;
private void saveClick(object sender, System.EventArgs e)
     if(L1 .Checked)
     {
         colStr+="zhong fu";
         colStr+=",";
     }
     if(L5.Checked)
     {
         colStr+="chi ze";
         colStr+=", ";
     }
     if(L6.Checked)
     {
         colStr+="kong zui";
         colStr+=",";
     }
    if(L8.Checked)
     {
         colStr+="lie que";
         colStr+=",";
    }
    if(L9.Checked)
    {
         colStr+="tai yuan"; .
         colStr+=",";
     }
    if(L1O.Checked)
    {
         colStr+="yu ji";
         colStr+-',";
     } •
     if(L11.Checked)
    {
         colStr+-'shao shang";
         colStr+=",";
    }
```

```
caselD=Convert.Tolnt32(LoginControl.CaseHistory.CaseHistoryNo);
```

```
SqlConnection objConnCH=new SqlConnection(strConn);
              string todaydate=String.Format("{0:D}/{1:D}/{2:D2}",DateTime.Now.Month,
              DateTime.Now.Day.DateTime.Now.Year);
              string strSQLI-'INSERT INTO CaseHistory(CaseNo, Date, MainType, SubType,
              Acupoint)VALUES("'+caselD+"', "'+todaydate+'",'Acupuncture-therapy','Lung channel of hand-tai
              yin' ,'"+colStr+'"); SELECT @@IDENTITY AS 'Identity'";
              SqlCommand dbComm1=new SqlCommand(strSQL1, objConnCH);
              if(!colStr.Equals(""))
              {
                   int ilD=0;
                   try
                   {
                        objConnCH.Open();
                       ilD=Convert.Tolnt32(dbComm1.ExecuteScalar());
                       message1.Text=" The selected items have saved successfully!";
                   }
                   catch (Exception ex)
                   {
                        Response.Write(ex.Message);
                       Response.End();
                   }
                   finally
                   {
                       if(objConnCH.State==ConnectionState.Open)
                       {
                            objConnCH.CIose();
                       }
                   }
              }
              else
              { messagel .Text="You did not select any item!";}
         }
    }
File:ViewAppointment.aspx.cs
using System;
using System.Collections;
using System.ComponentModel;
```

```
using System.Data;
using System.Drawing;
using System.Web;
using System.Web.SessionState;
using System.Web.Ul;
using System.Web.Ul.WebControls;
using System.Web.UI.HtmIControls;
using System.Data.SqlClient;
namespace LoginControl
    public class ViewAppointments : System.Web.Ul.Page
    {
         protected System.Web.Ul.WebControls.Label Labell;
         protected System.Web.UI.WebControls.Label dateLabel;
         protected System.Web.UI.WebControls.TextBox dateTextBox;
         protected System.Web.Ul.WebControls.Button SearchButton;
         protected System.Web.Ul.WebControls.Label ErrorMessage;
         protected System.Web.Ul.WebControls.Calendar VMCalendar;
         protected System.Web.Ul.WebControls.DataGrid AppDataGrid;
         protected System.Web.Ul.WebControls.Button ExitButtonl;
         string strConn-'server=(local)\\NetSDk; database=ClinicSystem1; integrated security=true";
         protected static string dateStr;
         protected static string selectedDate;
         protected static string strQuery9;
         protected static string selectDate;
         protected static int AppID, patientID;
```

```
private void Page_Load(object sender, System.EventArgs e)
{
     string UserName1="none";
     // Do not allow loading the page if the user did not login from default page
     UserName1=Convert.ToString(LoginControl.UserControl.AcupName);
     if(UserName1 .Equals("none'j)
          Response.Redirect("DefaultPage.aspx'j;
}
private void searchButtonfobject sender, System.EventArgs e)
{
//Since each section contains different pages, you might need to go to the other section in the lower page.
//You need to initalize the begin page to zero, while you begin to a new section
     AppDataGrid.CurrentPagelndex=O;
     dateStr=dateTextBox.Text;
     //Connection set up
     SqlConnection objConn =new SqlConnection(strConn);
     string strQuery-'SELECT * FROM NewAppointments WHERE AppDate='"+dateStr+'"";
     SqlCommand obComm=new SqlCommandfstrQuery, objConn);
     objConn.Open();
     SqlDataReader reader=obComm.ExecuteReader();
     try
     {
          if(reader.Read().ToString().Equals("True'j)
         {
              objConn.Close();
              reader.Close();
              bindGrid();
         }
          else
         {
              ErrorMessage.Text-' There is no appointment on the date.";
              bindGrid();
                                                 \sim}
     }
     catch (Exception ex)
     {
          Response.Write(ex.Message);
          Response.End();
                                 \ddot{\phantom{a}}}
     finally
     {
         if (objConn.State == ConnectionState.Open)
         {
              objConn.Close();
         }
         reader.Close();
     }
}
private void bindGrid(){
     string dateStr;
     dateStr=dateTextBox.Text;
     SqlConnection objConnVP =new SqlConnection(strConn);
     string strSQL-'SELECT * FROM NewAppointments WHERE AppDate-"+dateStr+"' ORDER by
     AppTime";
     objConnVP.Open();
     SqlDataAdapter objAdapterl =new SqlDataAdapterfstrSQL, objConnVP);
     //Dataset & Adapter & table
     DataSet objDataSet1=new DataSet/);
     objAdapterl .Fill(objDataSet1, "dtTodayAppointments");
     objConnVP.Close();
     AppDataGrid.DataSource=objDataSet1.Tables["dfTodayAppointments"j;
     //Bind data
     AppDataGrid.DataBind();
}
private void PagelndexChangefobject source,
```

```
System.Web.UI.WebControls.DataGridPageChangedEventArgs e)
```

```
{
     AppDataGrid.CurrentPagelndex=e.NewPagelndex;
     bindGrid();
}
private void ExitClick(object sender, System.EventArgs e)
{
          Response.Redirect("AcupPage.aspx");
}
private void calendarChangel (object sender, System.EventArgs e)
{
     ErrorMessage.Text-"';
     dateTextBox.Text=VMCalendar.SelectedDate.ToShortDateString();
}
private void processCommand(object source, System.Web.Ul.WebControls.DataGridCommandEventArgs e)
{
     string applDStr=e.CommandArgument.ToString();
     string todayDate=String.Format("{0:D}/{1:D}/{2:D2}",DateTime.Now.Month,
     DateTime.Now.Day.DateTime.Now.Year);
     if(e.CommandName.Equals("GetViewAppointments"))
     {
          PreRegisterPatients(applDStr);
          if(selectedDate.Equals(todayDate))
          {
          Server.Transfer("CaseHistory.aspx?patientNo=" + patientlD);//Transferto CaseHistory.aspx
         }
         else
          {
              ErrorMessage.Text-' You cannot create the case hisetory page for the future or past
              appointment.";
         }
    }
}
private void PreRegisterPatients( string appIDStr)
{
     ApplD=Convert.Tolnt32(applDStr);
     SqlConnection objConn_PP =new SqlConnection(strConn);
     string strQy-'SELECT AppointmentID, CaseNum, AppDate FROM NewAppointments WHERE
     AppointmentlD="'+applDStr+'"";
     //From AppointmentID to get patient's name, phone number and the date of appointment.
     objConn_PP.Open();
     SqlDataAdapter objAdapter2=new SqlDataAdapter(strQy, objConn_PP);
     DataSet objDataSet2=new DataSet();
     objAdapter2.Fill(objDataSet2, "dtNewAppoints");
     objConn_PP.CIose();
     //Modify the in-memory records in the DataSet
     DataTable tbl2=objDataSet2.Tables["dtNewAppoints"j;
     tbl2.PrimaryKey=new DataColumnQ{tbl2.Columns["AppointmentlD"]};
     DataRow row2=tbl2.Rows.Find(ApplD);
     patientlD=Convert.Tolnt32(row2["CaseNum"].ToString());
     selectedDate=row2["AppDate"].ToString();
}
```
# *File: ViewEditAppointment.aspx.cs*

*using System; using System.Collections; using System.ComponentModel; using System.Data; using System.Drawing; using System.Web; using System.Web.SessionState; using System.Web.UI; using System.Web.Ul.WebControls; using System.Web.Ul.HtmIControls;*

*} }*

*using System.Data.SqlClient; namespace LoginControl*

```
public class ViewEditAppointments : System.Web.UI.Page
{
    protected System.Web.Ul.WebControls.Label TitleLabel;
    protected System.Web.Ul.WebControls.Button ExitButtonl;
    protected System.Web.Ul.WebControls.Label dateLabell;
    protected System.Web.Ul.WebControls.Button SearchButton;
    protected System.Web.Ul.WebControls.DataGrid AppDataGrid;
    protected System.Web.Ul.WebControls.Label phoneLabel;
    protected System.Web.UI.WebControls.TextBox phoneTxtBox;
    protected System.Web.UI.WebControls.TextBox dateTxtBox;
    protected System.Web.Ul.WebControls.Button resetBtn;
    protected System.Web.Ul.WebControls.Calendar VMCalendar;
    private string dateStr;
    private string phoneStr;
    private string strSQL;
    private string strConnection="server=(local)\\NetSDk; database=ClinicSystem1; integrated security=true
    private string strSelect-'SELECT * FROM NewAppointments";
    protected System.Web.Ul.WebControls.Button Buttonl;
    protected System.Web.Ul.WebControls.Label EMessage;
    protected SqlConnection objConnection;
    private void Page_Load(object sender, System.EventArgs e)
     {
         string UserName1="none";
         // Do not allow loading the page if the user did not login from default page
         UserName1=Convert.ToString(LoginControl.UserControl.staffName);
         if(UserName1 .Equals("none"))
              Response.Redirectf'DefaultPage.aspx");
    }
    private void ResetClick(object sender, System.EventArgs e)
    {
         EMessage.Text-'";
         phoneTxtBox.Text-"';
         dateTxtBox.Text-'";
    }
    private void ExitClick(object sender, System.EventArgs e)
    {
         Response.Redirectf'StaffPage.aspx'');
    }
    private void AppointmentClick(object sender, System.EventArgs e)
    {
         Response.Redirectf'ScheduleAnAppointment.aspx");
    }
    private void SelectedDateChanged(object sender, System.EventArgs e)
    {
         EMessage.Text-"';
         dateTxtBox.Text=VMCalendar.SelectedDate.ToShortDateString();
    }
    private void SearchClick(object sender, System.EventArgs e)
    {
         phoneStr=phoneTxtBox.Text;
         dateStr=dateTxtBox.Text;
         string testStrl, testStr2;
         //Connection set up
         string strConn-'server=(local)\\NetSDk; database=ClinicSystem1; integrated security=true";
         SqlConnection objConn =new SqlConnection(strConn);
         string strQueryl-'SELECT AppDate FROM NewAppointments WHERE AppDate="'+dateStr+"'";
         string strQuery2="SELECT Phone FROM NewAppointments WHERE Phone-"+phoneStr+""';
         SqlCommand obComm1=new SqlCommand(strQuery1, objConn);
         SqlCommand obComm2=new SqlCommand(strQuery2, objConn);
         objConn.Open();
         SqlDataReader readerl =obComm 1 ,ExecuteReader();
         if(reader1.Read().ToString().Equals("True"))
              testStrl ="YES";
         else
```

```
testStr1="NO";
     readerl .Close/);
     SqlDataReader reader2=obComm2.ExecuteReader();
     if(reader2.Read().ToString().Equals("Truej)
         testStr2="YES";
     else
         testStr2="NO";
     reader2.Close/);
     try
     /
         if((testStr1.ToStririg()=="YES")||(testStr2.ToString()=="YES'j)
         /
              objConn.Close/);
              bindGrid/);
         }
         else
         /
              objConn.Close/);
              bindGrid/);
         }
    }
     catch (Exception ex)
     /
         Response.Write/ex.Message);
         Response.End/);
     }
    finally
     /
         if (objConn.State == ConnectionState.Open)
         {
              objConn.Close/);
         }
    }
private void bindGrid/)
     dateStr=dateTxtBox.Text;
     phoneStr=phoneTxtBox.Text;
     objConnection =new SqlConnection(strConnection);
     if(!dateStr.ToString().Equals("'j && IphoneStr.ToString/).Equals/""))
     {
          strSQL-'SELECT AppointmentID, FirstName, LastName, Phone, AppDate, AppTime FROM
         NewAppointments WHERE AppDate="'+dateStr+"' and Phone-"+phoneStr+"' ORDER by
         AppDate desc";
         SqlCommand obCom=new SqlCommand/strSQL, objConnection);
         Connect/);
          SqlDataReader rderl =obCom.ExecuteReader();
         if(rder1.Read().ToString().Equals("False'j)
         {
              EMessage.Text="lt cannot be found in the database!";
         }
                                         Q,
              rderl .Close/);
              SqlDataAdapter objAdapter=new SqlDataAdapter/strSQL, objConnection);
              //Dataset & Adapter & table
              DataSet objDataSet=new DataSet/);
              objAdapter.Fill/objDataSet, "dtNewAppointments'j;
              objConnection.Close/);
              AppDataGrid.DataSource=objDataSet.Tables["dtNewAppointments"j;
              //Bind data
              AppDataGrid.DataBind/);
              Disconnection/);
     }
     else if(!dateStr.ToString/).Equals/'"j)
     {
         strSQL-'SELECT AppointmentID, FirstName, LastName, Phone, AppDate, AppTime FROM
         NewAppointments WHERE AppDate-"+dateStr+"' ORDER by Apptime";
```
*{*

*SqlCommand obCom=new SqlCommand/strSQL, objConnection);*

```
Connect/);
         SqlDataReader rderl =obCom.ExecuteReader();
         if(rder1 .Read().ToString().Equals("False"))
         {
              EMessage.Text="lt cannot be found in the database!";
         }
         rderl .Close/);
         SqlDataAdapter objAdapter=new SqlDataAdapter/strSQL, objConnection);
         //Dataset & Adapter & table
         DataSet objDataSet=new DataSet/);
         objAdapter.Fill/objDataSet, "dtNewAppointments");
         AppDataGrid.DataSource=objDataSet.Tables["dtNewAppointments"j;
         //Bind data
         AppDataGrid.DataBind/);
         Disconnection/);
    }
    else if(!phoneStr.ToString().Equals/""))
    {
         strSQL-'SELECT AppointmentID, FirstName, LastName, Phone, AppDate, AppTime FROM
         NewAppointments WHERE Phone='"+phoneStr+"' ORDER by AppDate desc";
         SqlCommand obCom=new SqlCommand/strSGL, objConnection);
         Connect/);
         SqlDataReader rderl =obCom.ExecuteReader();
         if(rder1.Read().ToString().Equals("False"))
         {
              EMessage.Text="lt cannot be found in the database!1';
         }
         rderl .Close/);
         SqlDataAdapter objAdapter=new SqlDataAdapter/strSQL, objConnection);
         //Dataset & Adapter & table
         DataSet objDataSet=new DataSet/);
         objAdapter.Fill/objDataSet, "dtNewAppointments");
         AppDataGrid.DataSource=objDataSet.Tables[''dtNewAppointments"j;
         //Bind data
         AppDataGrid.DataBind/);
         Disconnection/);
    }
    else
    {EMessage.Text-'Please reenter again";}
private void Connect/)
    if(objConnection==null)
         objConnection= new SqlConnection(strConnection);
    if(objConnection.State==ConnectionState.Closed)
         objConnection.Open/);
private void Disconnection/)
    objConnection.Close/);
private void AppDataGrid_PagelndexChanged(object source,
System.Web.Ul.WebControls.DataGridPageChangedEventArgs e)
    AppDataGrid.CurrentPagelndex=e.NewPagelndex;
    bindGrid/);
private void DeletedRecord/object source, System.Web.Ul.WebControls.DataGridCommandEventArgs e)
    // Retrieve the ID of the Appointment to be deleted
    int AppointmentID = Convert.Tolnt32(e.ltem.Cells[0].Text);
    AppDataGrid.Editltemlndex = -1;
    DeleteAppointments(AppointmentlD);
    // Display the remaining items in the DataGrid
    DataSet ds = new DataSet/);
    AppDataGrid.DataSource = ds.Tables["dtNewAppointments''j;
    AppDataGrid.DataBind/);
```
*{*

*}*

*/*

*}*

*{*

*}*

```
bindGrid();
     EMessage.Text="The appointment has been deleted!";
}
private void DeleteAppointments( int AppointmentID)
{
     // Create and load a DataSet with records from ClinicSysteml's NewAppointments table
     objConnection = new SqlConnection(strConnection);
     objConnection.OpenO;
     SqlDataAdapter adapter = new SqlDataAdapter(strSelect, objConnection);
     DataSet ds = new DataSet();
     adapter.Fill(ds, "dtNewAppointments");
     objConnection.CloseO;
     // Mark the appointment as Deleted in the DataSet
     DataTable tbl = ds.Tables["dtNewAppointments"j;
     tbl.PrimaryKey = new DataColumnQ {tbl.Columns["AppointmentlD'']};
     DataRow row = tbl.Rows.Find(AppointmentlD);
     row.Delete();
     // Reconnect the DataSet and delete the record from the database
     SqlCommandBuilder cb = new SqlCommandBuilder(adapter);
     objConnection = new SqlConnection(strConnection);
     objConnection.OpenO;
     adapter.Update{ds,"dtNewAppointments");
     objConnection.CloseO;
}
private void EditRecord(object source, System.Web.Ul.WebControls.DataGridCommandEventArgs e)
{
     AppDataGrid.Editltemlndex=e.ltem.ltemlndex;
     bindGrid();
}
private void CancelRecord(object source, System.Web.Ul.WebControls.DataGridCommandEventArgs e)
{
     AppDataGrid.Editltemlndex—1;
     bindGridO;
}
private void UpdateRecord(object source, System.Web.Ul.WebControls.DataGridCommandEventArgs e)
{
     // Retrieve the field values in the edited row
     int AppointmentID = Convert.folnt32(e.ltem.Cells[0].Text);
     TextBox DateTextBox= (TextBox)e.ltem.Cells[4].Controls[0j;
     TextBox TimeTextBox= (TextBox)e.ltem.Cells[5].Controls[0j;
     string date1=DateTextBox.Text;
     string time1=TimeTextBox.Text;
     //If the appointment was taken, you cannot update it. You can only update it while the appointment
     // is not taken.
     string strCk-'SELECT * FROM NewAppointments WHERE AppDate="'+date1+'" and
     AppTime='"+time1+'" ORDER byAppTime";
     objConnection =new SqlConnection(strConnection);
     SqlCommand obCommCk=new SqlCommandfstrCk, objConnection);
     objConnection.OpenO;
     SqlDataReader readerCK=obCommCk.ExecuteReaderO;
     if(readerCK.Read().ToString().Equals("False"))
     {
          objConnection.CloseO;
         readerCK.Close();
          AppDataGrid.Editltemlndex = -1;
          UpdateAppointment(AppointmentlD, datel, timel);
         DataSet ds = new DataSet();
          AppDataGrid.DataSource = ds.Tables["dtNewAppointments"j;
          AppDataGrid.DataBind();
          bindGridO;
     }
     else
     {
          objConnection.Close();
          readerCK.Close();<br>EMessage.Text="
                                       EMessage.Text-' The appointment was taken, please change the other time!";
     }
```

```
167
```

```
}
private void UpdateAppointment(int AppointmentID, string datel, string timel)
{
     // Create and load a DataSet with records from Northwind.Products table
     objConnection = new SqlConnection(strConnection);
     objConnection.Open();
     SqlDataAdapter adapter = new SqlDataAdapterfstrSelect, objConnection);
     DataSet ds = new DataSet();
     adapter.Fill(ds, "dtNewAppointments'j;
     objConnection.Close();
     // Modify the in-memory records in the DataSet
     DataTable tbl = ds.Tables["dtNewAppointments"j;
     tbl.PrimaryKey = new DataColumnQ {tbl.Columns["AppointmentlD"j};
     DataRow row = tbl.Rows.Find(AppointmentlD);
     row["AppDate"]=date1;
     row["Apptime"]=time1;
                                   EMessage.Text-' The changed data has been saved into the database.";
     // Reconnect the DataSet and update the database
     SqlCommandBuilder cb = new SqlCommandBuilder(adapter);
     objConnection.Open();
     adapter.Updatefds, "dtNewAppointments'j;
     objConnection.Close();
}
```
#### *File:ViewModifyPatientlnfo.aspx.cs*

```
using System;
using System.Collections;
using System.ComponentModel;
using System.Data;
using System.Drawing;
using System.Web;
using System.Web.SessionState;
using System.Web.Ul;
using System.Web.Ul.WebControls;
using System.Web.UI.HtmIControls;
using System.Data.SqlClient;
namespace LoginControl
{
```
*} }*

> *public class ViewModifyPatientlnfol : System.Web.Ul.Page {*

*protected System.Web.UI.WebControls.TextBox LNameTxtBoxI; protected System.Web.Ul.WebControls.ListBox FNListBox; protected System.Web.UI.WebControls.Label caseNoLabell; protected System.Web.Ul.WebControls.Label CaseNoLabel; protected System.Web.UI.WebControls.Label dateLabell; protected System.Web.UI.WebControls.Label DateLabel2; protected System.Web.UI.WebControls.Label LNLabel; protected System.Web.UI.WebControls.TextBox LNTxtBox; protected System.Web.UI.WebControls.Label MlnitLabel; protected System.Web.UI.WebControls.TextBox MlnitTxtBox; protected System.Web.UI.WebControls.Label birthLabel; protected System.Web.UI.WebControls.TextBox BirthTxtBox; protected System.Web.UI.WebControls.Label FNLabel; protected System.Web.UI.WebControls.TextBox FNTxtBox; protected System.Web.UI.WebControls.Label SexLabel; protected System.Web.UI.WebControls.TextBox SexTxtBox; protected System.Web.Ul.WebControls.Label SSNLabel; protected System.Web.UI.WebControls.TextBox SSNTextBox; protected System.Web.UI.WebControls.Label DLicenseLabel; protected System.Web.UI.WebControls.TextBox DLTxtBox; protected System.Web.UI.WebControls.Label MartialLabel; protected System.Web.Ul.WebControls.TextBox MSTxtBoxI; protected System.Web.Ul.WebControls.Label phoneLabel;*

```
protected System.Web.UI.WebControls.TextBox PhoneTxtBox;
protected System.Web.Ul.WebControls.Label Label15;
protected System.Web.UI.WebControls.TextBox E_MailTxtBox;
protected System.Web.Ul.WebControls.Label addressLabel;
protected System.Web.UI.WebControls.TextBox AddressTxtBox;
protected System.Web.Ul.WebControls.Label OccupLabel;
protected System.Web.Ul.WebControls.TextBox OccupTxtBox;
protected System.Web.Ul.WebControls.Label BPhoneLabel;
protected System.Web.UI.WebControls.TextBox BPhoneTxtBox;
protected System.Web.Ul.WebControls.Label employerLabel;
protected System.Web.UI.WebControls.TextBox EmployerTxtBox;
protected System.Web.Ul.WebControls.Label BAddressLabel;
protected System.Web.UI.WebControls.TextBox BAddressTxtBox;
protected System.Web.UI.WebControls.Label contactLabel;
protected System.Web.UI.WebControls.TextBox ContactTxtBox;
protected System.Web.UI.WebControls.Label relationLabel;
protected System.Web.Ul.WebControls.TextBox RelationTxtBoxI;
protected System.Web.UI.WebControls.Label EPhoneLabel;
protected System.Web.UI.WebControls.TextBox EPhoneTxtBoxI;
protected System.Web.UI.WebControls.Label InsuranceLabel;
protected System.Web.UI.WebControls.TextBox InsuranceTxtBoxI;
protected System.Web.UI.WebControls.Label PolicyLabel;
protected System.Web.UI.WebControls.TextBox PolicyTxtBox;
protected System.Web.UI.WebControls.Label Label8;
protected System.Web.Ul.WebControls.Button exitBtn;
private string newConn="server=(local)\\NetSDK; database=ClinicSystem1; integrated security=true
protected System.Web.UI.WebControls.Label TitleLabel;
protected System.Web.Ul.WebControls.Label LNLabell;
protected System.Web.Ul.WebControls.Button SearchBtn;
protected System.Web.Ul.WebControls.Button updateBtn;
protected System.Web.UI.WebControls.Label BillingAddress;
protected System.Web.UI.WebControls.TextBox BATextBox;
protected System.Web.UI.WebControls.Label IPhoneLabel;
protected System.Web.UI.WebControls.TextBox IPhoneTxtBox;
private string firstname, lastname;
private string IName, fName, mName, bDate,sex,ssn, dLicense, Mstatus, phone, email,addr,
occup,employer,bPhone, BAddr.conact, relation, ePhone, InsCo, Insphone, InsAddr, policyNo;
protected static string No;
protected static string FirstN, LastN;
private void Page_Load(object sender, System.EventArgs e)
{
    string UserName1="none";
    // Do not allow loading the page if the user did not login from default page
    UserName1=Convert.ToString(LoginControl.UserControl.staffName);
    if(UserName1 .Equals(''none"))
         Response.Redirect("DefaultPage.aspx");
}
private void searchClick(object sender, System.EventArgs e)
{
    Label8.Text="";
    listFirstNameO;
}
prior(){
    lastname= LNameTxtBoxl.Text;
    if(!lastname.Equals(""))
    {
         string strQuery6="SELECT FirstName, CaseNo FROM Patients WHERE
         LastName='"+lastname+"1";
         SqlConnection objConn6 = new SqlConnection(newConn);
         SqlCommand objCommand=new SqlCommand(strQuery6, objConn6);
         objConn6.Open();
         FNListBox.DataSource=objCommand.ExecuteReader();
         FNListBox.DataTextField-'FirstName";
         FNListBox.DataValueField-'CaseNo";
         FNListBox.DataBind();
         objConn6.CloseQ;
```

```
\mathcal{Y}}
private void updataClick(object sender, System.EventArgs e)
{
    Label8.Text='"';
    int caseNo=Convert.Tolnt32(No);
    if(!No.Equals(""))
    {
          string strPatient-'SELECT * FROM Patients WHERE CaseNo-"+caseNo+""';
          SqlConnection objConnP =new SqlConnection(newConn);
          objConnP.Open();
          SqlDataAdapter objAdapterP=new SqlDataAdapter(strPatient, objConnP);
          DataSet objDataSetP=new DataSetf'dtNewPatients");
          objAdapterP.Fill(objDataSetP, "dtNewPatients");
          objConnP.Close();
          //Modify the in-memory records in the DataSet
          DataTable tbl=objDataSetP.Tables["dtnewPatients"];
          tbl.PrimaryKey=new DataColumn[]{tbl.Coliimns["CaseNo"]};
          DataRow row=tbl.Rows.Find(caseNo);
          // Retrive data from patient table and put them into each TextBoxes
          IName=row["LastName"].ToString();
          fName=row["FirstName"j.ToString();
          mName=row["Mlnit"].ToString();
          bDate=row["Birthday"].ToString();
          sex=row["Sex"].ToString();
          ssn=row["SSN"].ToString();
          dLicense=row["DriverLicense"].ToString();
          Mstatus=row["MartialStatus"].ToString();
          phone=row["Phone"].ToString();
          email=row[''E_mail"].ToString();
          addr=row["Address"].ToString();
          occup=row[,'Occupation"].ToString();
          employer=row["Employer"].ToString();
          bPhone=row["BusinessPhone"].ToString();
          BAddr=row["BusinessAddress"].ToString();
          conact=row["ContactPerson"].ToString();
          relation=row["Relation"].ToString();
          ePhone=row["EmergencyPhone"].ToString();
          lnsCo=row[''lnsuranceCo"].ToString();
          policyNo=row[,'PolicyNo"].ToString();
          lnsphone=row["lnsurancePhone"].ToString();
          lnsAddr=row["BillingAddress"].ToString();
          if((!LNTxtBox.Text.Equals(IName))||(!FNTxtBox.Text.Equals(fName))||
          (!MlnitTxtBox.Text.Equals(mName))|| (!BirthTxtBox.Text.Equals(bDate))||
          (!SexTxtBox.Text.Equals(sex))||(!SSNTextBox.Text.Equals(ssn))||
          (!DLTxtBox.Text.Equals(dLicense))||(!MSTxtBox1.Text.Equals(Mstatus))||
          (!PhoneTxtBox.Text.Equals(phone))||(!E_MailTxtBox.Text.Equals(email))||
          (!AddressTxtBox.Text.Equals(addr))||(!OccupTxtBox.Text.Equals(occup))||
          (!EmployerTxtBox.Text.Equals(employer))|| (!BPhoneTxtBox.Text.Equals(bPhone))||
          (!BAddressTxtBox.Text.Equals(BAddr))||(!ContactTxtBox.Text.Equals(conact))||
          (!RelationTxtBox1.Text.Equals(relation))|| (!EPhoneTxtBox1.Text.Equals(ePhone))||
          (!lnsuranceTxtBox1.Text.Equals(lnsCo))||(!PolicyTxtBox.Text.Equals(policyNo))||
          (!IPhoneTxtBox.Text.Equals(lnsphone))||(!BATextBox.Text.Equals(lnsAddr)))
          {
               if((!SexTxtBox.Text.Equals('"'))&&(!ContactTxtBox.Text.Equals(""))&&
               (!BirthTxtBox.Text.Equals(""))&&(!SSNTextBox.Text.Equals(""))&&
               (!PhoneTxtBox.Text.Equals(""))&&(!EPhoneTxtBox1.Text.Equals("")))
               {
                   if(SSNTextBox.Text.Length.Equals(11) && SSNTextBox.Text.Substring(3,1).Equals("-'')
                   && SSNTextBox.Text.Substring(6,1).Equals("-"))
                   {
                         if(PhoneTxtBox.Text.Length.Equals(13) &&
                        PhoneTxtBox.Text.Substring(0,1).Equals("(") &&
                         PhoneTxtBox.Text.Substring(4,1).Equals(")") &&
                         PhoneTxtBox.Text.Substring(8,1).Equals("-'') &&
                         EPhoneTxtBox1.Text.Length.Equals(13) &&
                        EPhoneTxtBoxI .Text.Substring(0,1 ).Equals("f) &&
```
*EPhoneTxtBoxI .Text.Substring(4,1).Equals(")j&& EPhoneTxtBoxI .Text.Substring(8,1).Equals/"-")) if(((!BPhoneTxtBox.Equals("'j) &&( BPhoneTxtBox.Text.Length.Equals(13)) && (BPhoneTxtBox.Text.Substring(0,1).Equals("('j) && (BPhoneTxtBox.Text.Substring(4,1).Equals(")'j) && (BPhoneTxtBox.Text.Substring(8,1).Equals("-")))|| (BPhoneTxtBox.Equals/""))) / //Cannot modify the firat name and last name // The each content in the TextBox will bewrite into the Patients' table // The last name is used to find each person in the table, so it will not //allow to modify last nam row["Mlnit"]=MlnitTxtBox.Text; row["Birthday"]=BirthTxtBox.Text; row["Sex"]=SexTxtBox.Text; row["SSN"]=SSNTextBox.Text; row["DriverLicense"]=DLTxtBox.Text; row["MartialStatus"]=MSTxtBox1.Text; row["Phone"]=PhoneTxtBox.Text; row["E\_mail"]=E\_MailTxtBox.Text; row["Address"]=AddressTxtBox.Text; row[''Occupation"]=OccupTxtBox.Text; row["Employer"]=EmployerTxtBox.Text; row["BusinessPhone"]=BPhoneTxtBox.Text; row["BusinessAddress"]=BAddressTxtBox.Text; row["ContactPerson"]=ContactTxtBox.Text; row["Relation"]=RelationTxtBox1.Text; row["EmergencyPhone"]=EPhoneTxtBox1.Text; row["lnsuranceCo"]=lnsuranceTxtBox1.Text; row["PolicyNo"]=PolicyTxtBox.Text; row["lnsurancePhone"]=IPhoneTxtBox.Text; row["BillingAddress"]= BATextBox.Text; //Reconnect the Dataset and update the database SqlCommandBuilder cbP=new SqlCommandBuilder(objAdapterP); objConnP.Open/); obj'AdapterP.Update/objDataSetP, "dtNewPatients'j; objConnP.Close/); MlnitTxtBox.Text=row["Mlnit"].ToString(); BirthTxtBox.Text=row["Birthday"].ToString(); SexTxtBox.Text=row["Sex"].ToString(); SSNTextBox.Text=row["SSNj.ToString(); DLTxtBox.Text=row["DriverLicense"].ToString(); MSTxtBox1.Text=row["MartialStatus"].ToString(); PhoneTxtBoxiText=row["Phone"].ToString(); E\_MailTxtBox.Text=row["E\_mail"].ToString(); AddressTxtBox.Text=row[''Address"].ToString(); OccupTxtBox.Text=row["Occupation"].ToString(); EmployerTxtBox.Text=row["Employer"].ToString(); BPhoneTxtBox.Text=row[''BusinessPhone"].ToString(); BAddressTxtBox.Text=row["BusinessAddress"].ToString(); ContactTxtBox.Text=row[''ContactPerson"].ToString(); RelationTxtBox1.Text=row["Relation"].ToString(); EPhoneTxtBoxI .Text=row["EmergencyPhone"].ToString(); lnsuranceTxtBox1.Text=row[''lnsuranceCo"].ToString(); PolicyTxtBox.Text=row["policyNo''].ToString(); IPhoneTxtBox.Text=row["lnsurancePhone"].ToString(); BATextBox.Text=row["BillingAddress"].ToString(); if((!FNTxtBox.Text.Equals(fName))||(!LNTxtBox.Text.Equals(IName))) { Label8.Text="you cannot change either the last name or first name."; LNTxtBox.Text=row[''LastName''].ToString(); FNTxtBox.Text=row["FirstName"].ToString();*

*}*

*/*

*else if((row["FirstName"].ToString().Equals/*

*FNTxtBox.Text))||(IName.Equals(LNTxtBox.Text)))*

*{ //Update the data successfully Label8.Text=" You have updated the data successfully'; } } else if(BPhoneTxtBox.Text.Equals("'j) { // The each content in the TextBox will be write into the Patients' table // The last name is used to find each person in the table, so it will not // allow to modify last name //Cannot modify the firat name and last name row["MInit"]=MInitTxtBox.Text; row["Birthday"]=BirthTxtBox.Text; row["Sex"]=SexTxtBox.Text; row["SSN"]=SSNTextBox.Text; row["DriverLicense"]=DLTxtBox.Text; row["MartialStatus"]=MSTxtBox1.Text; row["Phone"]=PhoneTxtBox.Text; row["E\_mail"]=E\_MailTxtBox.Text; row["Address"]=AddressTxtBox.Text; row["Occupation"]=OccupTxtBox.Text; row["Employer"]=EmployerTxtBox,Text; row["BusinessPhone"]=BPhoneTxtBox.Text; row["BusinessAddress"]=BAddressTxtBox.Text; row[''ContactPerson"]=ContactTxtBox.Text; row["Relation"]=RelationTxtBox1 .Text; row["EmergencyPhone"]=EPhoneTxtBox1.Text; row["lnsuranceCo"]=lnsuranceTxtBox1.Text; row["PolicyNo'']=PolicyTxtBox.Text; row["lnsurancePhone"]=IPhoneTxtBox.Text; row[''BillingAddress"]= BATextBox.Text; //Reconnect the Dataset and update the database SqlCommandBuilder cbP=new SqlCommandBuilder(objAdapterP); objConnP.Open(); objAdapterP.Update(objDataSetP, "dtNewPatients'j; objConnP.CIose(); MlnitTxtBox.Text=row["Mlnit"].ToString(); BirthTxtBox.Text=row["Birthday''].ToString(); SexTxtBox.Text=row[''Sex"].ToString(); SSNTextBox.Text=row[''SSN"].ToString(); DLTxtBox.Text=row["DriverLicense"l.ToString(); MSTxtBox1.Text=row["MartialStatus"].ToString(); PhoneTxtBox.Text=row["Phone"].ToString(); E\_MailTxtBox.Text=row["E\_mail"].ToString(); AddressTxtBox.Text=row["Address"].ToString(); OccupTxtBox.Text=row["Occupation"].ToString(); EmployerTxtBox.Text=row["Employer"].ToString(); BPhoneTxtBox.Text=row["BusinessPhone"].ToString(); BAddressTxtBox.Text=row[''BusinessAddress"].ToString(); ContactTxtBox.Text=row["ContactPerson"].ToString(); RelationTxtBox<sup>1</sup> .Text=row["Relation"].ToString(); EPhoneTxtBox1.Text=row["EmergencyPhone"].ToString(); lnsuranceTxtBox1.Text=row["lnsuranceCo"].ToString(); PolicyTxtBox.Text=row["policyNo"].ToString(); IPhoneTxtBox.Text=row["lnsurancePhone"].ToString(); BATextBox.Text=row["BillingAddress"].ToString(); if((!FNTxtBox.Text.Equals(fName))||(!LNTxtBox.Text.Equals (IName))) { Label8.Text="You cannot change either the last name or first name."; LNTxtBox.Text=row["LastName"].ToString();*

*FNTxtBox.Text=row["FirstName''].ToString();*

*} else if((row[''FirstName''].ToString().Equals(FNTxtBox.Text)) ||(IName.Equals(LNTxtBox.Text))) {*

```
//Update the data successfully
                                       Label8.Text=" You have updated the data successfully";
                                  }
                             }
                             else if(!BPhoneTxtBox.Text.ToString().Equals('"'))
                             {
                                  BPhoneTxtBox.Text=row["BusinessPhone"].ToString();
                                  Label8.Text-'Incorrect phone format. Please use the following phone
                                  format. Ex.(000)000-0000";
                             }
                        }
                        else
                        {
                             PhoneTxtBox.Text=row["Phone"].ToString();
                             Label8.Text="lncorrect phone format. Please use the following phone format.
                             Ex.(888)888-8888";
                        }
                   }
                   else
                   {
                        Label8.Text="The Social security number should use as following format. Ex.000-
                        00-0000";
                        SSNTextBox.Text=ssn;
                   }
              }
              else
              {
                   SexTxtBox.Text=sex;
                   SSNTextBox.Text=ssn;
                   PhoneTxtBox.Text=phone;
                   BirthTxtBox.Text=bDate;
                   EPhoneTxtBoxf ,Text=ePhone;
                   ContactTxtBox.Text=conact;
                   LNTxtBox.Text=IName;
                   FNTxtBox.Text=fName;
                   Label8.Text=" First name, last name, SSN, sex, birday, phone, contact person
                   and emergency phone number TextBoxes cannot be empty.The last name or first
                   name cannot be modifed.";
              }
         }
         else
         {
              Label8.Text="You do not make any change!";
         }
    }
}
private void selectedltemChanged/object sender, System.EventArgs e)
{
     Label8.Text="";
    lastname=LNameTxtBox1 .Text;
    firstname=FNListBox.Selectedltem.Text;
    string strQuery7="SELECT * FROM Patients WHERE LastName-"+lastname+""';
    SqlConnection objConn7 =new SqlConnection(newConn);
     SqlDataAdapter objAdapter=new SqlDataAdapter(strQuery7, objConn7);
     DataSet objDataSet=new DataSetf'dtPatients");
    objAdapter.Fill/objDataSet, "dtPatients");
          CaseNoLabel.Text=objDataSet.Tables[''dtPatients"].Rows[FNListBox.Selectedlndex]
    [''CaseNo"].ToString();
    No=CaseNoLabel.Text;
     DateLabel2.Text=objDataSet.Tables["dtPatients"].Rows[FNListBox.Selectedlndex]
     ["RegDate"].ToString();
    LNTxtBox.Text=objDataSet.Tables[''dtPatients"].Rows[FNListBox.Selectedlndex]
    ["LastName"].ToString();
    FNTxtBox.Text=objDataSet.Tables["dtPatients"].Rows[FNListBox.Selectedlndex
    ]["FirstName"].ToString();
    MlnitTxtBox.Text=objDataSet.Tables["dtPatients"].Rows[FNListBox.Selectedlndex][''Mlnit"].ToString();
    BirthTxtBox.Text=objDataSet.Tables["dtPatients"].Rows[FNListBox.Selectedlndex
```
*]["Birthday"].ToString(); SexTxtBox.Text=objDataSet.Tables["dtPatients'lRows[FNListBox.Selectedlndex]["Sex,lToString(); SSNTextBox.Text=objDataSet.Tables["dtPatients"].Rows[FNListBox.Selectedlndex ]["SSN"].ToString(); DLTxtBox.Text=objDataSet.Tables["dtPatients"].Rows[FNListBox.Selectedlndex] ["DriverLicense"].ToString(); MSTxtBoxI .Text=objDataSet.Tables["dtPatientsj.Rows[FNListBox.Selectedlndex] ["MartialStatus"].ToString(); PhoneTxtBox.Text=objDataSet.Tables["dtPatients"].Rows[FNListBox.Selectedlndex] ["Phone"].ToString(); E\_MailTxtBox.Text=objDataSet.Tables["dtPatients"].Rows[FNListBox.Selectedlndex] ["E\_mail"].ToString(); AddressTxtBox.Text=objDataSet.Tables["dtPatients"].Rows[FNListBox.Selectedlndex] ["Address'j.ToStringO; OccupTxtBox.Text=objDataSet.Tables["dtPatients"].Rows[FNListBox.Selectedlndex] ["Occupation"].ToString(); BPhoneTxtBox.Text=objDataSet.Tables["dtPatients"].Rows[FNListBox.Selectedlndex] [,'BusinessPhone"].ToString(); EmployerTxtBox.Text=objDataSet.Tables["dtPatients"].Rows[FNListBox.Selectedlndex] ["Employer'j.ToStringO; BAddressTxtBox.Text=objDataSet.Tables["dtPatients"].Rows[FNListBox.Selectedlndex ]["BusinessAddress"].ToString(); ContactTxtBox.Text=objDataSet.Tables["dtPatients"].Rows[FNListBox.Selectedlndex] [''ContactPerson"].ToString(); RelationTxtBox1.Text=objDataSet.Tables["dtPatients"].Rows[FNListBox.Selectedlndex ]["Relation"].ToString(); EPhoneTxtBox1.Text=objDataSet.Tables["dtPatients"].Rows[FNListBox.Selectedlndex] ["EmergencyPhone"].ToString(); lnsuranceTxtBox1.Text=objDataSet.Tables["dtPatients"].Rows[FNListBox.Selectedlndex] ["lnsuranceCo"].ToString(); IPhoneTxtBox.Text=objDataSet.Tables["dtPatients"].Rows[FNListBox.Selectedlndex] ["lnsurancePhone"].ToString(); PolicyTxtBox.Text=objDataSet.Tables["dtPatients"].Rows[FNListBox.Selectedlndex] ["PolicyNo"l.ToString(); BATextBox.Text=objDataSet.Tables["dtPatients"].Rows[FNListBox.Selected<sup>I</sup> ndex] ["BillingAddress"].ToString(); FirstN=objDataSet.Tables["dtPatients"].Rows[FNListBox.Selectedlndex]["FirstName"].ToString(); LastN=objDataSet.Tables["dtPatients"].Rows[FNListBox.Selectedlndex]["LastName"].ToString(); } private void exitClick(object sender, System.EventArgs e) { Response.Redirect("StaffPage.aspx'j; }*

```
}
```
*}*

## *File: <ViewPatientsCaseHistory.aspx.es>*

```
using System;
using System.Collections;
using System.ComponentModel;
using System.Data;
using System.Drawing;
using System.Web;
using System.Web.SessionState;
using System.Web.Ul;
using System.Web.Ul.WebControls;
using System.Web.UI.HtmIControls;
using System.Data.SqlClient;
namespace LoginControl
{
```
*public class ViewPatientsCaseHistory : System.Web.Ul.Page {*

*protected System.Web.UI.WebControls.DataGrid DataGridVM; protected System.Web.UI.WebControls.Label SearchPatientLabel; protected System.Web.Ul.WebControls.Button ExitButton;*

```
protected System.Web.Ul.WebControls.Label errorMsg;
string strConn="server=(local)\\NetSDk; database=ClinicSystem1; integrated security=true";
protected SqlConnection objConn;
protected System.Web.Ul.WebControls.Label phoneLabel;
protected System.Web.UI.WebControls.TextBox phoneTextBox;
protected System.Web.Ul.WebControls.Button searchButton;
protected System.Web.Ul.WebControls.Button ClearButton;
protected System.Web.Ul.WebControls.Label LastNameLable;
protected System.Web.UI.WebControls.TextBox LNameTxtBox;
protected System.Web.Ul.WebControls.Label Labell;
protected static string strSQL_VM;
private void Page_Load(object sender, System.EventArgs e)
{
    string UserNamel-'none";
    // Do not allow loading the page if the user did not login from default page
    UserName1=Convert.ToString(LoginControl.UserControl.AcupName);
    if(UserName1 .Equals("none"))
         Response.Redirect("DefaultPage.aspx");
}
private void ChangePagefobject source, System.Web.Ul.WebControls.DataGridPageChangedEventArgs e)
{
     DataGridVM.CurrentPagelndex=e.NewPagelndex;
    bindGrid();
}
private void ClearClick(object sender, System.EventArgs e)
{
     phoneTextBox.Text="";
     LNameTxtBox.Text="";
    errorMsg.Text-'";
}
private void exitClick(object sender, System.EventArgs e)
{
    Response.Redirect("AcupPage.aspx");
}
private void searchClick(object sender, System.EventArgs e)
{
     errorMsg.Text-"';
    string Lname, phoneNo;
    Lname=LNameTxtBox.Text;
    phoneNo=phoneTextBox.Text;
    if((!Lname.Equals('"')) && (!phoneNo.Equals("")))
    {
         objConn =new SqlConnection(strConn);
         if(phoneNo.Length.Equals(13))
         {
              if((phoneNo.Substring(0,1).Equals(''(")) && (phoneNo.Substring(4,1).Equals(")")) &&
              (phoneNo.Substring^, 1 ).Equals("-")))
              {
                   strSQL_VM="SELECT CaseNo, LastName, FirstName, Phone FROM Patients
                   WHERE Phone-"+phoneNo+"' and LastName-"+Lname+""';
                   SqlCommand obComm=new SqlCommand(strSQL_VM, objConn);
                   objConn.Open();
                   SqlDataReader reader=obComm.ExecuteReader();
                   try
                   {
                        if(reader.Read().ToString().Equals("True"))
                        {
                            objConn.Close();
                            reader.Close();
                            bindGrid();
                       }
                        else
                        {
                            errorMsg.Text-'Incorrect phone number or last name! Try again or
                            input either one.";
                       }
                   }
```

```
175
```

```
catch (Exception ex)
               {
                   Response.Write(ex.Message);
                   Response.End();
              }
               finally
               {
                   if (objConn.State == ConnectionState.Open)
                   {
                        objConn.Close();
                   }
                   reader.Close();
              }
         }
         else
         {errorMsg.Text-'Incorrect format in the phone number!";}
    }
     else
     {errorMsg.Text-'Incorrect phone number!! Please input again.";}
}
else if((!Lname.Equals("'')) || (!phoneNo.Equals("")))
{
     objConn =new SqlConnection(strConn);
     if(!Lname.Equals(''"))
     {
          strSQL_VM-'SELECT CaseNo, LastName, FirstName, Phone FROM Patients WHERE
         LastName='"+Lname+'"";
         SqlCommand obComm=new SqlCommand(strSQL_VM, objConn);
         objConn.OpenQ;
         SqlDataReader reader=obComm.ExecuteReader();
         try
         {
               if(reader.Read().ToString().Equals("True''))
               {
                   objConn.Close();
                   reader.Close();
                   bindGrid();
              }
               else
              {
                   errorMsg.Text-'The last name cannot found in the database.!"+"\n"+" Please input
                   again or input phone number instead of last name.";
              }
         }
         catch (Exception ex)
         {
               Response.Write(ex.Message);
               Response.End();
         }
         finally
         {
               if (objConn.State == ConnectionState.Open)
               {
                   objConn.Close();
               }
               reader.Close();
         }
     }
     if(!phoneNo.Equals(""))
     {
         if(phoneNo.Length.Equals(13))
         {
               if(phoneNo.Substring(0,1).Equals("(") && phoneNo.Substring(4,1).Equals(")") &&
               phoneNo.Substring^, 1 ).Equals(''-"))
               {
                   strSQL_VM="SELECT CaseNo, LastName, FirstName, Phone FROM Patients
                   WHERE Phone='"+phoneNo+""';
```

```
SqlCommand obComm=new SqlCommand(strSQL_VM, objConn);
                              objConn.Open/);
                              SqlDataReader reader=obComm.ExecuteReader();
                              try
                              {
                                   if(reader.Read().ToString().Equals("True''))
                                   {
                                        objConn.Close/);
                                       reader.Close/);
                                        bindGrid/);
                                  }
                                   else
                                   {
                                        errorMsg.Text="The last name cannot found in the database.!"+"\n"+
                                       Please input again or input phone number instead of last name.";
                                   }
                              }
                              catch (Exception ex)
                              {
                                   Response.Write(ex.Message);
                                   Response.End/);
                              }
                              finally
                              {
                                   if (objConn.State == ConnectionSfate.Open)
                                   {
                                       objConn.Close/);
                                   )
                                   reader.Close/);
                              }
                         }
                         else
                         {errorMsg.Text-'Wrong format in the phone number! Please input again.";}
                    }
                    else
                    {errorMsg.Text-'Wrong format in the phone number! Please input again.";}
               }
          }
          else if(Lname.Equals/'"') && phoneNo.Equals/""))
          {errorMsg.Text-'Please Input Last Name, Phone number or both of them!'';}
     )
     private void bindGrid/)
     {
          objConn =new SqlConnection/strConn);
          objConn.Open/);
          SqlDataAdapter objAdapterl =new SqlDataAdapter(strSQL_VM, objConn);
          //Dataset & Adapter & table
          DataSet objDataSet1=new DataSet/);
          objAdapterl .Fill(objDataSet1, "dtPatients");
          objConn.Close/);
          DataGridVM.DataSource=objDataSet1.Tables["dtPatients"j;
          //Bind data
          DataGridVM.DataBind/);
     )
     private void ProcessCommand/object source, System.Web.Ul.WebControls
     .DataGridCommandEventArgs e)
     {
          string caselD=e.CommandArgument.ToString();
          if(e.CommandName.Equals("GetPatientlnfo"))
          {
               Server.Transfer("CaseHistory.aspx?patientNo=" +caselD);
          )
     )
\mathcal{Y}
```
*1*

 $\mathcal{Y}$ 

```
177
```
## *File:ViewSelectedltems.aspx.cs*

*{*

```
using System;
using System.Collections;
using System.ComponentModel;
using System.Data;
using System.Drawing;
using System.Web;
using System.Web.SessionState;
using System.Web.Ul;
using System.Web.Ul.WebControls;
using System.Web.UI.HtmIControls;
using System.Data.SqlClient;
namespace LoginControl
    public class ViewSelectedltems : System.Web.Ul.Page
    {
         protected System.Web.Ul.WebControls.Label SelectedltemsLabel;
         protected System.Web.Ul.WebControls.Label Labell;
         protected System.Web.Ul.WebControls.Label Label2;
         protected System.Web.Ul.WebControls.Label Label3;
         protected System.Web.Ul.WebControls.DataGrid SIDataGrid;
         protected System.Web.Ul.WebControls.Button Buttonl;
         protected static string newConn7="server=(local)\\NetSDK; database=ClinicSystem1; integrated
         security=true";
         protected static string strSQL7;
         protected SqlConnection objConn7;
         int CaselD;
         protected string dateStr;
         private int itemCt;
         string caseno;
         protected static string type;
         private void Page_Load(object sender. System.EventArgs e)
         {
                   string UserNamel-'none";
              // Do not allow loading the page if the user did not login from default page
              UserNamel =Convert.ToString(LoginControl.UserControl.AcupName);
              if(UserNamet .Equals("none"))
                   Response.Redirect("DefaultPage.aspx");
              if(LoginControl.lnquiry.method2.Equals("lnquiry"))
              {type="lnquiry'';}
              if(LoginControl.Look.method1.Equals("Look"))
              {type="Look";}
              if(LoginControl.ListenSmell.method3.Equals("ListenSmell"))
              {type="Auscultation and Olfaction'';}
              if(LoginControl.Palpation.method4.Equals(''Palpation"))
              {type=Convert.ToString(LoginControl.Palpation.ckStr);}
              CaselD=lnt32.Parse(Request.Params["CaseNo"]);
              caseno=Convert.ToString(CaselD);
              Label3.Text=caseno;
              dateStr=String.Format("{0:D}/{1:D}/{2:D2}",DateTime.Now.Month,
              DateTime.Now.Day.DateTime.Now.Year);
              Label1.Text=String.Format(''{0:D}/{1:D}/{2:D2}",DateTime.Now.Month,
              DateTime.Now.Day.DateTime.Now.Year);
              if(!lsPostBack)
                   bindGrid();
         }
         private void bindGrid()
          {
              objConn7= new SqlConnection(newConn7);
              strSQL7="SELECT SerialNo, SubType, SuggestionOfDisorders FROM CaseHistory WHERE
              MainType='"+type+'" and CaseNo="'+CaselD+'" and Date="'+dateStr+'"";
              Connect();
              //DataAdapter & Adapter setup
              SqlDataAdapter objAdapter=new SqlDataAdapter(strSQL7,objConn7);
```

```
DataSet objDataSet=new DataSet();
     objAdapter.Fill(objDataSet, "dtSelectedltemsI");
     Disconnection();
     SIDataGrid.DataSource=objDataSet.Tables["dtSelectedltems1"j;
     //Bind data
     SIDataGrid.DataBind();
}
private void Connect/)
{
     if(objConn7==null)
          objConn7= new SqlConnection(newConn7);
     if(objConn7.State==ConnectionState.Closed)
          objConn7.0pen();
}
private void Disconnection/)
{
     objConn7.Close();
}
private void ChangePages/object source, System.Web.UI.WebControls.DataGridPageChangedEventArgs e)
{
     SlDataGrid.CurrentPagelndex=e.NewPagelndex;
     bindGrid/);
}
private void DeleteRecord/object source, System.Web.UI.WebControls.DataGridCommandEventArgs e)
{
     // Retrieve the SeriallD to be deleted
     //selcet the right column position, which contain primary key and put its content into the variable
     itemCt=SIDataGrid.ltems.Count; //Cout the number of items in each page of SIDataGrid
     //If the page only contain one items, after delte the item, the page will jump to the previous page
     //if the current is zero, keep the page in the zero after delete the last item in page zero
     if(itemCt.Equals(1) && SIDataGrid.CurrentPagelndex.Equals(O))
          SIDataGrid.CurrentPagelndex=O;
     else if(itemCt.Equals(1))
          SIDataGrid.CurrentPagelndex-=1;
     int SeriallD = Convert.Tolnt32(e.ltem.Cells[1].Text);
     SIDataGrid.Editltemlndex = -1;
     deleteSelectedRow(SeriallD);
     // Display the remaining items in the DataGrid
     DataSet ds = new DataSet/);
     SIDataGrid.DataSource = ds.Tables["dtSelectedltems1"j;
     SIDataGrid.DataBind/);
          bindGrid/);
}
private void deleteSelectedRow/int SeriallD)
{
     // Create and load a DataSet with records from ClinicSysteml's CaseHistory table
     objConn7= new SqlConnection(newConn7);
     Connect/);
     SqlDataAdapter adapter = new SqlDataAdapter(strSQL7, objConn7);
     DataSet ds = new DataSet/);
     adapter.Fill(ds, "dtSelectedltemsI");
     Disconnection/);
     // Mark the appointment as Deleted in the DataSet
     DataTable tbl = ds.Tables["dtSelectedltems1"j;
     tbl.PrimaryKey = new DataColumnQ {tbl.Columns["SerialNo"j};
     DataRow row = tbl.Rows.Find/SerialID);
     row.Delete/);
     // Reconnect the DataSet and delete the record from the database
     SqlCommandBuilder cb = new SqlCommandBuilder/adapter);
     objConn7 = new SqlConnection(newConn7);
     Connect/);
     adapter.Update(ds,"dtSelectedltemsI");
     Disconnection/);
}
private void backClick/object sender, System.EventArgs e)
{
```

```
if(LoginControl.lnquiry.method2.Equals("lnquiry"))
```

```
{
                      LoginControl.lnquiry.method2="";
                      Response.Redirect("lnquiry.aspx");
                }
                if(LoginControl.Look.method1.Equals("Look"))
                {
                      LoginControl.Look.methodl-"';
                      Response.Redirect("Look.aspx");
                }
                if(LoginControl.ListenSmell.method3.Equals("ListenSmell"))
                {
                      LoginControl.ListenSmell.method3-'";
                      Response.RedirectQListenSmell.aspx");
                }
                if(LoginControl.Palpation.method4.Equals("Palpation"))
                {
                      LoginControl.Palpation.method4='"';
                      Response.Redirect("Palpation.aspx'');
                }
          \,\, }
\overline{\phantom{a}}
```
 $\ddot{\phantom{0}}$ 

## *REFERENCES*

- *[1] John K. , et al. ; Beginning ASP .NET Database using C#.; Wrox Press, July, 2002.*
- *[2] Ramez E. and Shamkant B. Navathe; Fundamentals of Database Systems Third Edition; Addison-Wesley; 2000.*
- *[3] Harvey M. Deitel, et al.; C# How to Program; Sams; December 14, 2001*
- *[4] John S. and Jon J.; Visual C#.NET step by step; Microsoft Press; 2003.*
- *[5] William R. S.; Microsoft IIS 6.0; Microsoft Press; 2003.*
- *[6] Dusan Petkovic; SQL SERVER 2000 A Beginner's Guide; McGraw-Hill; 2000*
- *[7] Xuufeb Wu; Traditional Chinese Diagnostics; People's Medical Publishing House; December, 2000*
- *[8] Tom N. et al.; JAVASCRIPT FOR THE WORLD WIDE WEB 3rd Edition; Peachpit Press; 1999.*
- *[9] http://alternativehealing.[org/Fourteen%20Channels](http://alternativehealing.org/Fourteen%2520Channels.htm).htm*

*181*